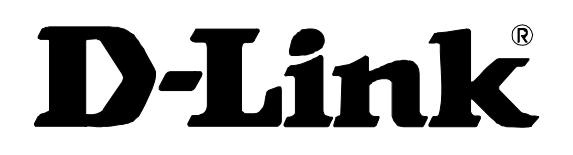

## **DGS-3048**

Layer 2 Switch

Command Line Interface Reference Manual

First Edition (June 2006)

6DGS3048C.02

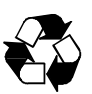

RECYCLABLE

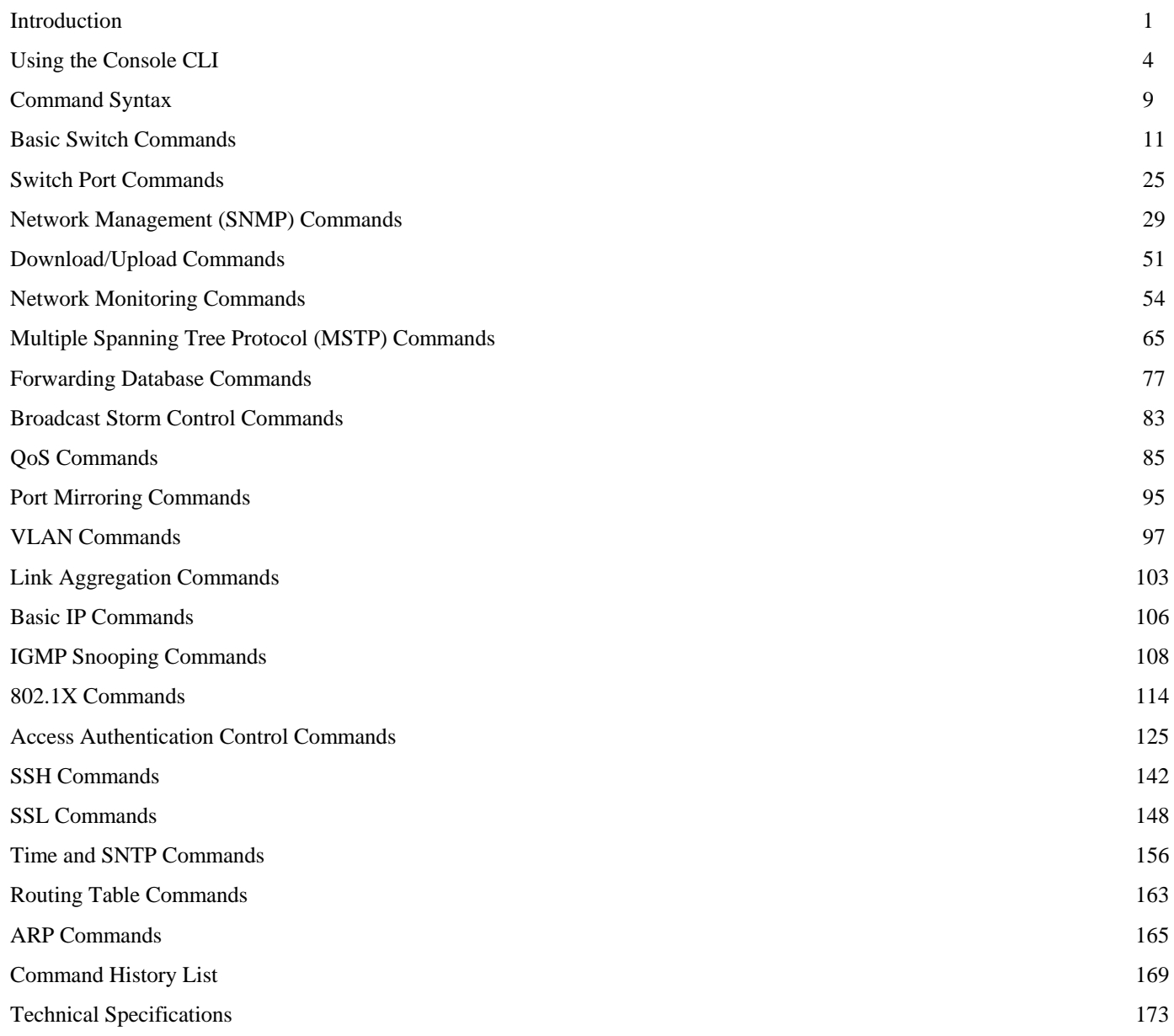

# *INTRODUCTION*

**1** 

<span id="page-4-0"></span>The DGS 3048 Switch can be managed through the Switch's serial port, Telnet, or the Web-based management agent. The Command Line Interface (CLI) can be used to configure and manage the Switch via the serial port or Telnet interfaces.

This manual provides a reference for all of the commands contained in the CLI. Configuration and management of the Switch via the Web-based management agent is discussed in the User's Guide.

### **Accessing the Switch via the Serial Port**

The Switch's serial port's default settings are as follows:

- **9600 baud**
- **no parity**
- **8 data bits**
- **1 stop bit**

A computer running a terminal emulation program capable of emulating a VT-100 terminal and a serial port configured as above is then connected to the Switch's serial port via an RS-232 DB-9 cable.

With the serial port properly connected to a management computer, the following screen should appear. If this screen does not show, try pressing Ctrl+r to refresh the console screen.

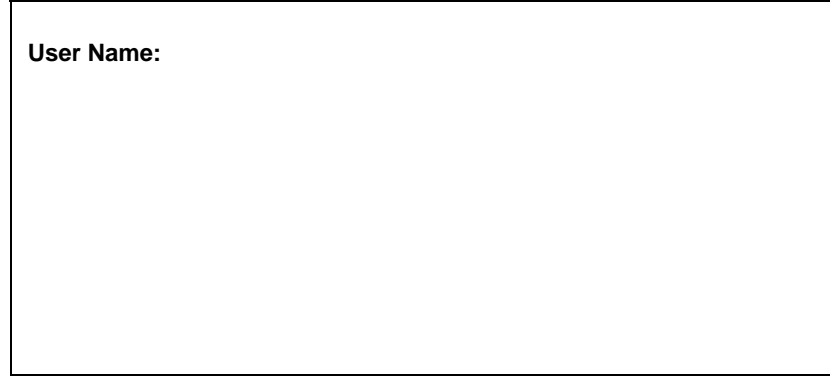

### **Figure 1-1. Initial CLI screen**

There is no initial username or password. Just press the **Enter** key twice to display the CLI input cursor − **DGS3048#**. This is the command line where you input all the commands.

### **Setting the Switch's IP Address**

Each switch must be assigned its own IP Address, which is used for communication with an SNMP network manager or other TCP/IP application (for example BOOTP, TFTP). The Switch's default IP address is 10.0.0.1. You can change the default Switch IP address to meet the specification of your networking address scheme.

The Switch is also assigned a unique MAC address by the factory. This MAC address cannot be changed, and can be found on the initial boot console screen – shown below.

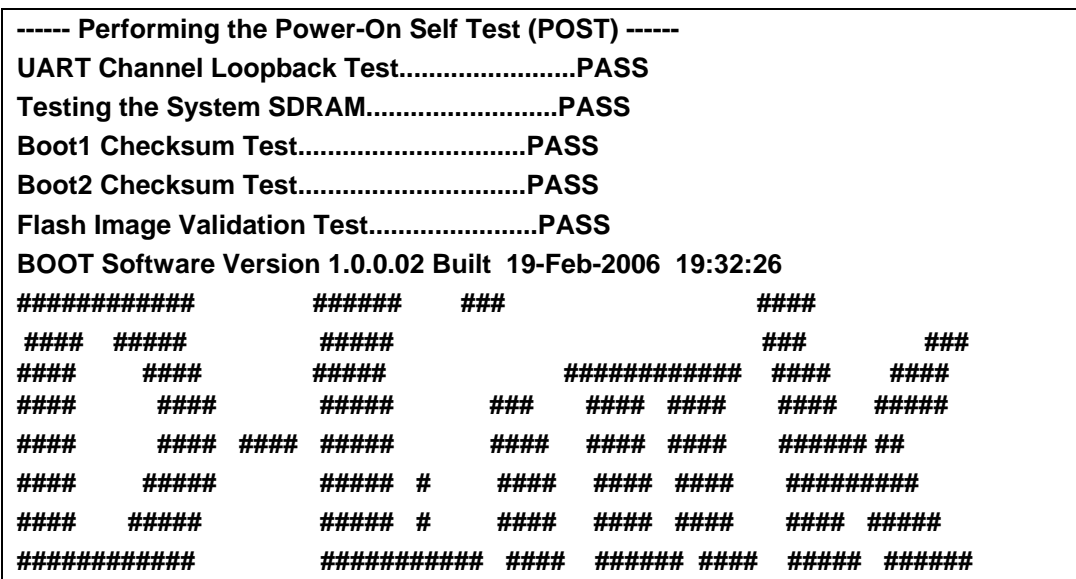

**D-Link DGS3048 board - based on MPC8241.14 CPU.** 

**SDRAM: 64 MB. Flash: 8 MB. CPU speed: 266 MHz. Bus: 133 MHz.** 

**I-Cache 16 KB, linesize 32. D-Cache 16 KB, linesize 32. Cache Enabled.** 

### **Autoboot in 2 seconds - press RETURN or Esc. to abort and enter prom.**

### **Figure 1-2. Boot Screen**

The Switch's MAC address can also be found in the Web management program on the Switch Information (Basic Settings) window on the Configuration menu.

The IP address for the Switch must be set before it can be configured with the Web-based manager. The Switch IP address can be automatically set using BOOTP or DHCP protocols, in which case the actual address assigned to the Switch must be known.

The IP address may be set using the Command Line Interface (CLI) over the console serial port as follows:

- 1. Starting at the command line prompt, enter the commands **config ipif System ipaddress xxx.xxx.xxx.xxx/yyy.yyy.yyy.yyy**. Where the **x**'s represent the IP address to be assigned to the IP interface named **System** and the **y**'s represent the corresponding subnet mask.
- 2. Alternatively, you can enter **config ipif System ipaddress xxx.xxx.xxx.xxx/z**. Where the **x**'s represent the IP address to be assigned to the IP interface named **System** and the **z** represents the corresponding number of subnets in CIDR notation.

The IP interface named **System** on the Switch can be assigned an IP address and subnet mask which can then be used to connect a management station to the Switch's Telnet or Web-based management agent.

**DGS3048# config ipif system ipaddress 10.53.13.111/8** 

**Success** 

**DGS3048#** 

#### **Figure 1-3. Assigning an IP Address**

In the above example, the Switch was assigned an IP address of 10.53.13.111 with a subnet mask of 255.0.0.0 (8 in CIDR from). The system message **Success** indicates that the command was executed successfully. The Switch can now be configured and managed via Telnet and the CLI or via the Web-based management agent using the above IP address to connect to the Switch.

## **2**  *USING THE CONSOLE CLI*

<span id="page-7-0"></span>The DGS-3048 supports a console management interface that allows the user to connect to the Switch's management agent via a serial port and a terminal or a computer running a terminal emulation program. The console can also be used over the network through the TCP/IP Telnet protocol. The console program can be used to configure the Switch to use an SNMP-based network management software over the network.

This chapter describes how to use the console interface to access the Switch, change its settings, and monitor its operation.

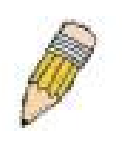

**Note:** Switch configuration settings are saved to non-volatile RAM using the *save* command. The current configuration will then be retained in the Switch's NV-RAM, and reloaded when the Switch is rebooted. If the Switch is rebooted without using the save command, the last configuration saved to NV-RAM will be loaded.

### **Connecting to the Switch**

The console interface is used by connecting the Switch to a VT100-compatible terminal or a computer running an ordinary terminal emulator program (e.g., the **HyperTerminal** program included with the Windows operating system) using an RS-232C serial cable. Your terminal parameters will need to be set to:

- **VT-100 compatible**
- **9,600 baud**
- **8 data bits**
- **No parity**
- **One stop bit**
- **No flow control**

You can also access the same functions over a Telnet interface. Once you have set an IP address for your Switch, you can use a Telnet program (in VT-100 compatible terminal mode) to access and control the Switch. All of the screens are identical, whether accessed from the console port or from a Telnet interface.

After the Switch reboots and you have logged in, the console looks like this:

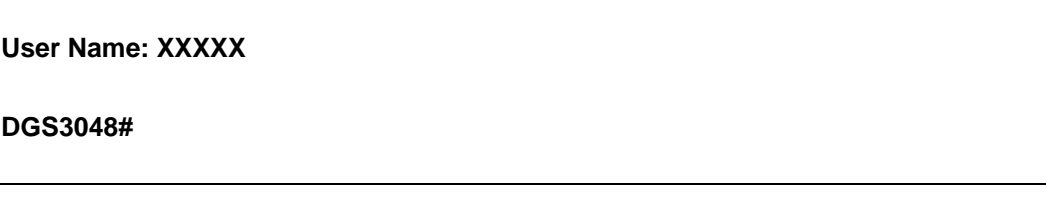

#### **Figure 2-1. Console Screen after login**

Commands are entered at the command prompt, **DGS3048#**.

There are a number of helpful features included in the CLI. Entering the **?** command will display a list of all of the top-level commands.

| <b>DGS3048#</b> |                                                   |
|-----------------|---------------------------------------------------|
| clear           | clear                                             |
| config          | config                                            |
| create          | create                                            |
| crypto          | Cryptographic commands                            |
| debug-mode      | Exit from the EXEC to debug mode                  |
| delete          | delete                                            |
| dir             | display all commands.                             |
| disable         | disable                                           |
| download        | download                                          |
| enable          | enable                                            |
| login           | log in a user to the switch's console.            |
| logout          | log out a user from the switch's console.         |
| ping            | test the connectivity between network devices.    |
| reboot          | restart the switch.                               |
| reset           | reset the switch to the factory default settings. |
| save            | save changes in the switch's configuration to     |
|                 | non-volatile ram.                                 |
| show            | show                                              |
| upload          | upload the current switch settings or the switch  |
|                 | history log to a tftp server.                     |
| <b>DGS3048#</b> |                                                   |

**Figure 2-2. The ? Command** 

The **dir** command has the same function as the **?** command.

When you enter a command without its required parameters, the CLI will prompt you with a **Next possible completions:** message.

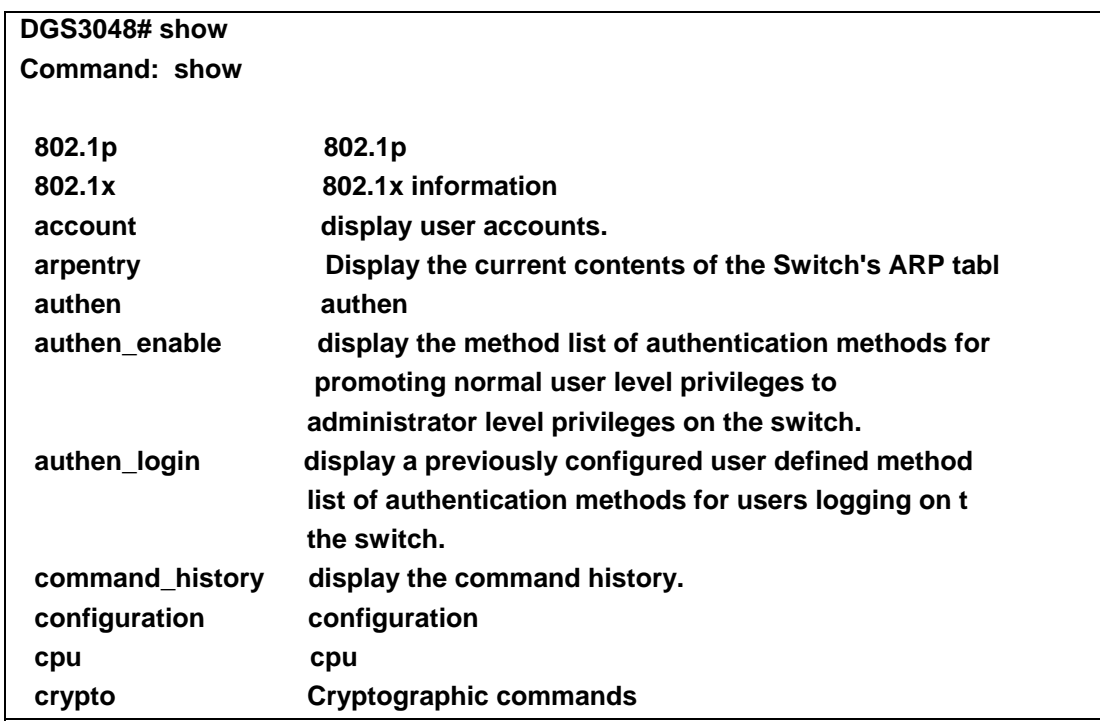

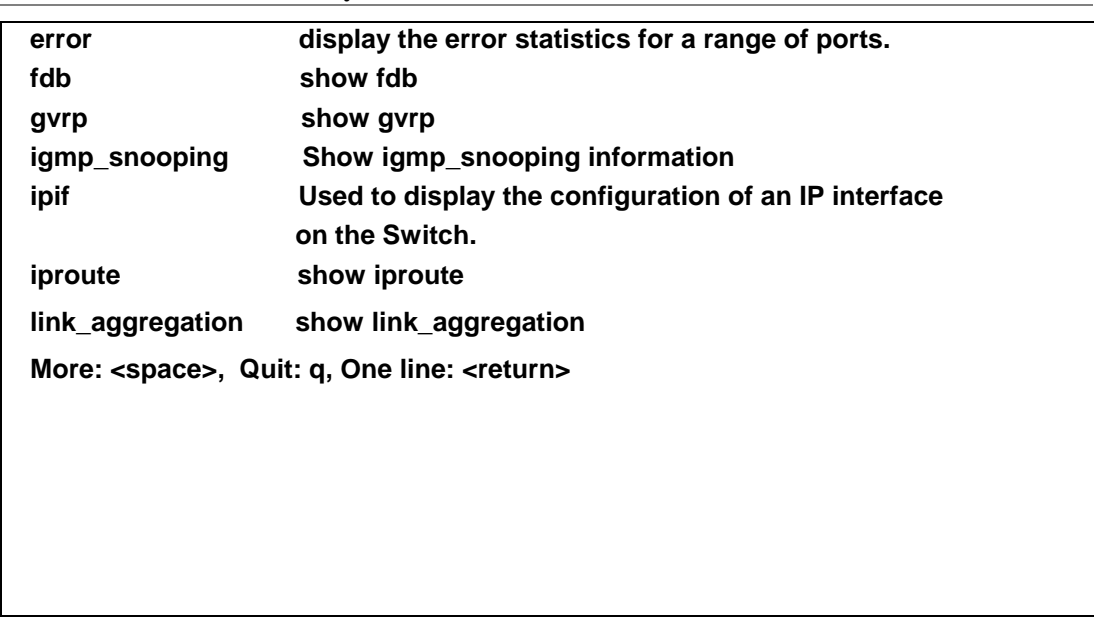

**Figure 2-3. Example Command Parameter Help** 

In this case, the command **show** was entered without a parameter. The CLI will then prompt you to enter the **next possible completions** with the message, **Next possible completions:**. Every command in the CLI has this feature, and complex commands have several layers of parameter prompting.

In addition, after typing any given command plus one space, you can see all of the next possible sub-commands, in sequential order, by repeatedly pressing the **Tab** key.

To re-enter a previously entered command at the command prompt, press the up arrow cursor key. The previous command will appear at the command prompt.

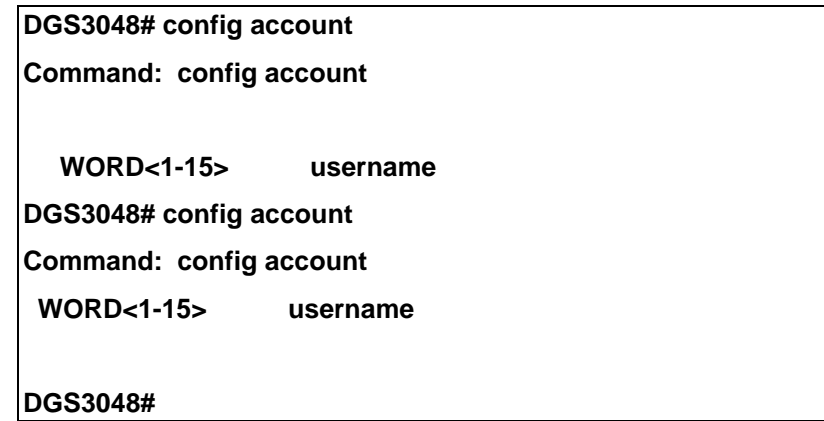

**Figure 2-4. Using the Up Arrow to Re-enter a Command** 

In the above example, the command **config account** was entered without the required parameter **<username>**, the CLI returned the **Next possible completions: <username>** prompt. The up arrow cursor control key was pressed to re-enter the previous command (**config account**) at the command prompt. Now the appropriate user name can be entered and the **config account** command re-executed.

All commands in the CLI function in this way. In addition, the syntax of the help prompts are the same as presented in this manual − angle brackets < > indicate a numerical value or character string, braces { } indicate optional parameters or a choice of parameters, and brackets [ ] indicate required parameters.

If a command is entered that is unrecognized by the CLI, the top-level commands will be displayed under the **Available commands:** prompt.

| <b>DGS3048# the</b>       |                                                   |
|---------------------------|---------------------------------------------------|
| clear<br>config<br>create | clear<br>config<br>create                         |
| crypto                    | <b>Cryptographic commands</b>                     |
| debug-mode                | Exit from the EXEC to debug mode                  |
| delete                    | delete                                            |
| dir                       | display all commands.                             |
| disable                   | disable                                           |
| download                  | download                                          |
| enable                    | enable                                            |
| login                     | log in a user to the switch's console.            |
| logout                    | log out a user from the switch's console.         |
| ping                      | test the connectivity between network devices.    |
| reboot                    | restart the switch.                               |
| reset                     | reset the switch to the factory default settings. |
| save                      | save changes in the switch's configuration to     |
|                           | non-volatile ram.                                 |
| show                      | show                                              |
| upload                    | upload the current switch settings or the switch  |
|                           | history log to a tftp server.                     |
| <b>DGS3048# the</b>       |                                                   |

**Figure 2-5. The Next Available Commands Prompt** 

The top-level commands consist of commands such as **show** or **config**. Most of these commands require one or more parameters to narrow the top-level command. This is equivalent to **show "**what?" or **config "**what?" Where the "what?" is the next parameter.

For example, if you enter the **show** command with no additional parameters, the CLI will then display all of the possible next parameters.

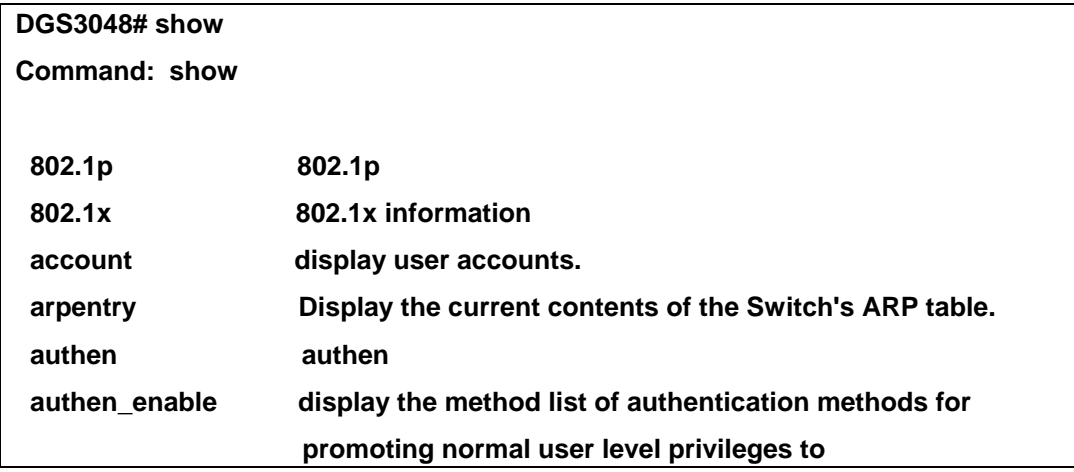

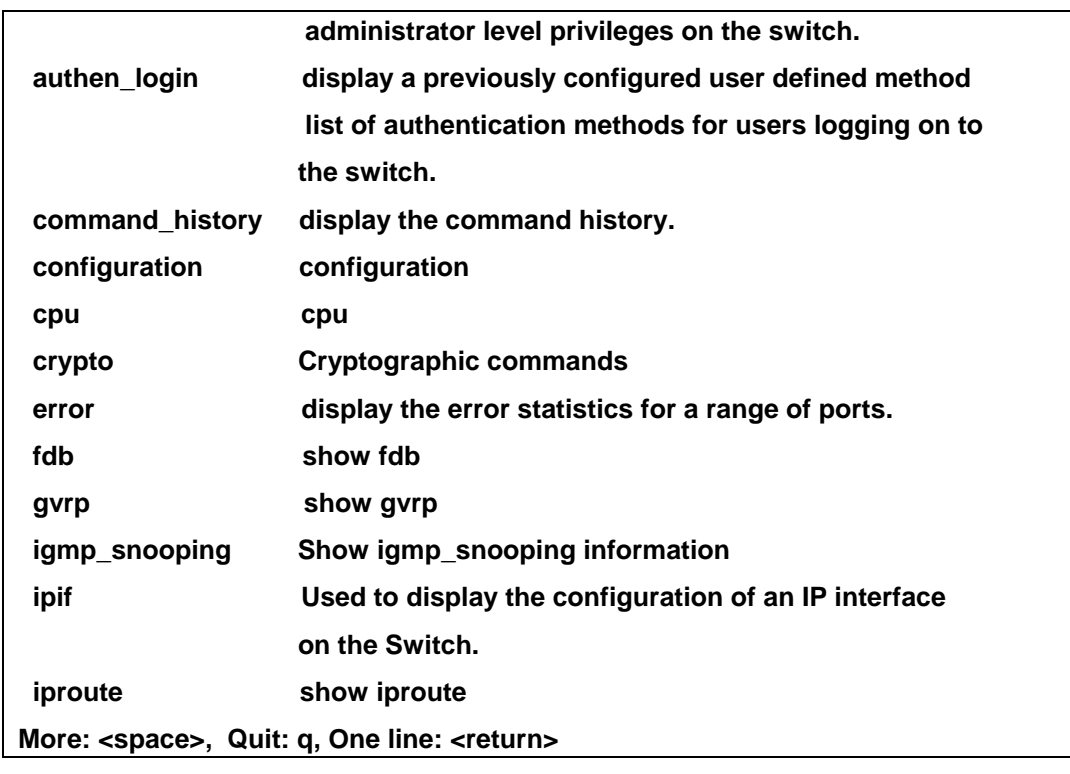

### **Figure 2-6. Next possible completions: show command**

In the above example, all of the possible next parameters for the **show** command are displayed. At the next command prompt, the up arrow was used to re-enter the **show** command, followed by the **account** parameter. The CLI then displays the user accounts configured on the Switch.

## **3**  *COMMAND SYNTAX*

<span id="page-12-0"></span>The following symbols are used to describe how command entries are made and values and arguments are specified in this manual. The online help contained in the CLI and available through the console interface uses the same syntax.

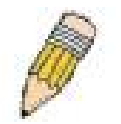

**Note:** All commands are case-sensitive. Be sure to disable Caps Lock or any other unwanted function that changes text case.

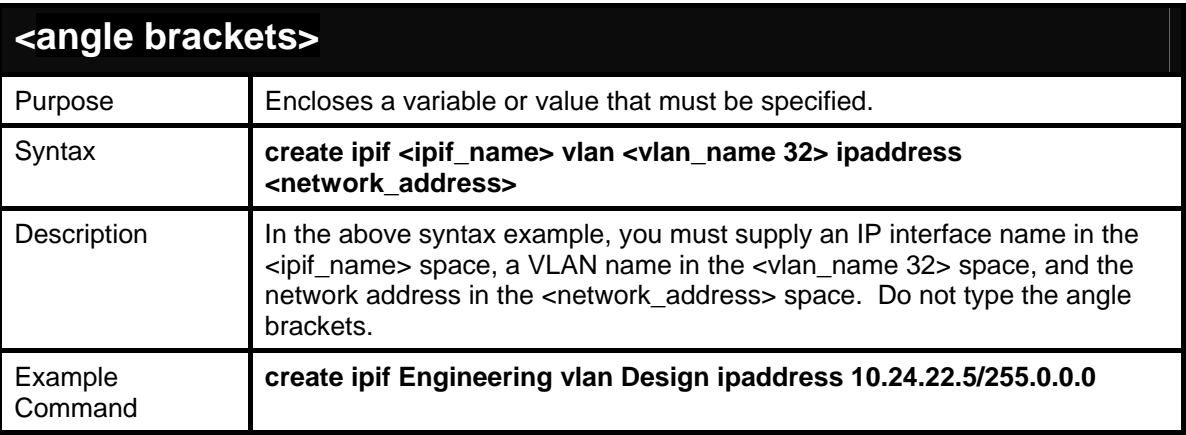

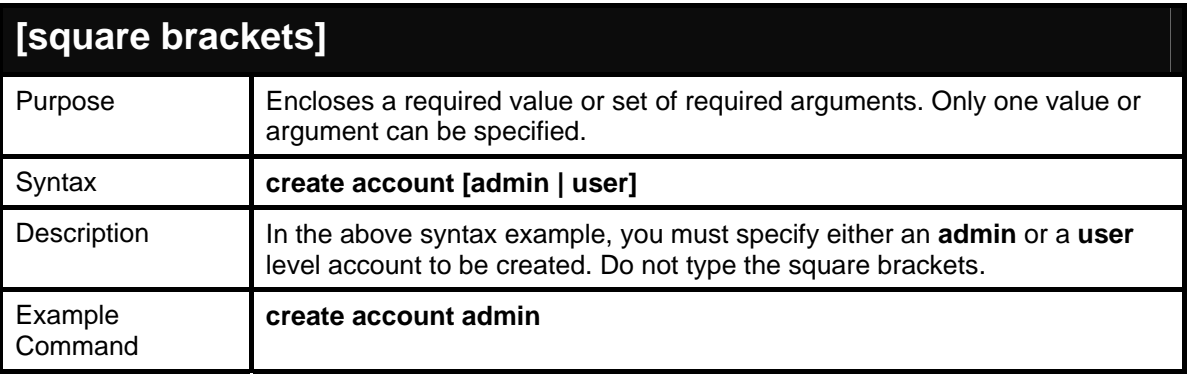

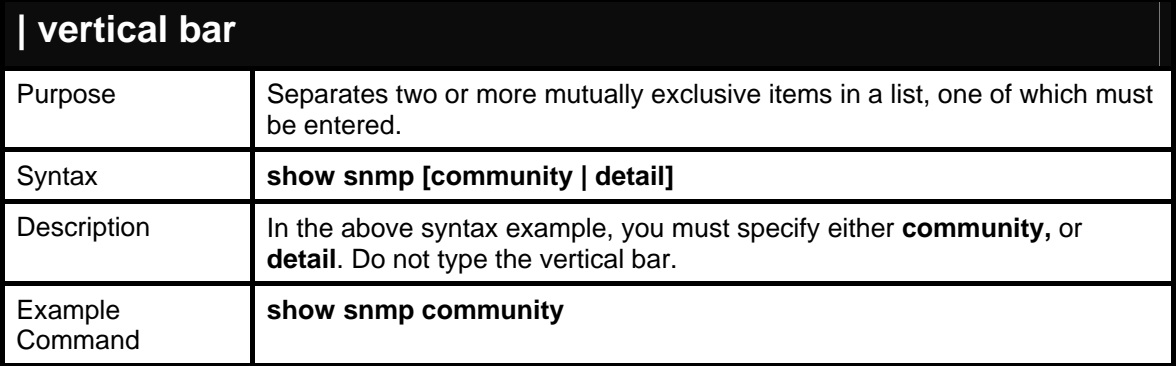

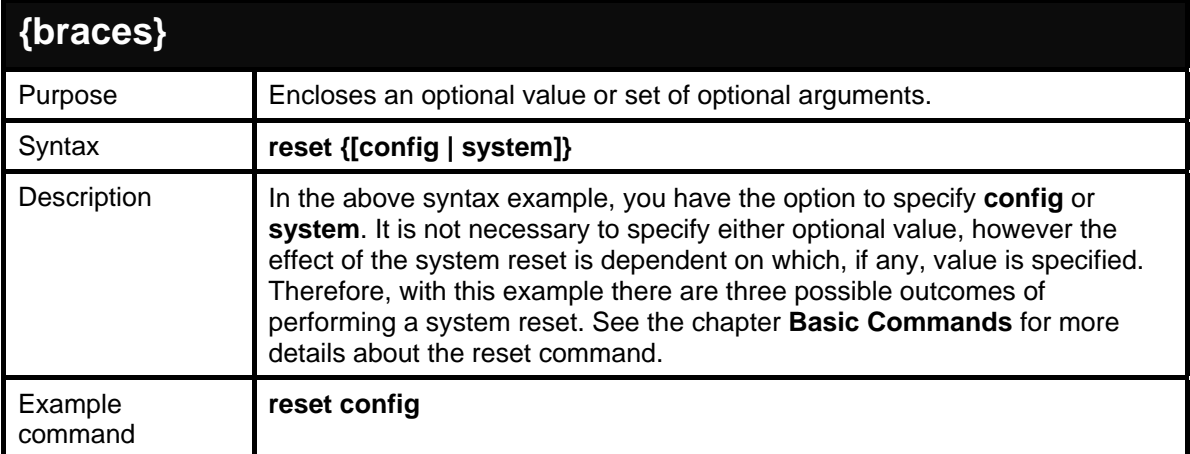

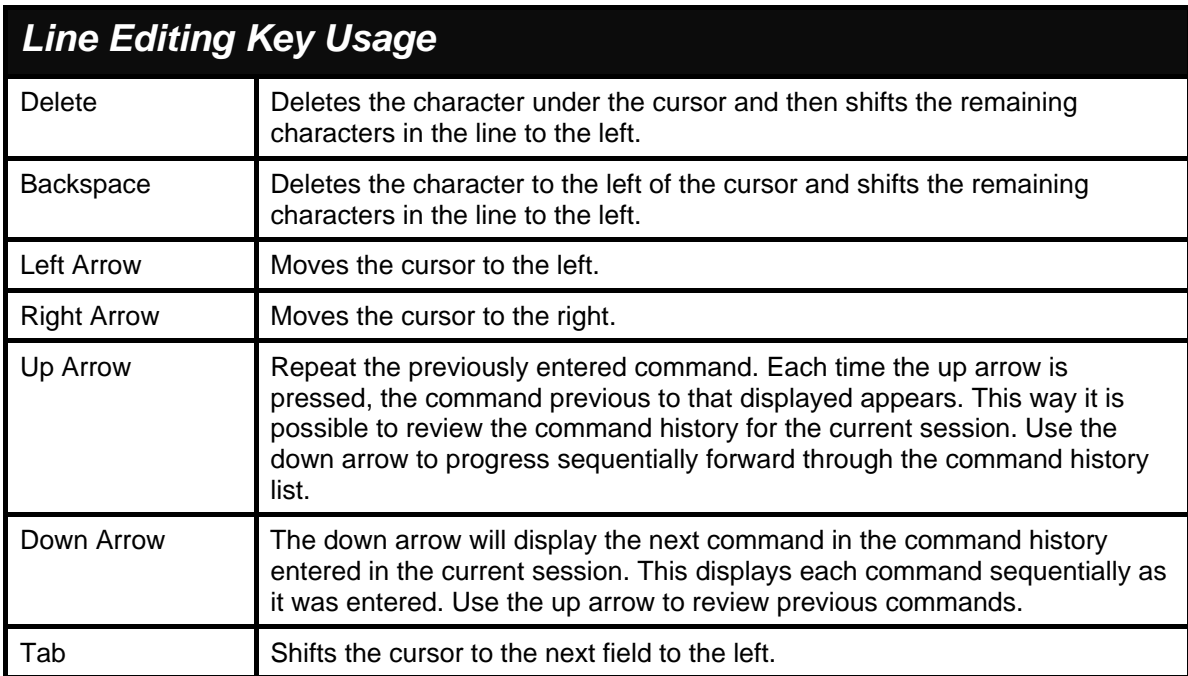

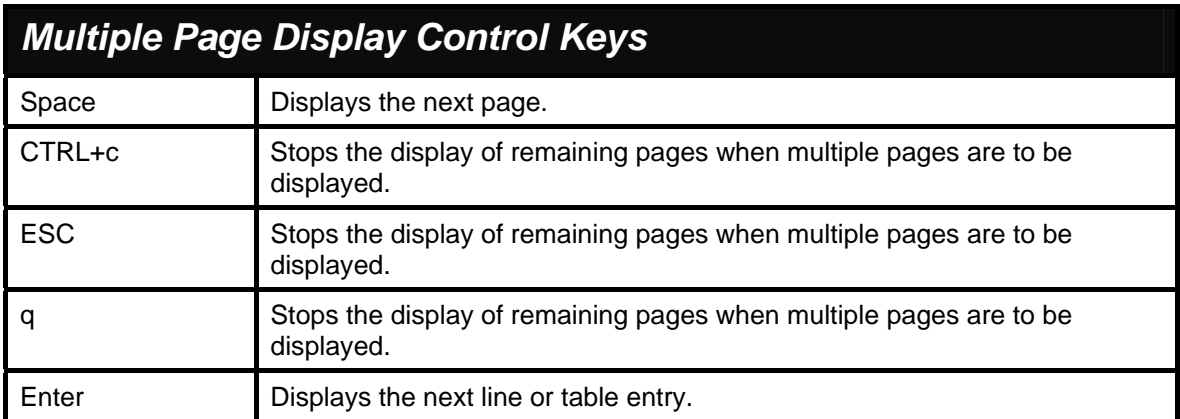

# **4**

### *BASIC SWITCH COMMANDS*

<span id="page-14-0"></span>The basic switch commands in the Command Line Interface (CLI) are listed (along with the appropriate parameters) in the following table.

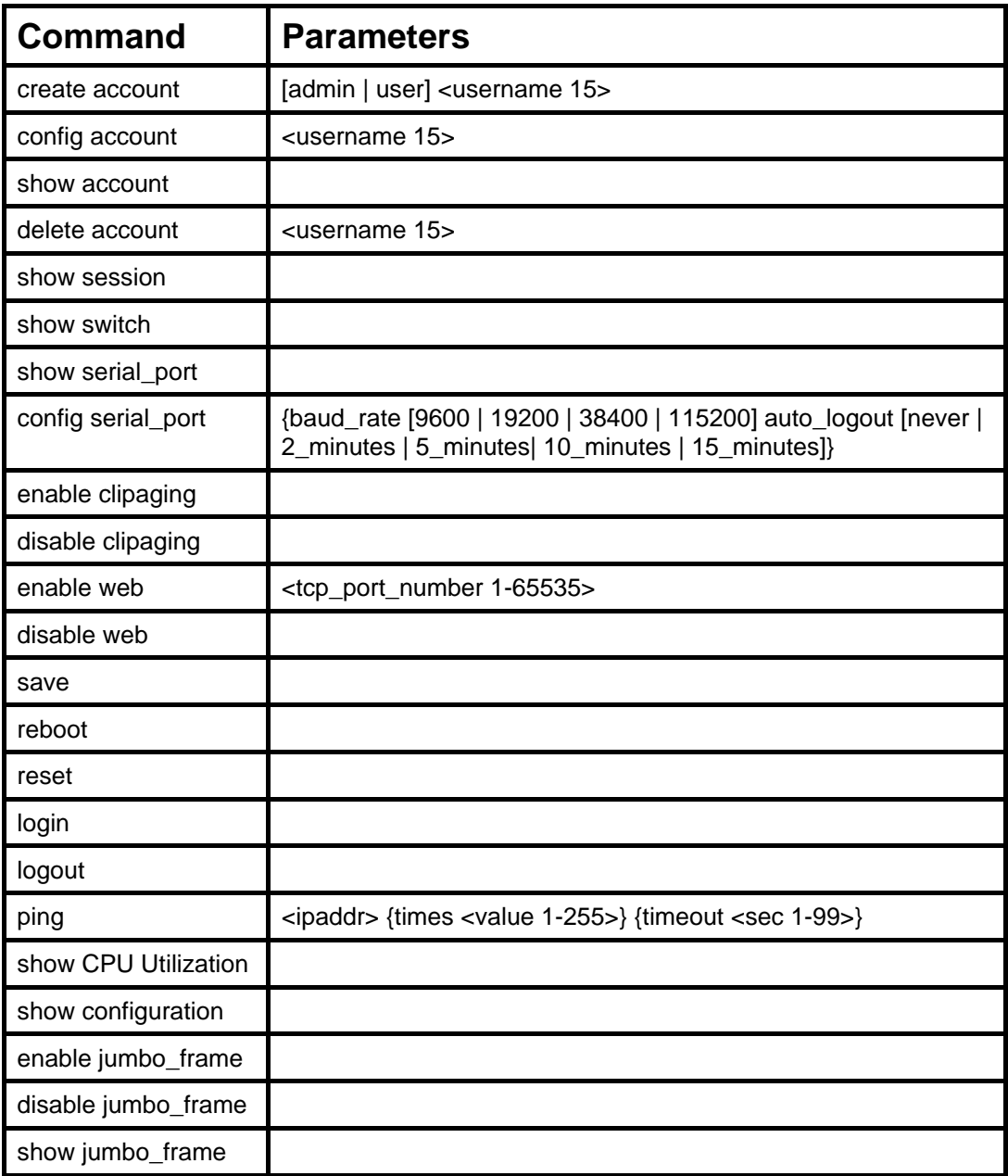

Each command is listed, in detail, in the following sections.

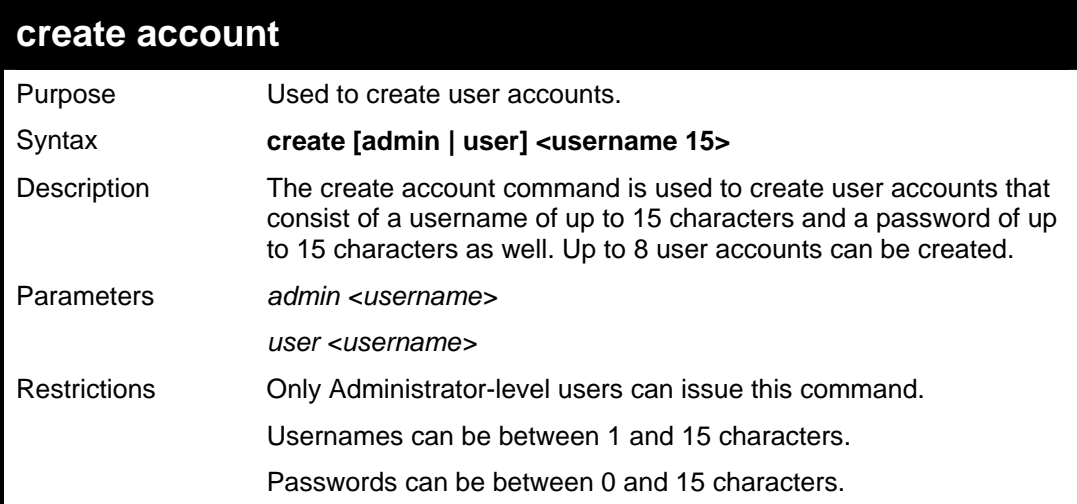

Example usage:

To create an administrator-level user account with the username "dlink".

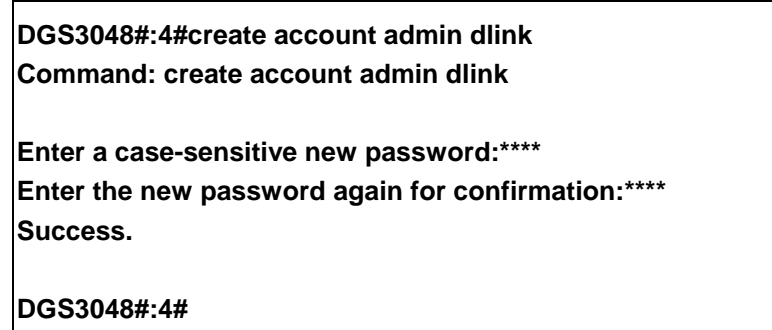

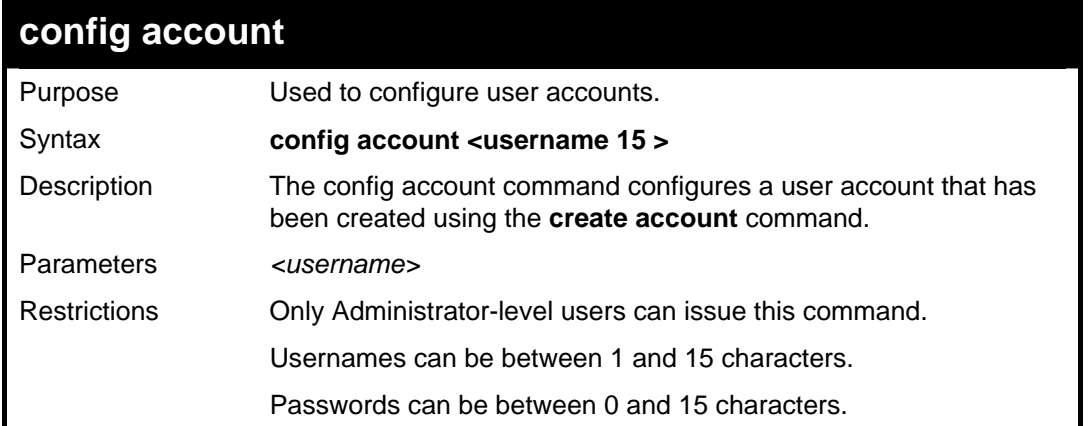

To configure the user password of "dlink" account:

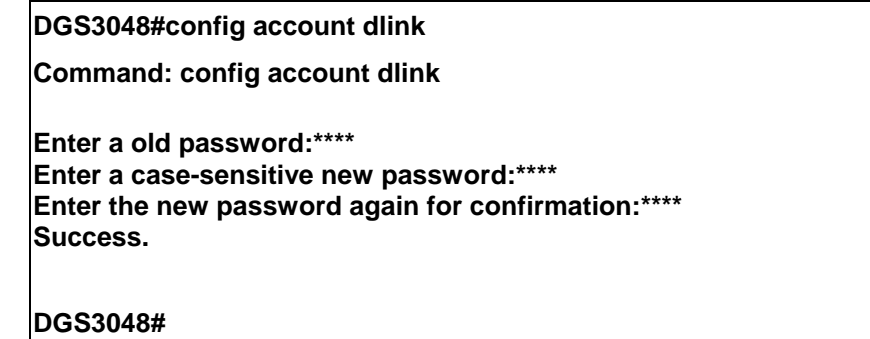

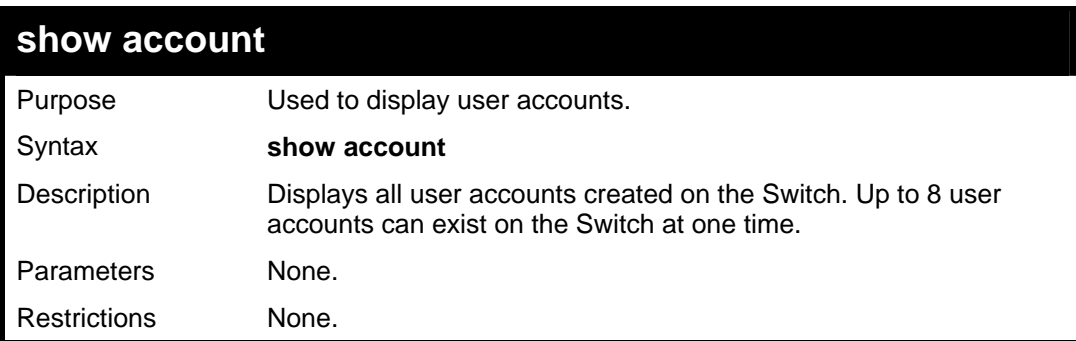

Example usage:

To display the accounts that have been created:

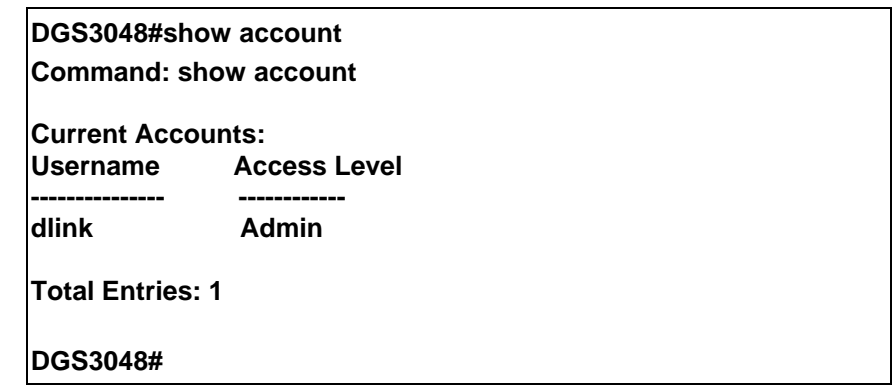

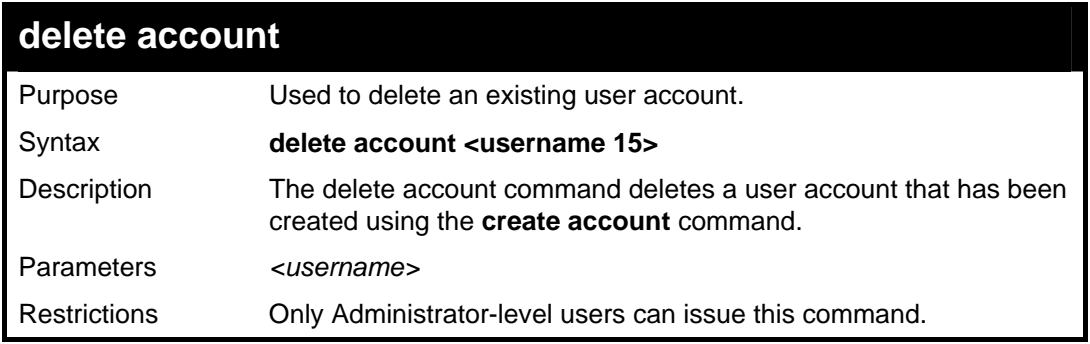

Example usage:

To delete the user account "System":

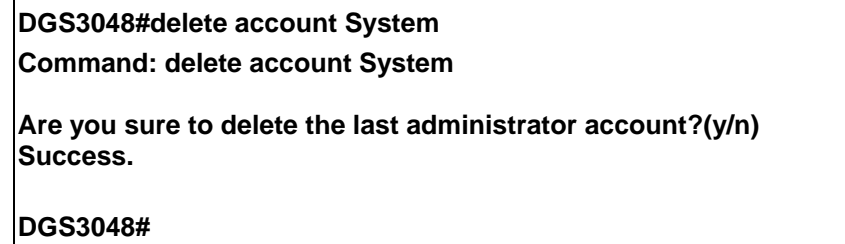

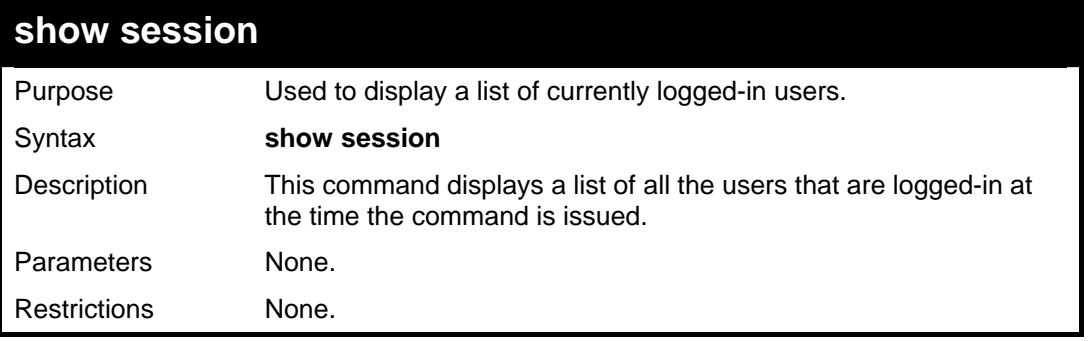

Example usage:

To display the way that the users logged in:

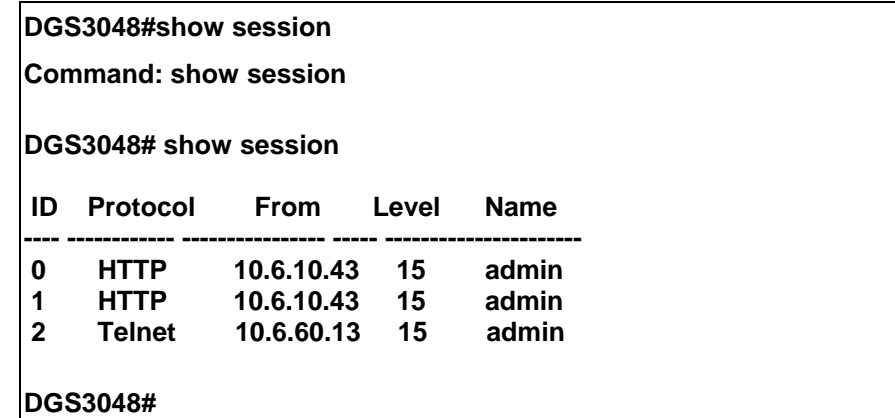

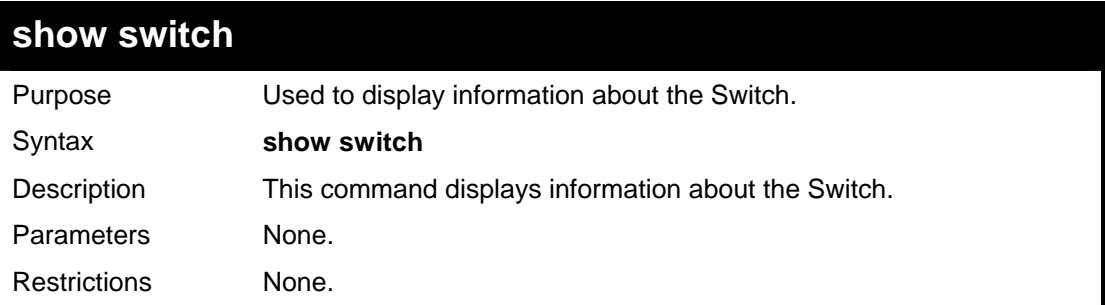

Example usage:

To display the Switch information:

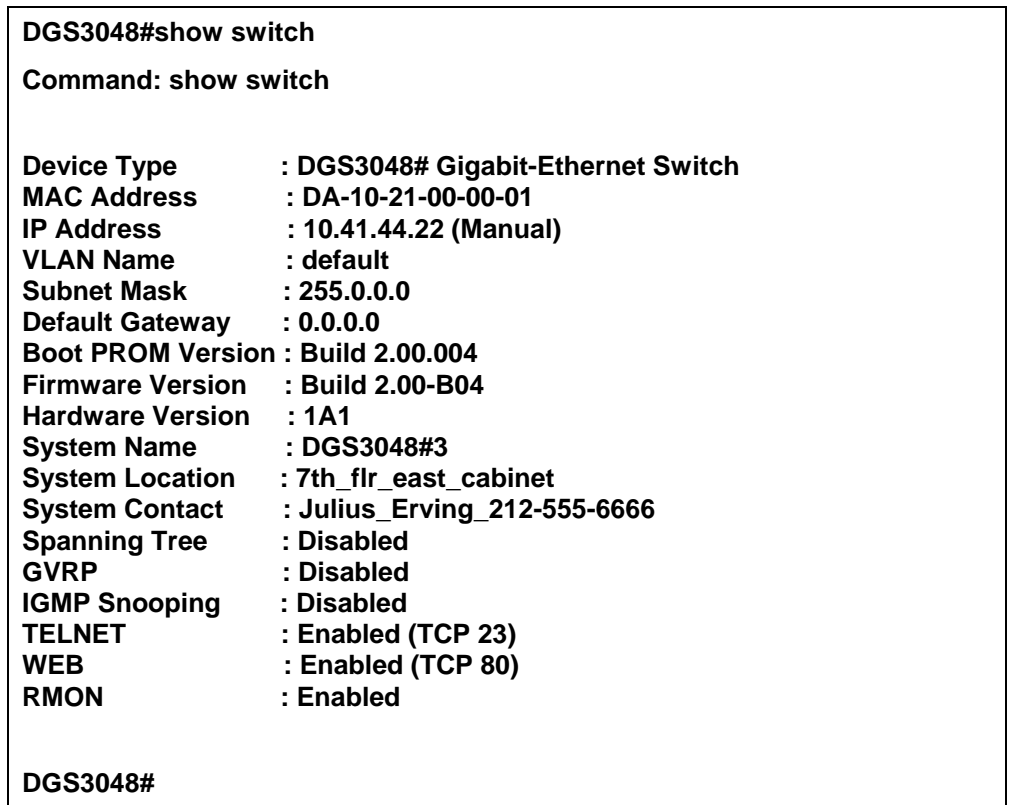

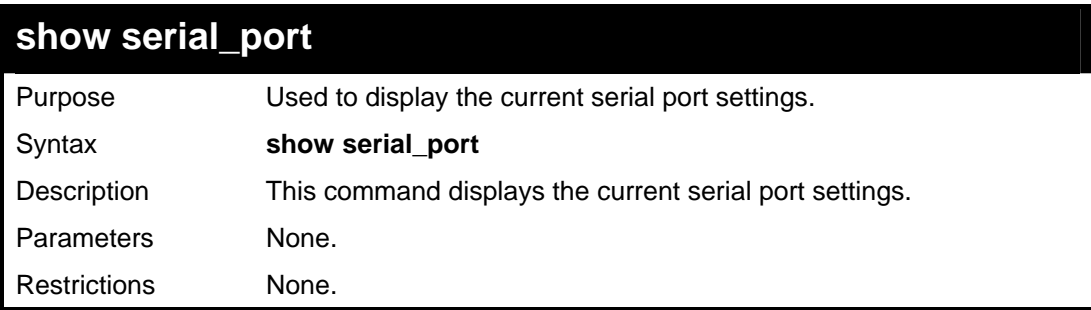

Example usage:

To display the serial port setting:

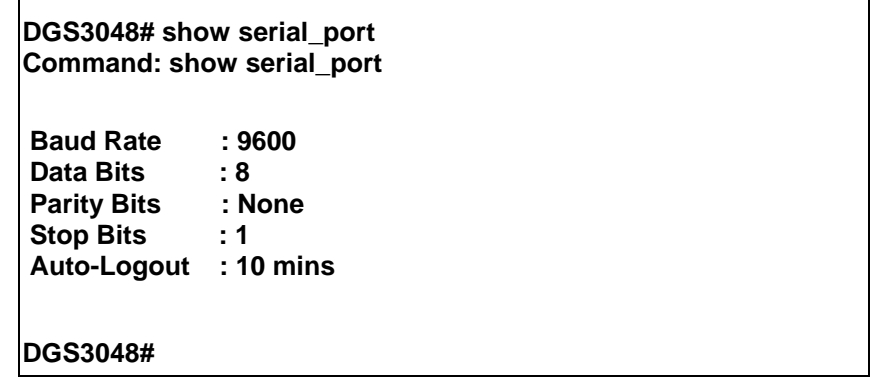

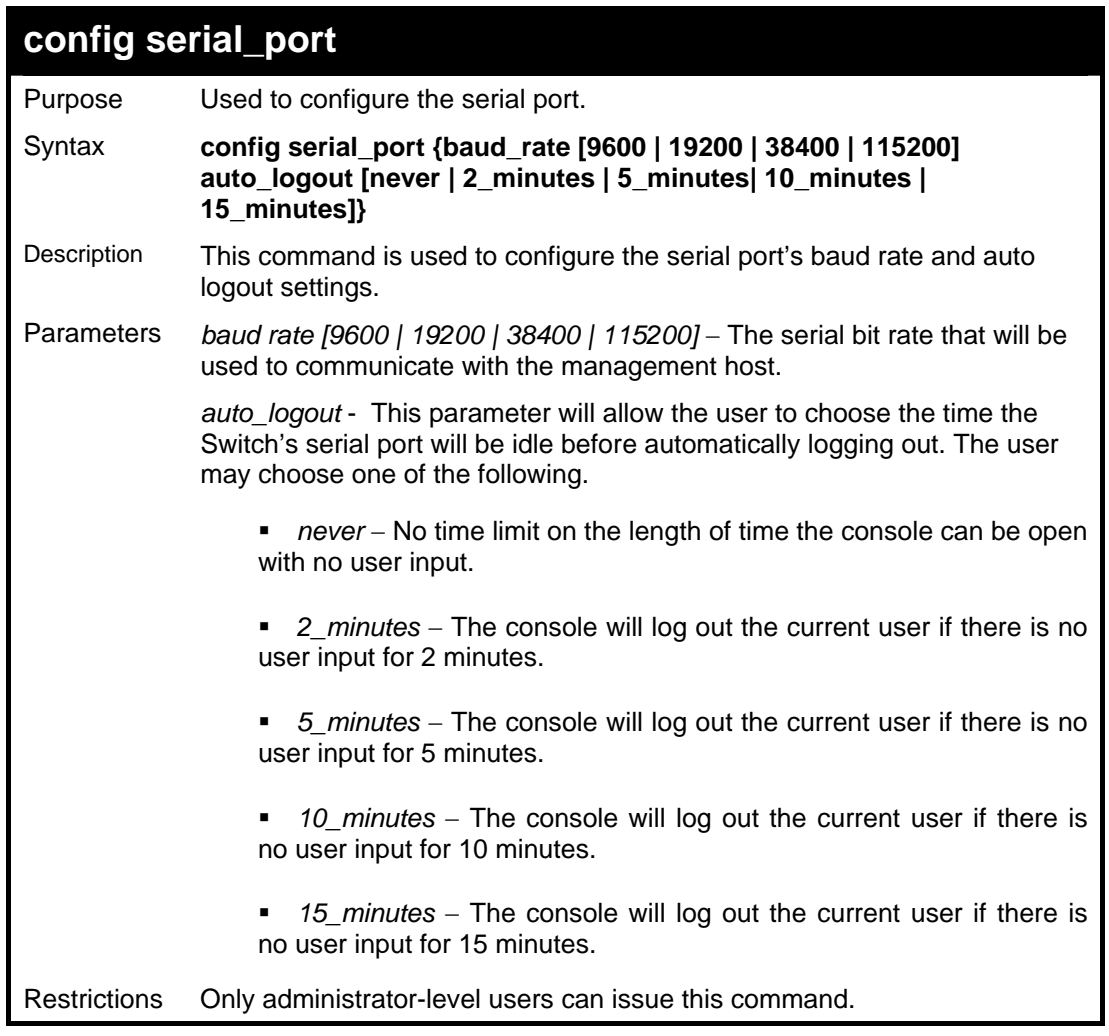

To configure the baud rate:

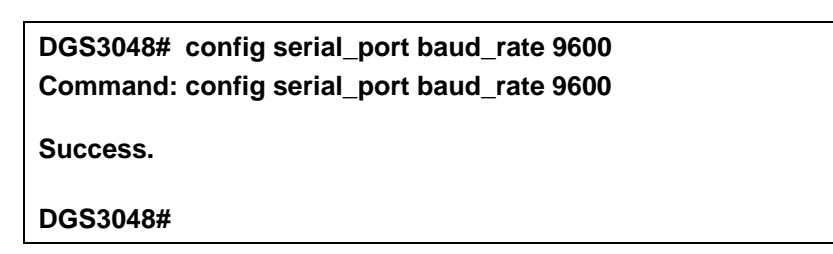

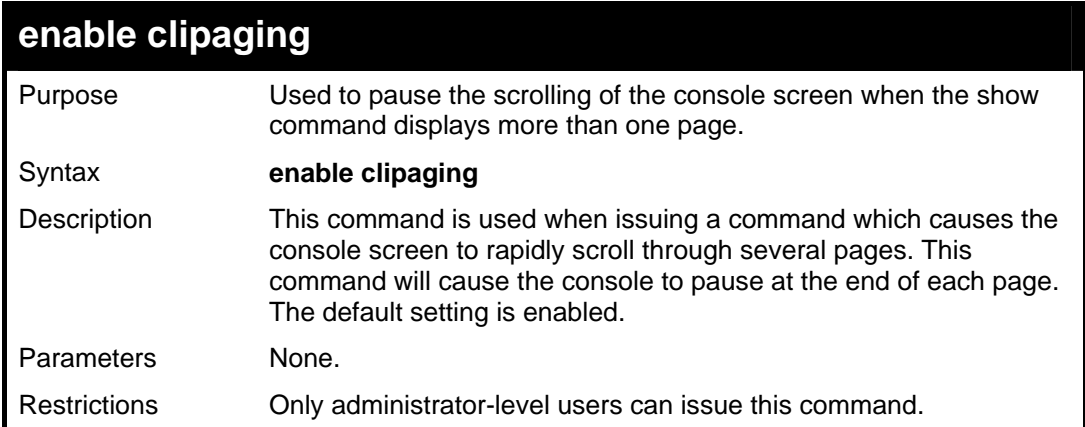

To enable pausing of the screen display when the show command output reaches the end of the page:

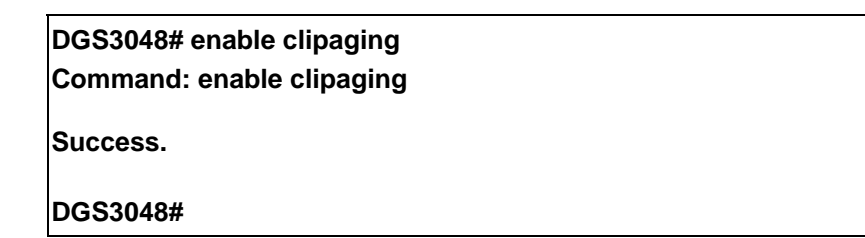

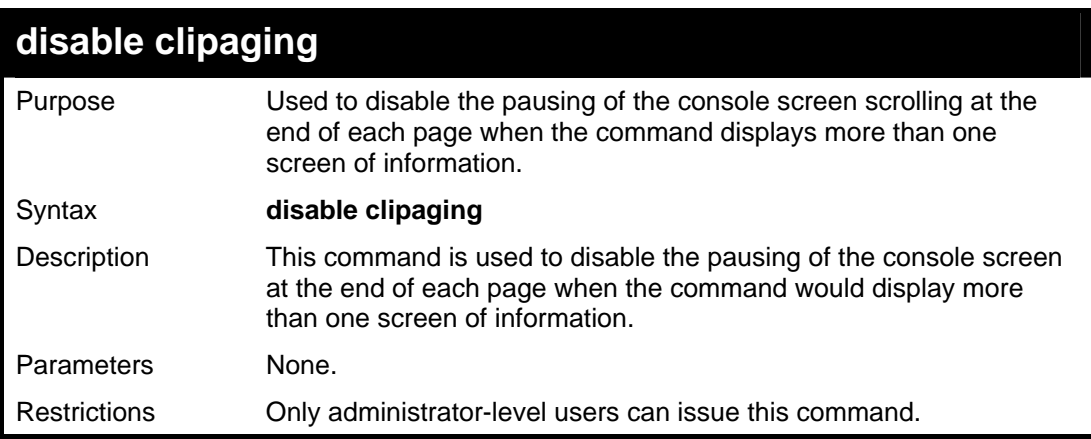

Example usage:

To disable pausing of the screen display when show command output reaches the end of the page:

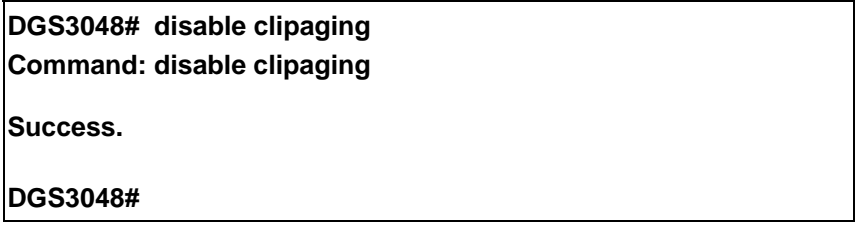

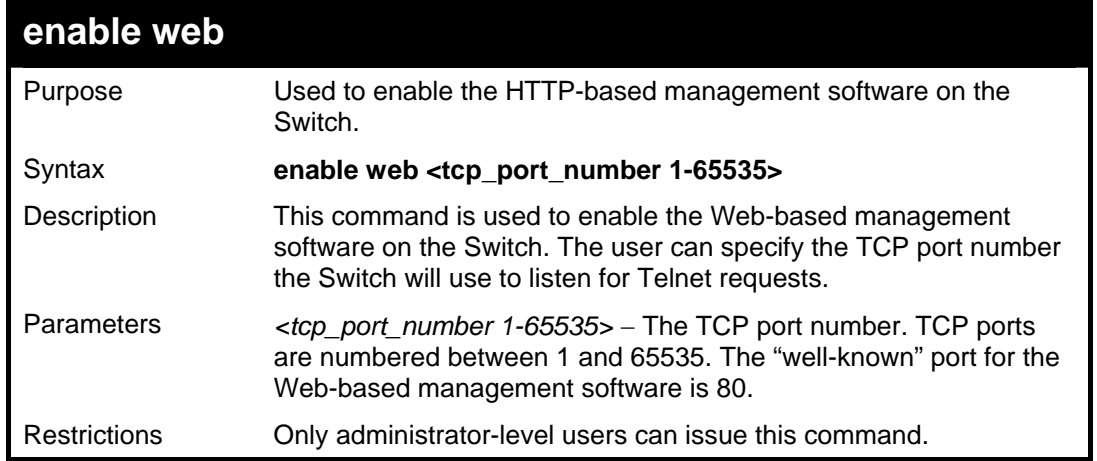

Example usage:

To enable HTTP and configure port number:

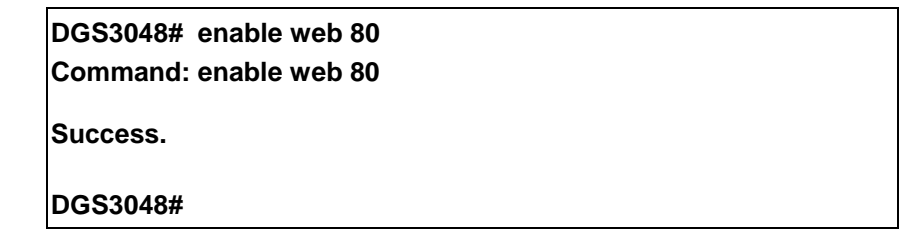

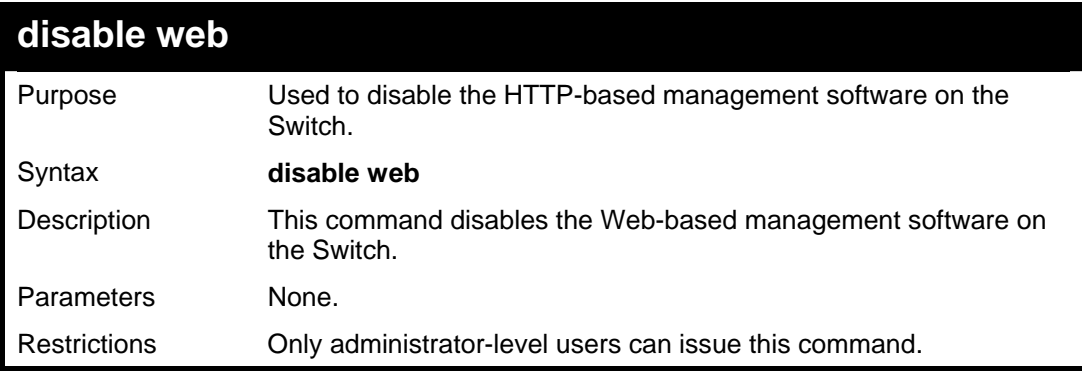

Example usage:

To disable HTTP:

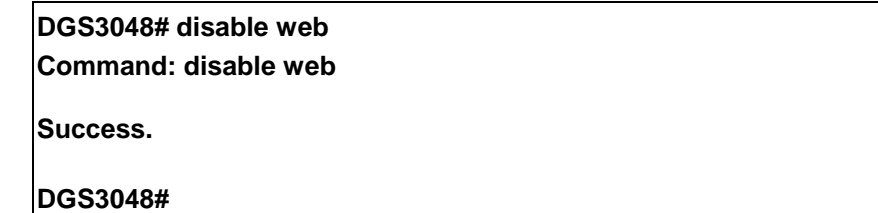

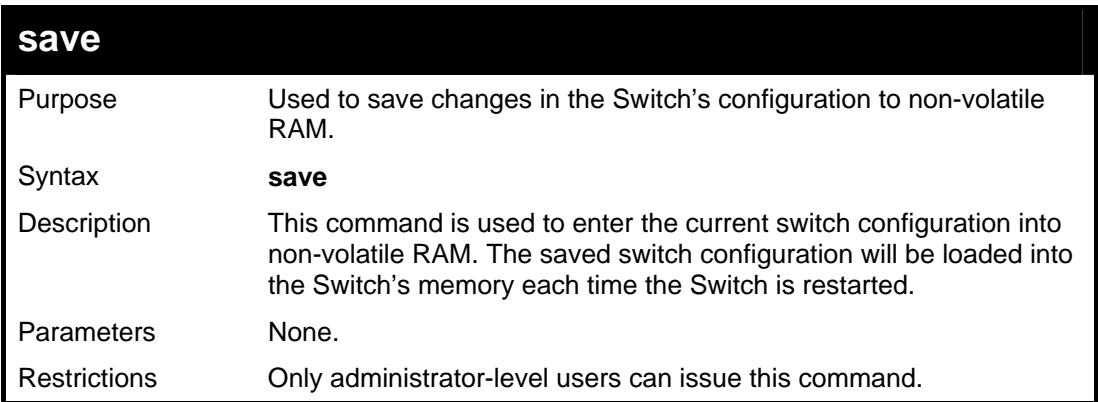

To save the Switch's current configuration to non-volatile RAM:

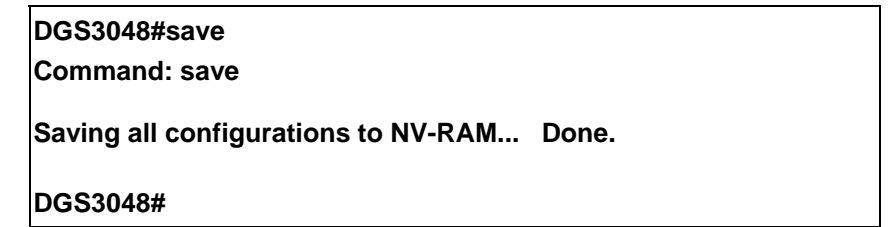

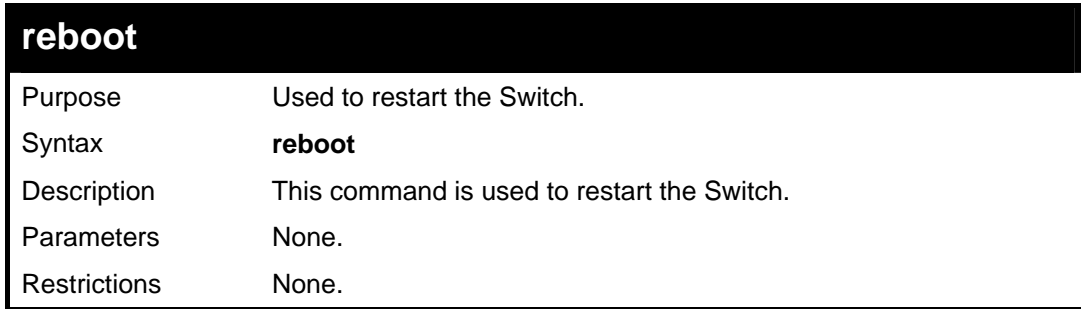

Example usage:

To restart the Switch:

**DGS3048# reboot** 

**Command: reboot** 

**Are you sure want to proceed with the system reboot? (y/n)** 

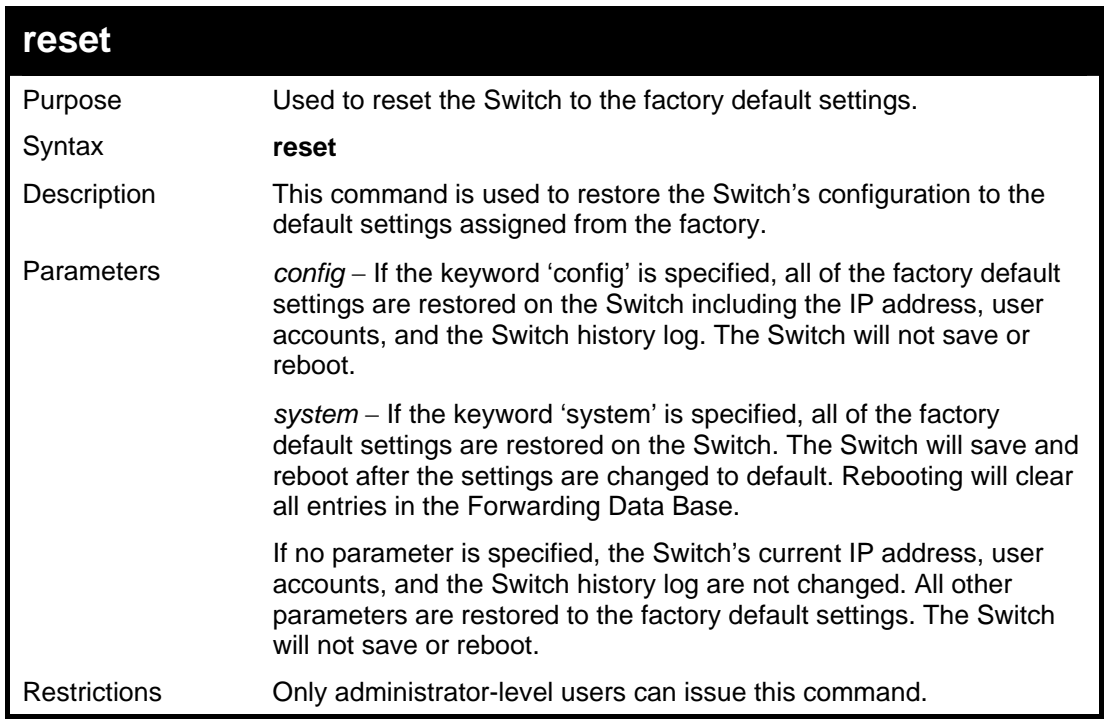

To restore all of the Switch's parameters to their default values:

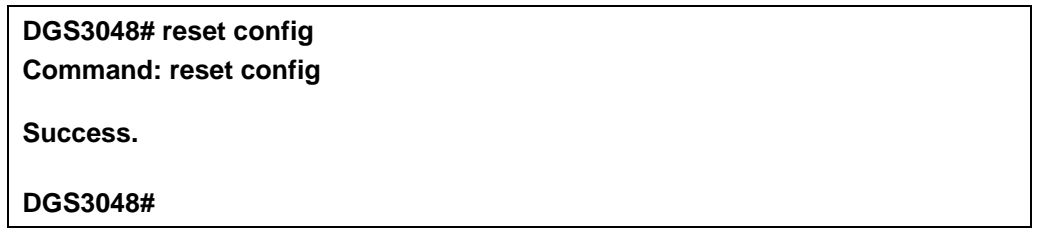

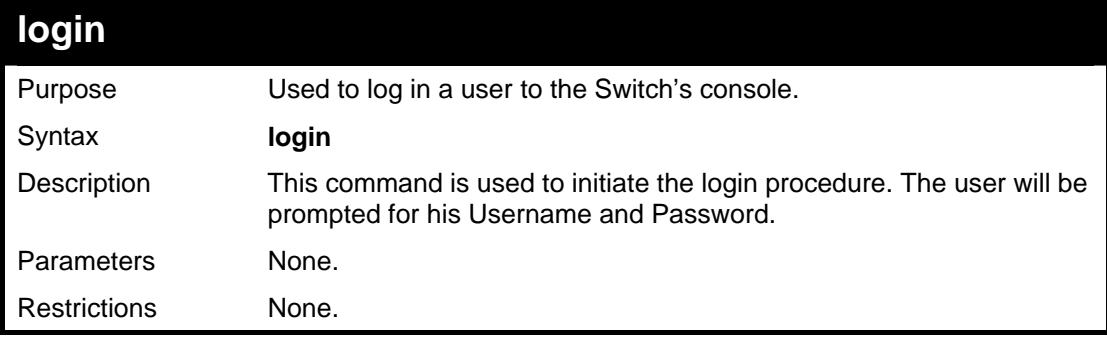

Example usage:

To initiate the login procedure:

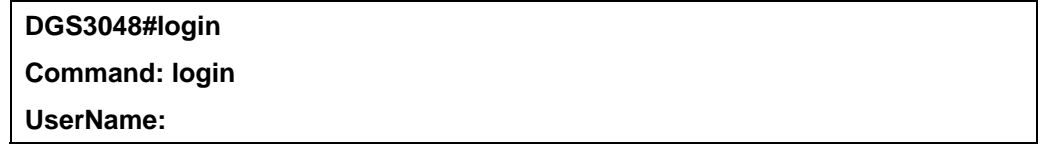

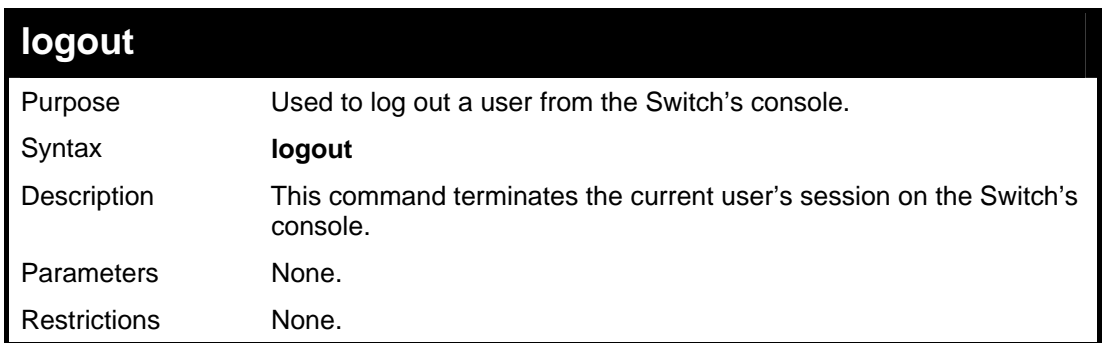

To terminate the current user's console session:

**DGS3048#logout** 

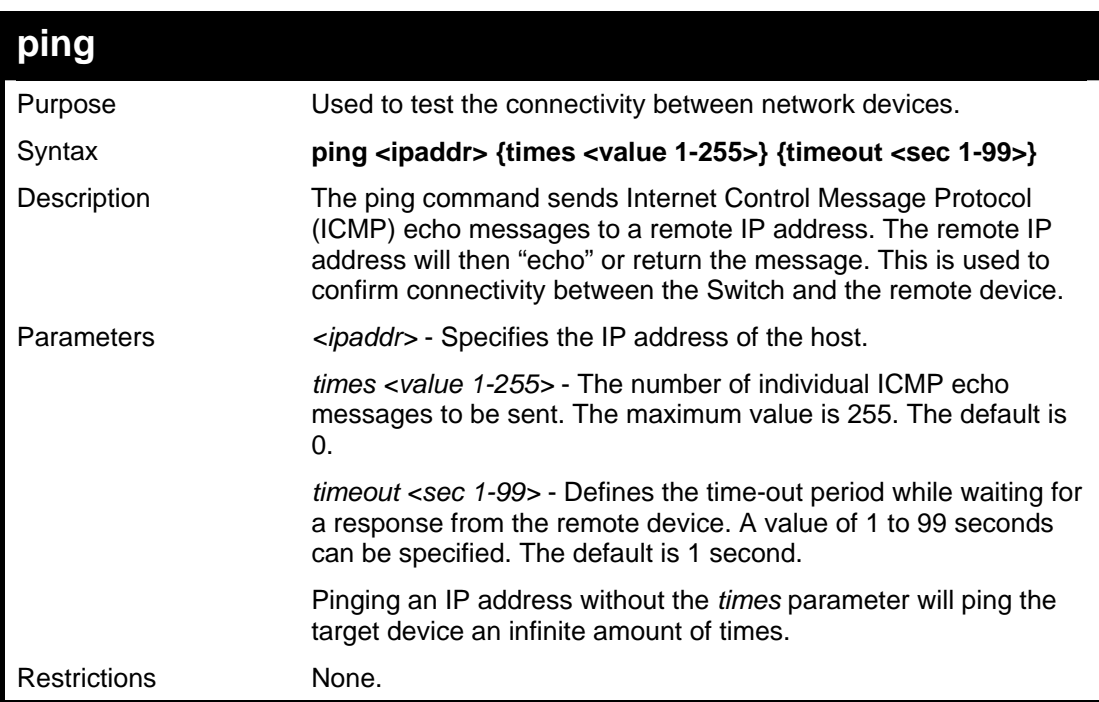

To ping the IP address 10.48.74.121 four times:

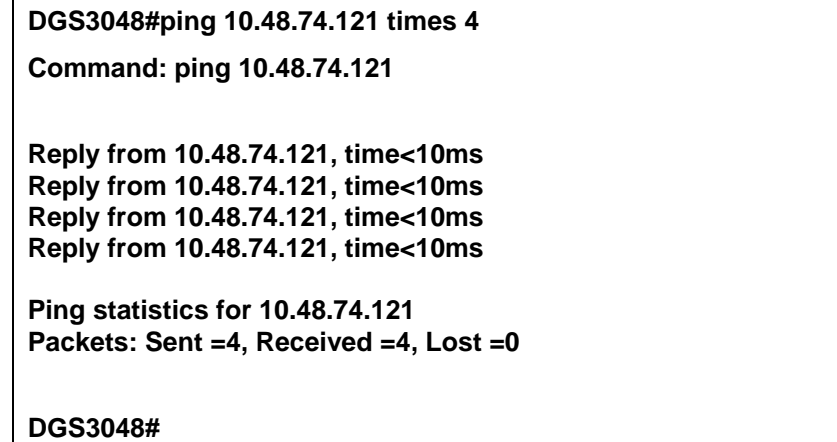

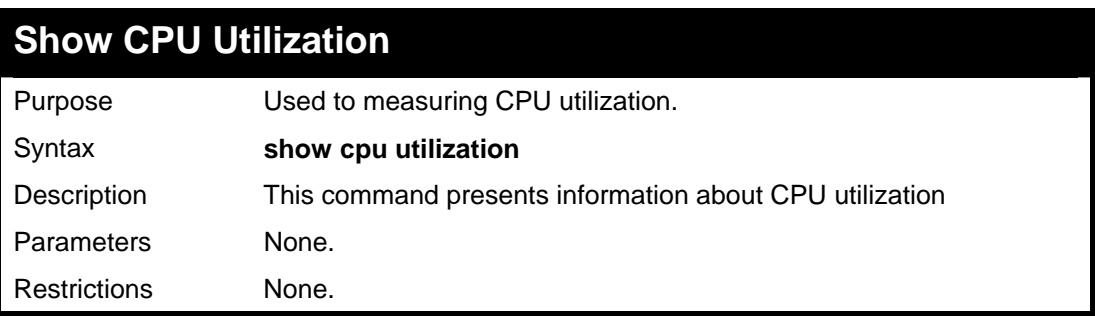

Example usage:

To show utilization information:

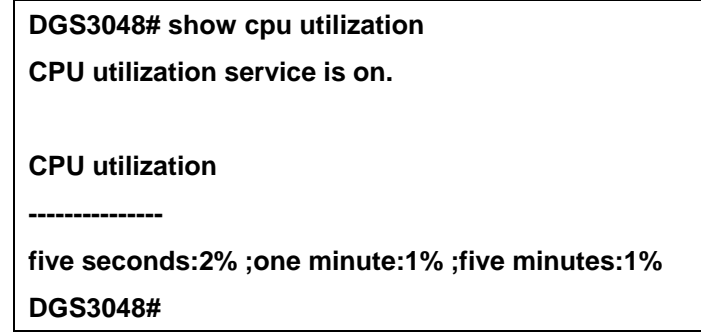

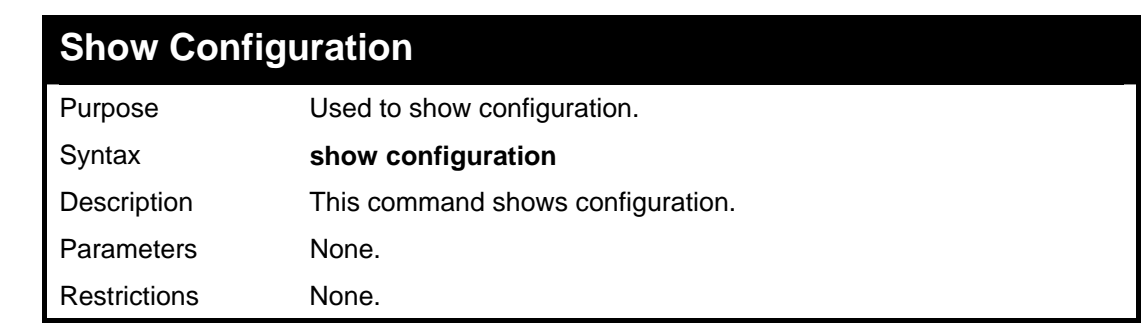

Example usage:

To show configuration information:

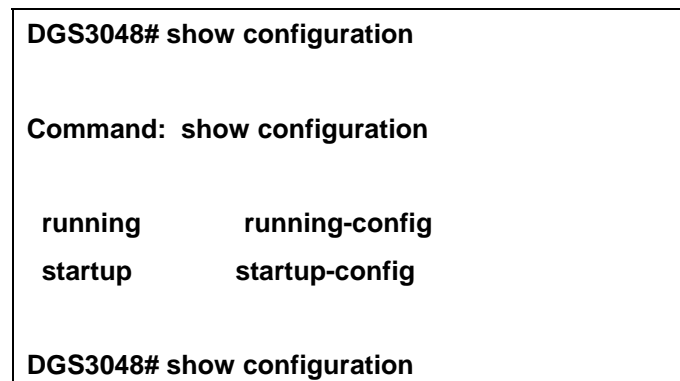

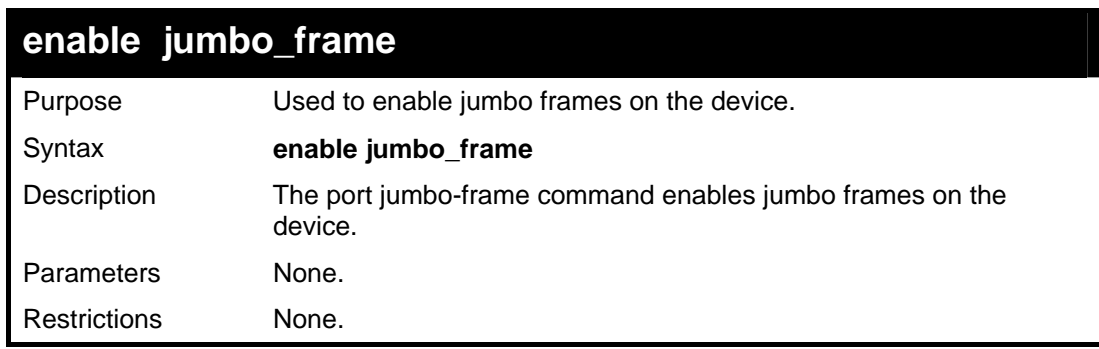

Example usage:

To enable jumbo frames:

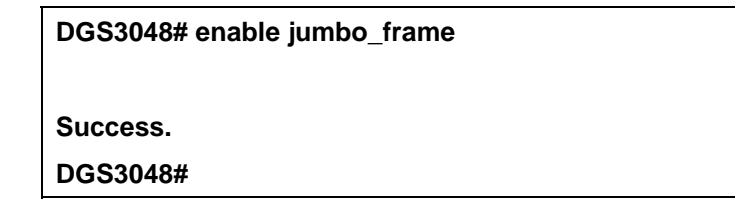

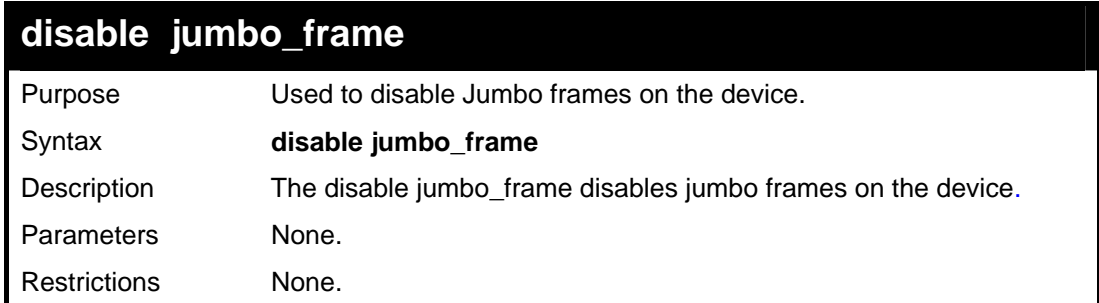

To disable jumbo\_frames:

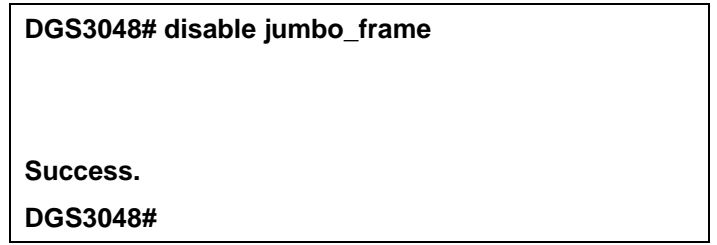

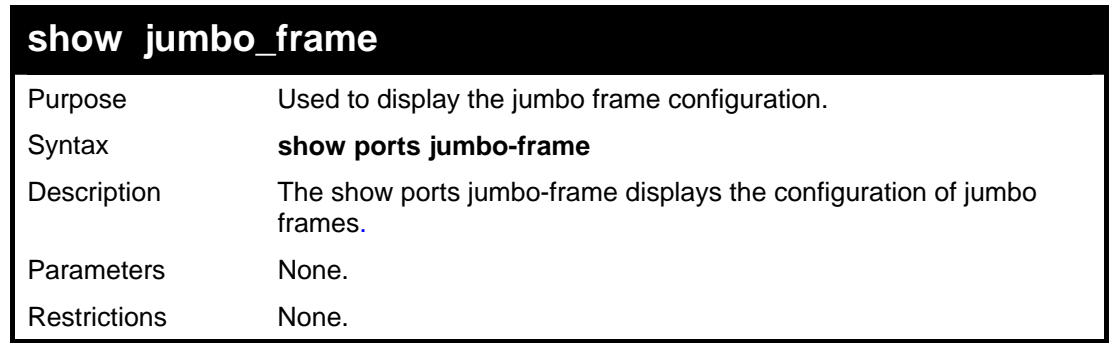

Example usage:

To show the configuration of jumbo\_frames status on the dev ice:

**DGS3048# show jumbo\_frame** 

**Jumbo frames are disabled.** 

**Jumbo frames will be enabled after save and restart.** 

**DGS3048#** 

# **5**

### *SWITCH PORT COMMANDS*

<span id="page-28-0"></span>The switch port commands in the Command Line Interface (CLI) are listed (along with the appropriate parameters) in the following table.

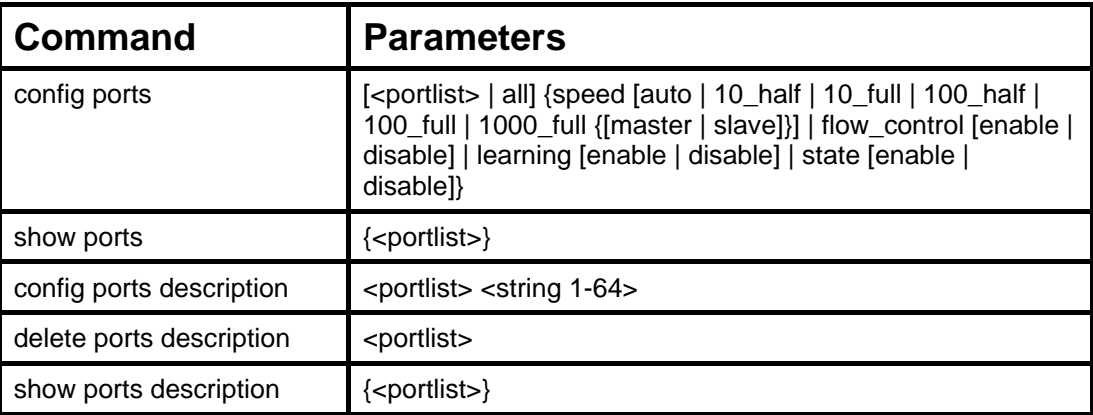

Each command is listed, in detail, in the following sections.

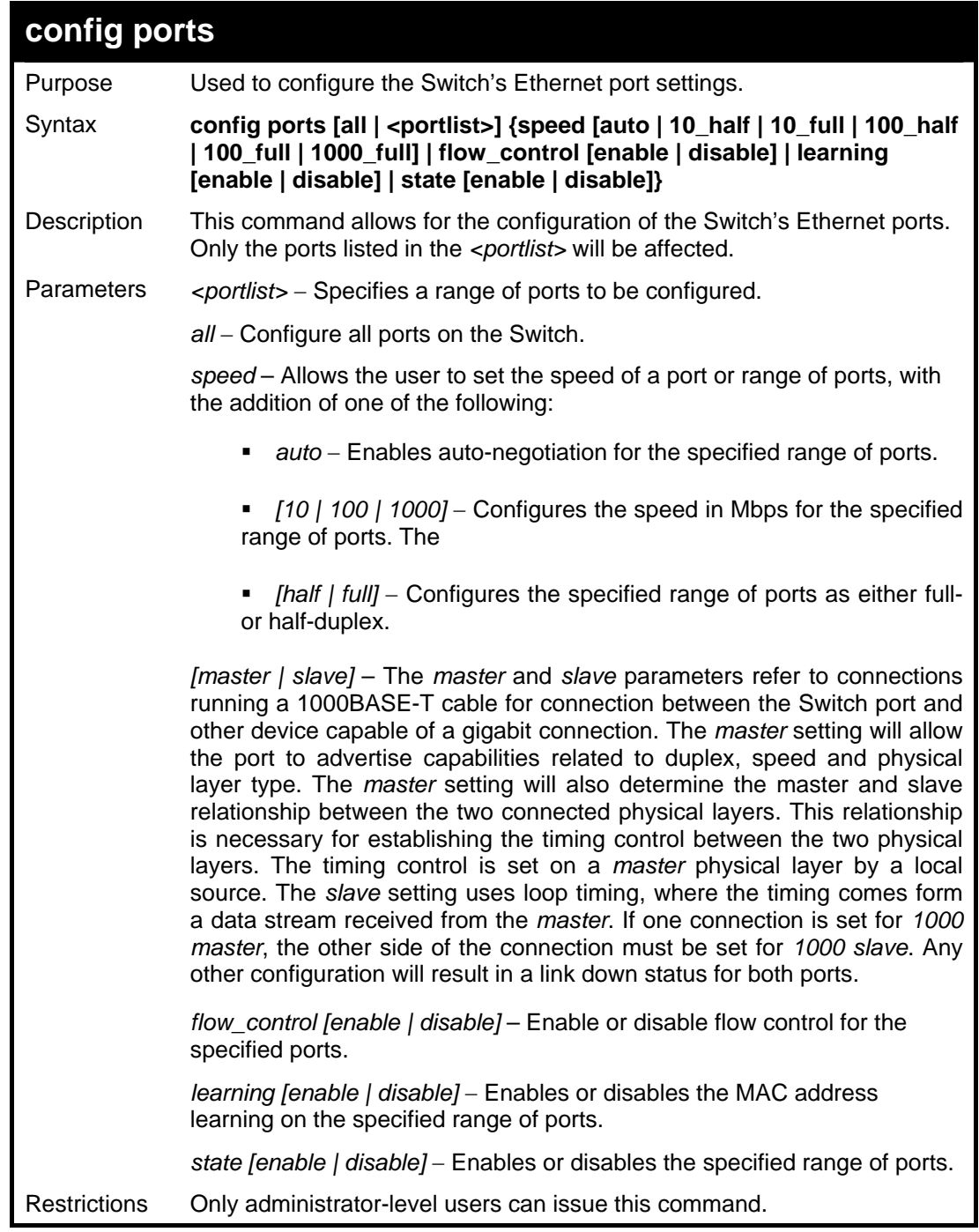

Example usage:

To configure the speed of ports 1-3 to be 10 Mbps, full duplex, learning and state enabled:

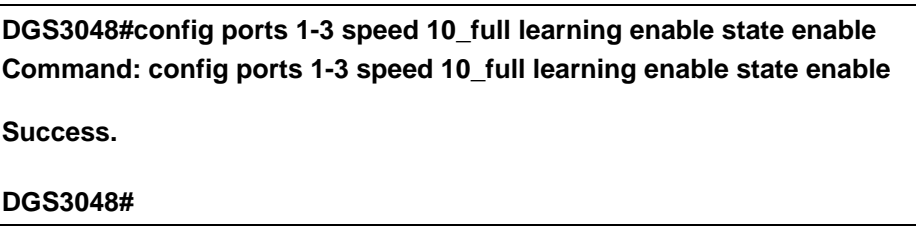

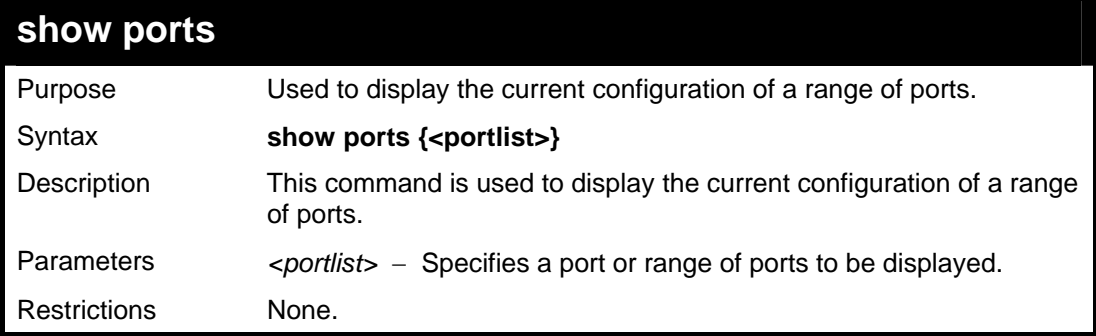

Example usage:

To display the configuration of ports 1-5 on the Switch:

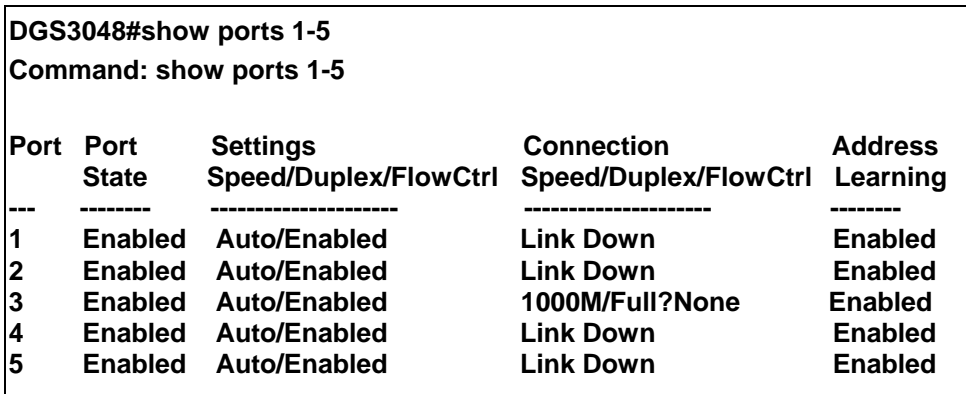

**CTRL+C ESC q Quit SPACE n Next Page p Previous Page r Refresh** 

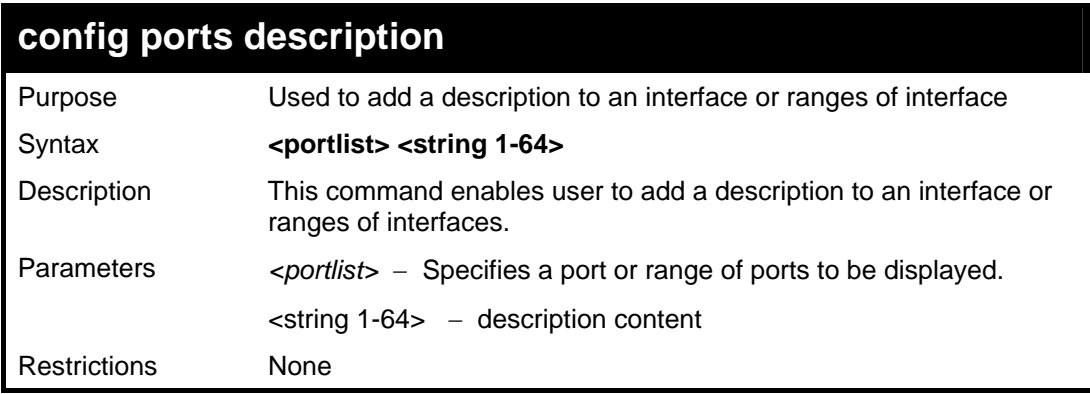

Example usage:

To add a description to an interface:

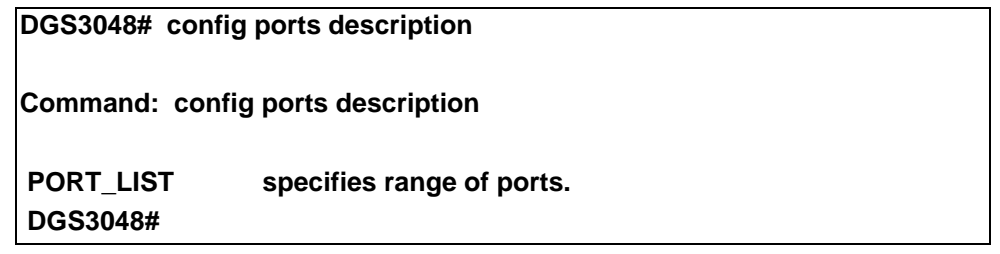

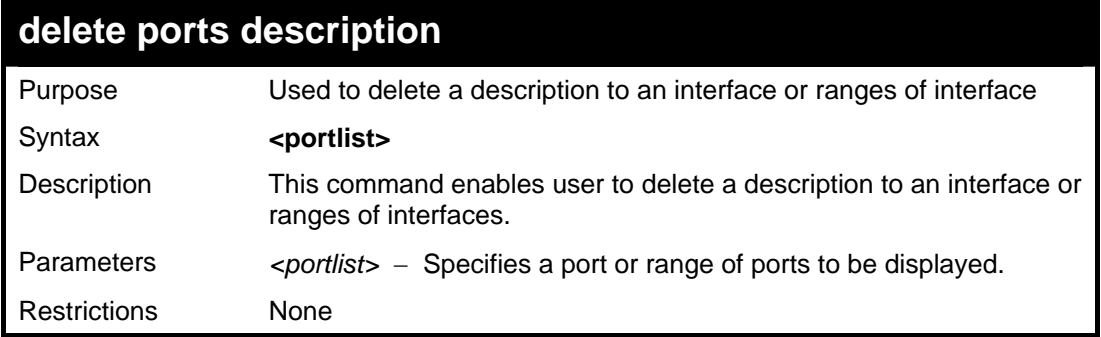

Example usage:

To delete a description of an interface:

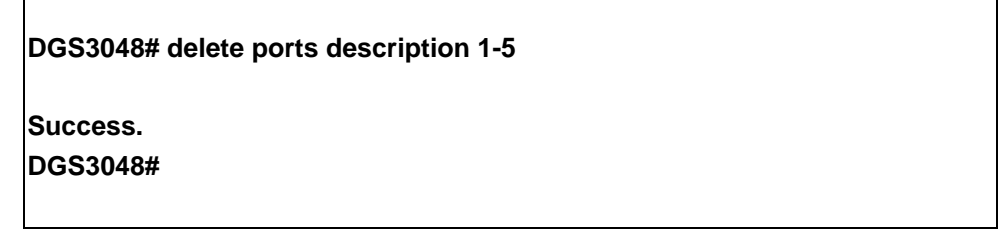

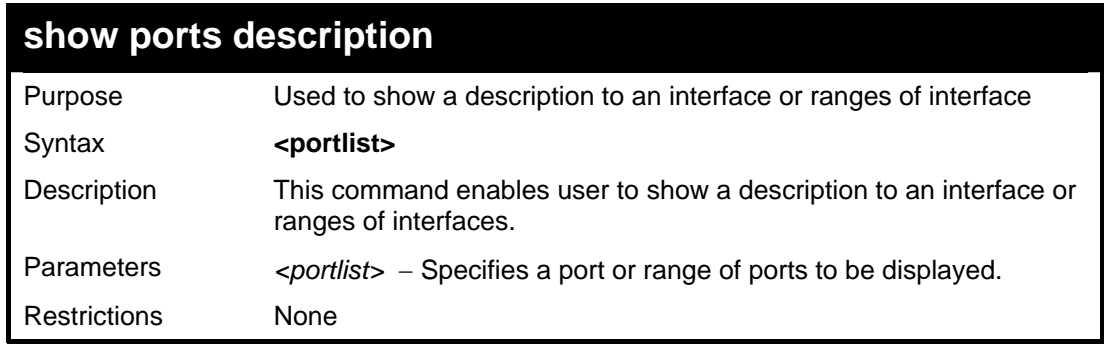

Example usage:

To show a description of an interface:

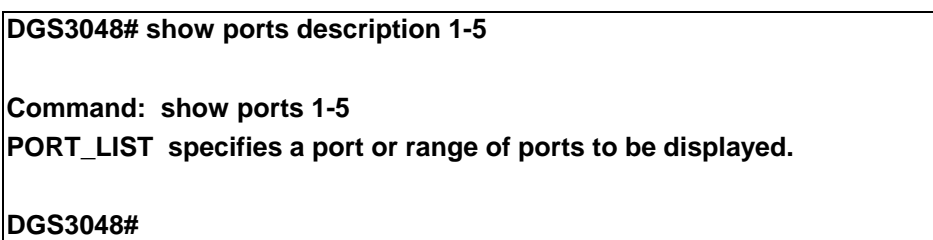

# **6**

### *NETWORK MANAGEMENT (SNMP) COMMANDS*

<span id="page-32-0"></span>The network management commands in the Command Line Interface (CLI) are listed (along with the appropriate parameters) in the following table.

The DGS-3048 supports the Simple Network Management Protocol (SNMP) versions 1, 2c, and 3. The user may specify which version of the SNMP to use to monitor and control the Switch. The three versions of SNMP vary in the level of security provided between the management station and the network device. The following table lists the security features of the three SNMP versions:

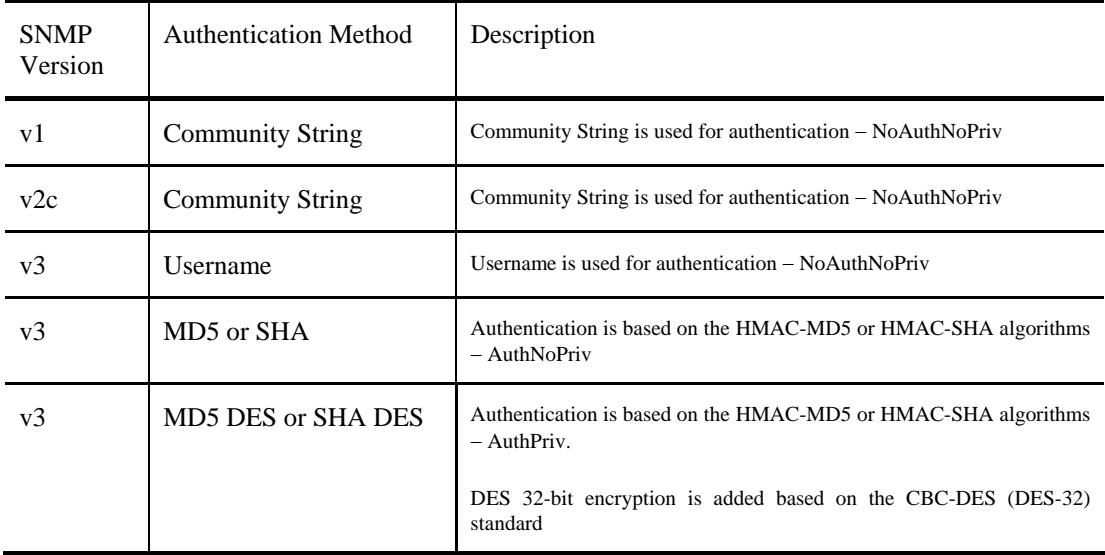

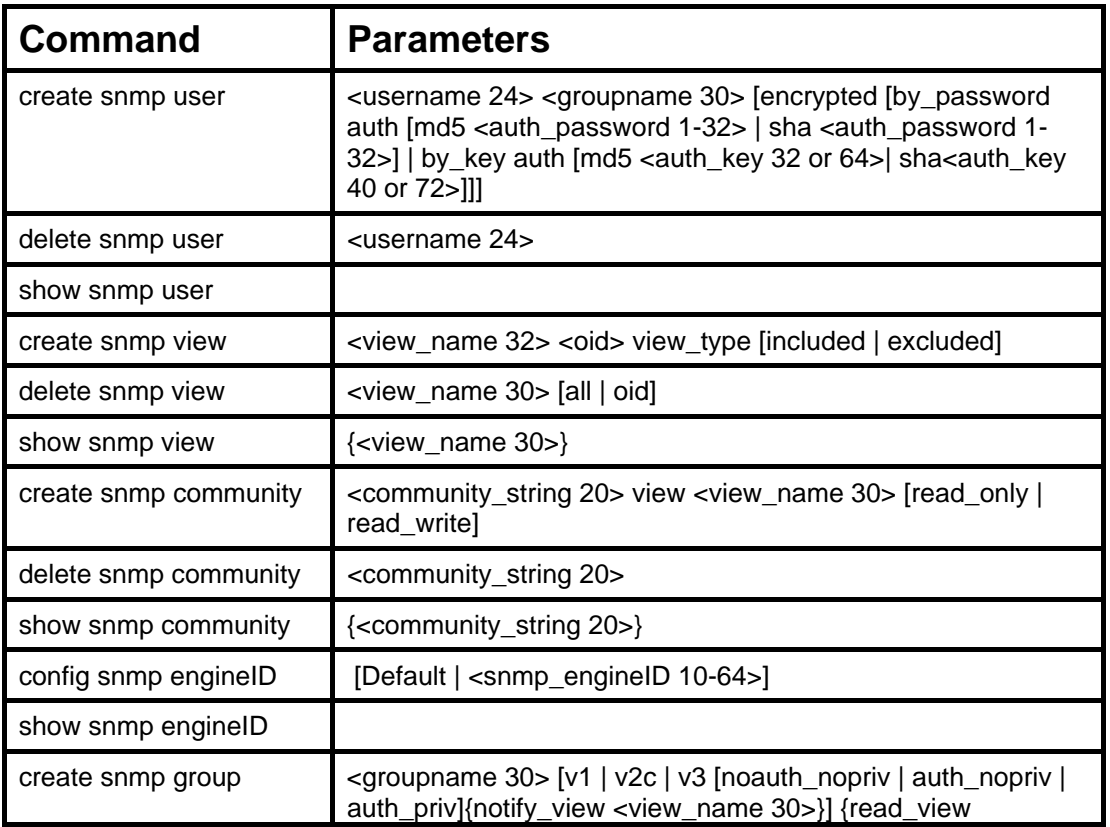

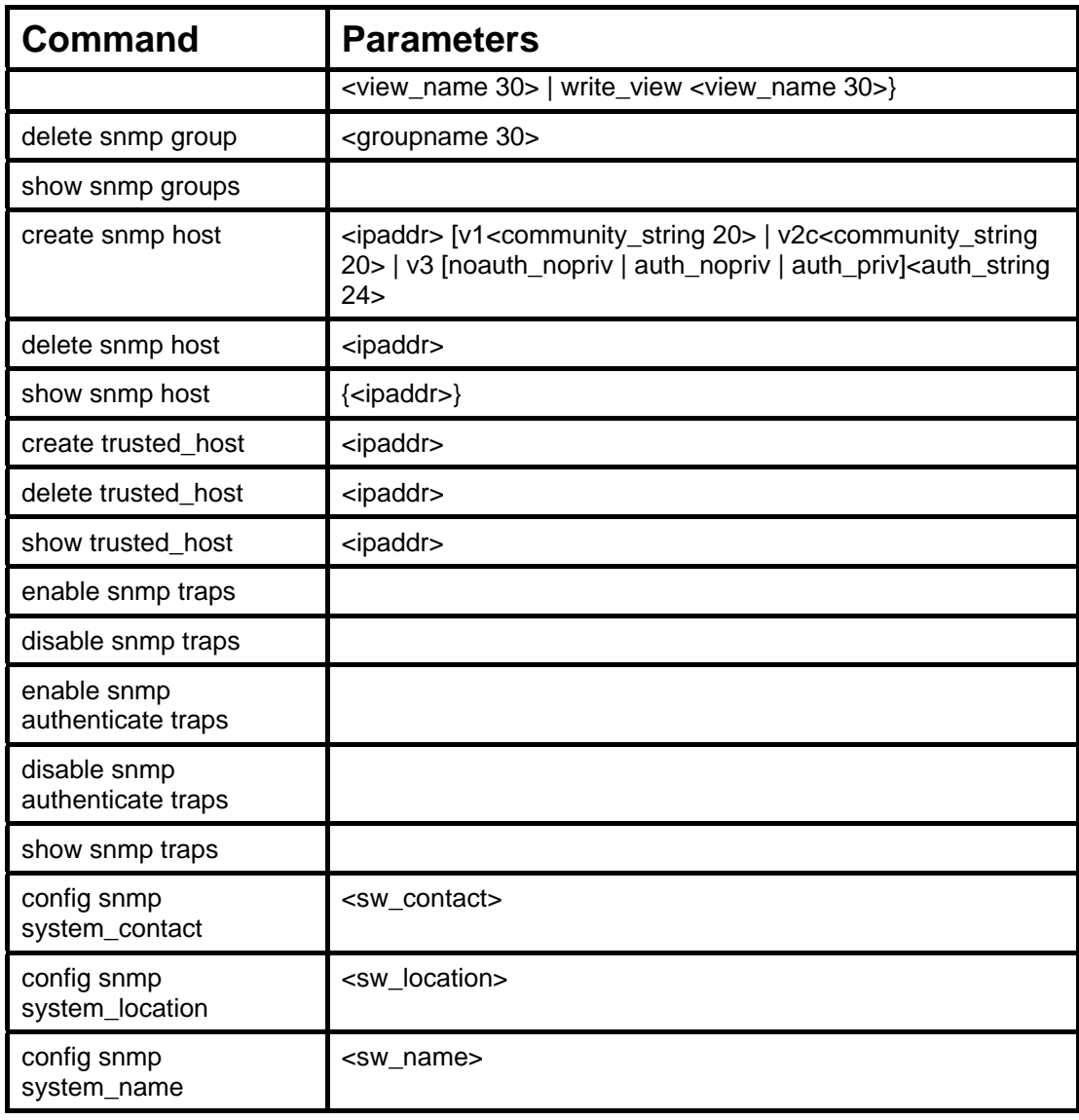

Each command is listed, in detail, in the following sections.

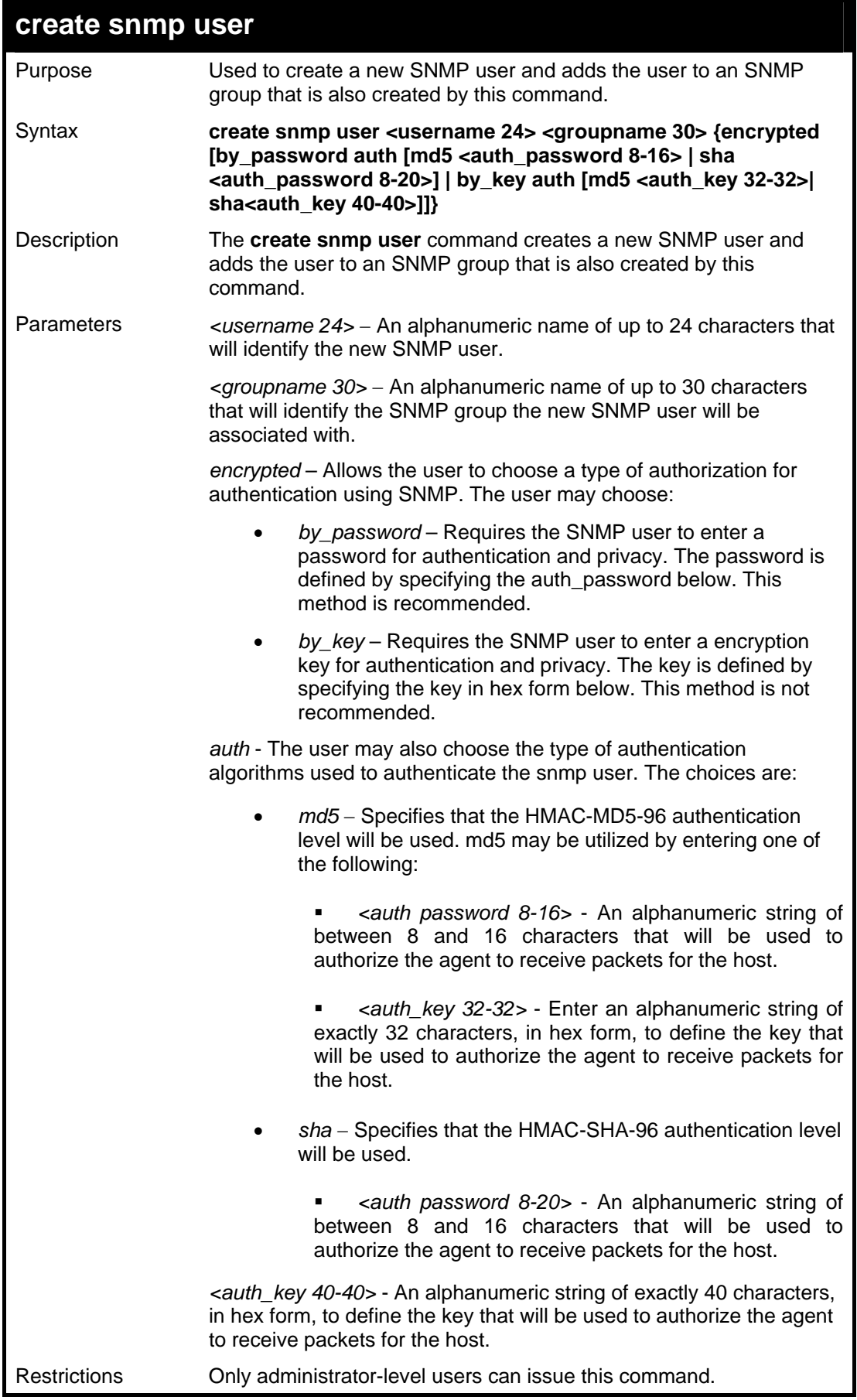

To create an SNMP user on the Switch:

**DGS3048#create snmp user dlink default encrypted by\_password auth md5 auth\_password priv none** 

**Command: create snmp user dlink default encrypted by\_password auth md5 auth\_password priv none** 

**Success.** 

**DGS3048#** 

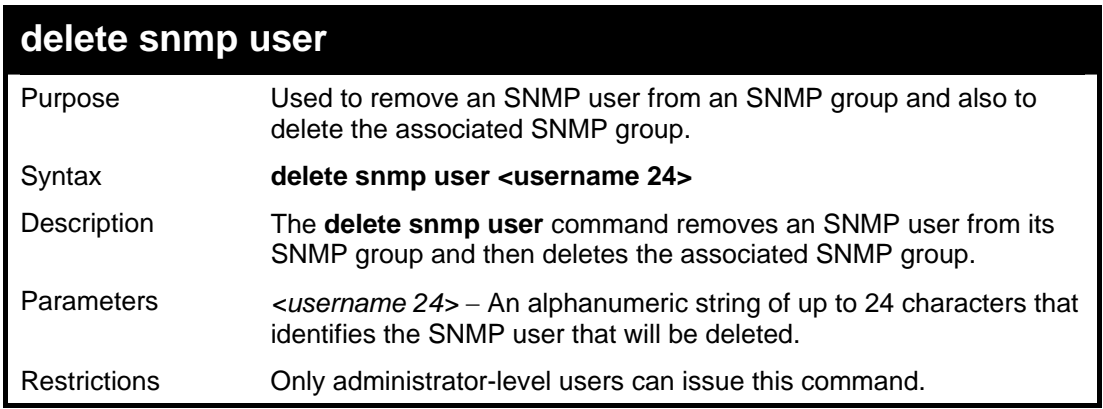

Example usage:

To delete a previously entered SNMP user on the Switch:

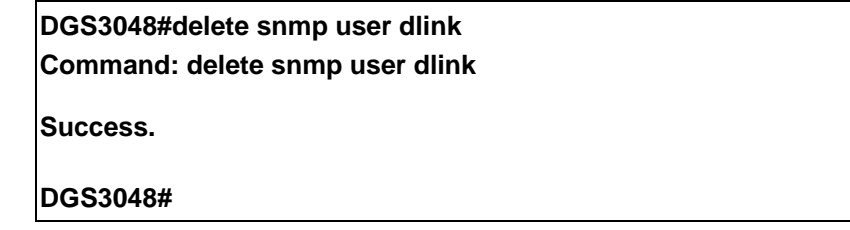

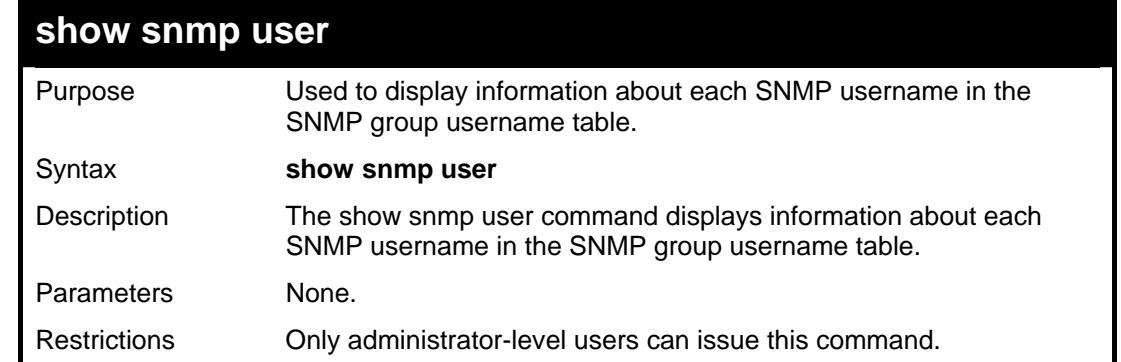
To display the SNMP users currently configured on the Switch:

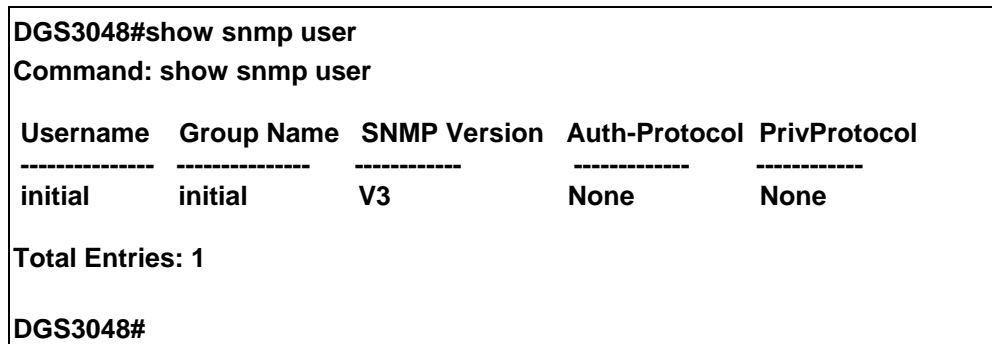

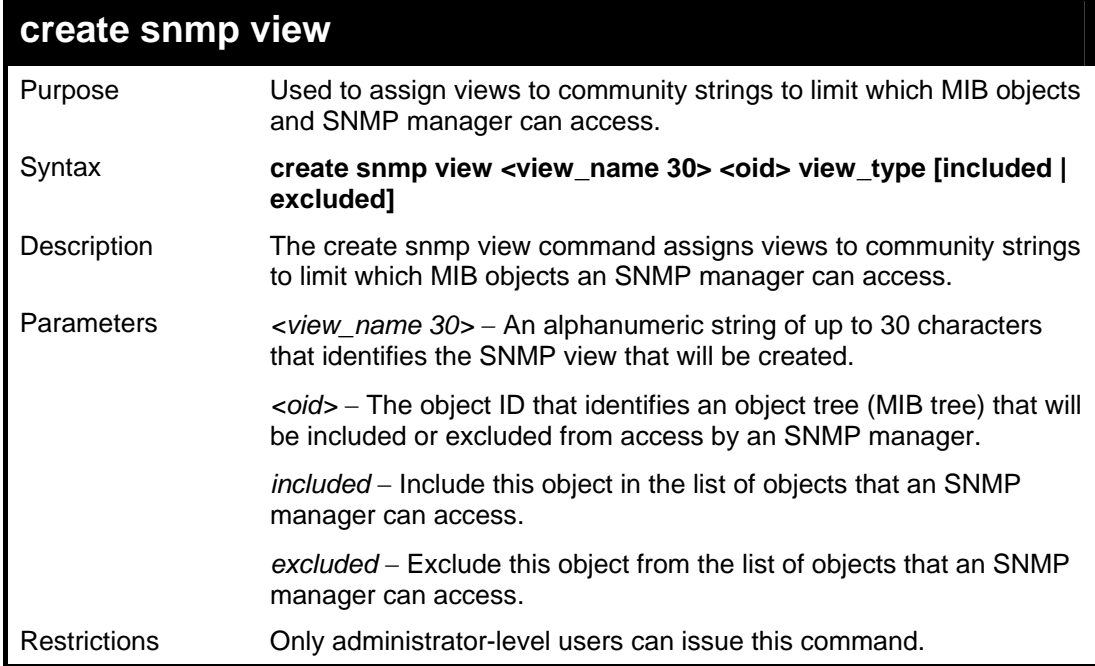

Example usage:

To create an SNMP view:

**DGS3048#create snmp view dlinkview 1.3.6 view\_type included Command: create snmp view dlinkview 1.3.6 view\_type included** 

**Success.** 

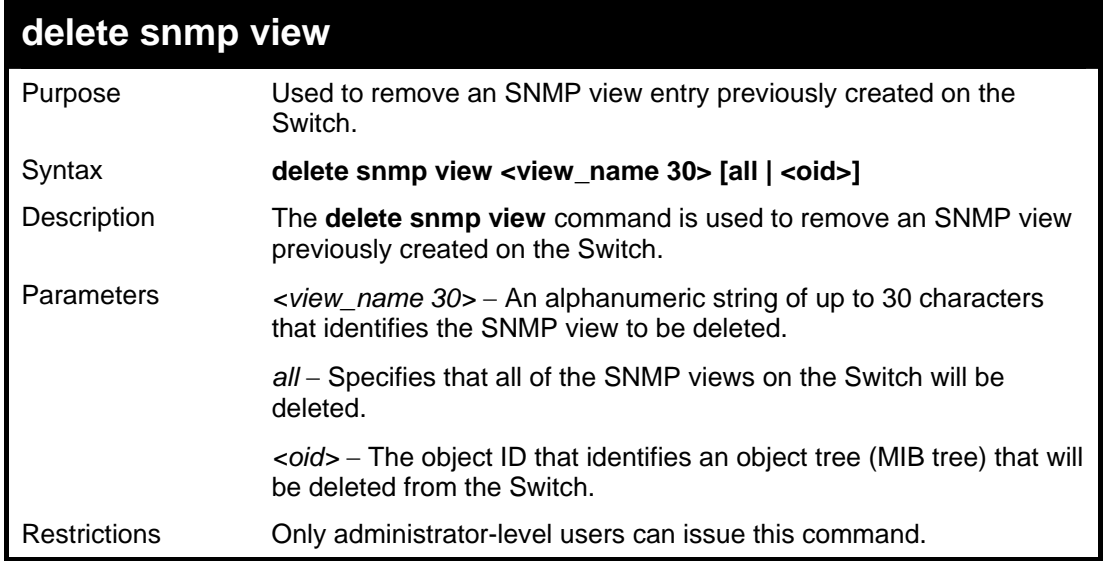

To delete a previously configured SNMP view from the Switch:

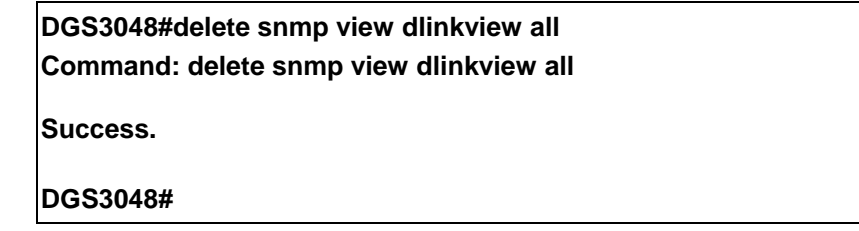

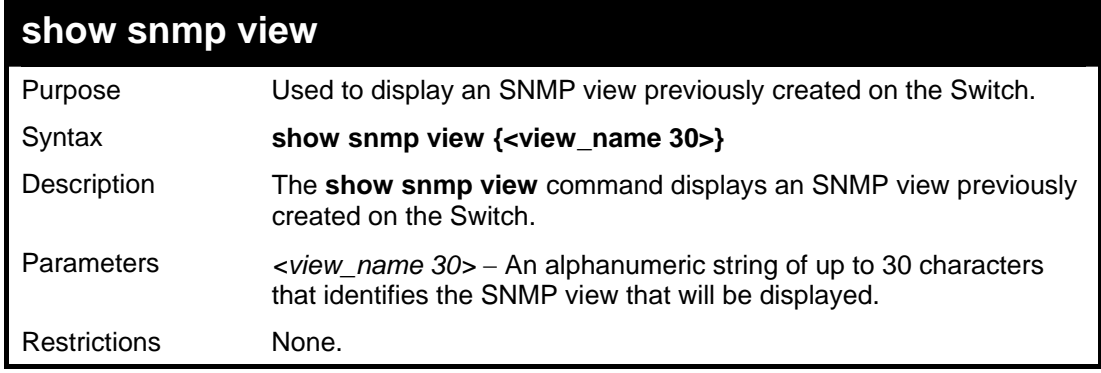

Example usage:

To display SNMP view configuration:

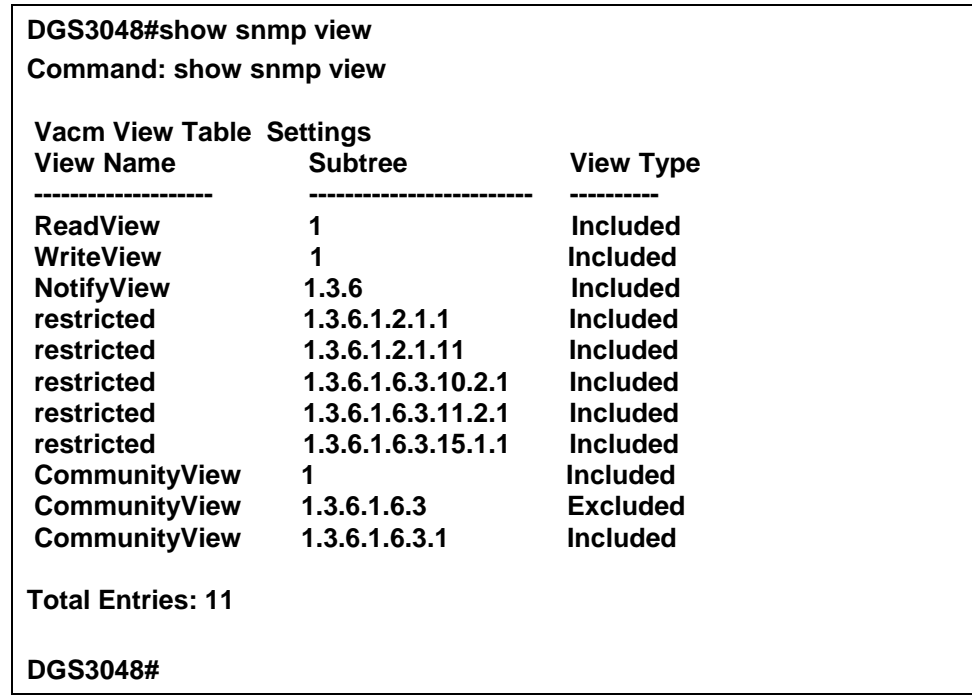

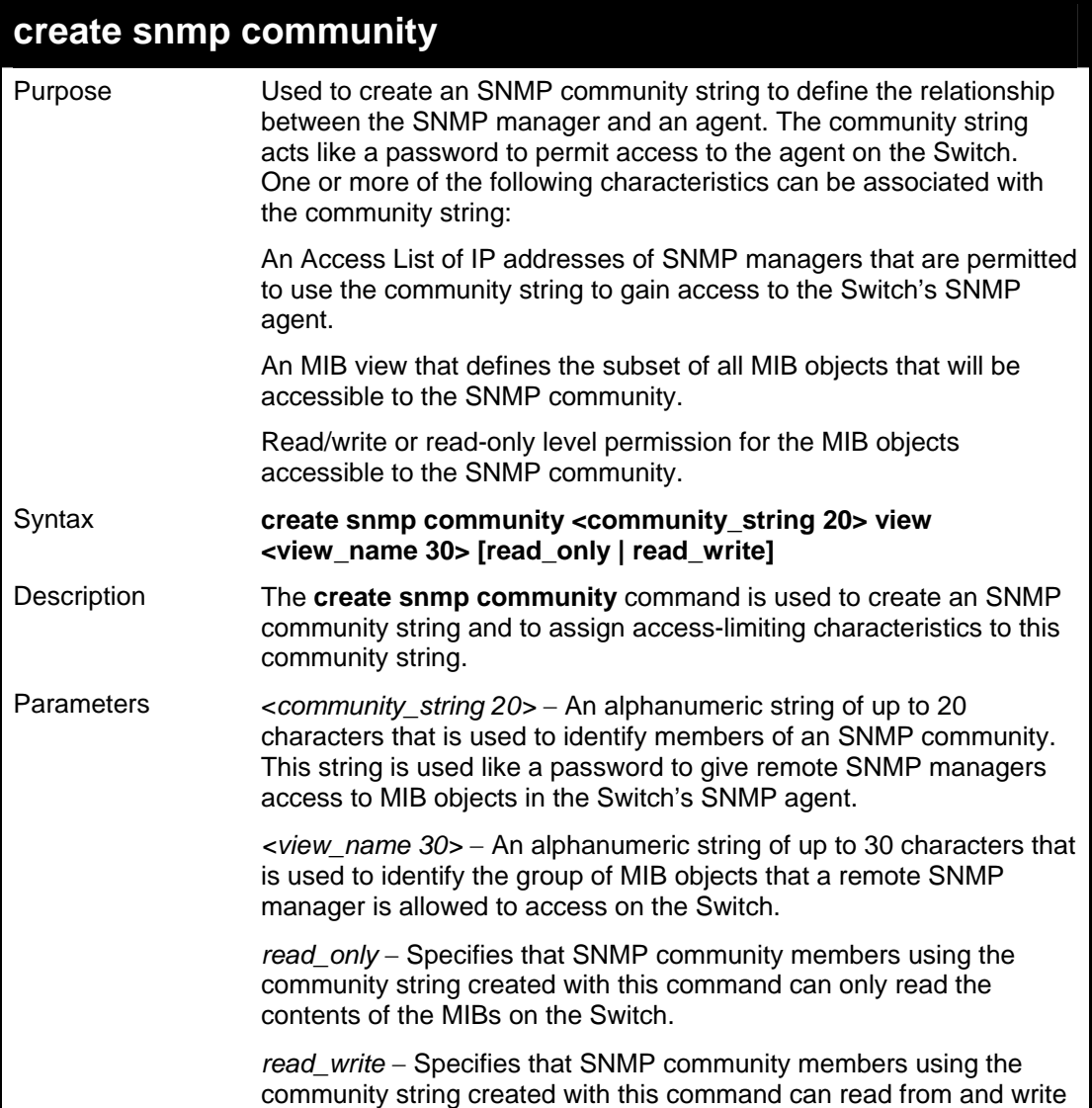

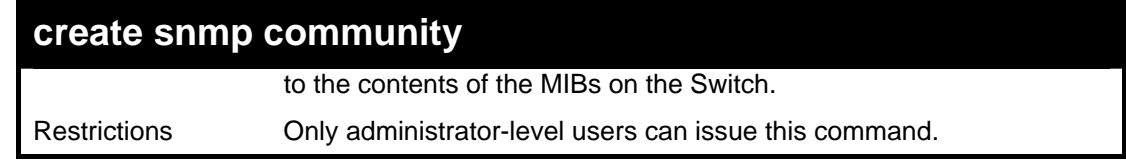

To create the SNMP community string "dlink:"

**DGS3048#create snmp community dlink view ReadView read\_write Command: create snmp community dlink view ReadView read\_write** 

**Success.** 

**DGS3048#**

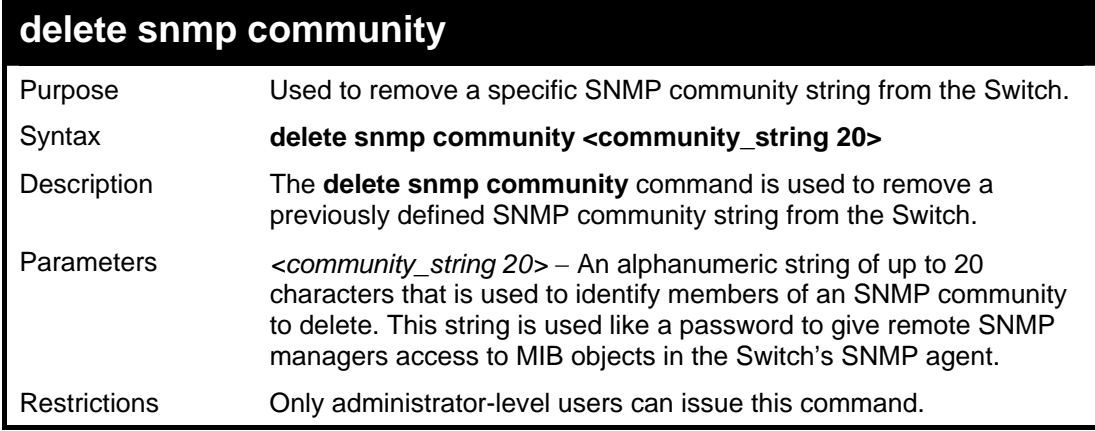

Example usage:

To delete the SNMP community string "dlink:"

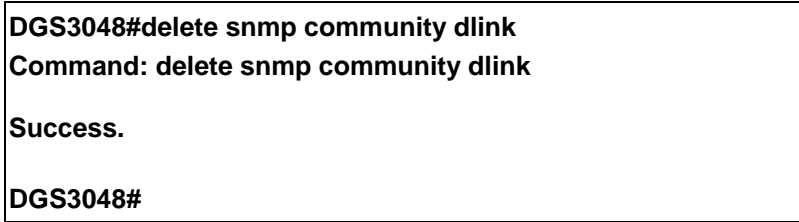

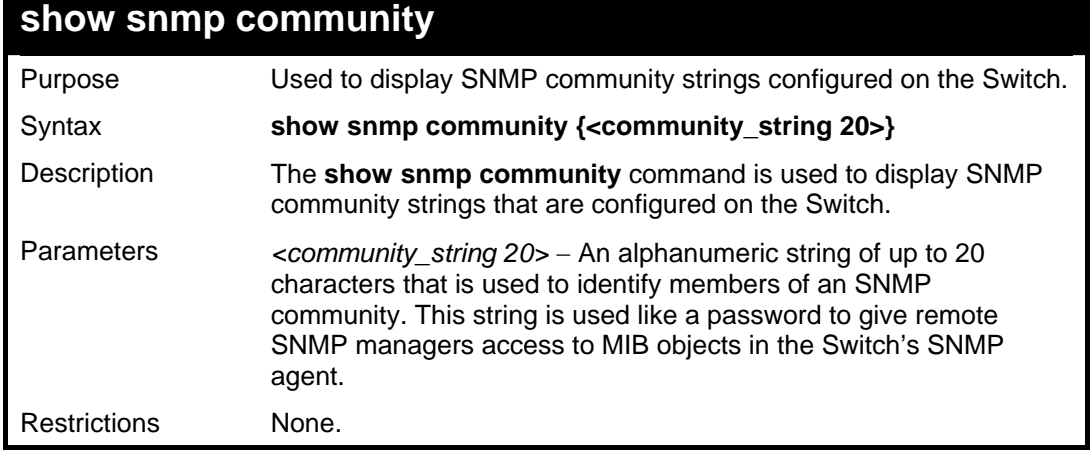

To display the currently entered SNMP community strings:

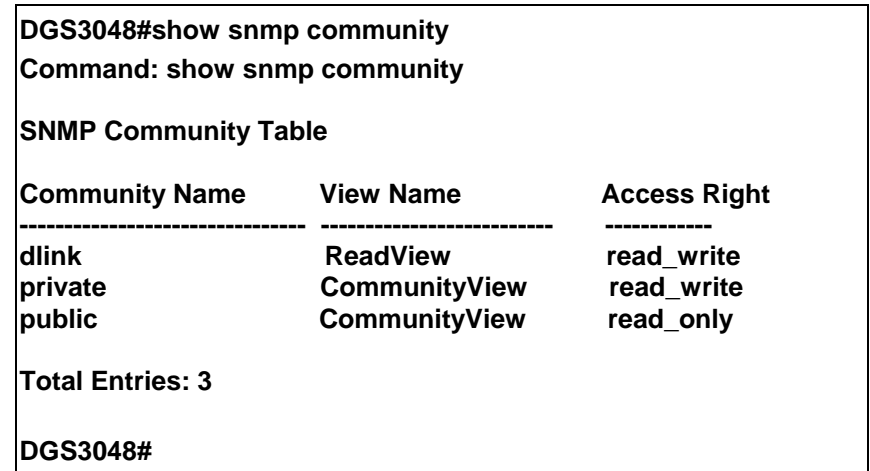

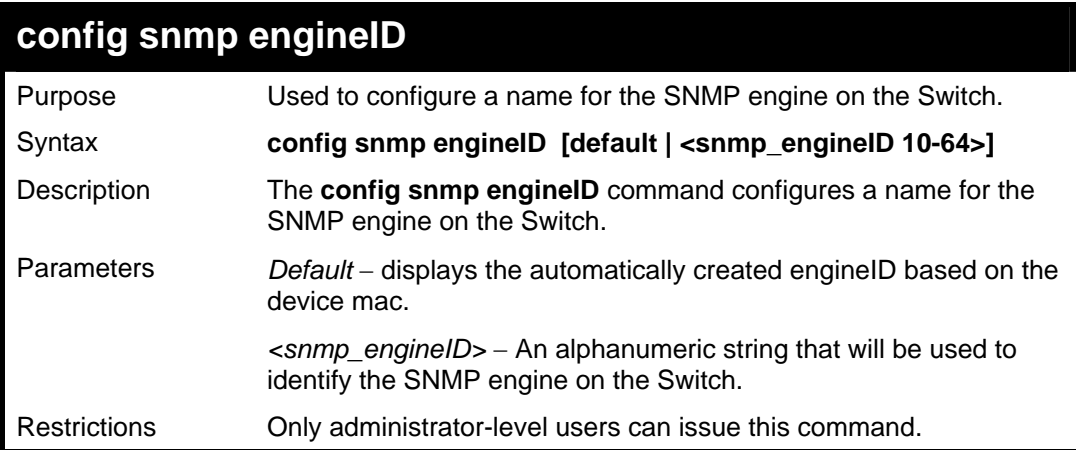

Example usage:

To give the SNMP agent on the Switch the name "0035636666"

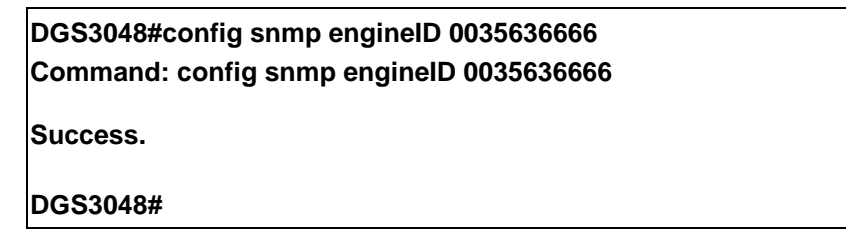

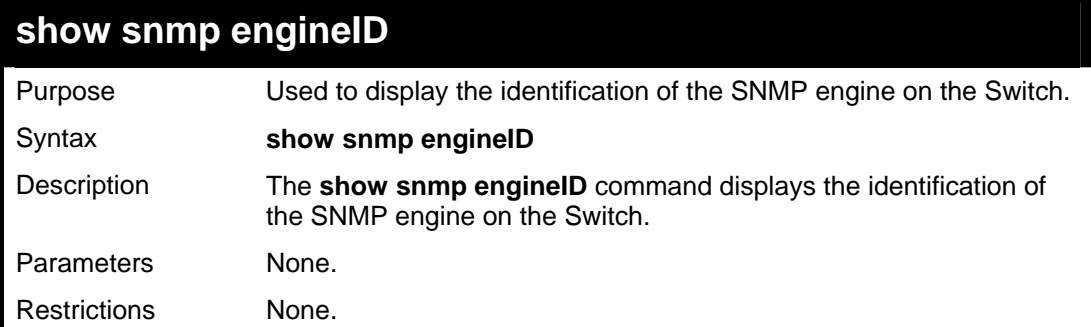

To display the current name of the SNMP engine on the Switch:

**DGS3048#show snmp engineID Command: show snmp engineID** 

**SNMP Engine ID : 0035636666** 

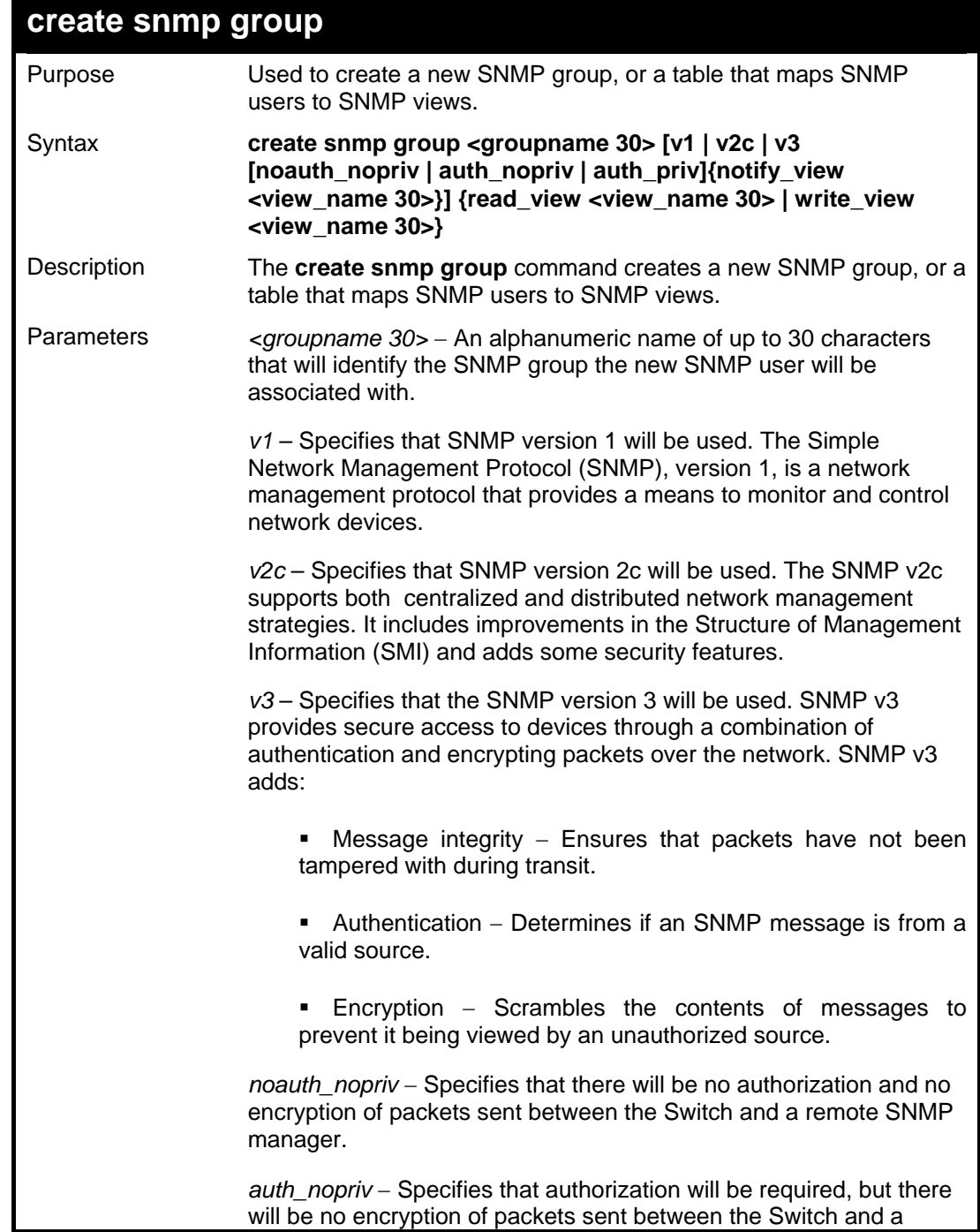

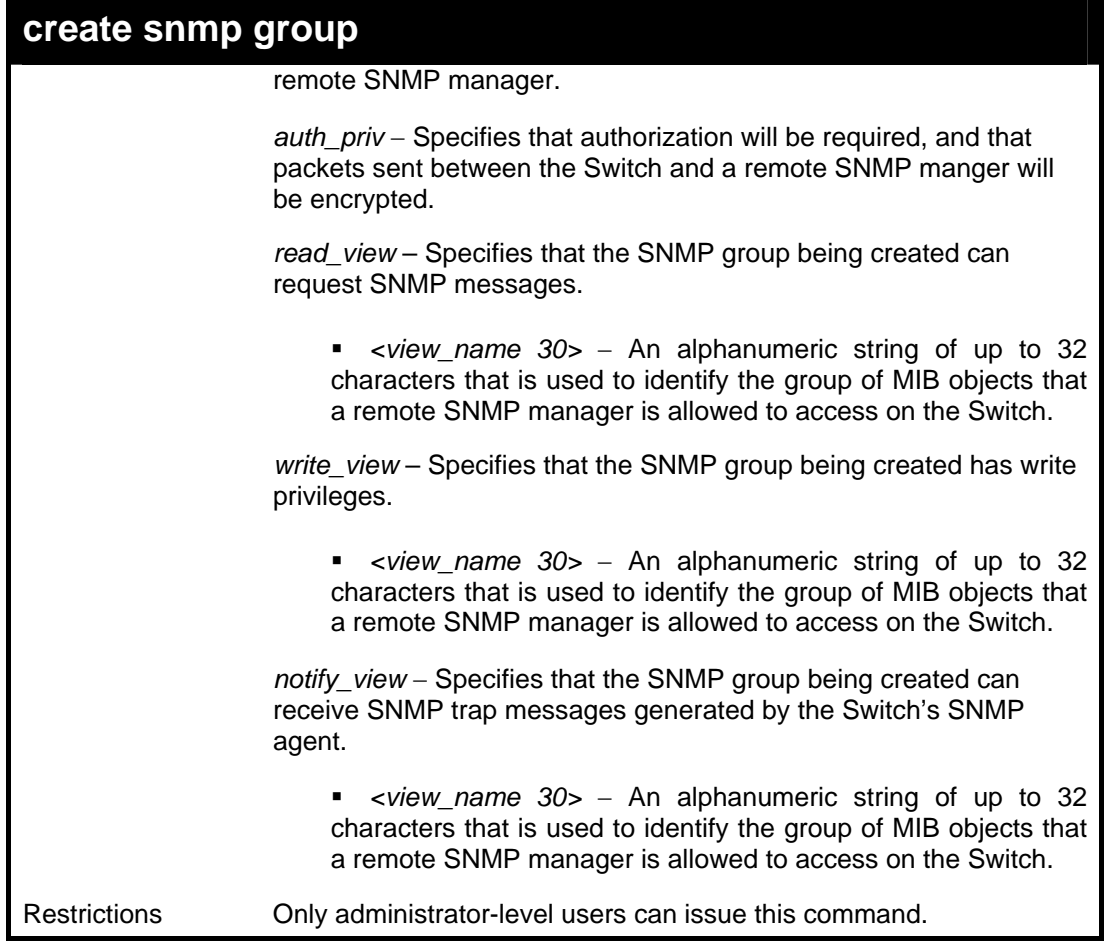

Example usage:

To create an SNMP group named "sg1:"

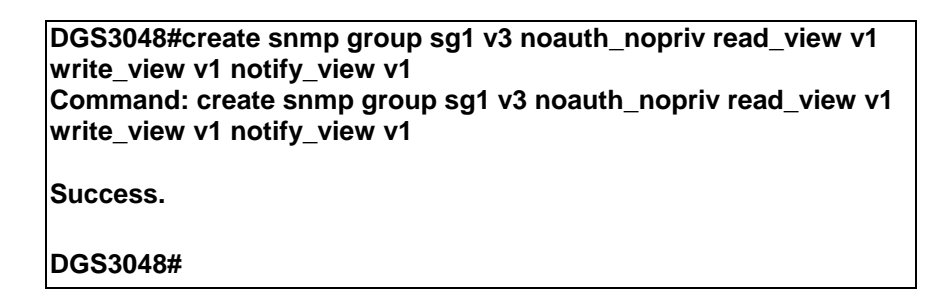

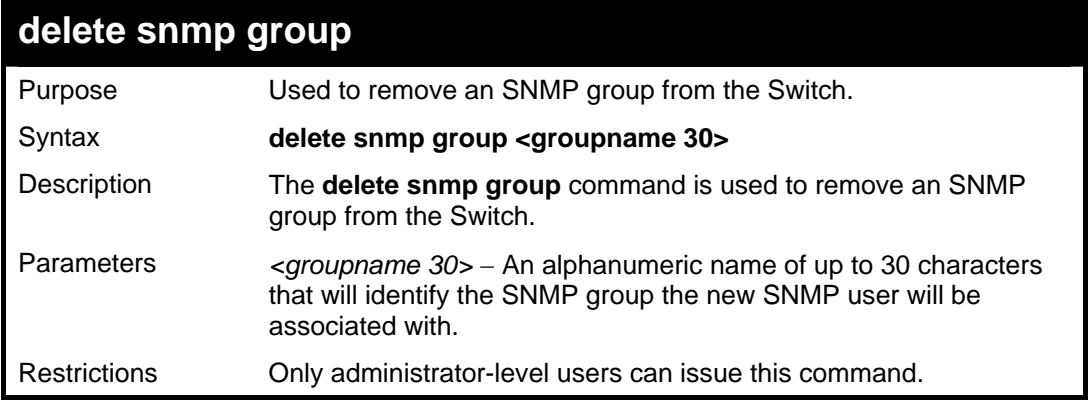

Example usage:

To delete the SNMP group named "sg1".

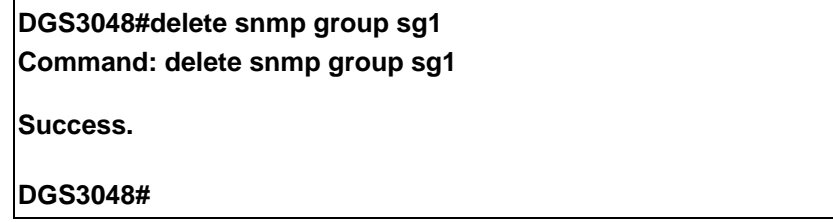

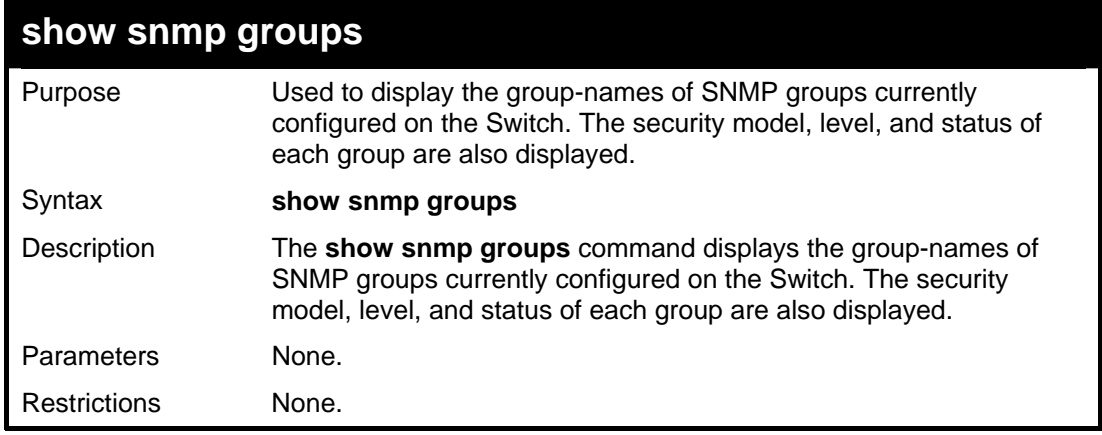

Example usage:

To display the currently configured SNMP groups on the Switch:

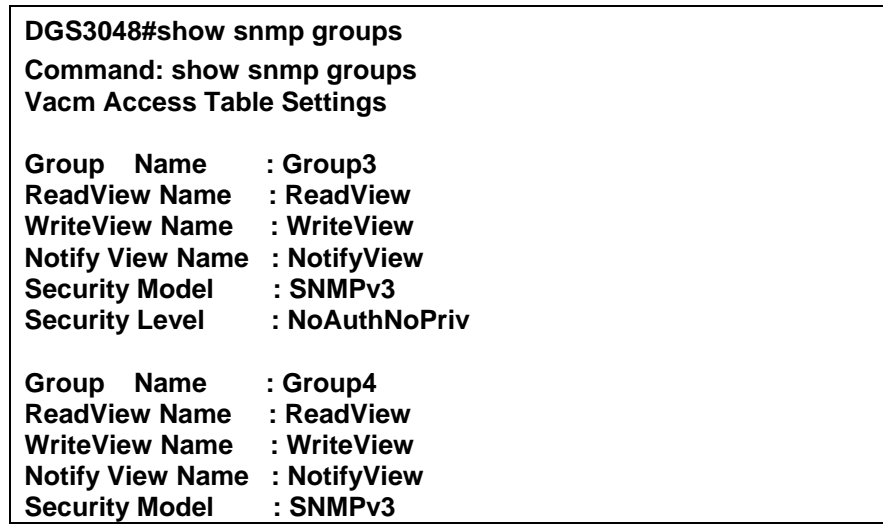

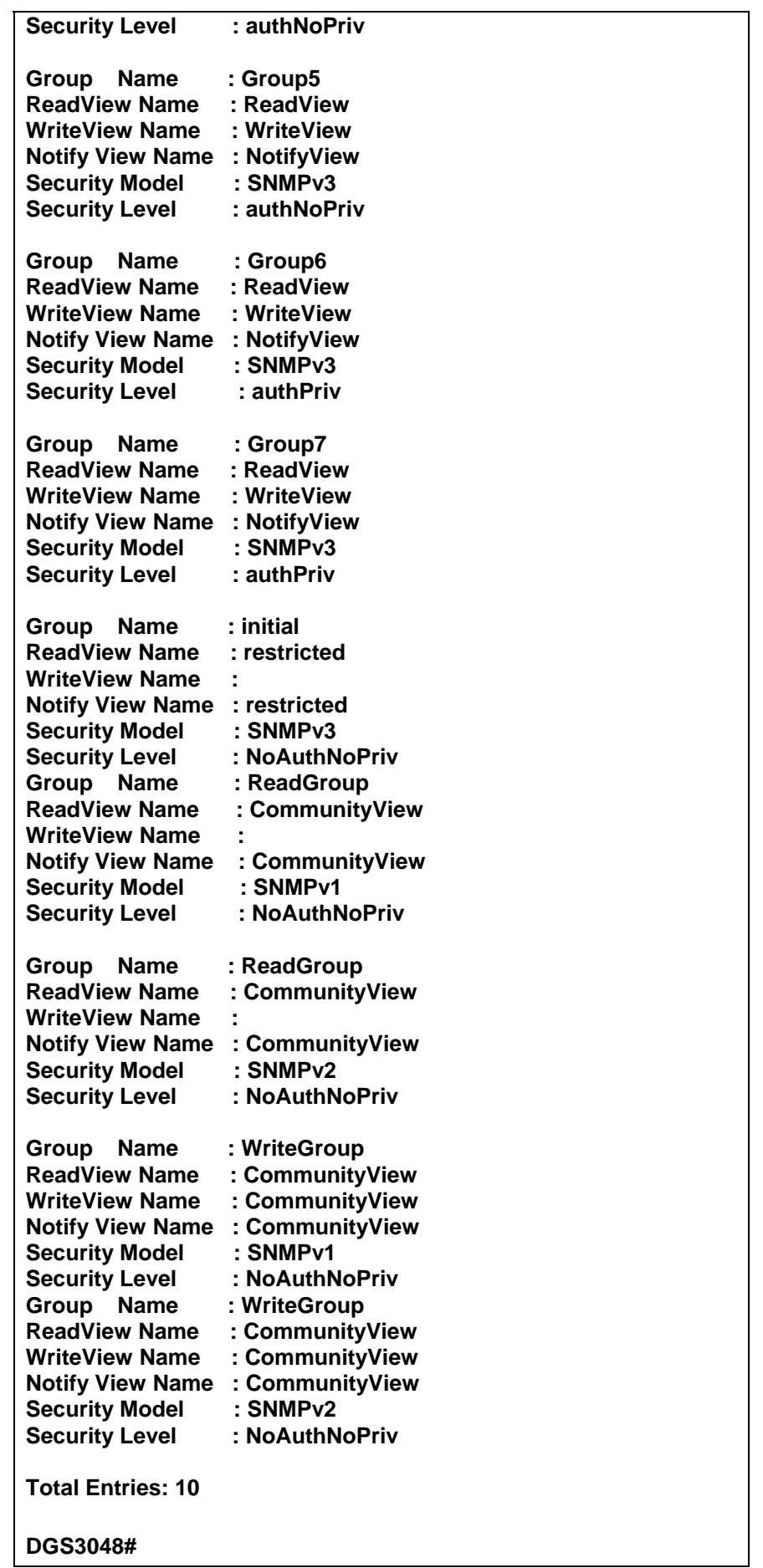

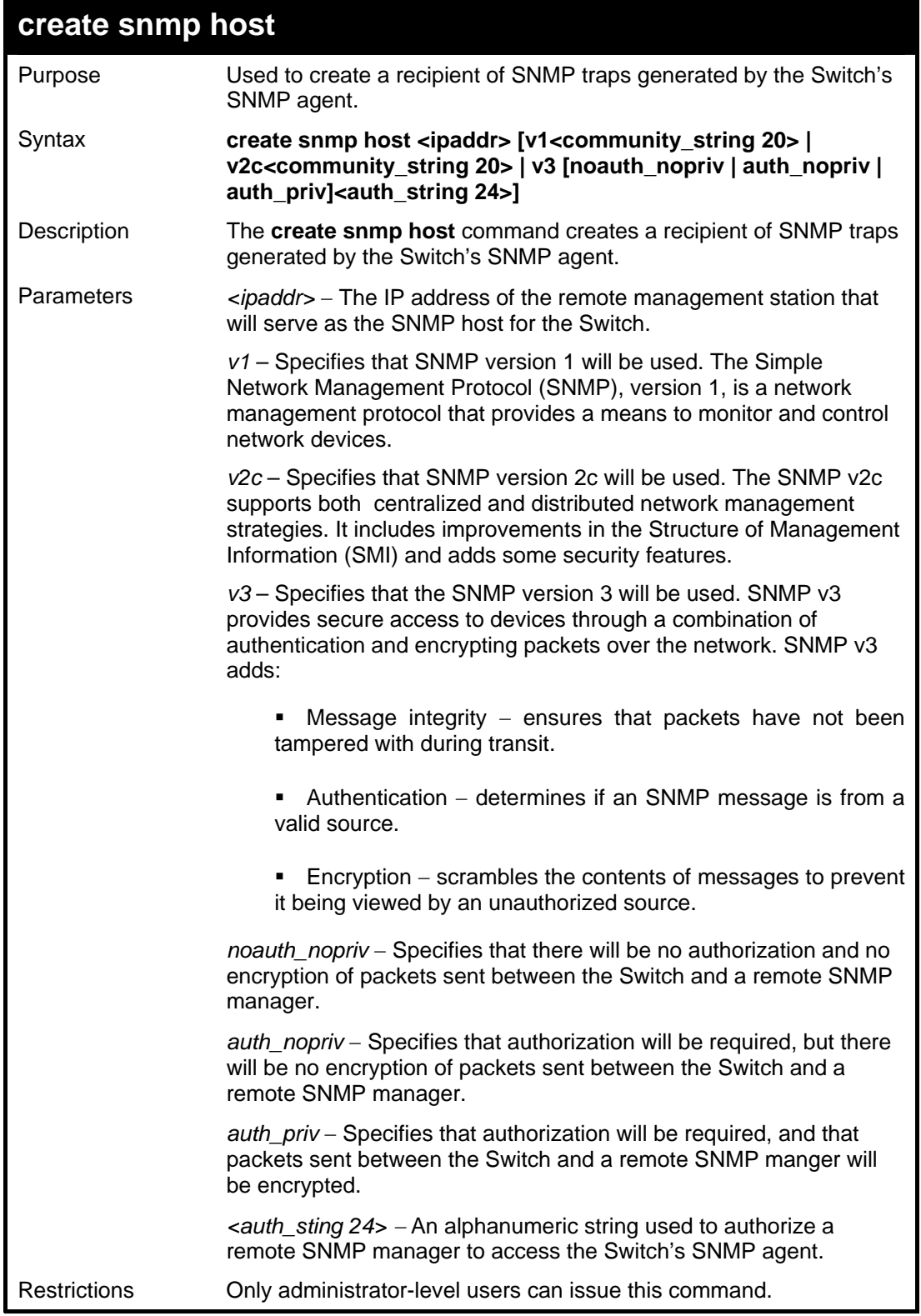

To create an SNMP host to receive SNMP messages:

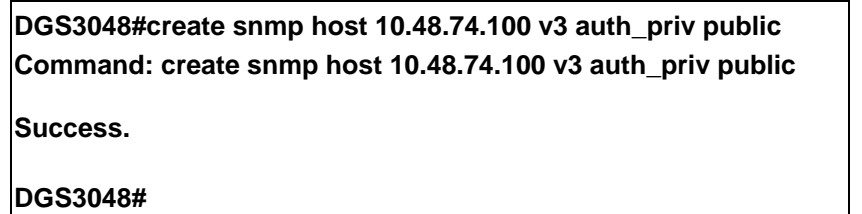

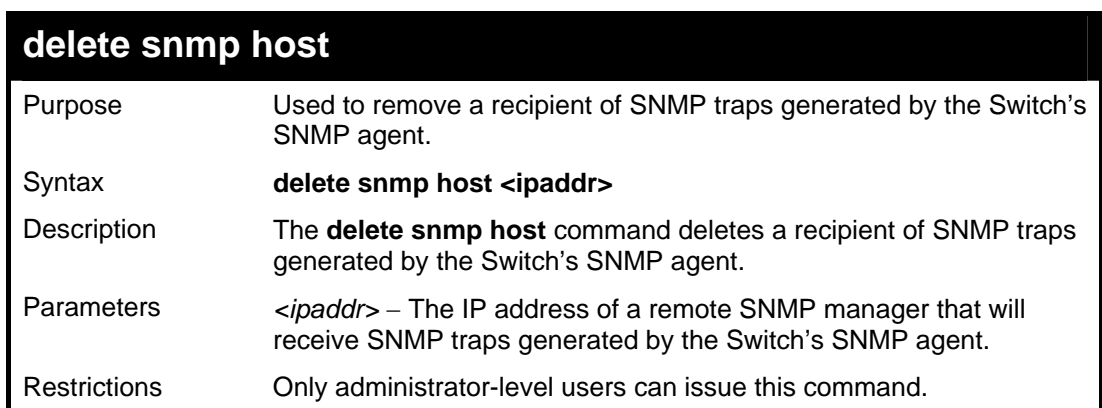

To delete an SNMP host entry:

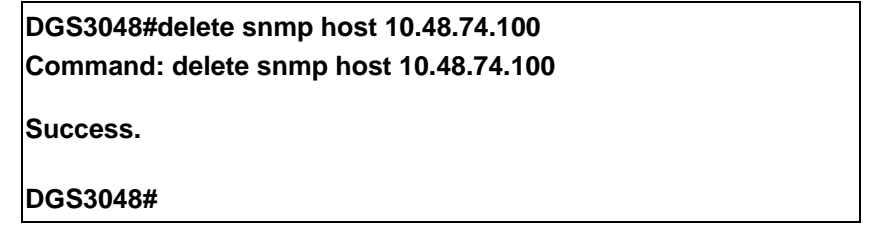

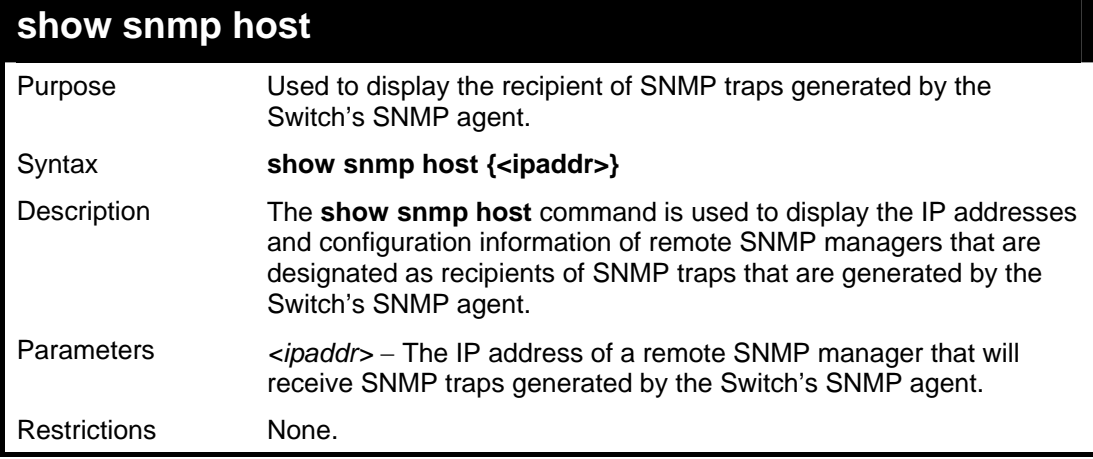

Example usage:

To display the currently configured SNMP hosts on the Switch:

### **DGS3048#show snmp host Command: show snmp host**

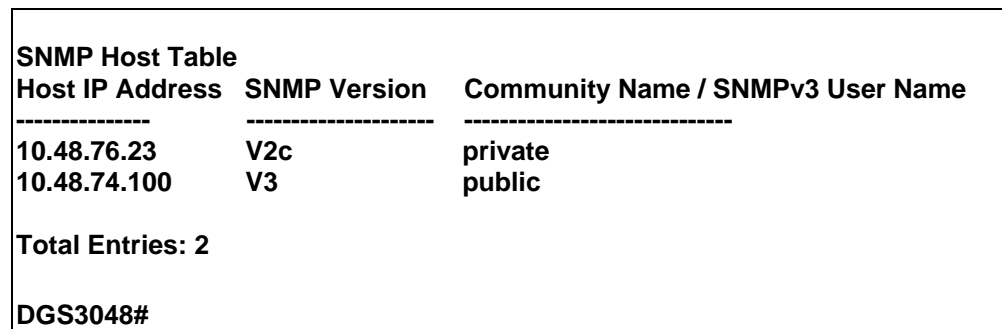

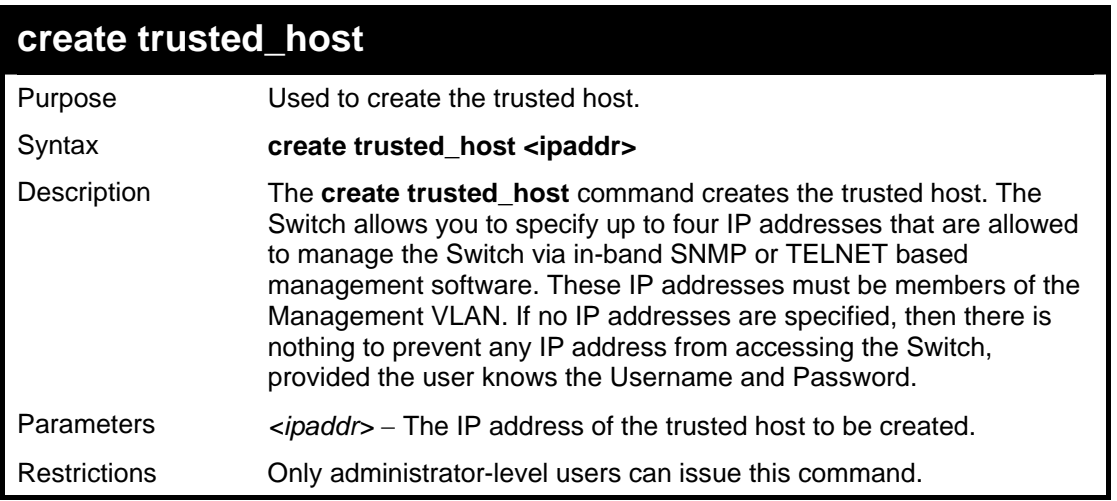

To create the trusted host:

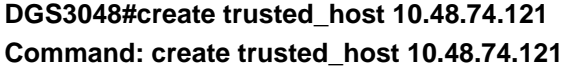

**Success.** 

**DGS3048#** 

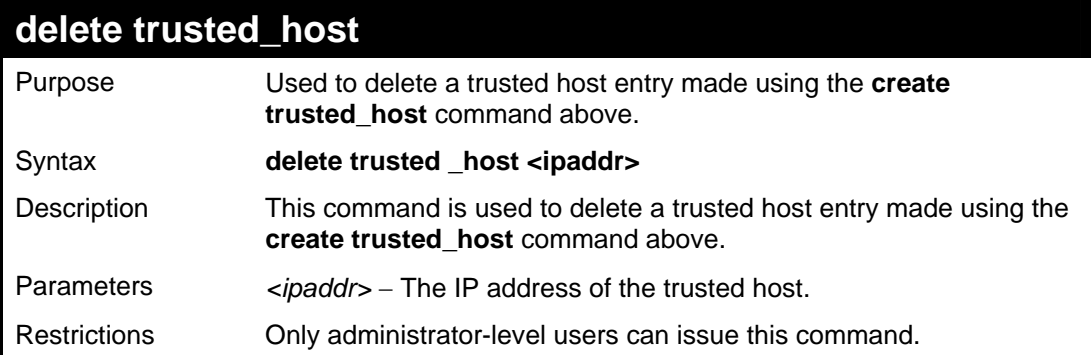

Example Usage:

To delete a trusted host with an IP address 10.48.74.121:

#### **DGS3048#delete trusted\_host 10.48.74.121 Command: delete trusted\_host 10.48.74.121**

**Success.** 

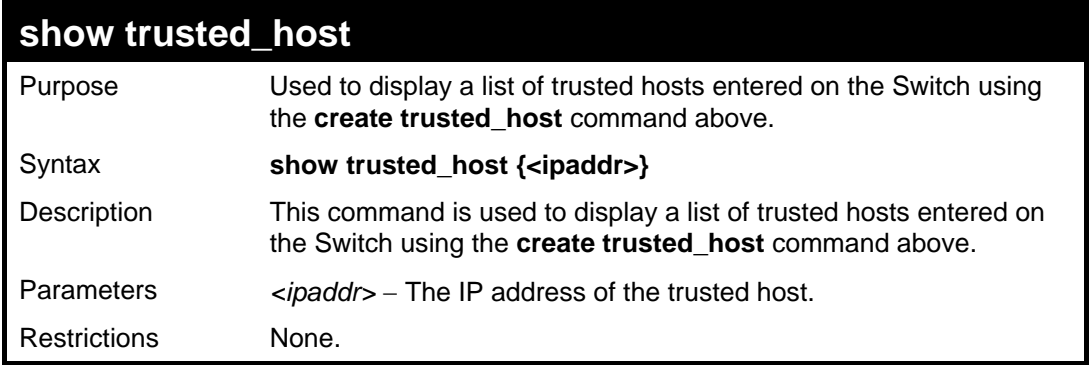

Example Usage:

To display the list of trust hosts:

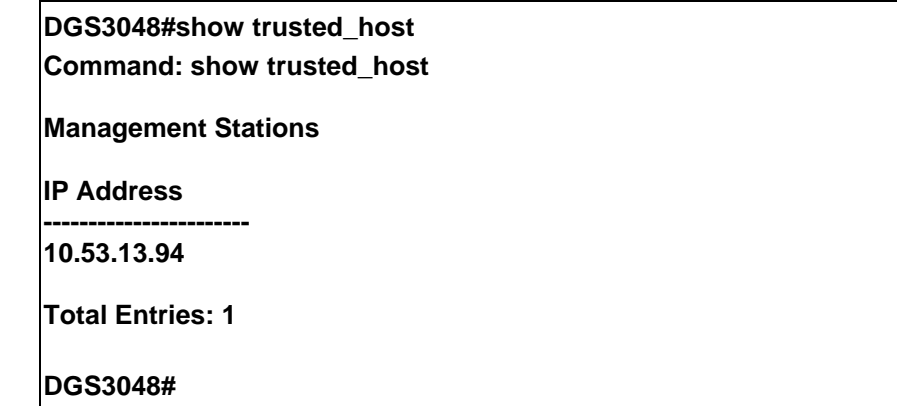

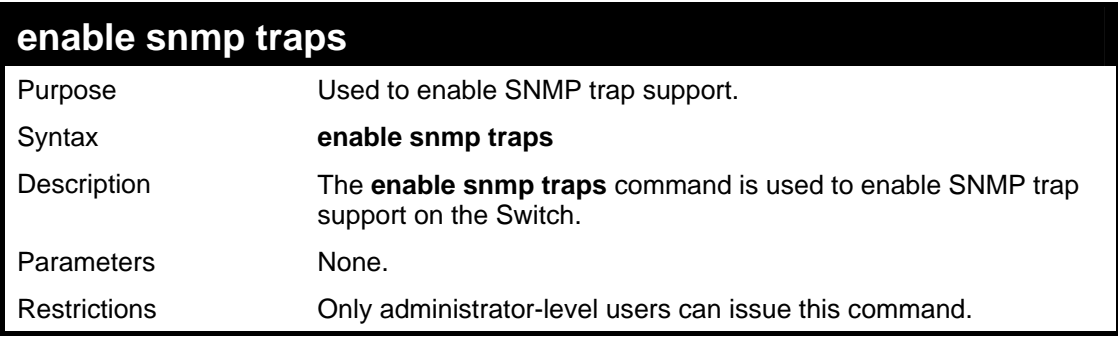

Example usage:

To enable SNMP trap support on the Switch:

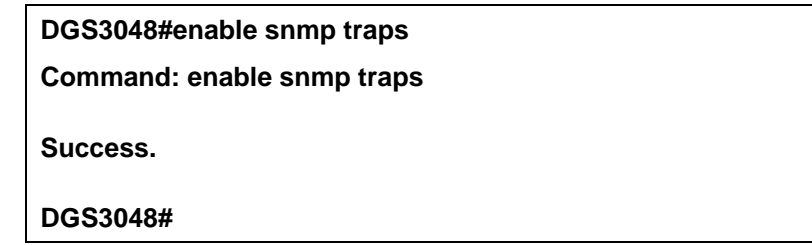

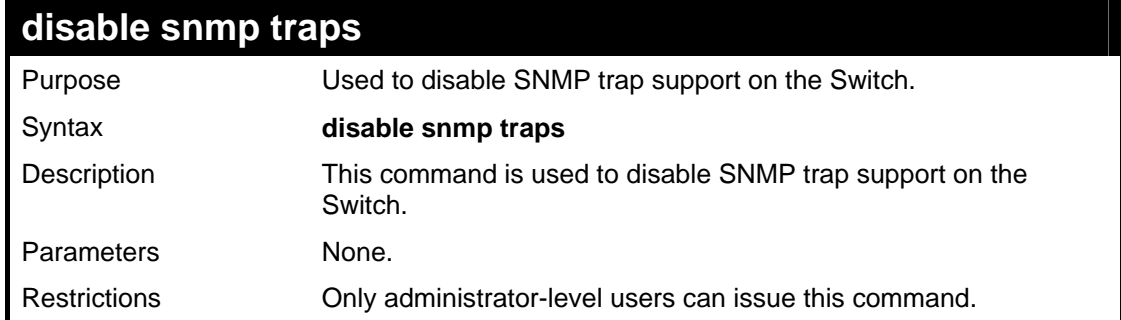

Example Usage:

To prevent SNMP traps from being sent from the Switch:

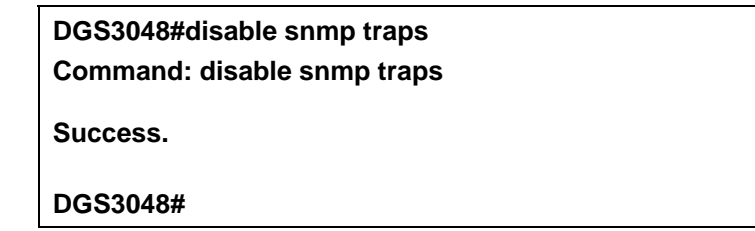

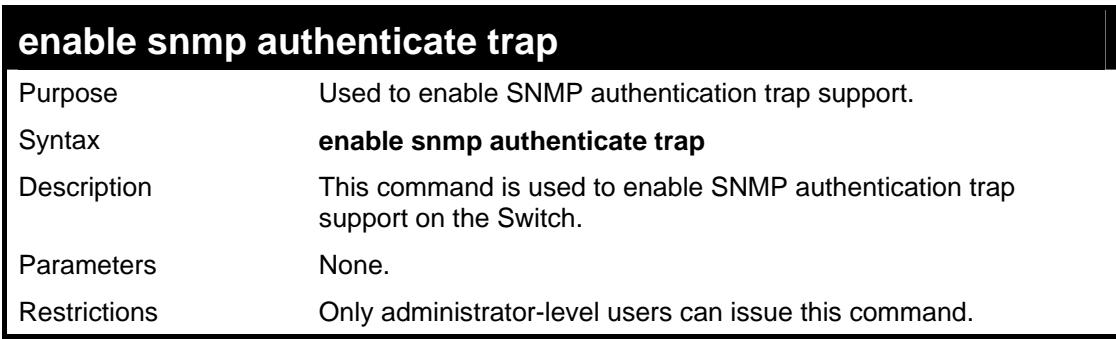

Example Usage:

To turn on SNMP authentication trap support:

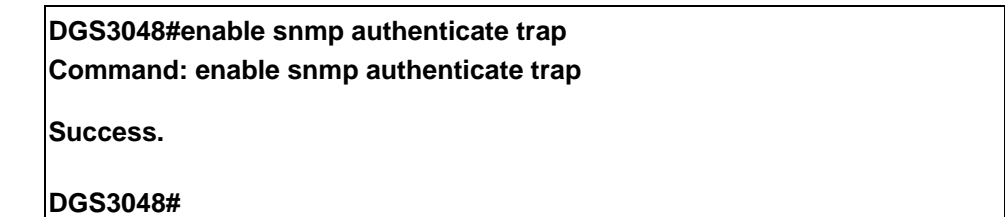

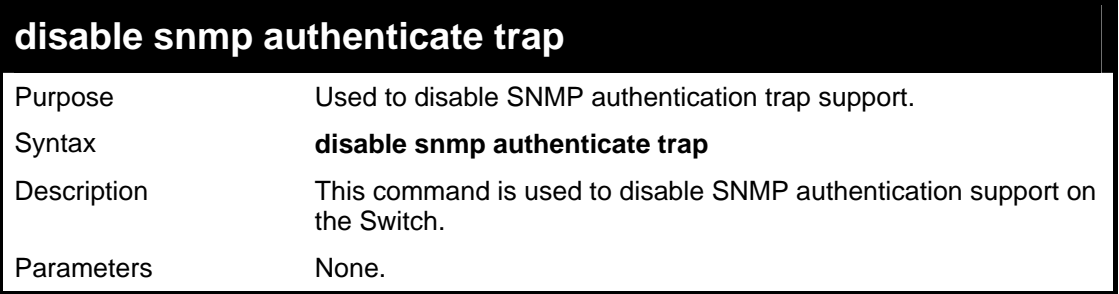

## **disable snmp authenticate trap**

Restrictions Only administrator-level users can issue this command.

Example Usage:

To disable the SNMP authentication trap support:

**DGS3048#disable snmp authenticate trap Command: disable snmp authenticate trap** 

**Success.** 

**DGS3048#** 

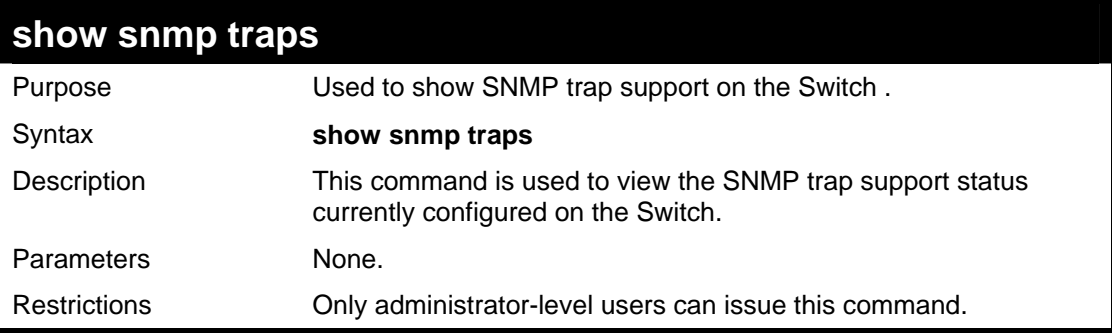

Example usage:

To view the current SNMP trap support:

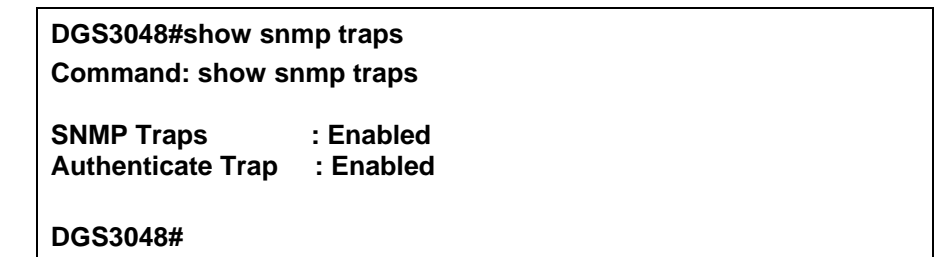

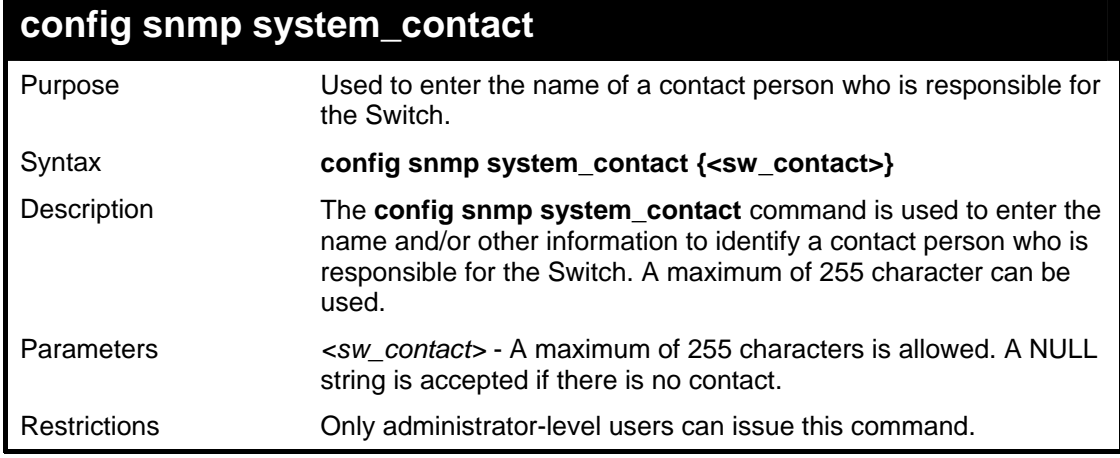

Example usage:

To configure the Switch contact to "**MIS Department II**":

**DGS3048#config snmp system\_contact MIS Department II Command: config snmp system\_contact MIS Department II** 

**Success.** 

**DGS3048#** 

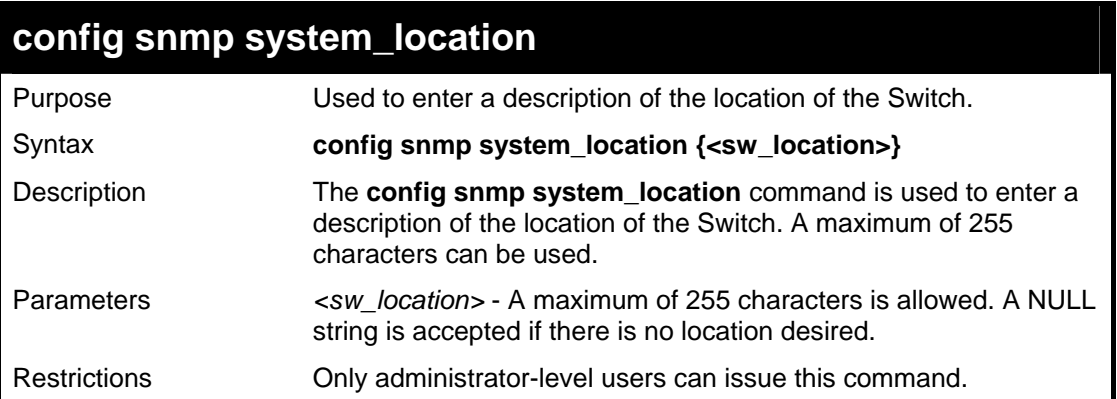

Example usage:

To configure the Switch location for "**HQ 5F**":

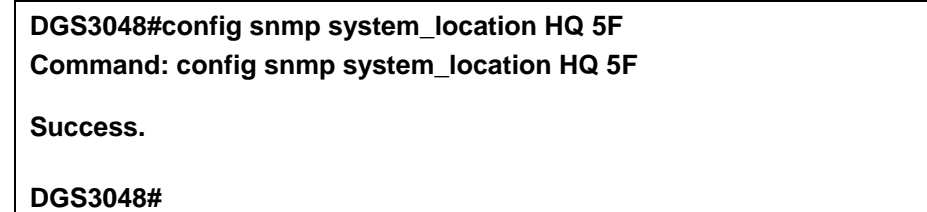

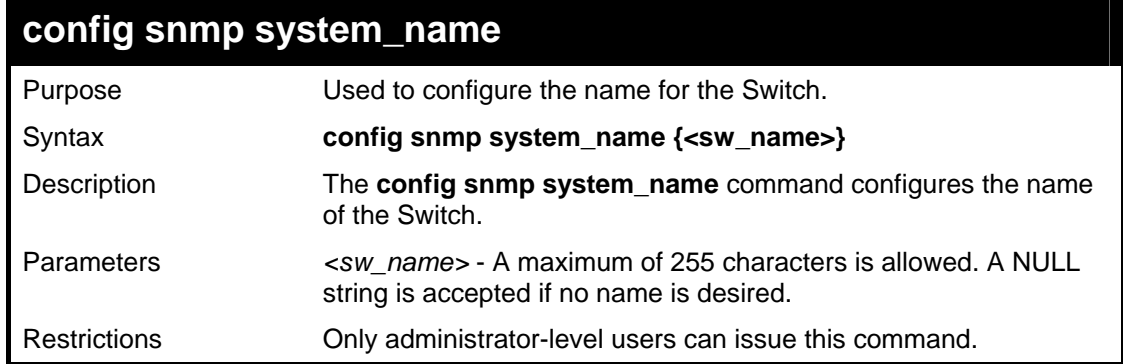

Example usage:

To configure the Switch name for "**DGS3048 Switch":**

### **DGS3048#config snmp system\_name DGS3048 Switch Command: config snmp system\_name DGS3048 Switch**

**Success.** 

# **7**

# *DOWNLOAD/UPLOAD COMMANDS*

The download/upload commands in the Command Line Interface (CLI) are listed (along with the appropriate parameters) in the following table.

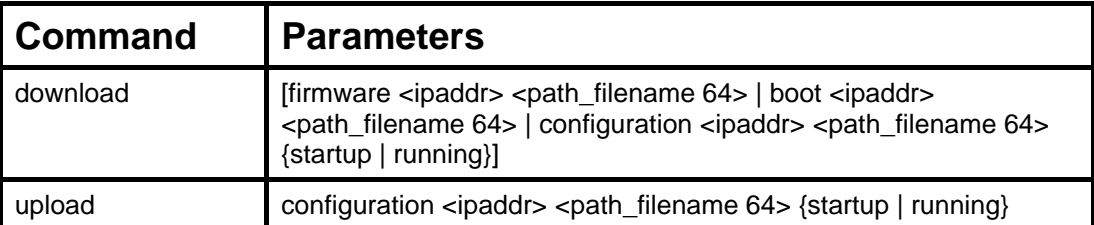

Each command is listed, in detail, in the following sections.

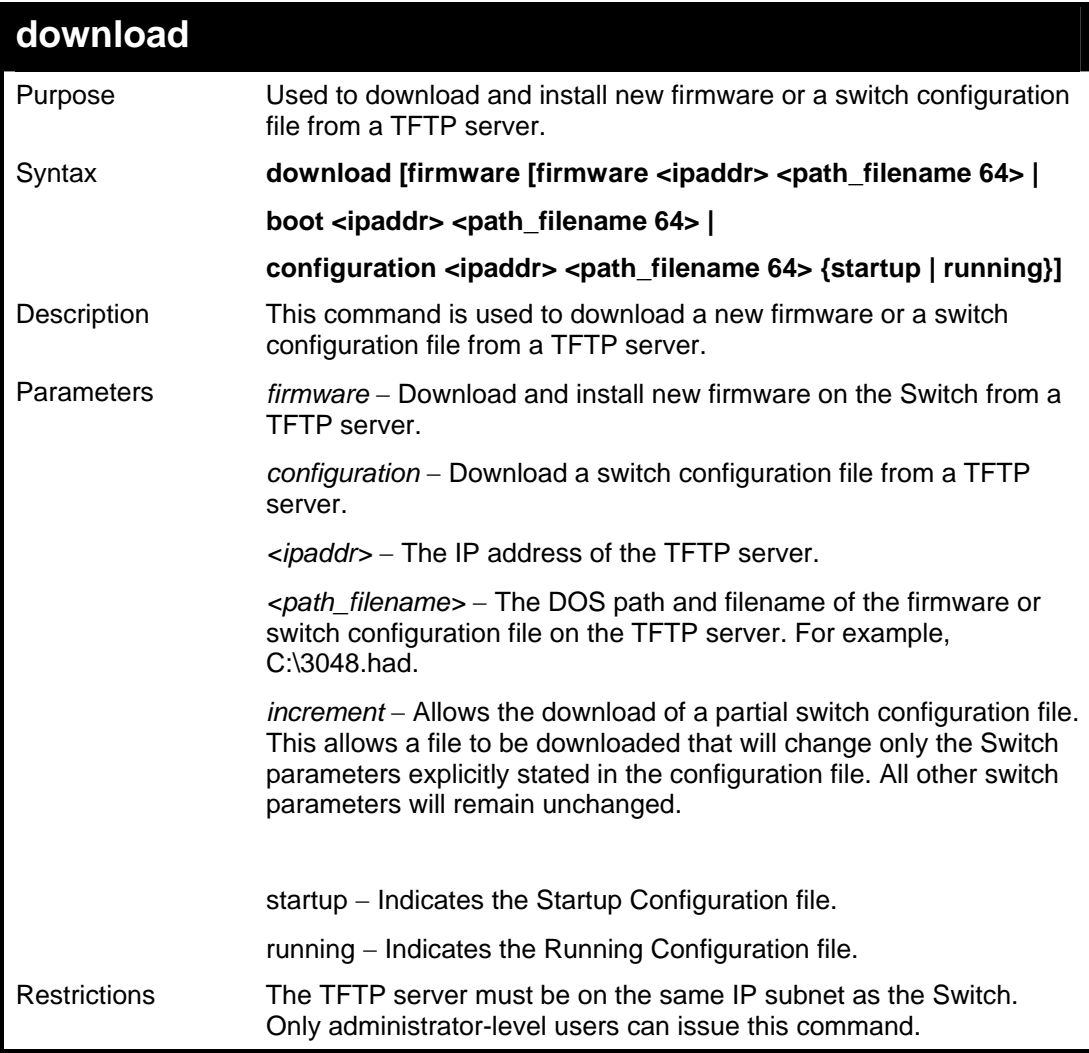

To download a firmware file:

**DGS3048#download firmware 10.48.74.121 c:\DGS3048 b08.had Command: download firmware 10.48.74.121 c:\DGS3048 b08.had** 

**Connecting to server................... Done. Download firmware...........……… Done. Do not power off! Please wait, programming flash…….. Done. Saving current settings to NV-RAM……Done. Please wait, the switch is rebooting….** 

Example usage:

To download a configuration file:

**DGS3048#download configuration 10.48.74.121 c:\cfg\setting.txt Command: download configuration 10.48.74.121 c:\cfg\setting.txt** 

**Connecting to server................... Done. Download configuration............. Done.** 

**DGS3048#** 

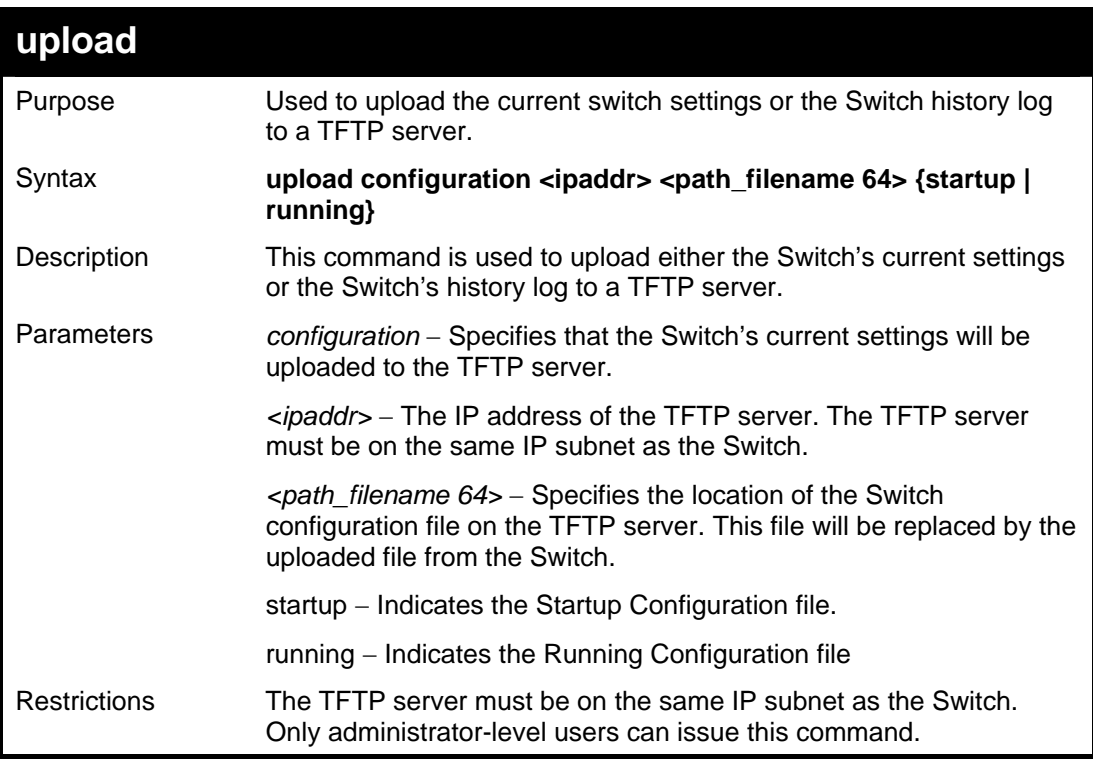

Example usage:

To upload a log file:

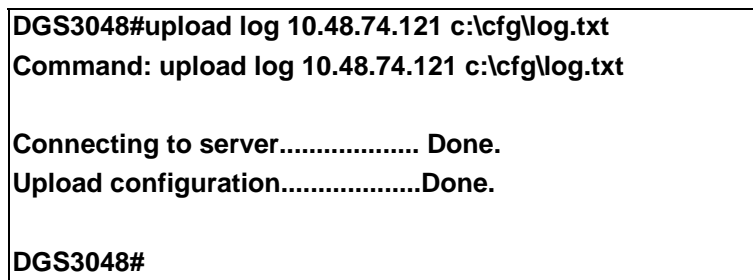

Example usage:

To upload a configuration file:

**DGS3048#upload configuration 10.48.74.121 c:\cfg\setting.txt Command: upload configuration 10.48.74.121 c:\cfg\setting.txt** 

**Connecting to server................... Done. Upload configuration...................Done.** 

# **8**

# *NETWORK MONITORING COMMANDS*

The network monitoring commands in the Command Line Interface (CLI) are listed (along with the appropriate parameters) in the following table.

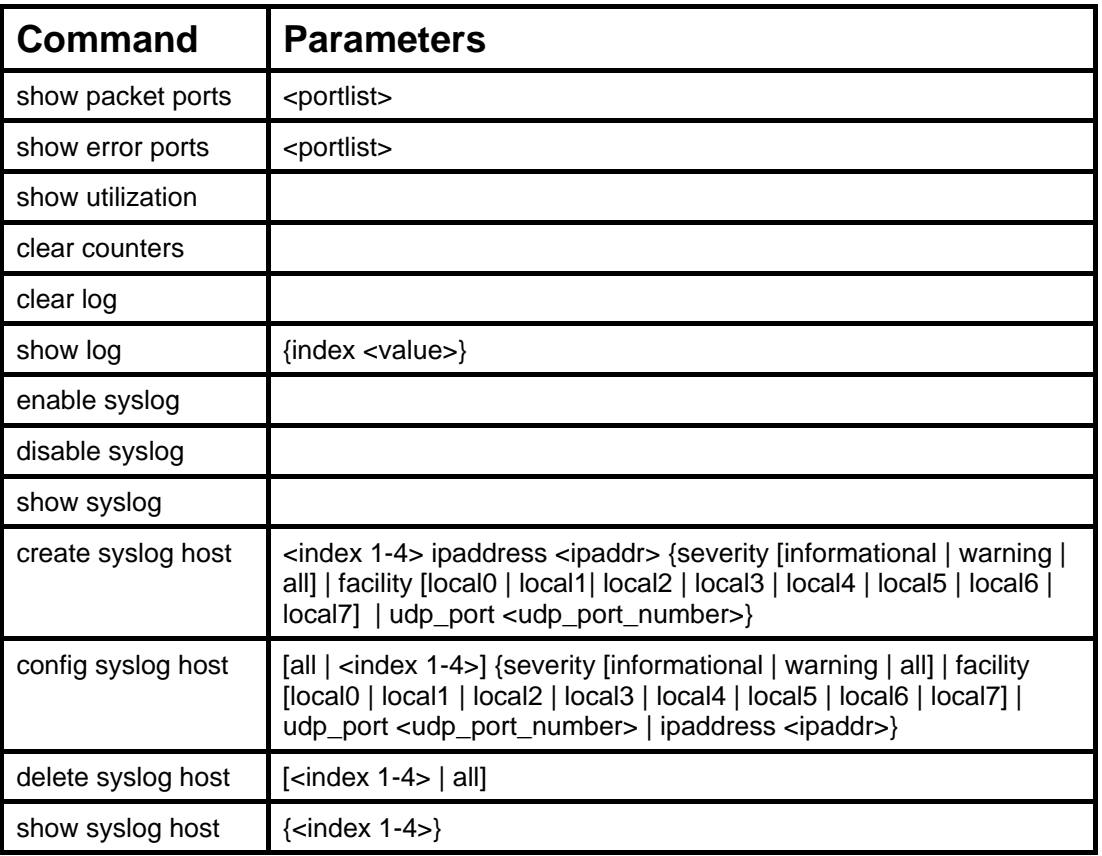

Each command is listed, in detail, in the following sections.

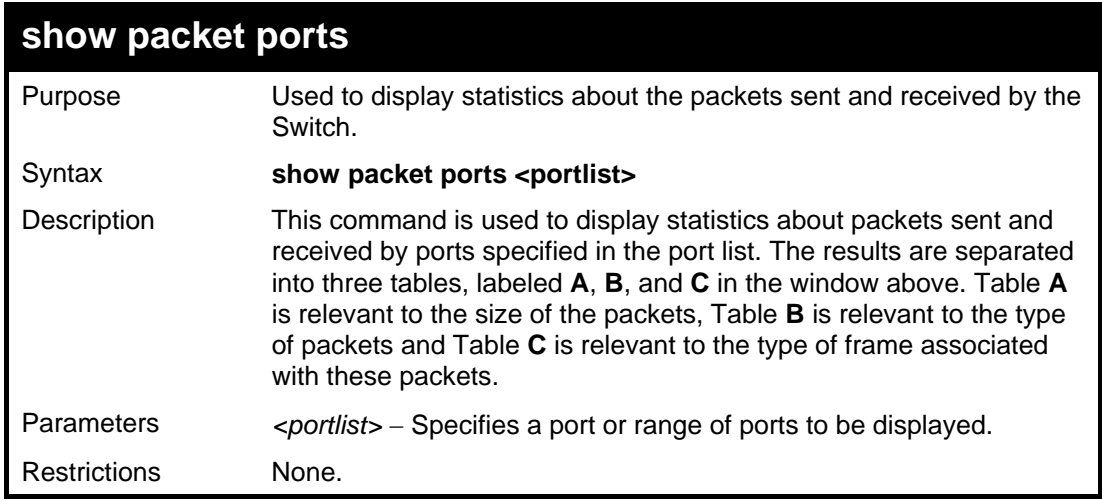

Example usage:

To display the packets analysis for port 7:

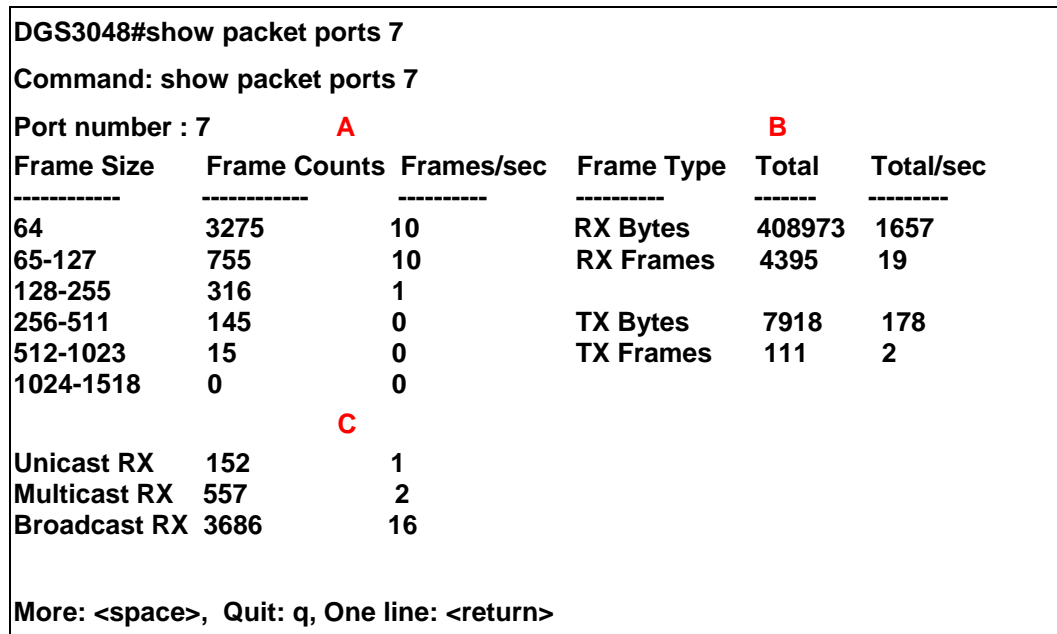

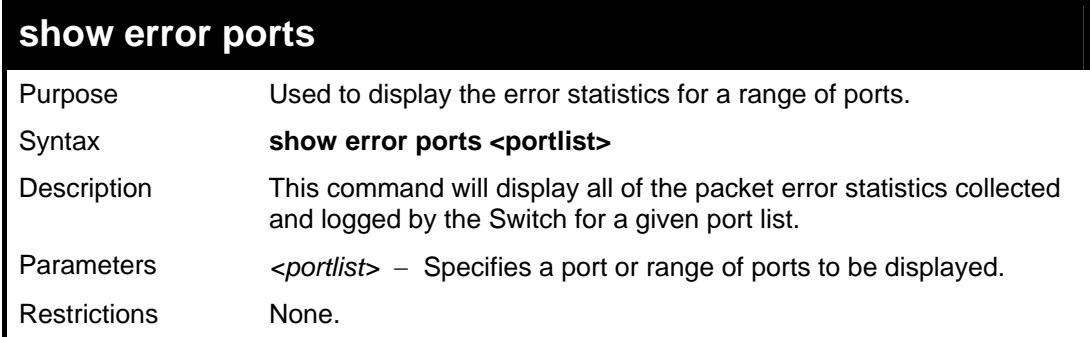

To display the errors of port 3:

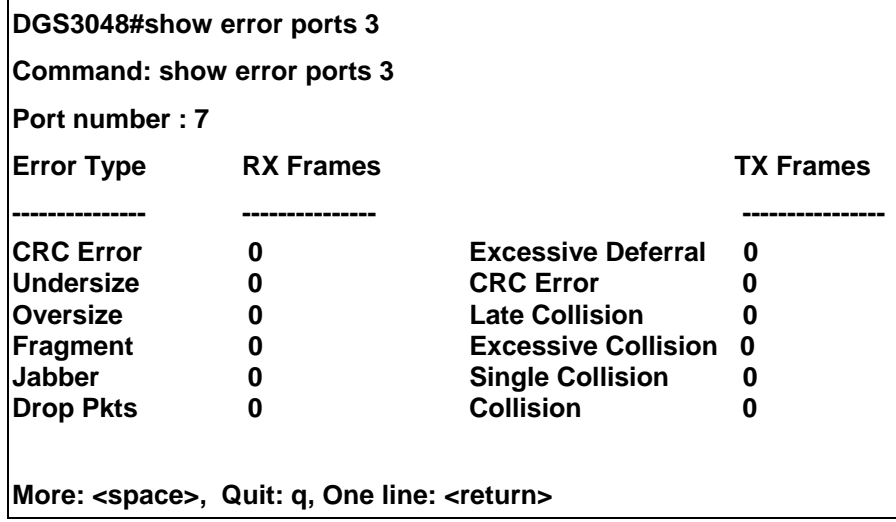

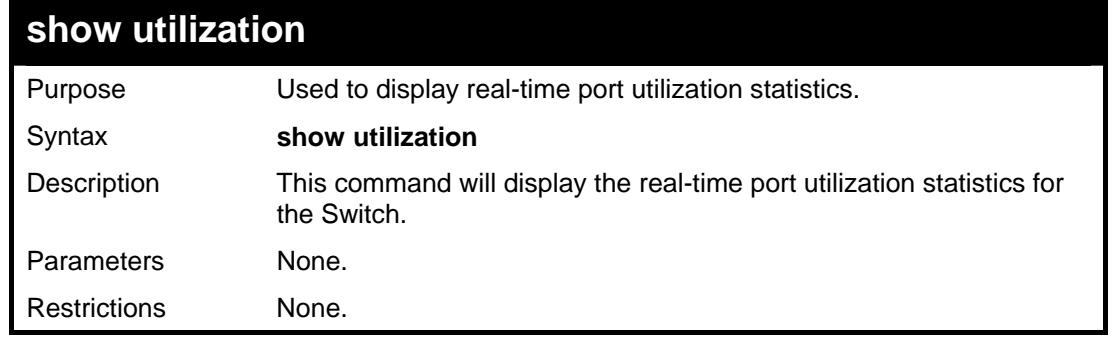

Example usage:

To display the port utilization statistics:

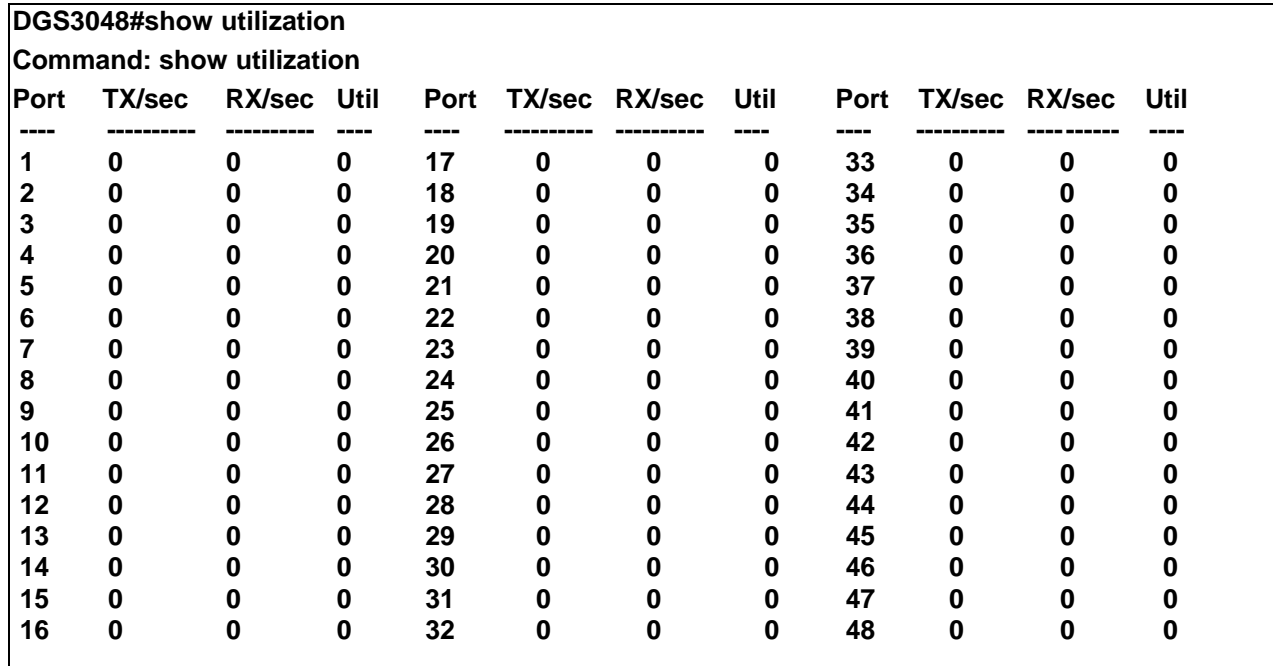

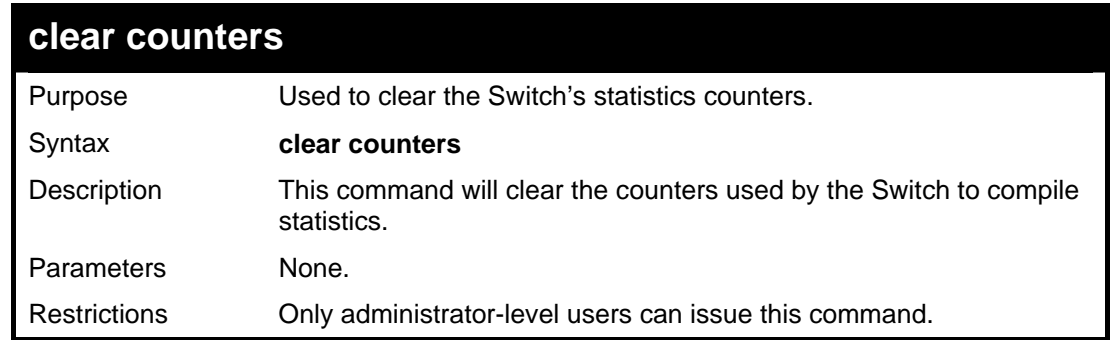

Example usage:

To clear the counters:

#### **DGS3048#clear counters Command: clear counters**

**Success.** 

**DGS3048#** 

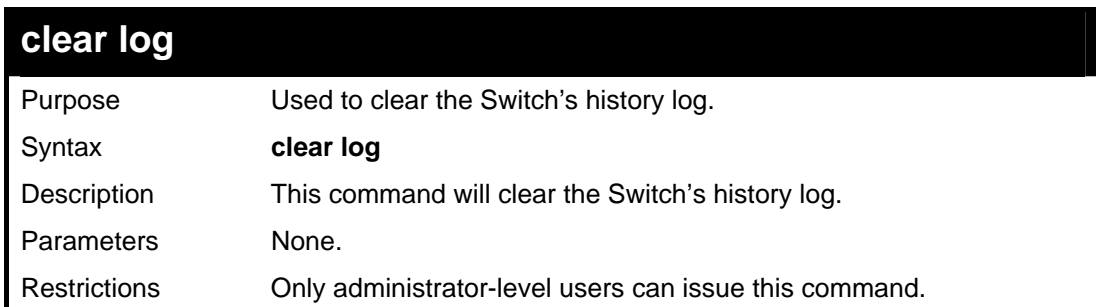

Example usage:

To clear the log information:

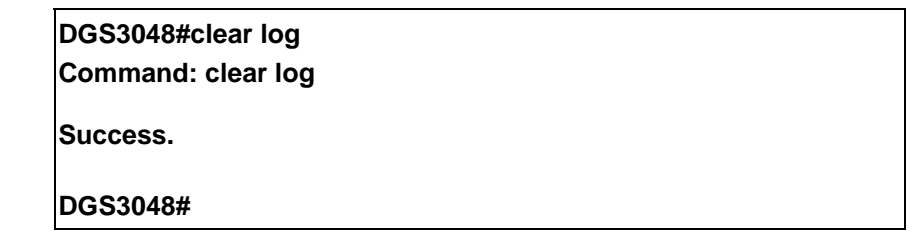

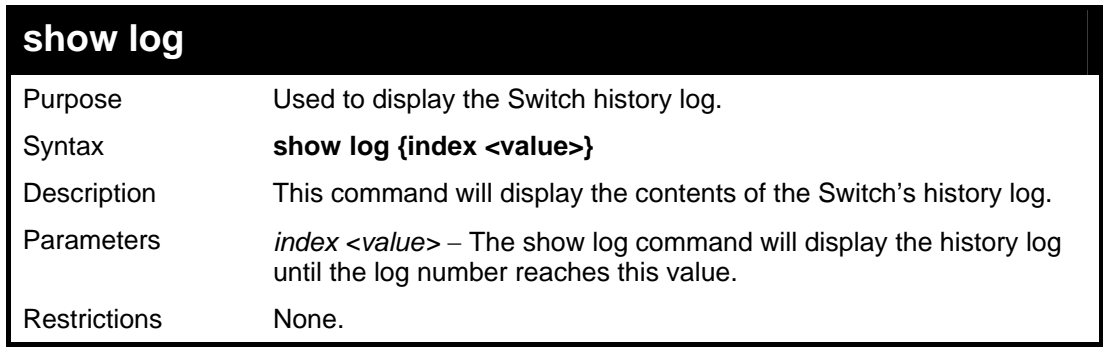

Example usage:

To display the Switch history log**:** 

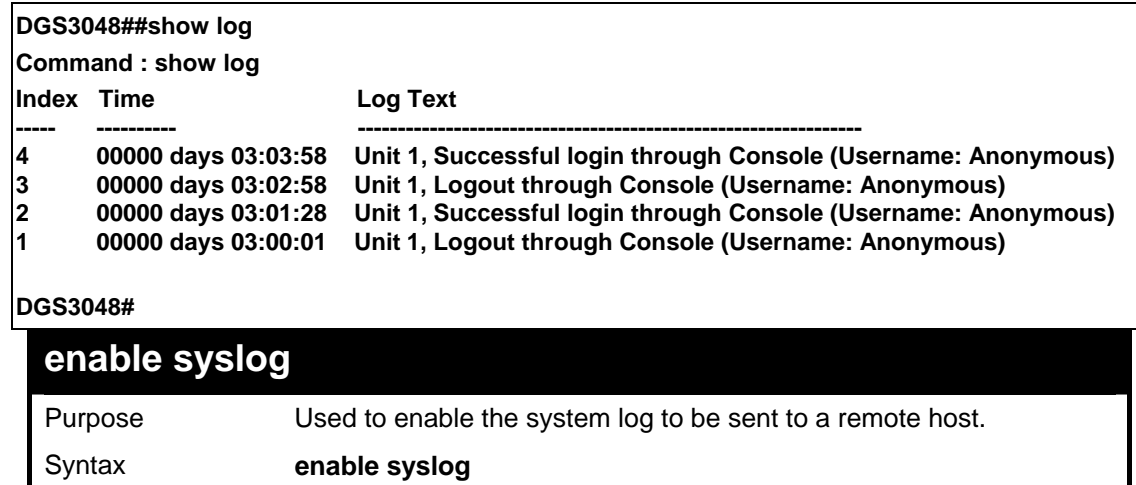

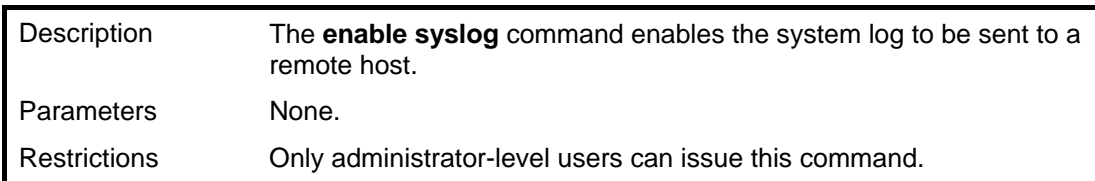

Example usage:

To the syslog function on the Switch:

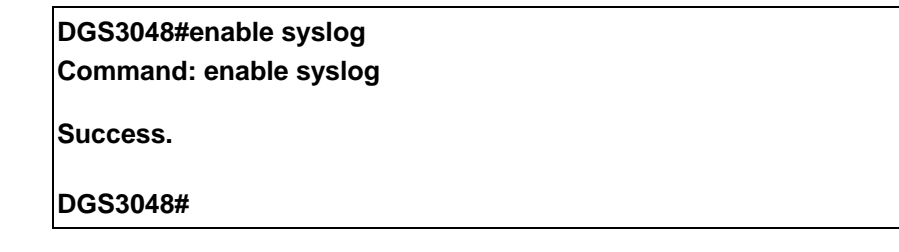

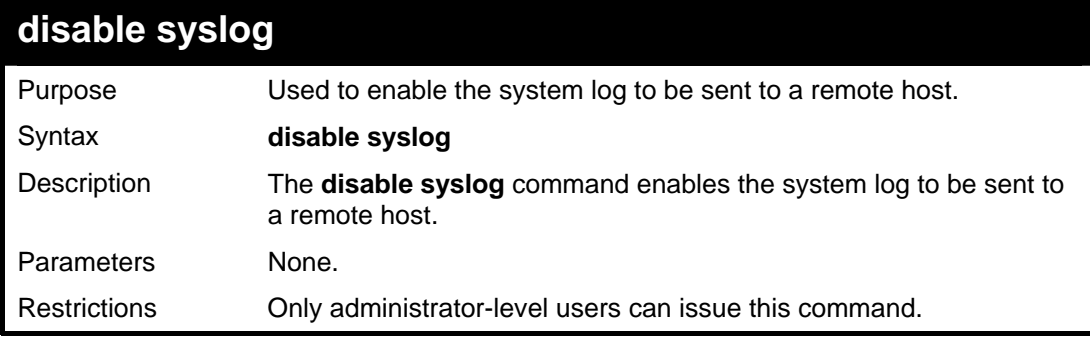

Example usage:

To disable the syslog function on the Switch:

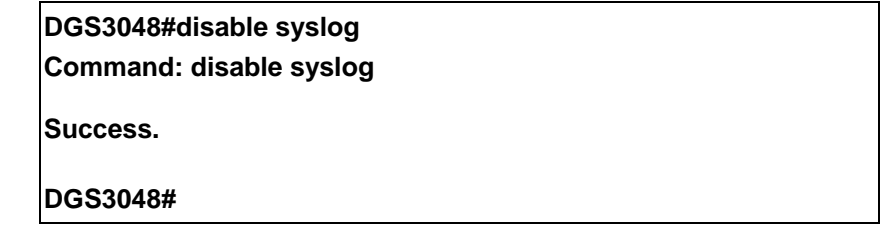

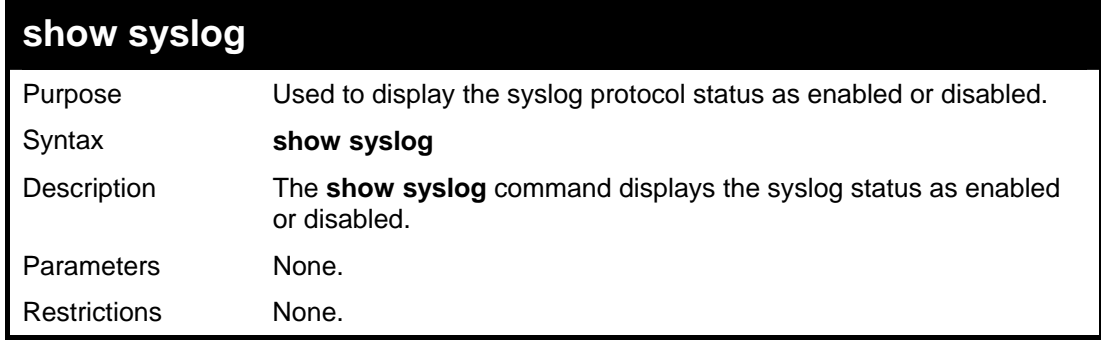

Example usage:

To display the current status of the syslog function:

**DGS3048#show syslog Command: show syslog** 

#### **Syslog Global State: Enabled**

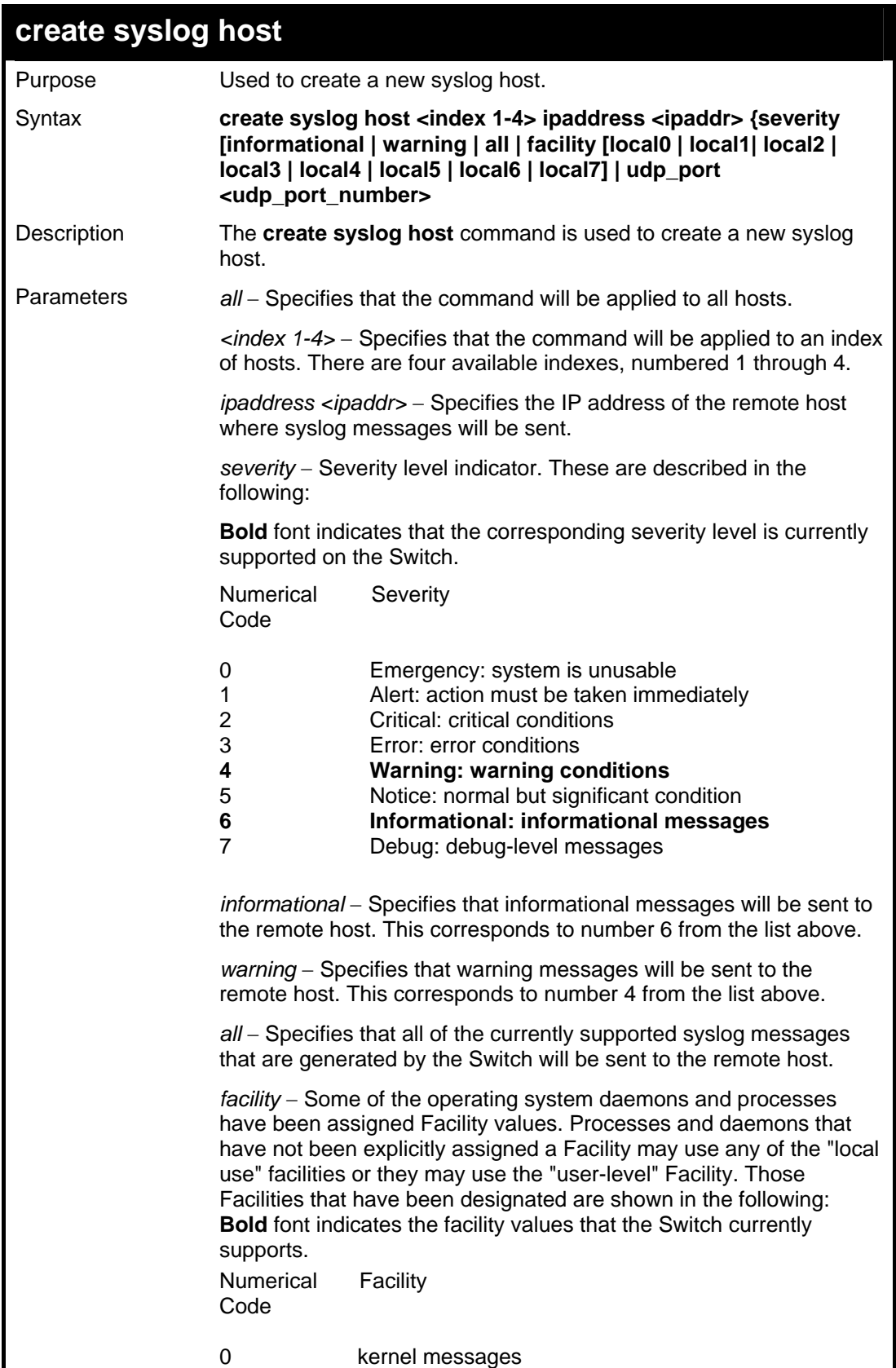

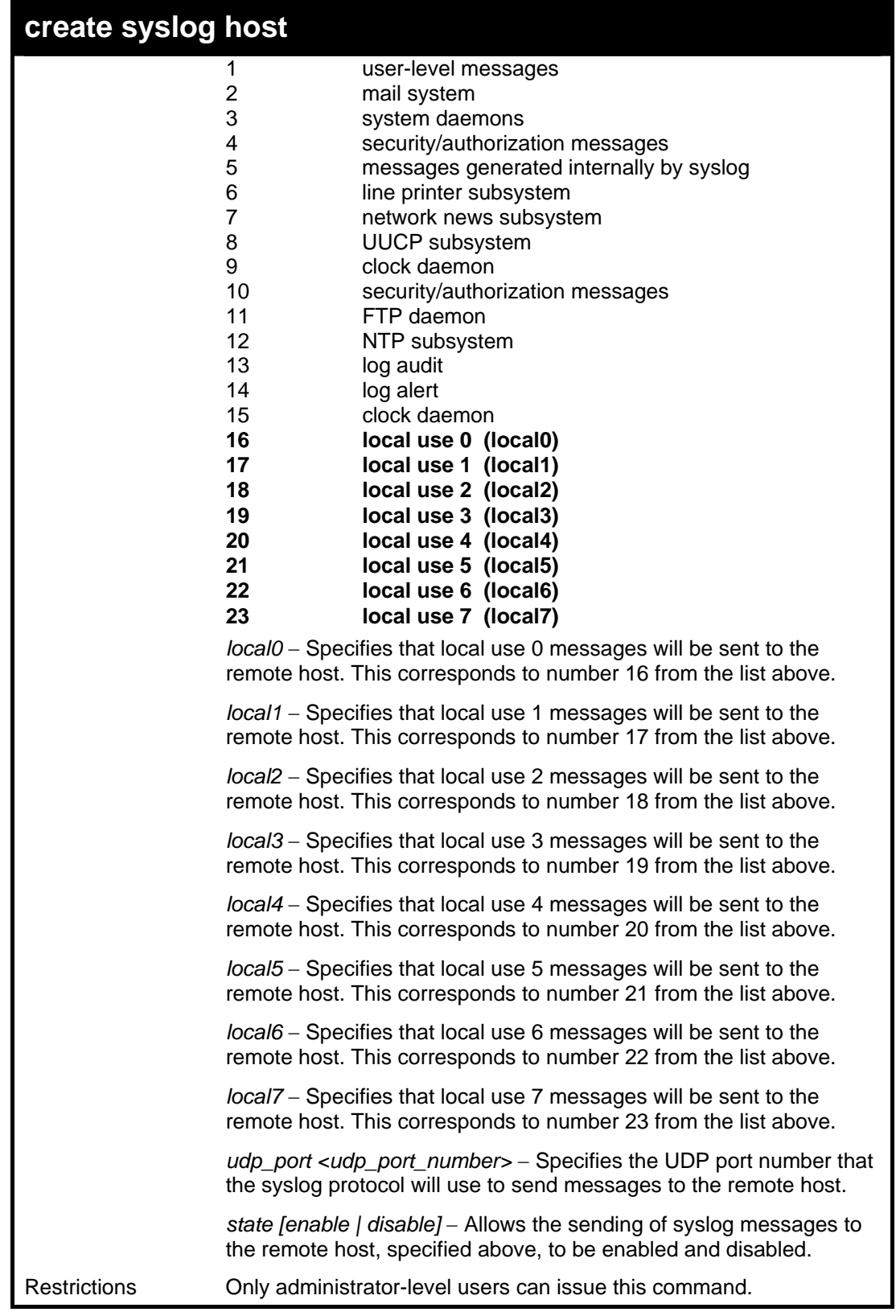

To create syslog host:

**DGS3048#create syslog host 1 ipaddress 10.53.13.94 severity all facility local0 Command: create syslog host 1 ipaddress 10.53.13.94 severity all facility local0** 

#### **Success.**

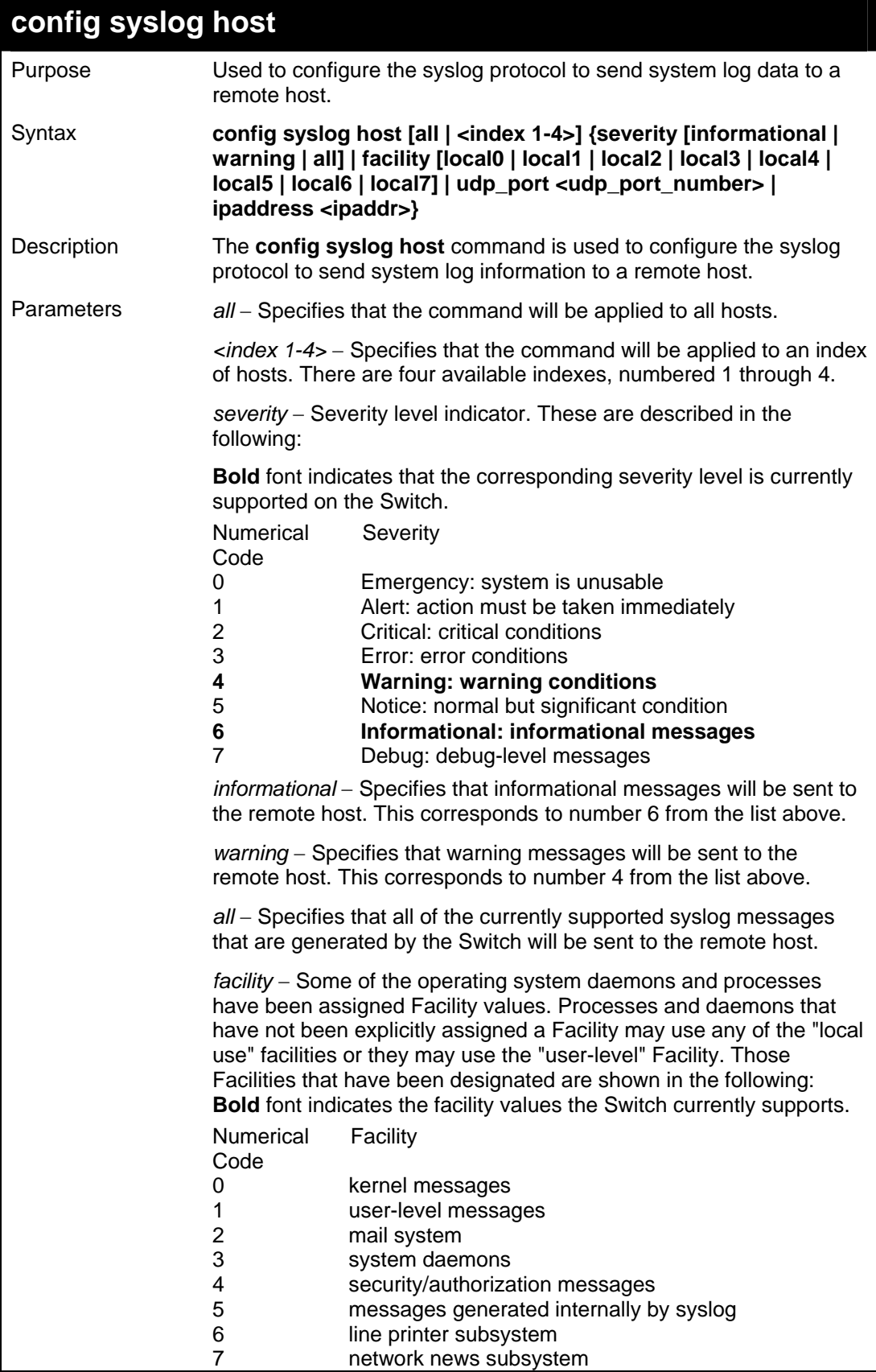

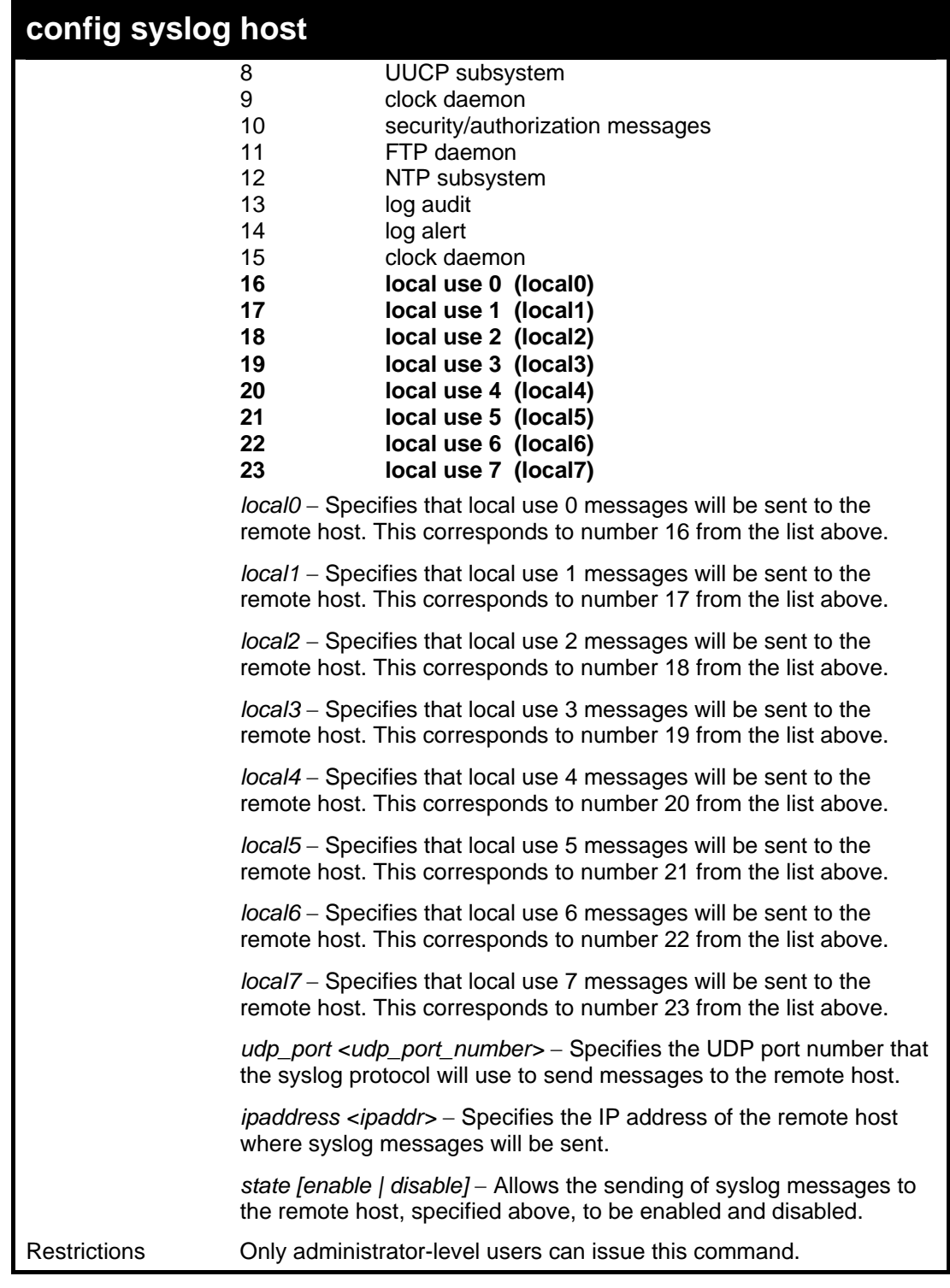

To configure a syslog host:

**DGS3048#config syslog host all severity all facility local0 Command: config syslog host all severity all facility local0 Success.** 

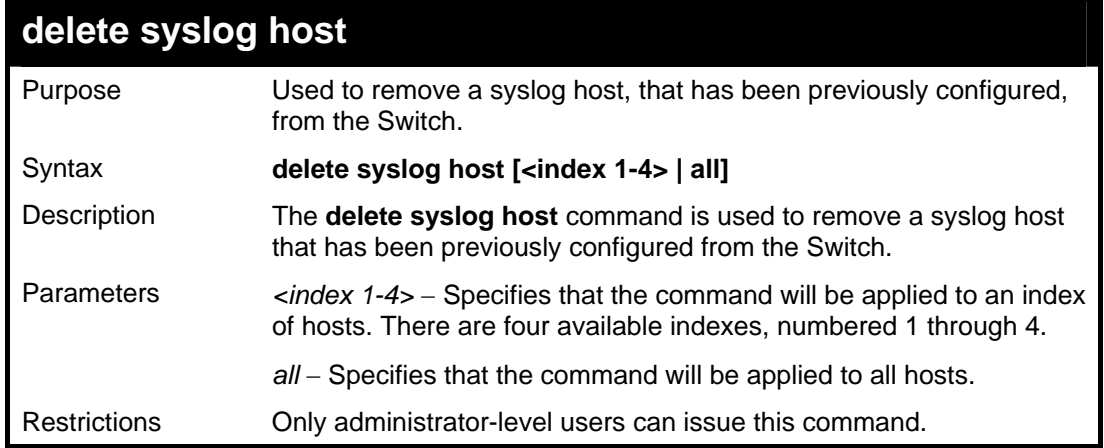

Example usage:

To delete a previously configured syslog host:

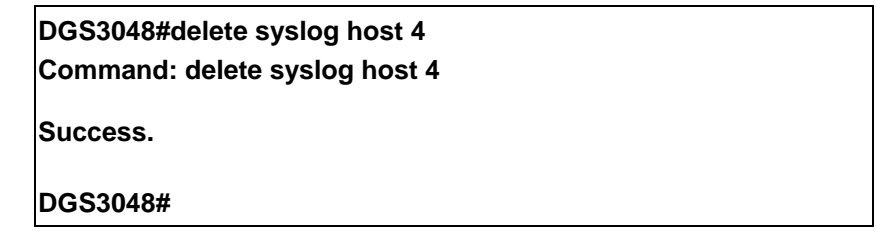

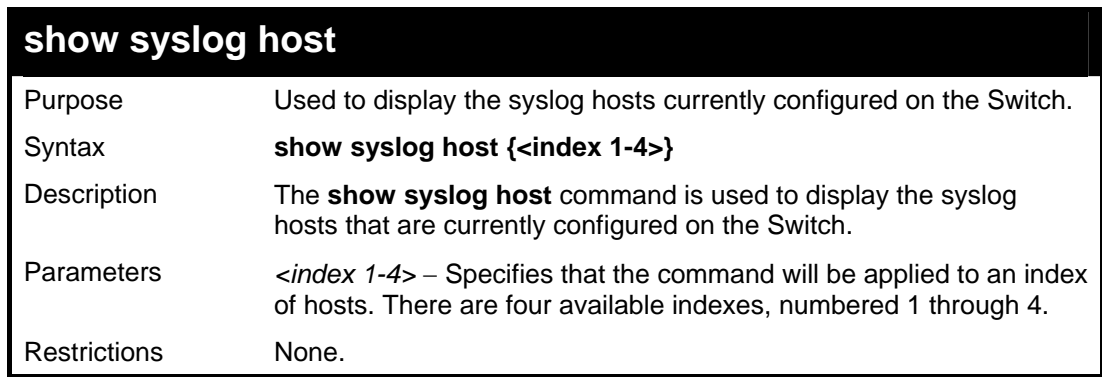

Example usage:

To show Syslog host information:

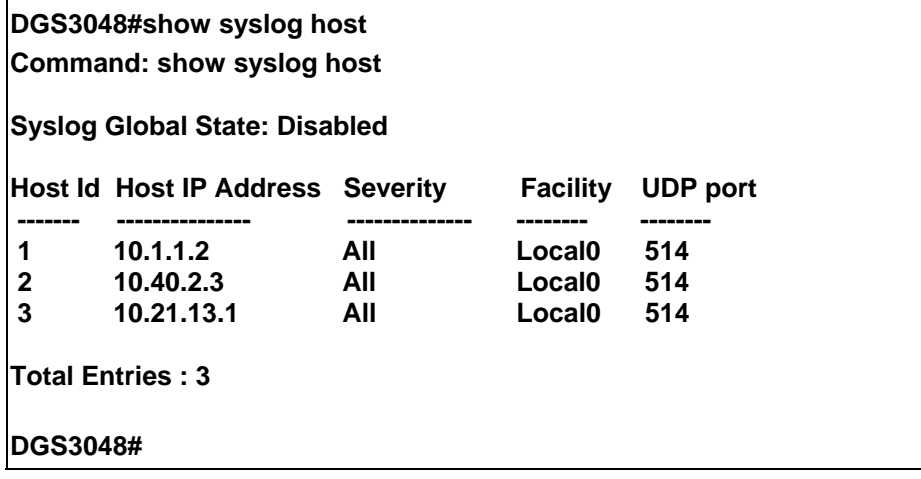

# **9**

# *MULTIPLE SPANNING TREE PROTOCOL (MSTP) COMMANDS*

This switch supports three versions of the Spanning Tree Protocol; 802.1d STP, 802.1w Rapid STP and 802.1s MSTP. Multiple Spanning Tree Protocol, or MSTP, is a standard defined by the IEEE community that allows multiple VLANs to be mapped to a single spanning tree instance, which will provide multiple pathways across the network. Therefore, these MSTP configurations will balance the traffic load, preventing wide scale disruptions when a single spanning tree instance fails. This will allow for faster convergences of new topologies for the failed instance. Frames designated for these VLANs will be processed quickly and completely throughout interconnected bridges utilizing either of the three spanning tree protocols (STP, RSTP or MSTP). This protocol will also tag BDPU packets so receiving devices can distinguish spanning tree instances, spanning tree regions and the VLANs associated with them. These instances will be classified by an *instance\_id*. MSTP will connect multiple spanning trees with a Common and Internal Spanning Tree (CIST). The CIST will automatically determine each MSTP region, its maximum possible extent and will appear as one virtual bridge that runs a single spanning tree. Consequentially, frames assigned to different VLANs will follow different data routes within administratively established regions on the network, continuing to allow simple and full processing of frames, regardless of administrative errors in defining VLANs and their respective spanning trees. Each switch utilizing the MSTP on a network will have a single MSTP configuration that will have the following three attributes:

- a) A configuration name defined by an alphanumeric string of up to 32 characters (defined in the *config stp mst\_config\_id* command as *name <string>*).
- b) A configuration revision number (named here as a *revision\_level*) and;
- c) A 4096 element table (defined here as a *vid\_range*) which will associate each of the possible 4096 VLANs supported by the Switch for a given instance.

To utilize the MSTP function on the Switch, three steps need to be taken:

- a) The Switch must be set to the MSTP setting (*config stp version*)
- b) The correct spanning tree priority for the MSTP instance must be entered (*config stp priority*).
- c) VLANs that will be shared must be added to the MSTP Instance ID (*config stp instance\_id*).

The Multiple Spanning Tree Protocol commands in the Command Line Interface (CLI) are listed (along with the appropriate parameters) in the following table.

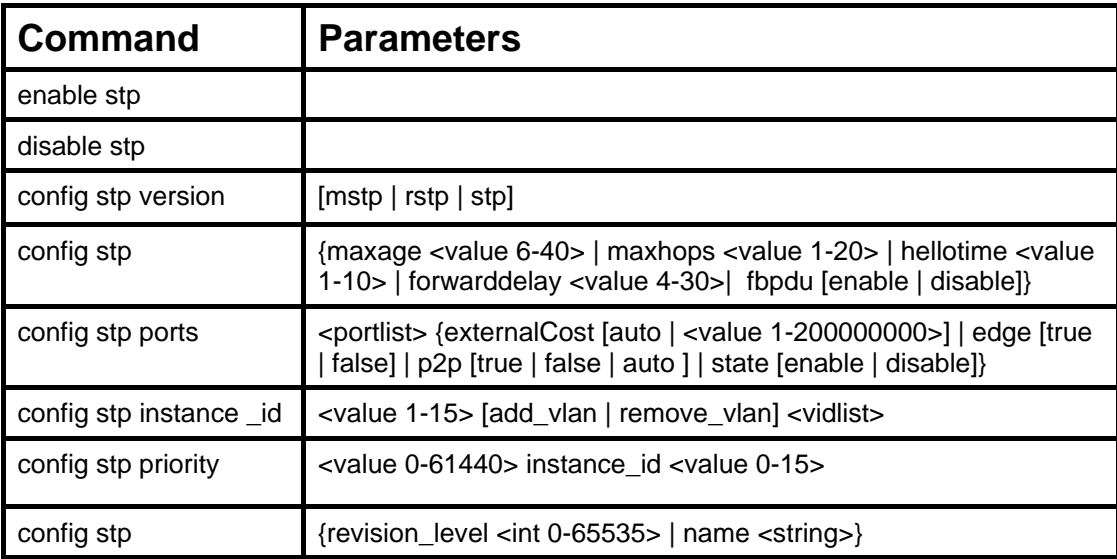

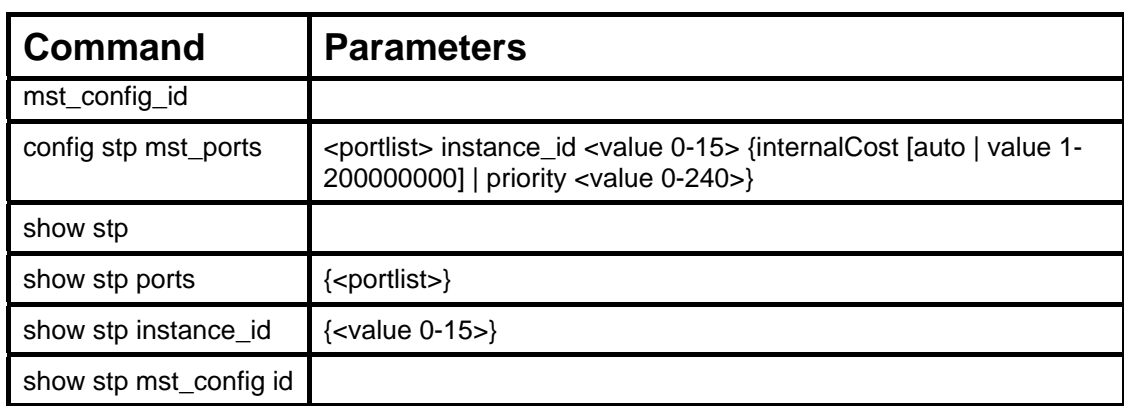

Each command is listed, in detail, in the following sections.

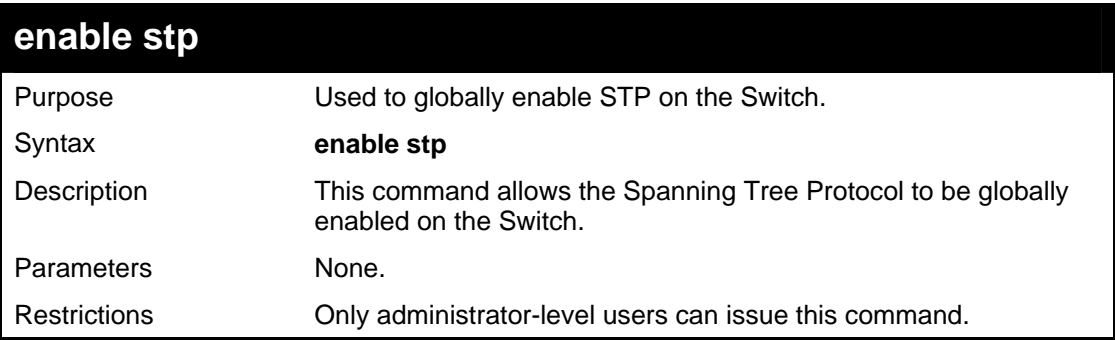

Example usage:

To enable STP, globally, on the Switch:

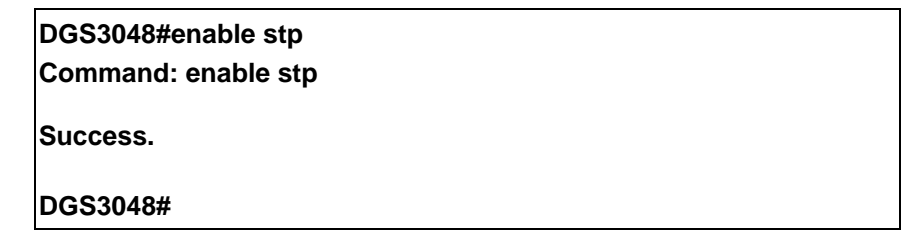

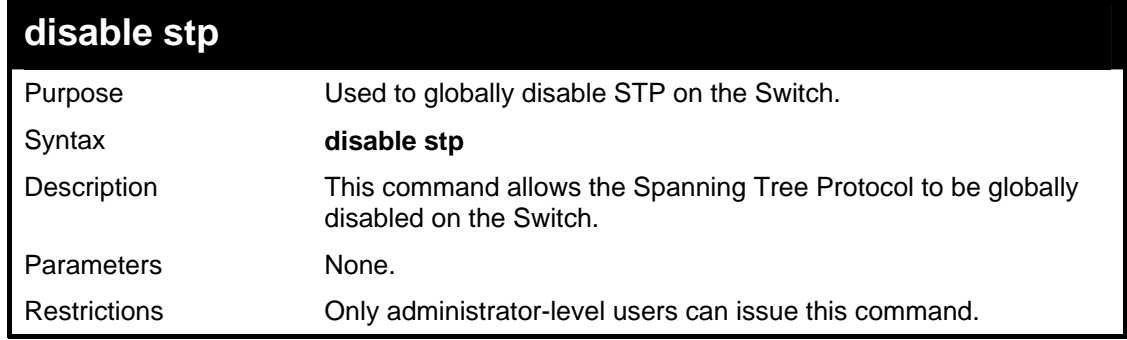

Example usage:

To disable STP on the Switch:

#### **DGS3048#disable stp**

**Command: disable stp** 

**Success.** 

**DGS3048#** 

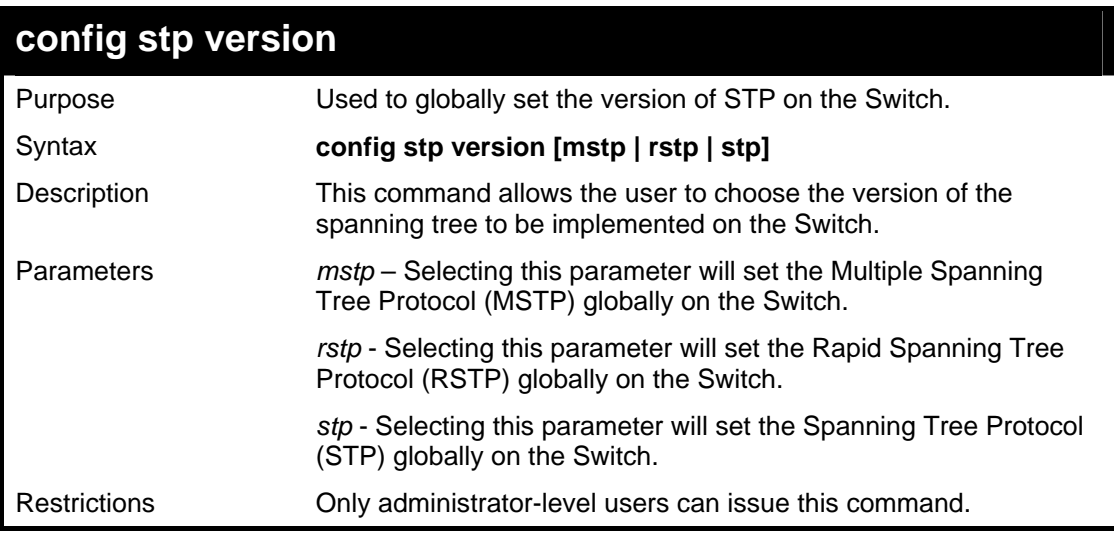

Example usage:

To set the Switch globally for the Multiple Spanning Tree Protocol (MSTP):

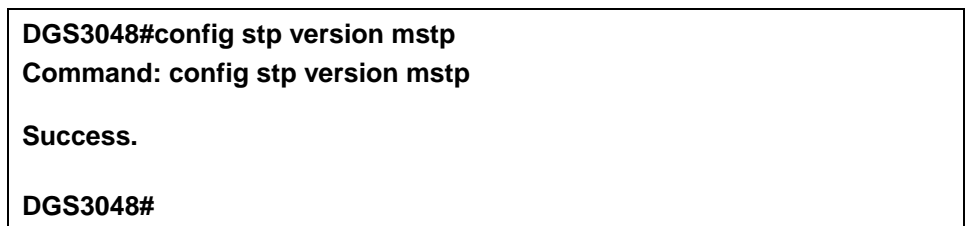

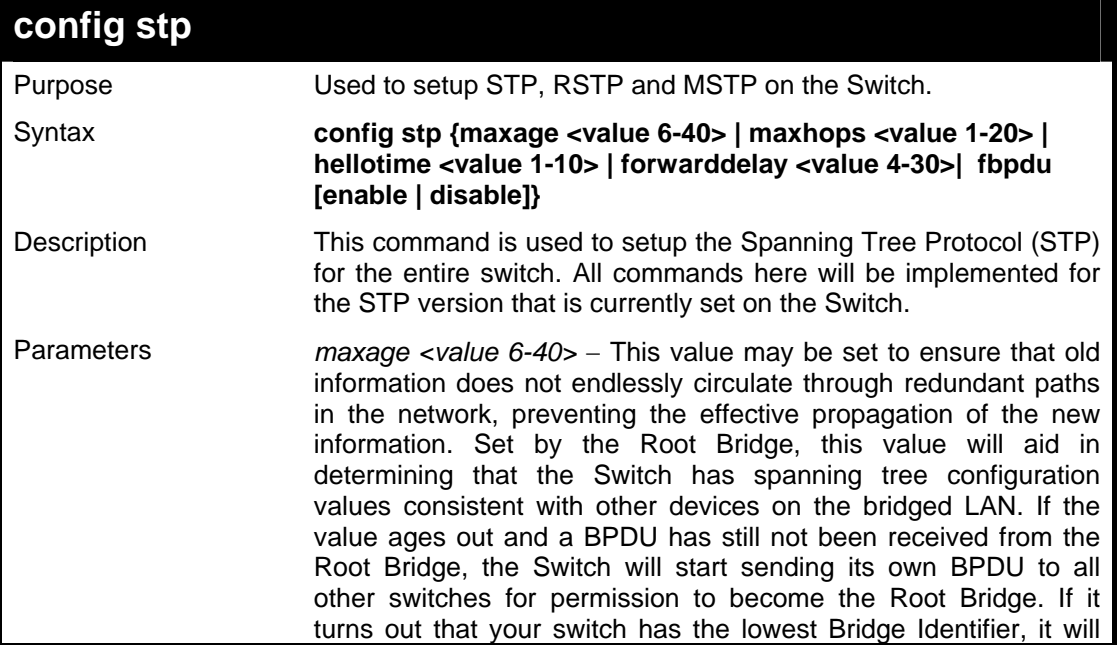

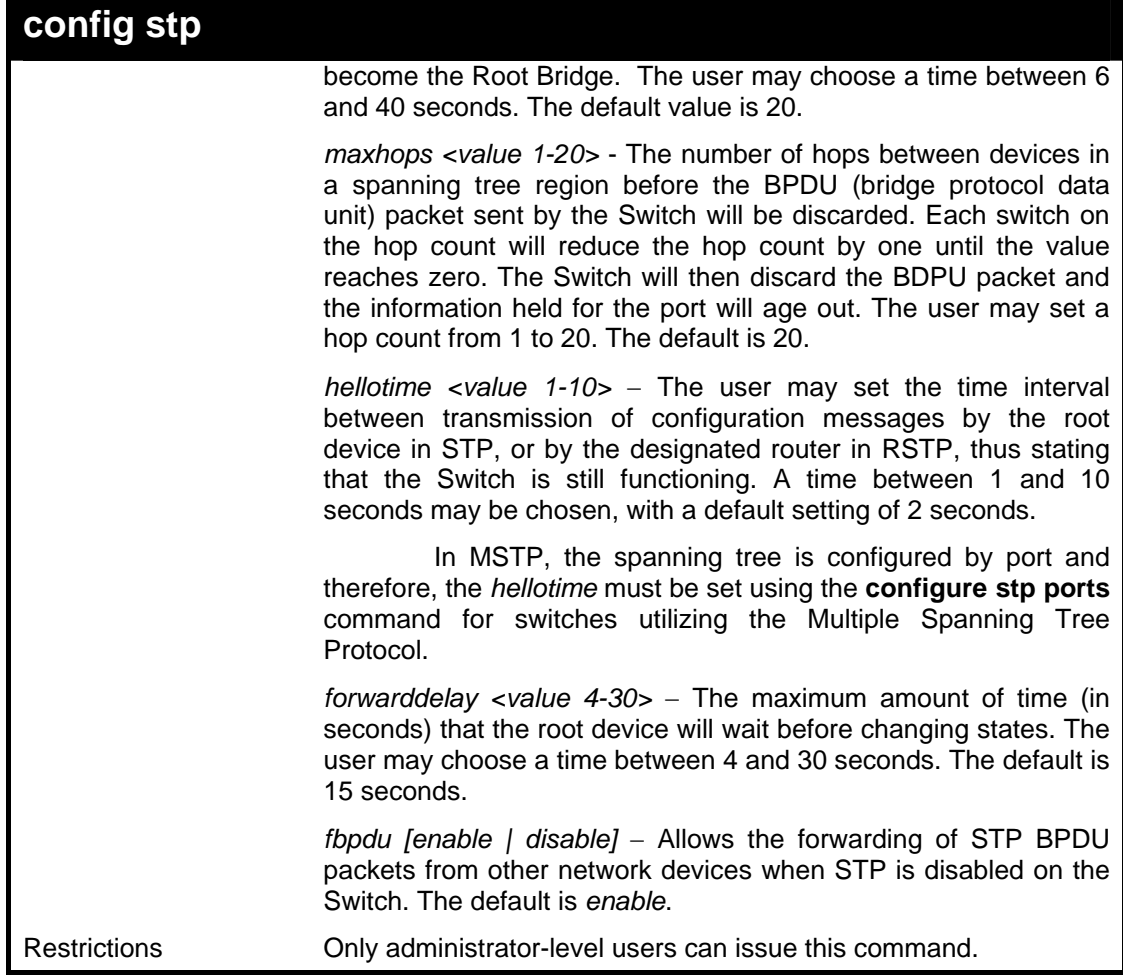

To configure STP with maxage 18 and maxhops of 15:

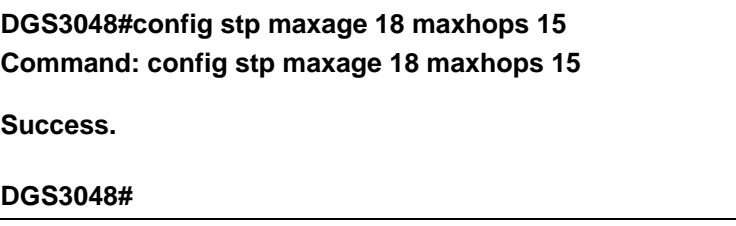

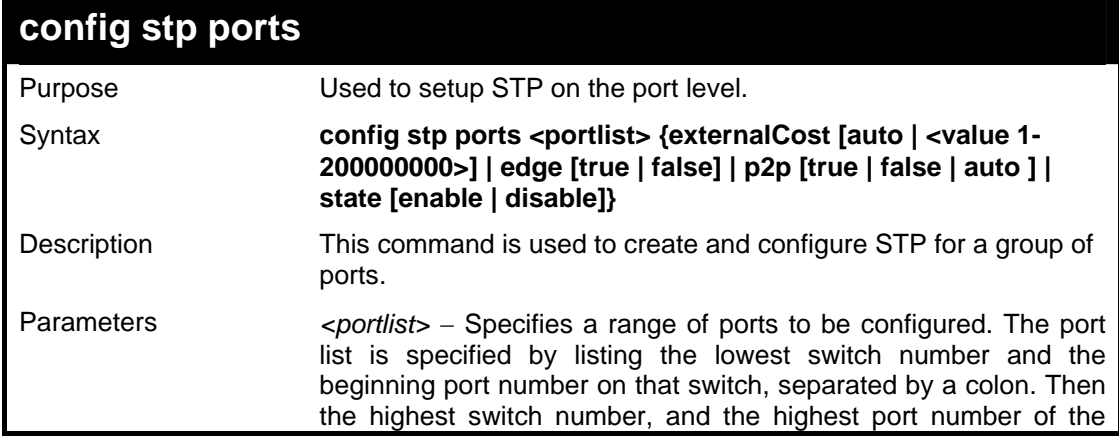
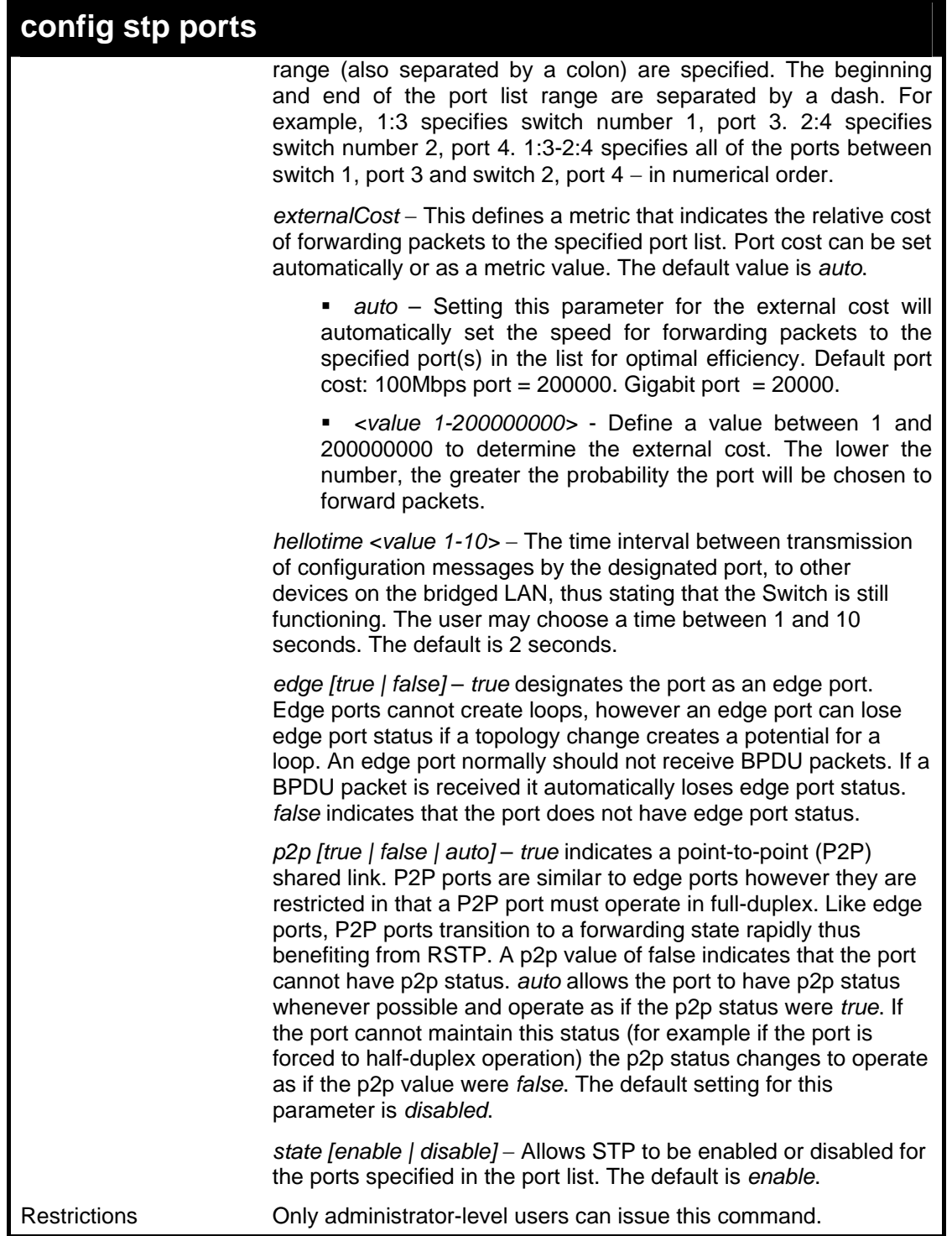

Example usage:

To configure STP with path cost 19, hellotime set to 5 seconds and state enable for ports 1-5 of module 1.

**DGS3048#config stp ports 1:1-1:5 externalCost 19 hellotime 5 state enable Command: config stp ports 1:1-1:5 externalCost 19 hellotime 5 state enable** 

**Success.** 

#### **DGS3048#**

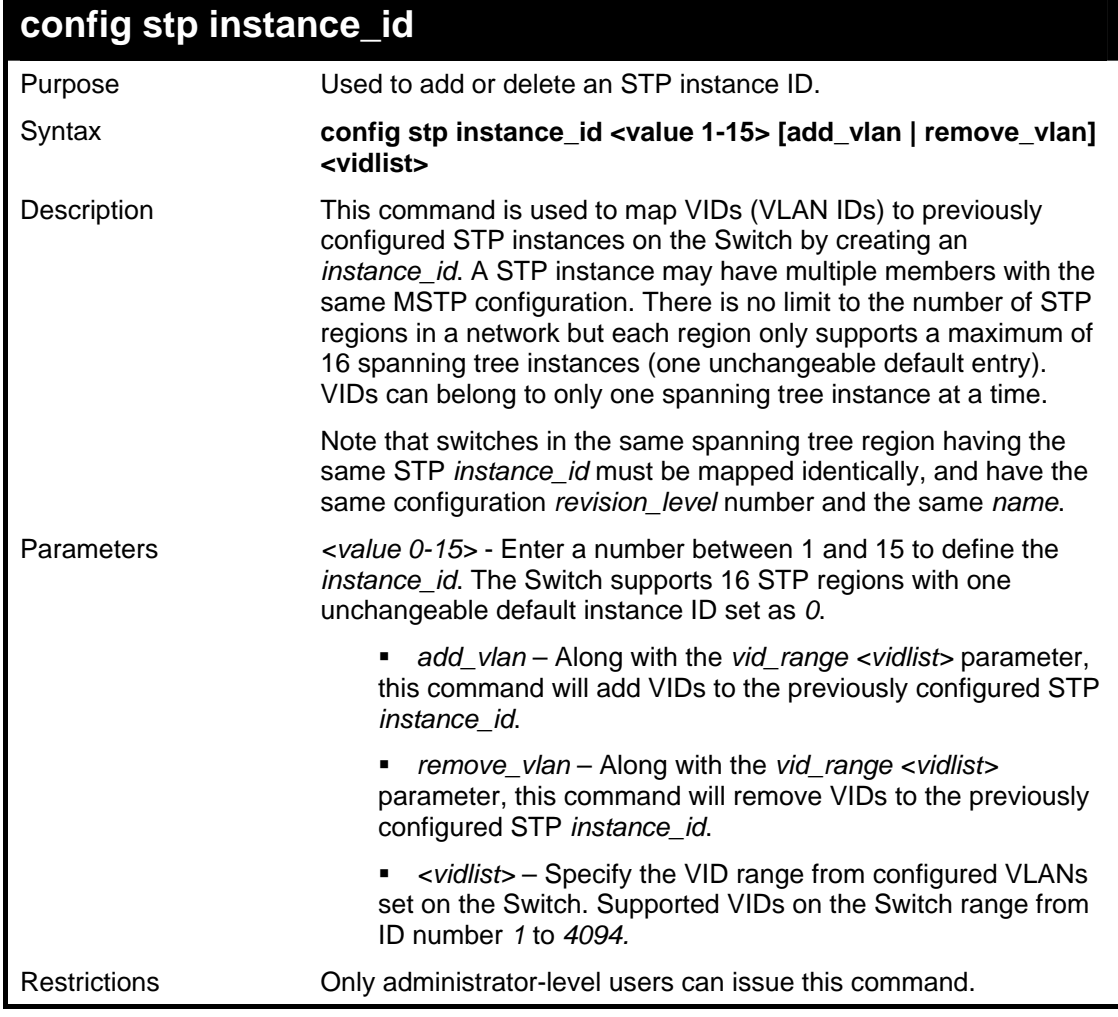

Example usage:

To configure instance id 2 to add VID 10:

**DGS3048#config stp instance\_id 2 add\_vlan 10 Command : config stp instance\_id 2 add\_vlan 10 Success. DGS3048#** 

Example usage:

To remove VID 10 from instance id 2:

**DGS3048#config stp instance\_id 2 remove\_vlan 10 Command : config stp instance\_id 2 remove\_vlan 10 Success. DGS3048#** 

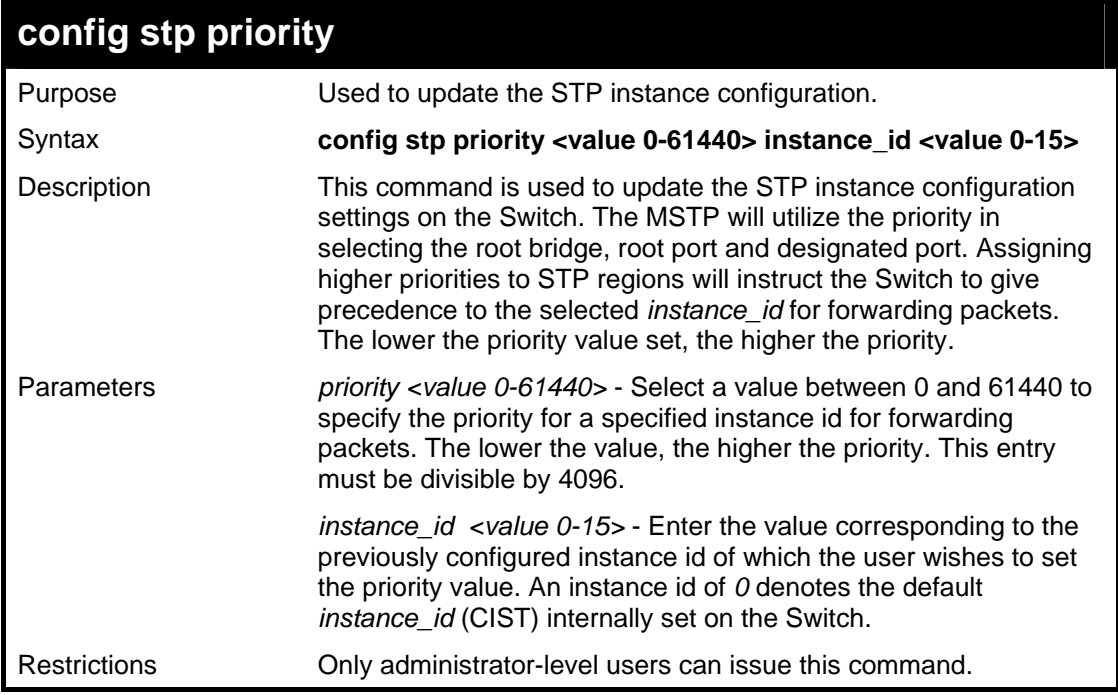

Example usage:

To set the priority value for *instance\_id* 2 as 4096:

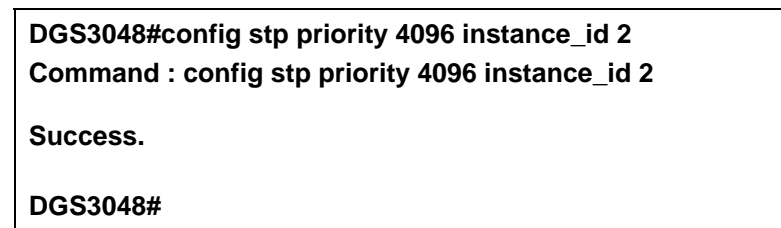

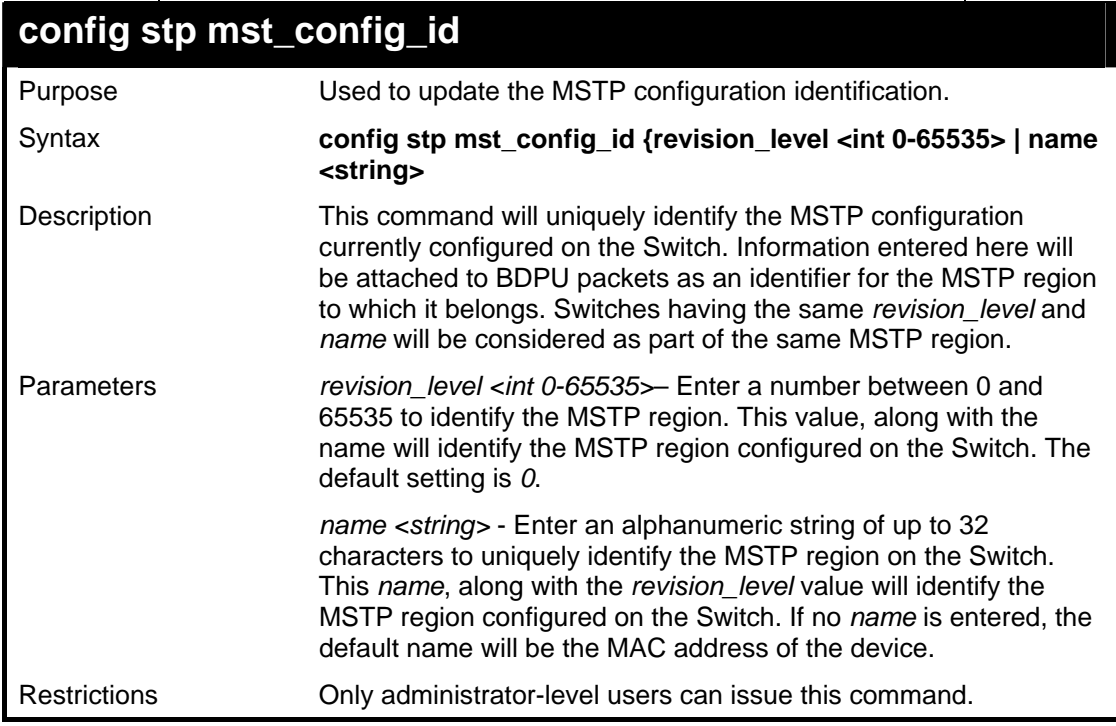

Example usage:

To configure the MSTP region of the Switch with *revision\_level* 10 and the *name* "Trinity":

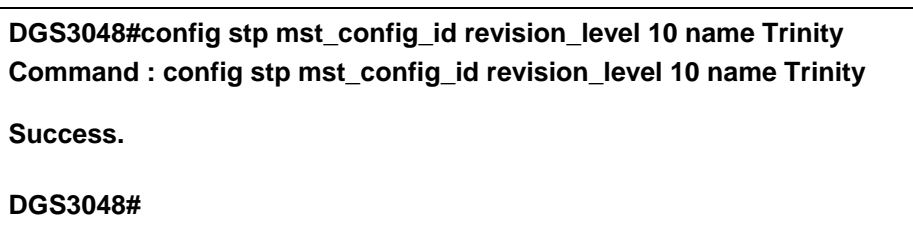

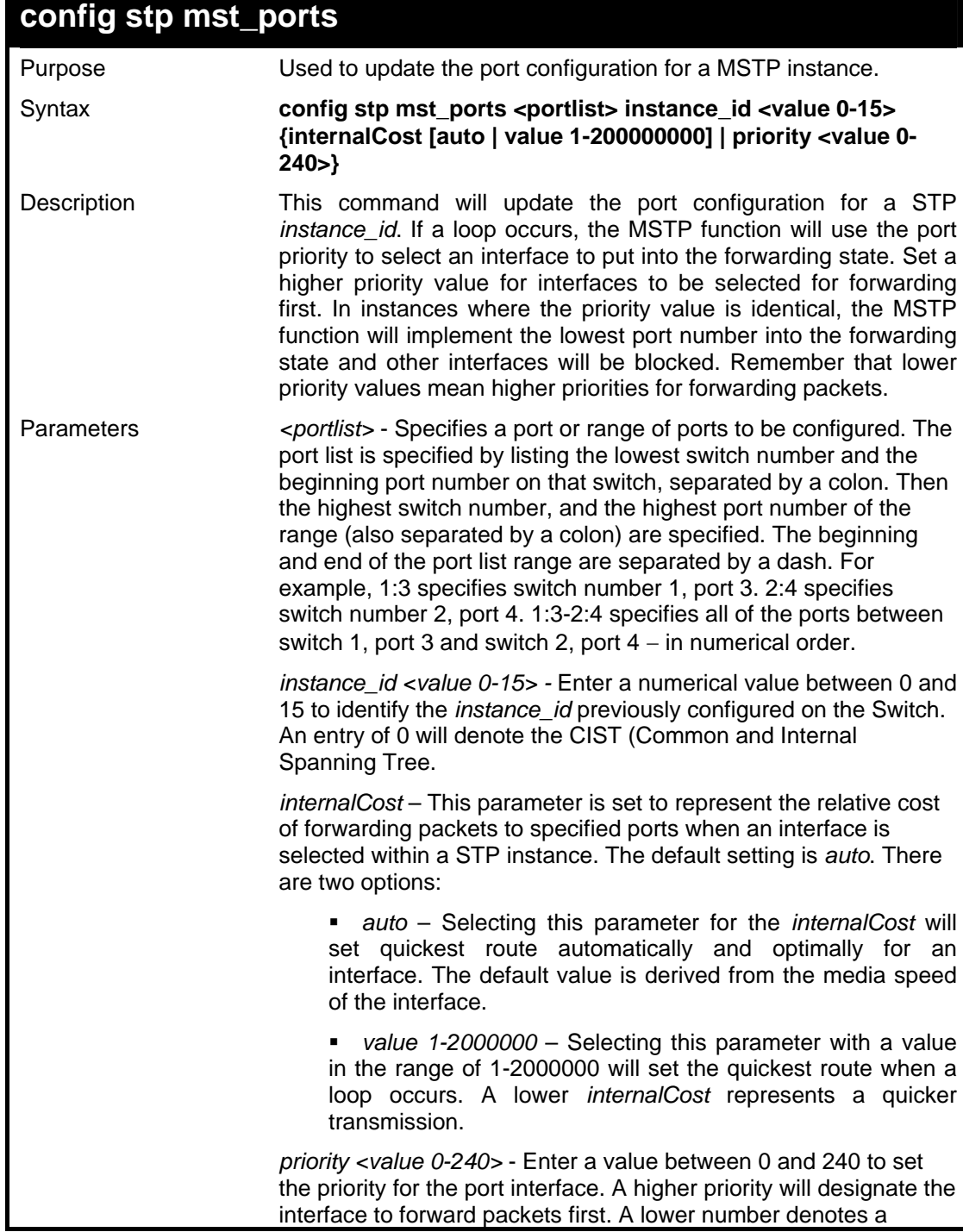

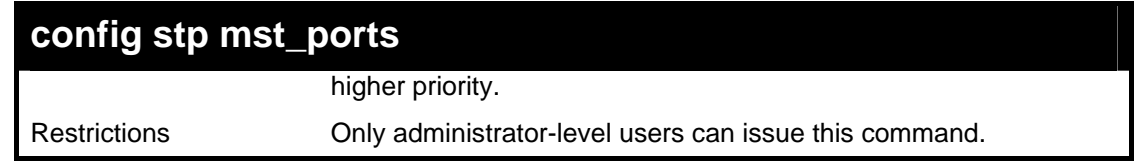

Example usage:

To designate ports 1 through 5 on module one, with instance ID 2, to have an auto internalCost and a priority of 16:

> **DGS3048#config stp mst\_config\_id ports 1:1-1:5 instance\_id 2 internalCost auto priority 16 Command : config stp mst\_config\_id ports 1:1-1:5 instance\_id 2 internalCost auto priority 16 Success. DGS3048#**

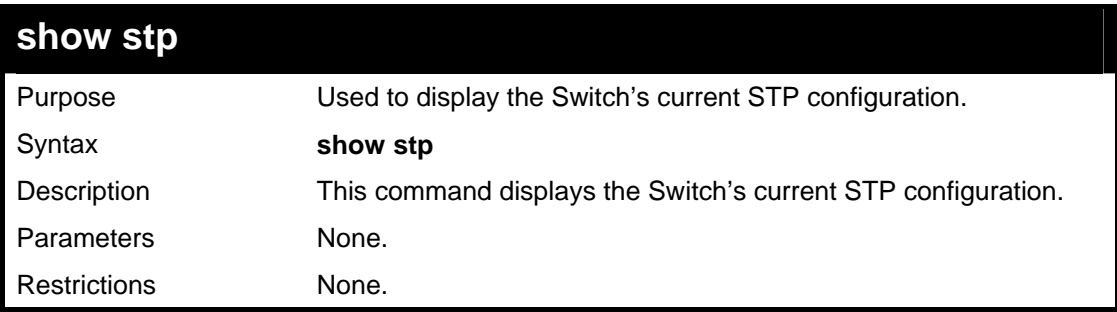

Example usage:

To display the status of STP on the Switch:

#### **Status 1: STP enabled with STP compatible version**

| <b>Command: show stp</b> |                  |  |
|--------------------------|------------------|--|
|                          |                  |  |
| <b>STP Status</b>        | : Enabled        |  |
| <b>STP Version</b>       | : STP Compatible |  |
| <b>Max Age</b>           | : 20             |  |
| <b>Hello Time</b>        | : 2              |  |
| <b>Forward Delay</b>     | : 15             |  |
| <b>Max Hops</b>          | : 20             |  |
| <b>Forwarding BPDU</b>   | : Enabled        |  |

**Status 2 : STP enabled for RSTP** 

**DGS3048#show stp Command: show stp** 

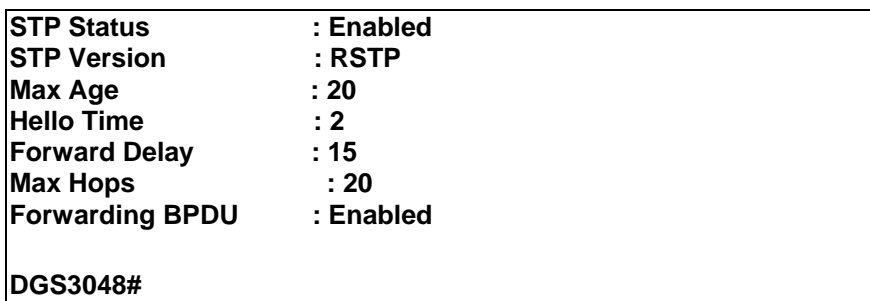

**Status 3 : STP enabled for MSTP** 

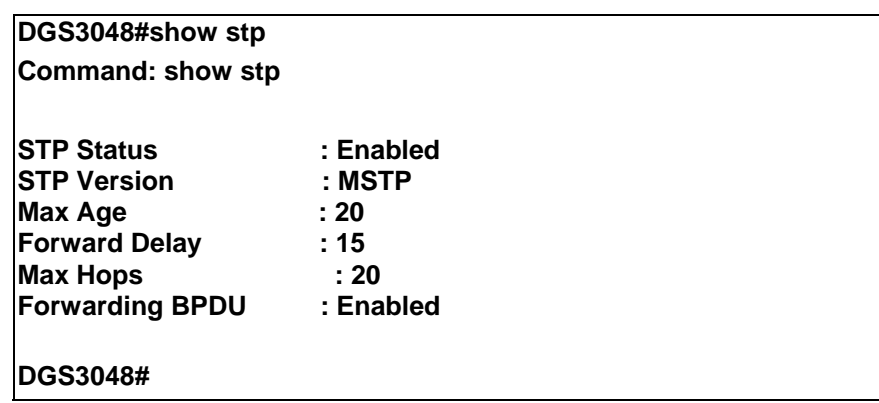

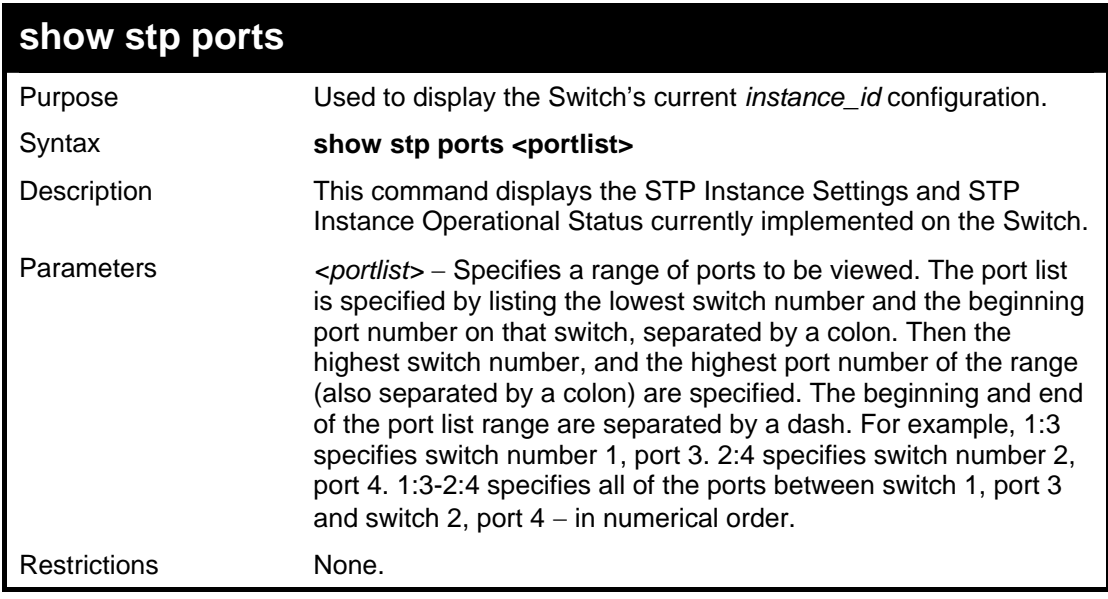

Example usage:

To show stp ports 1 through 9 on switch one:

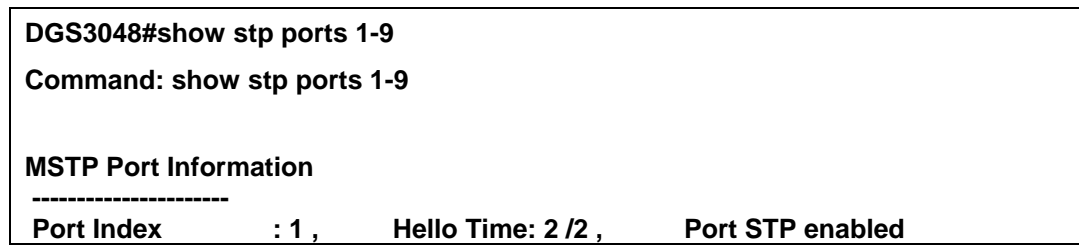

**DGS-3048 Layer 2 Switch CLI Reference Manual**

| External PathCost: Auto/200000<br>Edge Port: No /No, P2P: Auto /Yes |                                                             |                               |     |                   |        |
|---------------------------------------------------------------------|-------------------------------------------------------------|-------------------------------|-----|-------------------|--------|
| Msti                                                                | <b>Designated Bridge</b>                                    | <b>Internal PathCost Prio</b> |     | Status            | Role   |
|                                                                     |                                                             |                               |     |                   |        |
| 0                                                                   | 8000/0050BA7120D6                                           | 200000                        | 128 | <b>Forwarding</b> | Root   |
| 1                                                                   | 8001/0053131A3324                                           | 200000                        | 128 | Forwarding        | Master |
|                                                                     |                                                             |                               |     |                   |        |
|                                                                     |                                                             |                               |     |                   |        |
|                                                                     | More: <space>, Quit: q, One line: <return></return></space> |                               |     |                   |        |

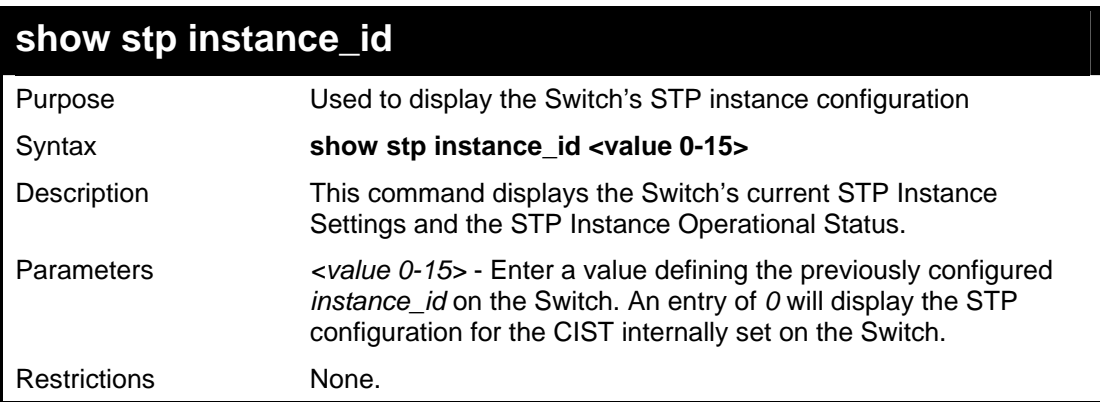

Example usage:

To display the STP instance configuration for instance 0 (the internal CIST) on the Switch:

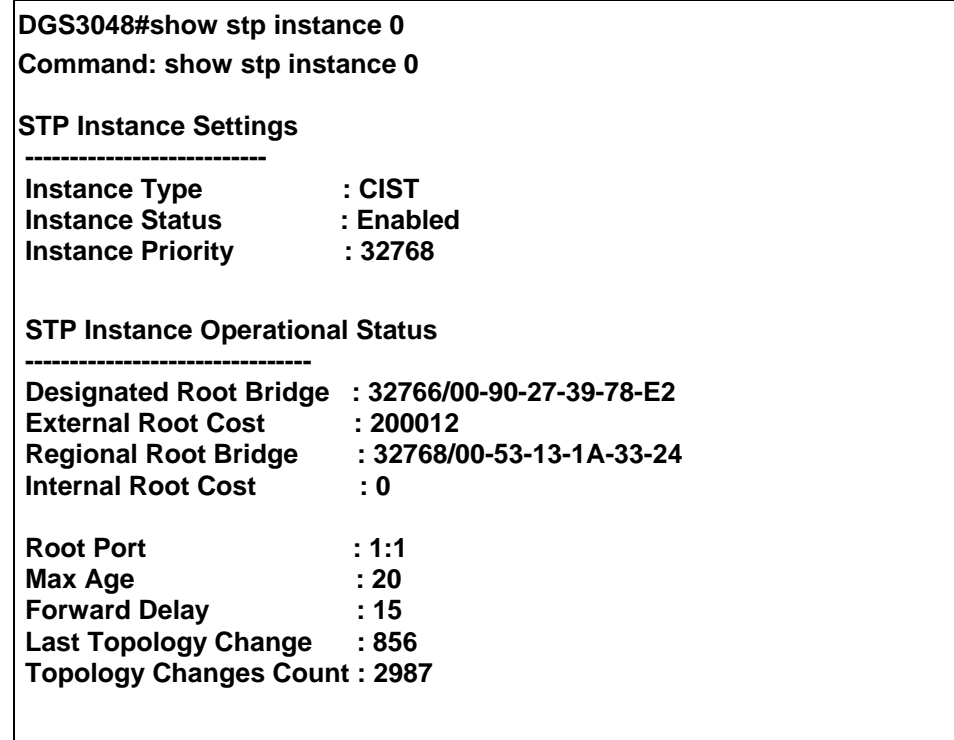

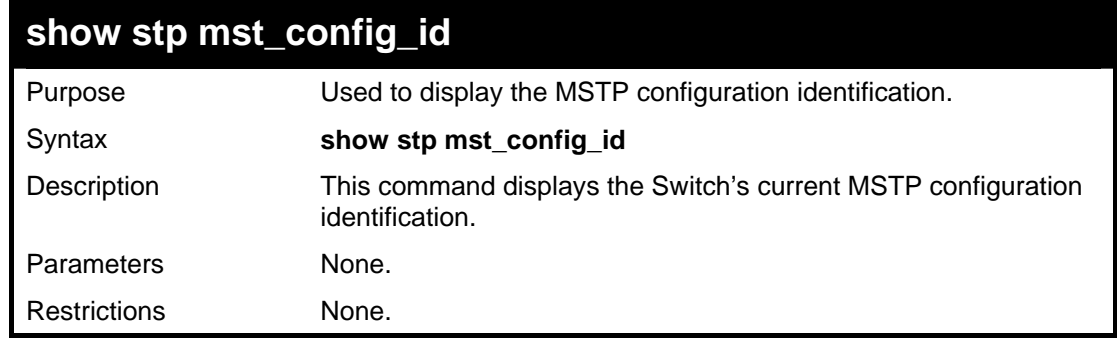

Example usage:

To show the MSTP configuration identification currently set on the Switch:

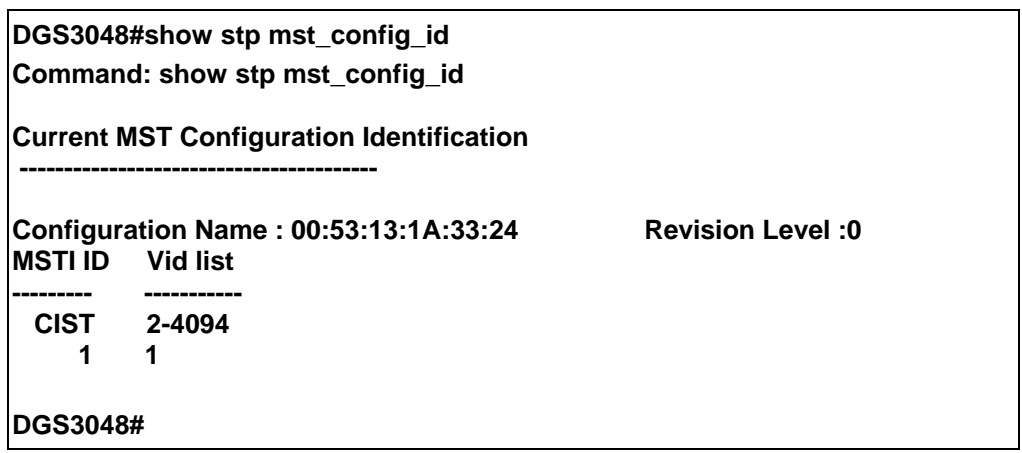

# **10**

*FORWARDING DATABASE COMMANDS*

The layer 2 forwarding database commands in the Command Line Interface (CLI) are listed (along with the appropriate parameters) in the following table.

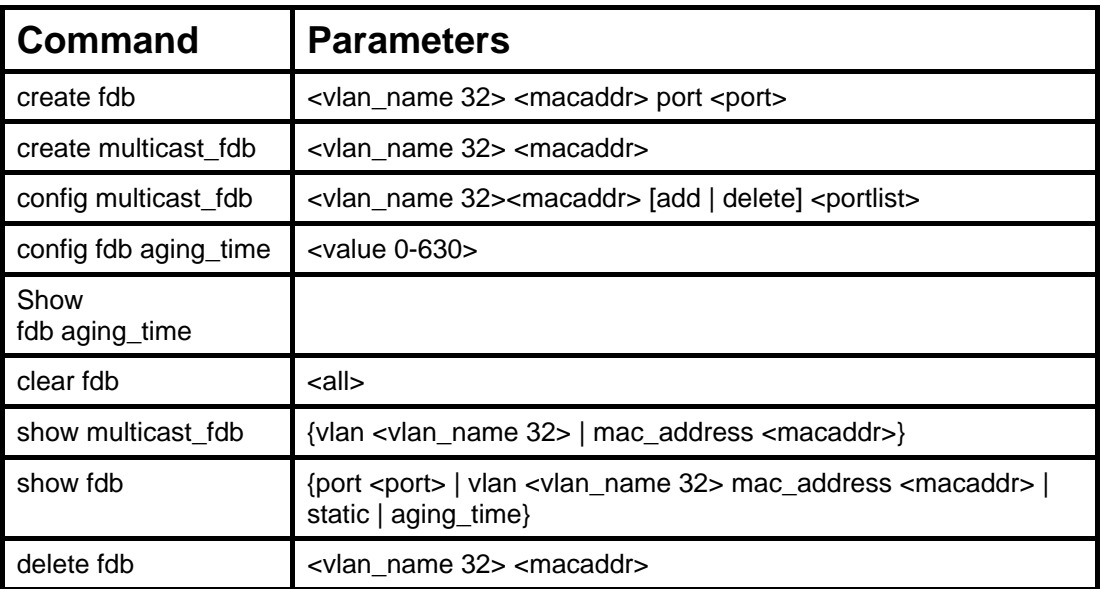

Each command is listed, in detail, in the following sections.

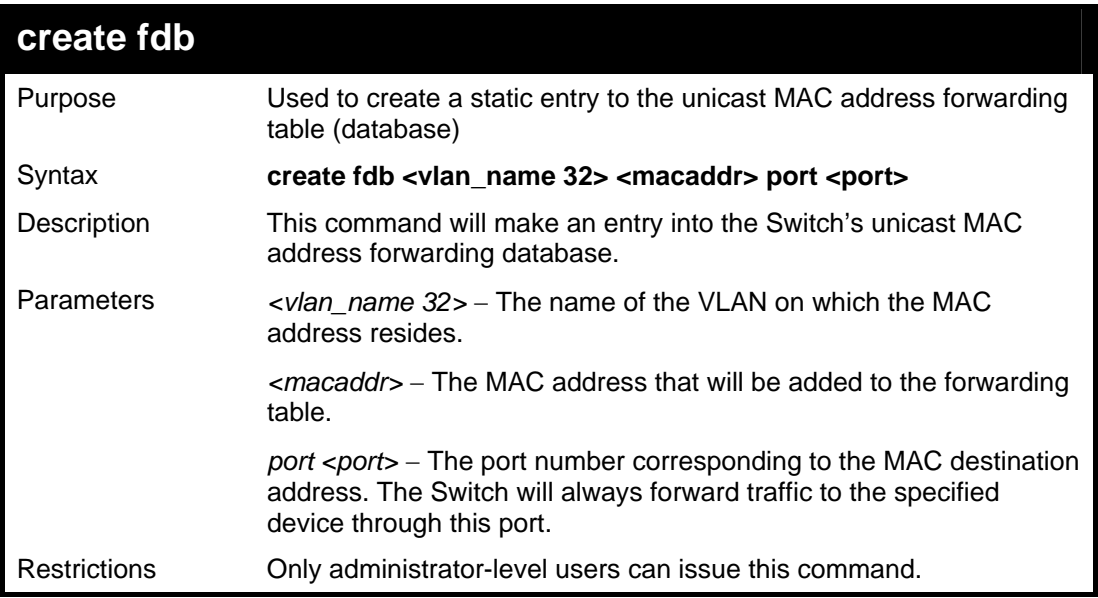

Example usage:

To create a unicast MAC FDB entry**:** 

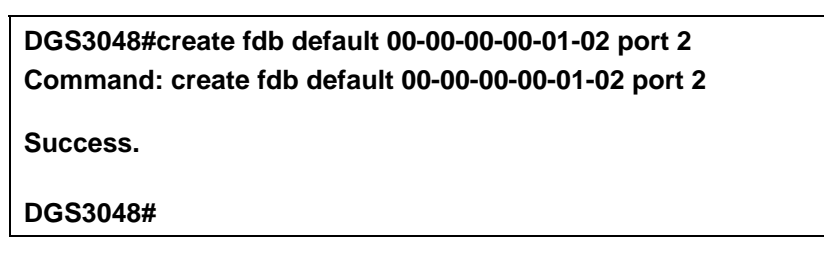

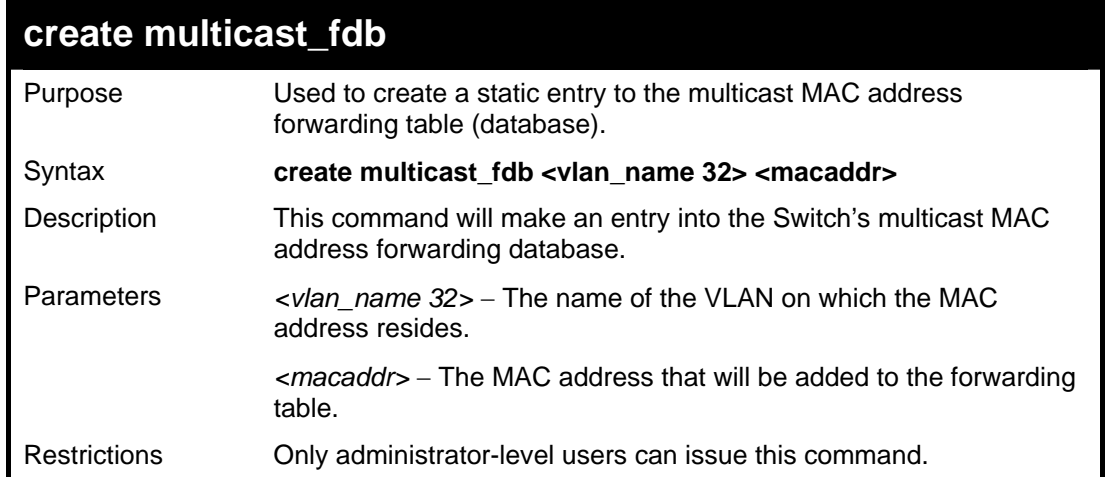

#### Example usage:

To create multicast MAC forwarding**:** 

**DGS3048#create multicast\_fdb default 01-00-5E-00-00-00 Command: create multicast\_fdb default 01-00-5E-00-00-00** 

**Success.** 

**DGS3048#** 

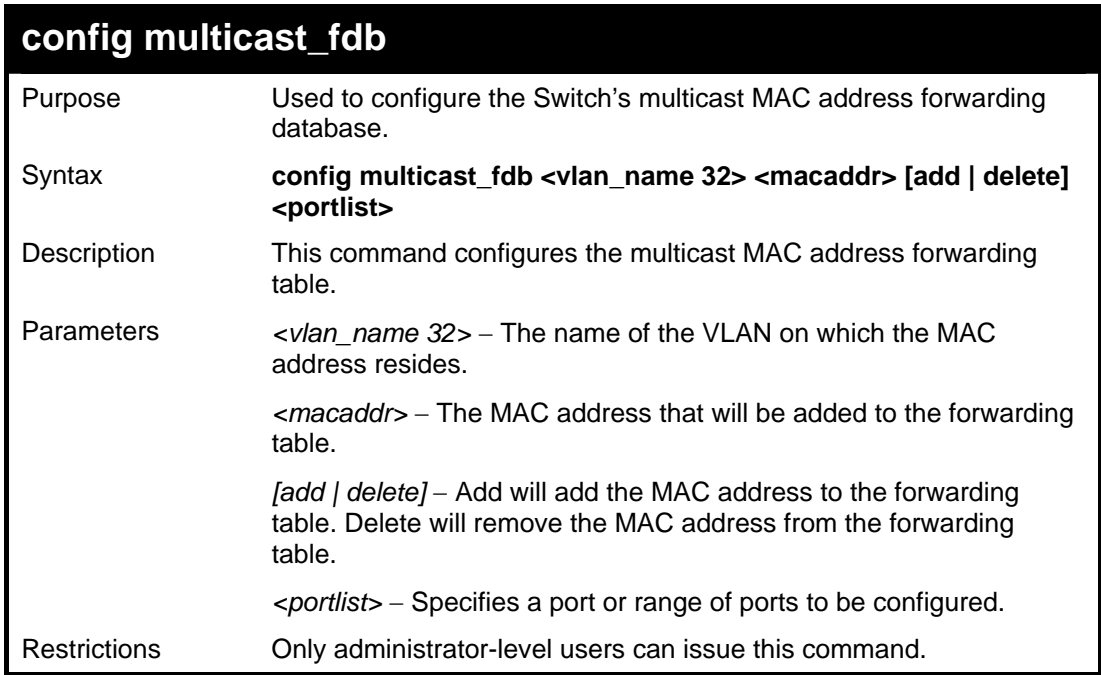

Example usage:

To add multicast MAC forwarding:

#### **DGS3048#config multicast\_fdb default 01-00-5E-00-00-00 add 1 Command: config multicast\_fdb default 01-00-5E-00-00-00 add 1**

**Success.** 

**DGS3048#** 

## **config fdb aging\_time**

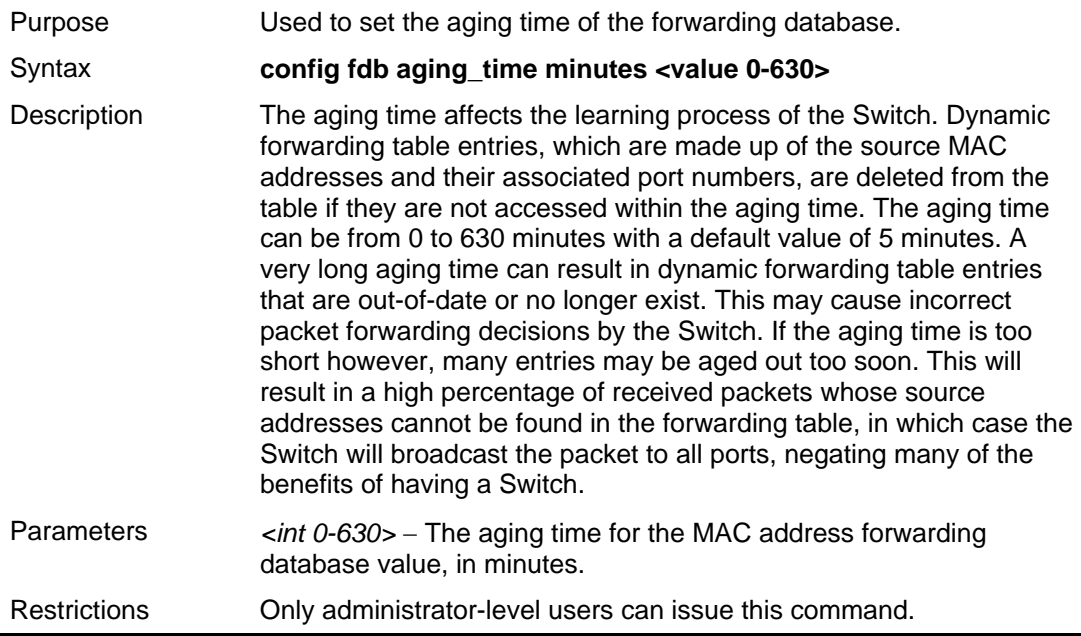

Example usage:

To set the fdb aging time:

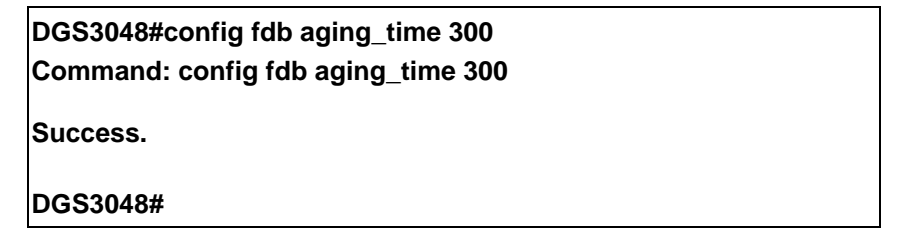

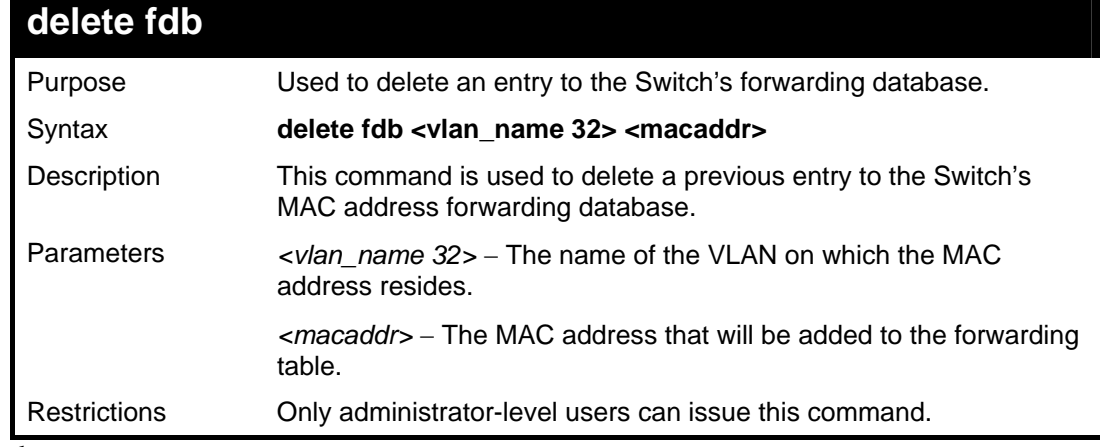

Example usage:

To delete a permanent FDB entry:

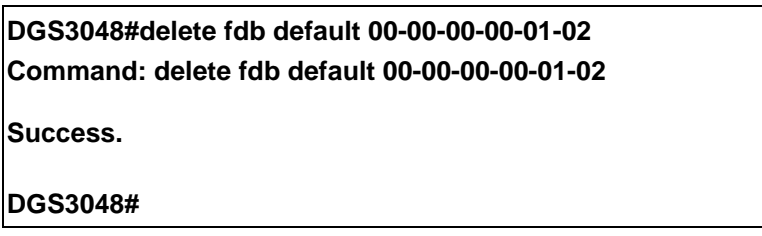

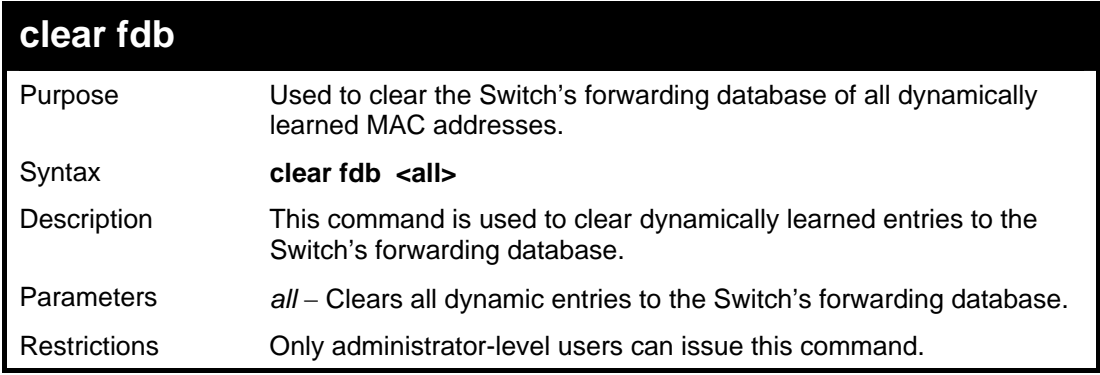

Example usage:

To clear all FDB dynamic entries**:** 

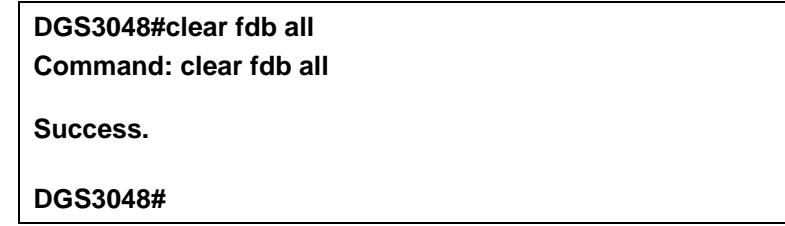

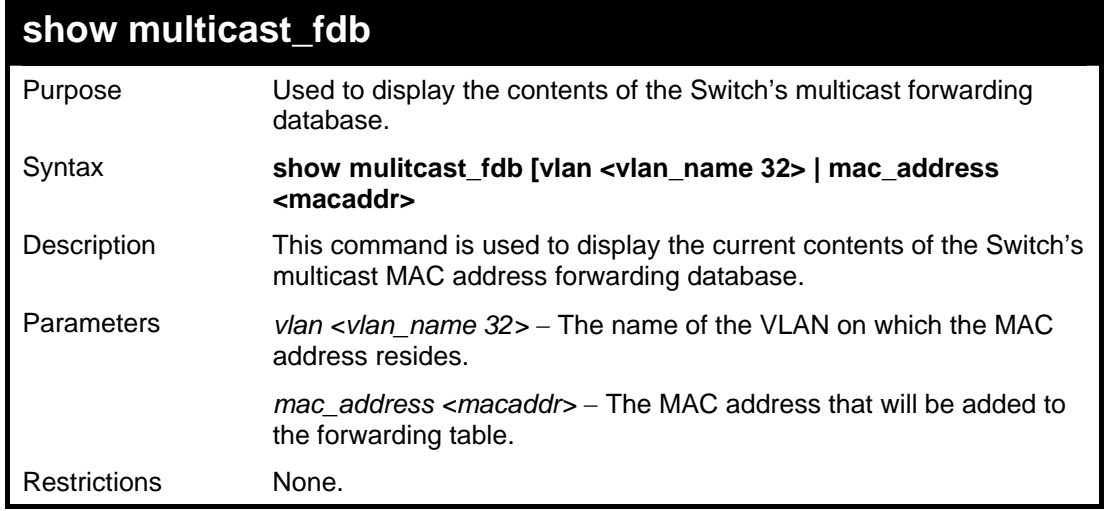

Example usage:

To display multicast MAC address table:

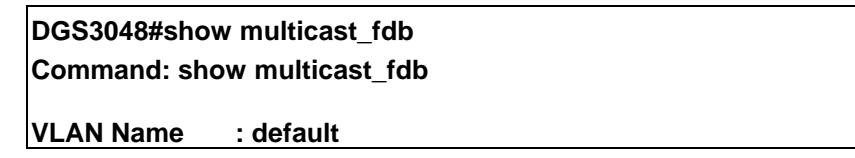

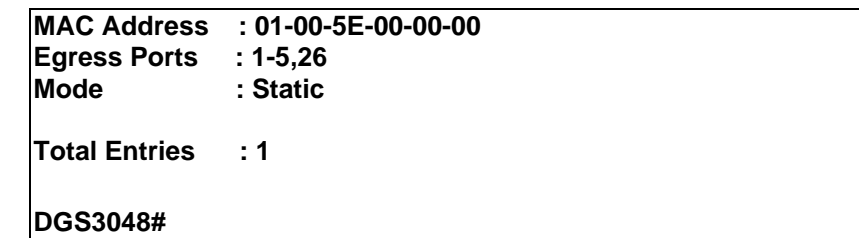

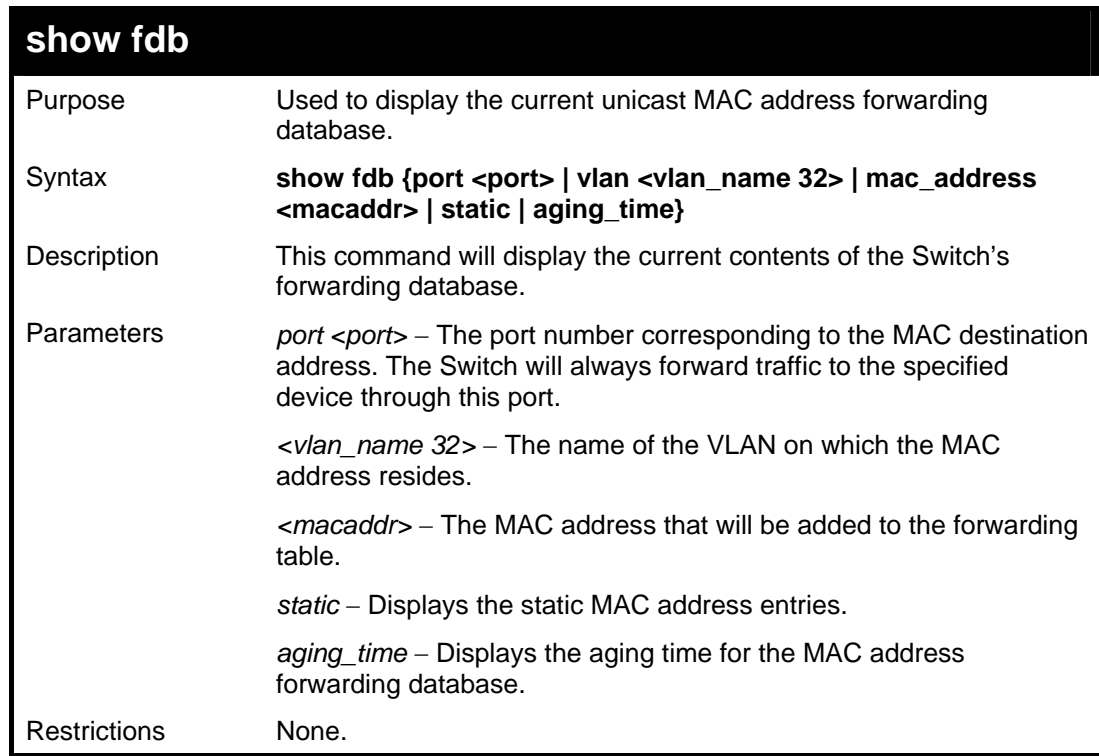

Example usage:

To display unicast MAC address table:

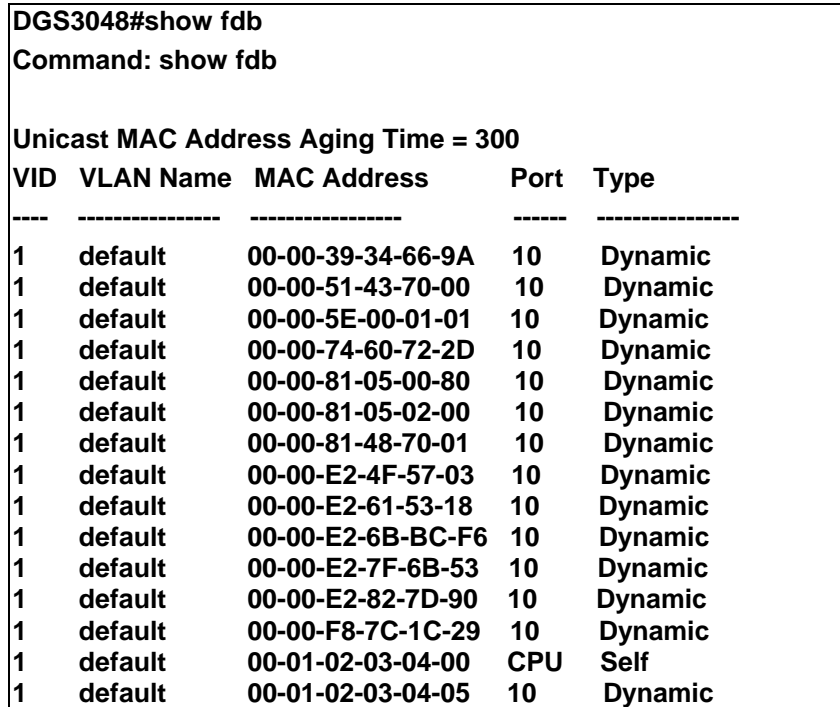

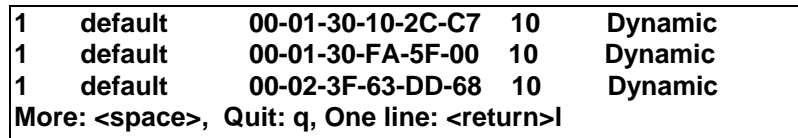

To display the aging time:

**DGS3048#show fdb aging\_time Command: show fdb aging\_time Unicast MAC Address Aging Time = 5 DGS3048#** 

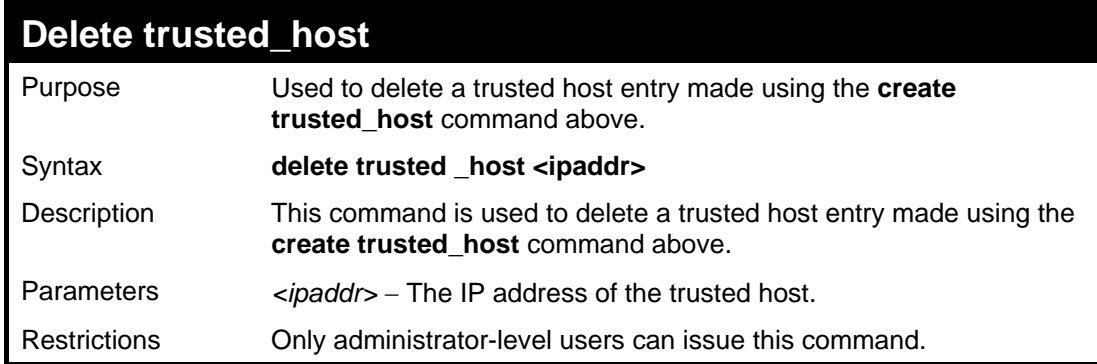

ExampleUsage:

To delete a trusted host with an IP address 10.48.74.121:

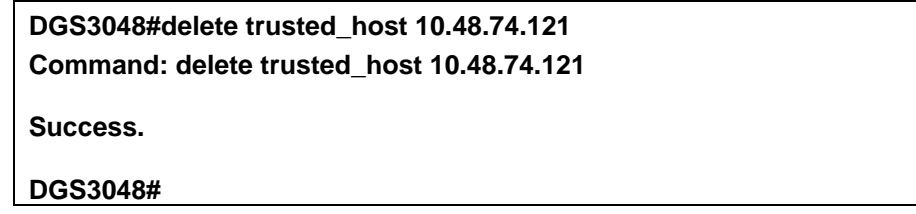

# **11**

*BROADCAST STORM CONTROL COMMANDS*

The broadcast storm control commands in the Command Line Interface (CLI) are listed (along with the appropriate parameters) in the following table.

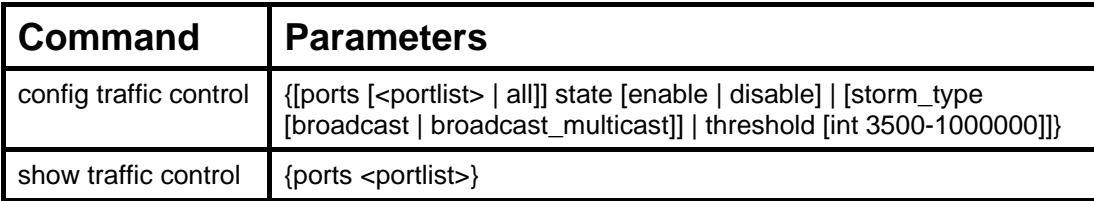

Each command is listed, in detail, in the following sections.

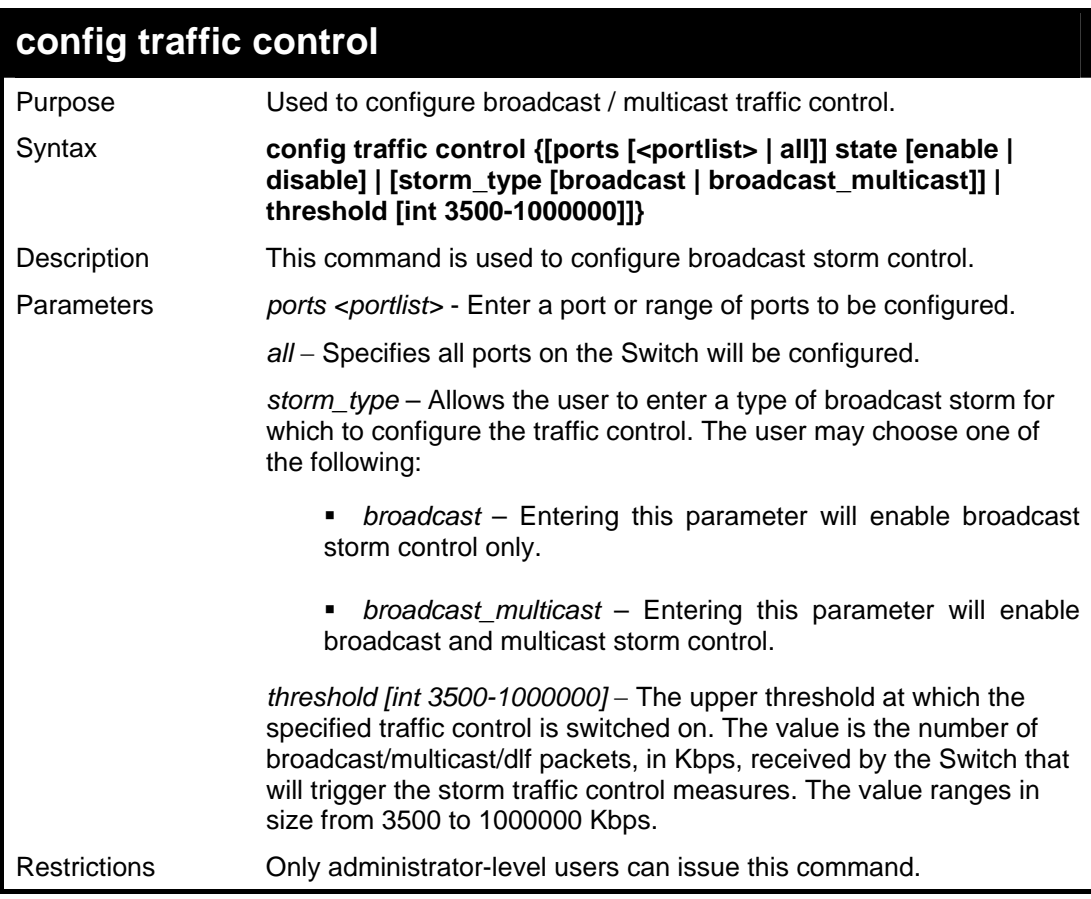

Example usage:

To configure traffic control and enable broadcast storm control system wide:

**DGS3048#config traffic control ports all state enable Command: config traffic control ports all state enable Success. DGS3048#config traffic control storm\_type broadcast threshold 15000 Command: config traffic control storm\_type broadcast threshold 15000 Success. DGS3048#config traffic control threshold 15000 Command: config traffic control threshold 15000 Success. DGS3048#** 

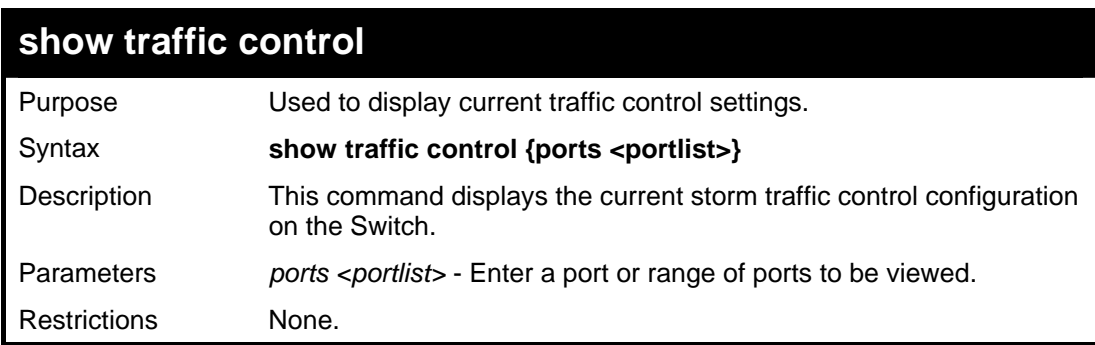

Example usage:

To display traffic control setting for ports 1-5:

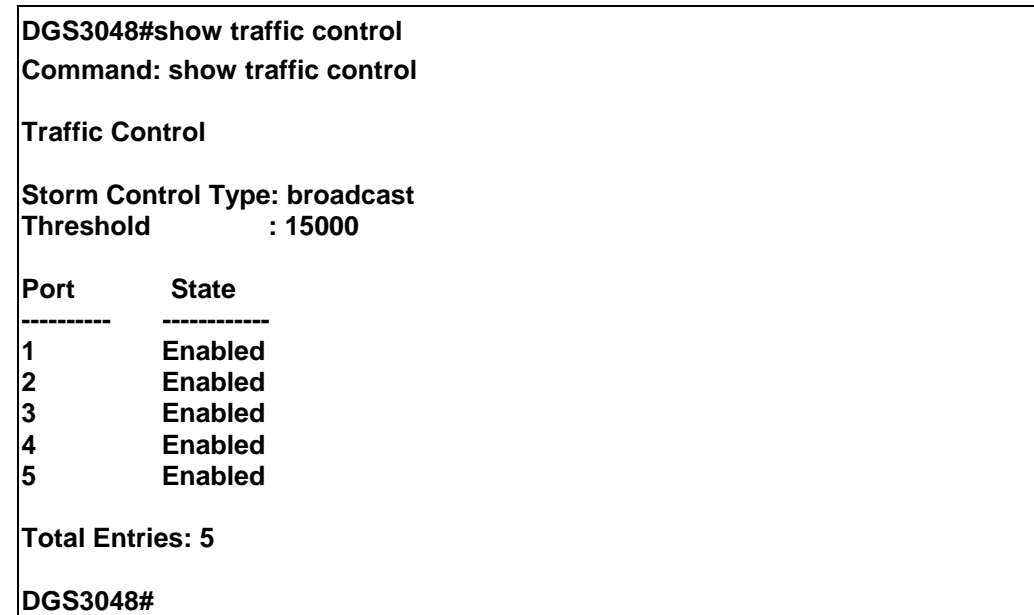

**12**  *QOS COMMANDS*

The DGS-3048 switch supports 802.1p priority queuing. The Switch has 8 priority classes of service. These priority classes of service are numbered from 7 (Class 7) — the highest priority class of service — to 0 (Class  $0$ ) — the lowest priority class of service. The eight priority queues specified in IEEE 802.1p (p0 to p7) are mapped to the Switch's priority classes of service as follows:

- Priority 0 is assigned to the Switch's Q0 class.
- Priority 1 is assigned to the Switch's Q1 class.
- Priority 2 is assigned to the Switch's Q2 class.
- Priority 3 is assigned to the Switch's Q3 class.
- Priority 4 is assigned to the Switch's Q4 class.
- Priority 5 is assigned to the Switch's O5 class.
- Priority 6 is assigned to the Switch's Q6 class.
- Priority 7 is assigned to the Switch's Q7 class.

Priority scheduling is implemented by using two types of methods, strict priority and round-robin priority. If no changes are made to the QoS priority scheduling settings the method used is strict priority.

For strict priority-based scheduling, packets residing in the higher priority classes of service are transmitted first. Only when these classes of service are empty, are packets of lower classes of service allowed to be transmitted. Higher priority packets always receive preference regardless of the amount of lower priority packets in the buffer and regardless of the time elapsed since any lower priority packets have been transmitted. By default, the Switch is configured to empty the buffer using strict priority.

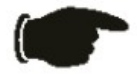

**NOTICE:** The default QoS scheduling arrangement is a strict priority schedule. To customize scheduling to set up round-robin queue clearing, the MAX. Latency and MAX. Packets values need to be changed using the config scheduling command. See **config scheduling** below.

To use implement round-robin (weighted) priority, the Switch's eight priority classes of service can be configured to reduce the buffer in a round-robin fashion - beginning with the highest priority class of service, and proceeding to the lowest priority class of service before returning to the highest priority classes of service.

The weighted-priority based scheduling alleviates the main disadvantage of strict priority-based scheduling − in that lower priority class of service get starved of bandwidth − by providing a minimum bandwidth to all classes of service for transmission. This is accomplished by configuring the maximum number of packets allowed to be transmitted from a given priority class of service and the maximum amount of time a given priority class of service will have to wait before being allowed to transmit its accumulated packets. This establishes a Class of Service (CoS) for each of the Switch's eight hardware priority classes of service.

The possible range for maximum packets is: 0 to 15 packets.

The QoS commands in the Command Line Interface (CLI) are listed (along with the appropriate parameters) in the following table.

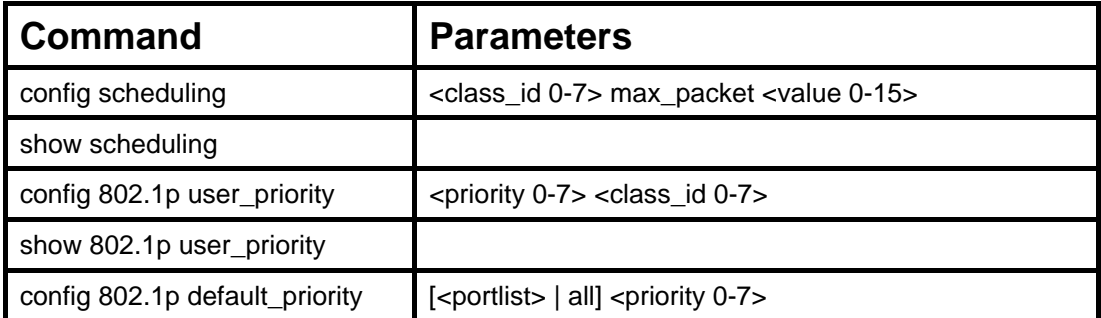

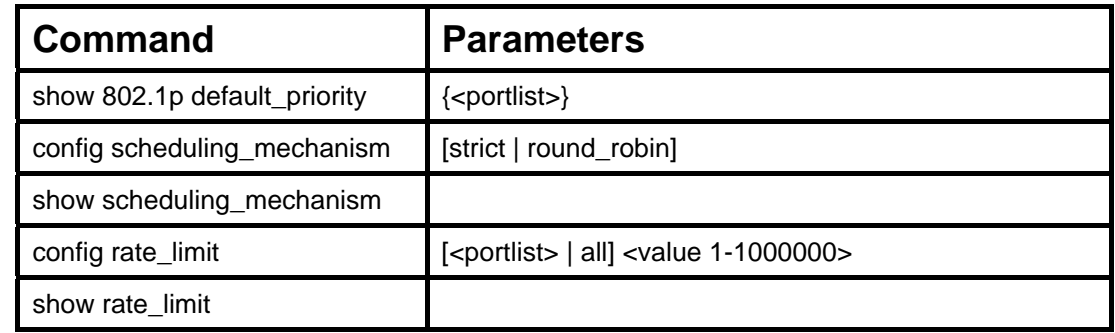

Each command is listed, in detail, in the following sections.

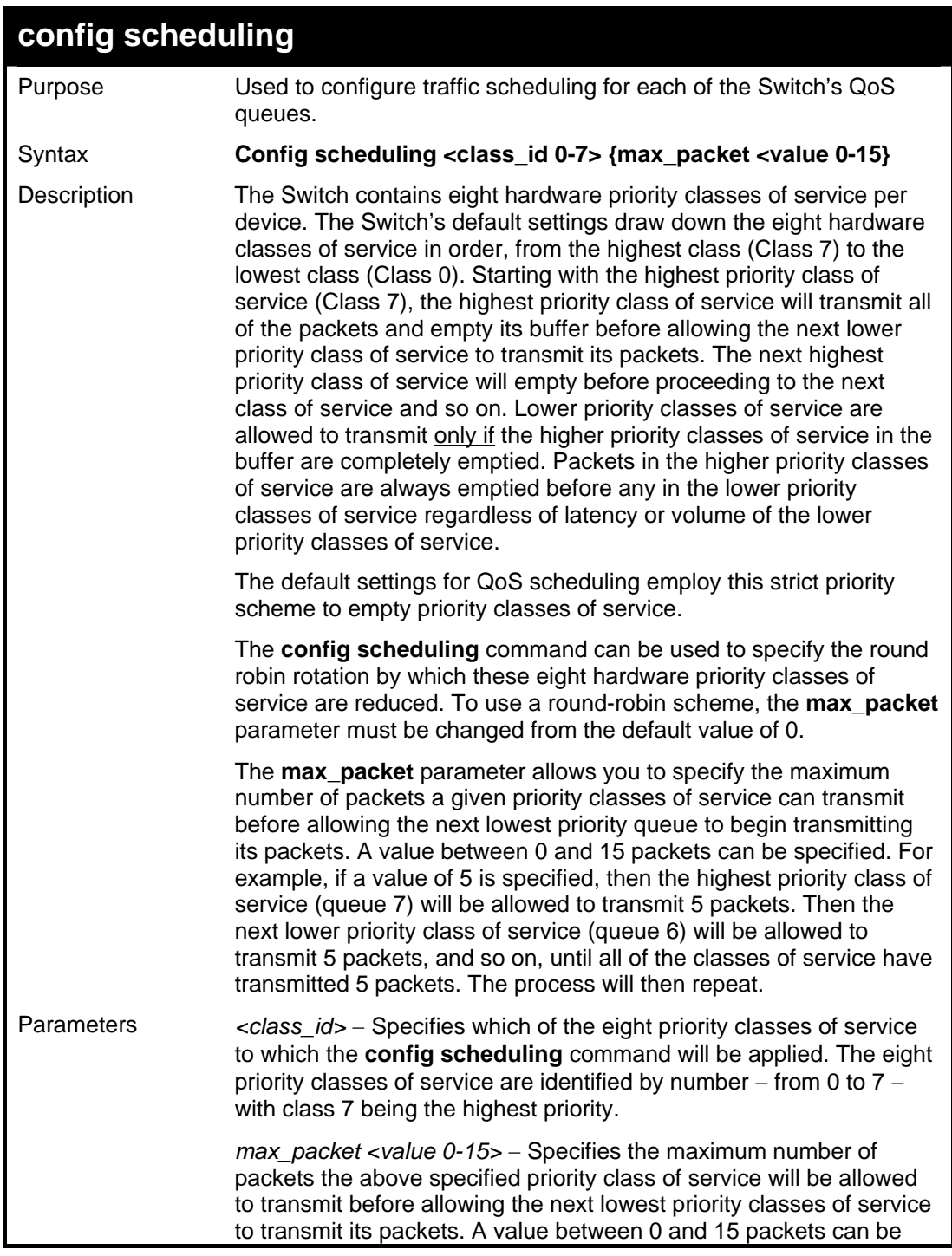

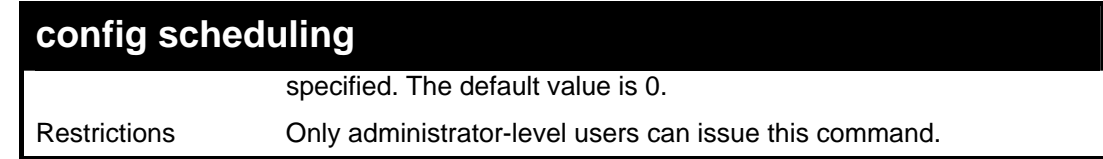

Example usage:

To configure traffic scheduling:

**DGS30484# config scheduling 7 max\_packet 15 Command: config scheduling 7 max\_packet 15 Success.** 

**DGS30484#** 

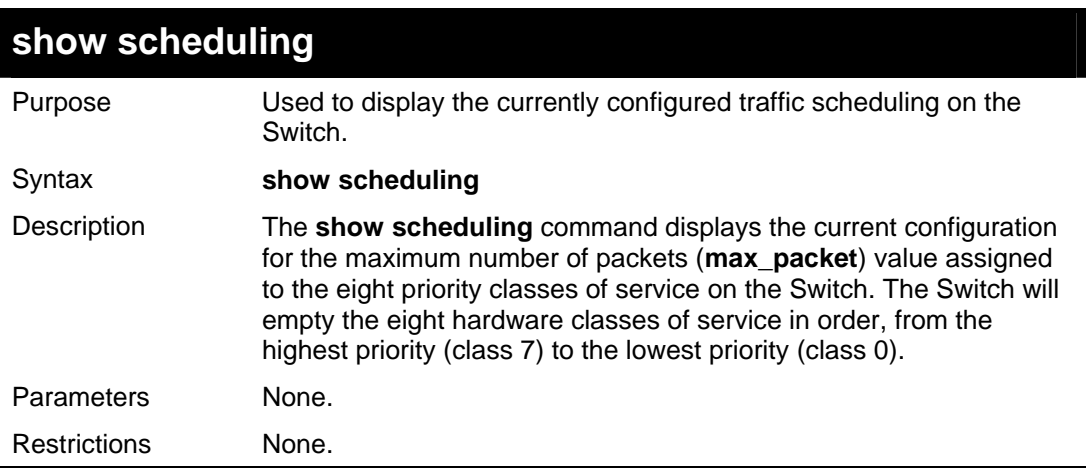

Example usage:

To display the current scheduling configuration:

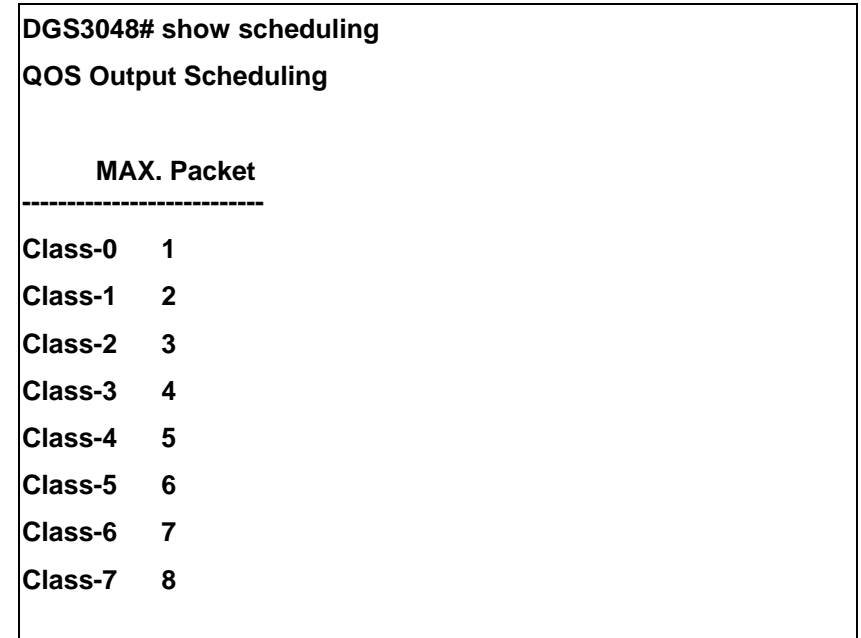

#### **DGS3048#**

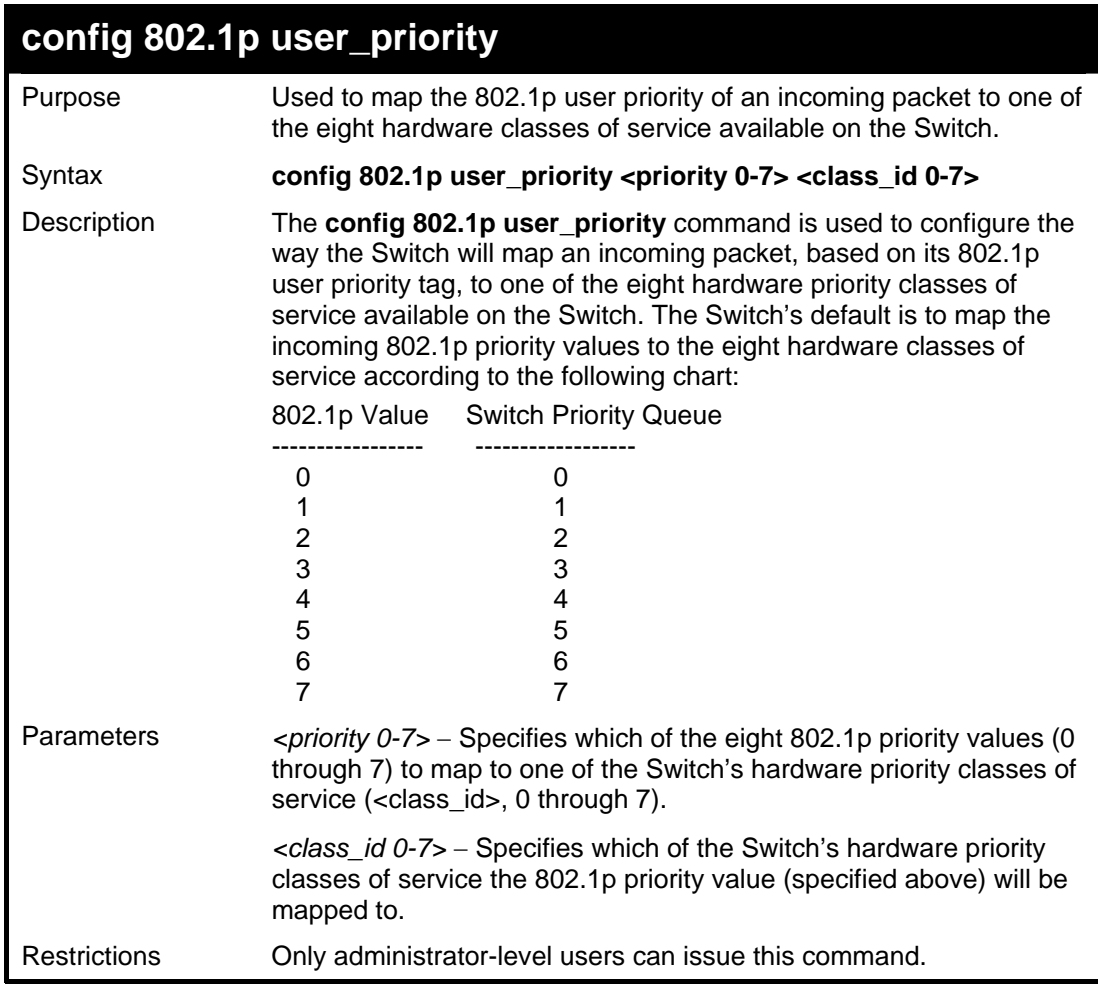

Example usage:

To configure 802.1 user priority on the Switch:

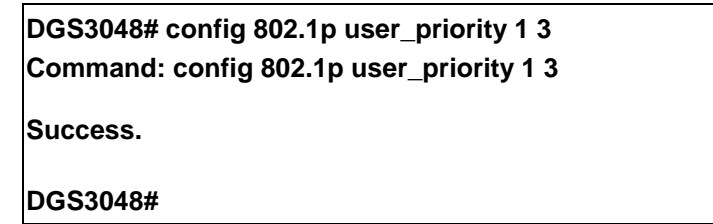

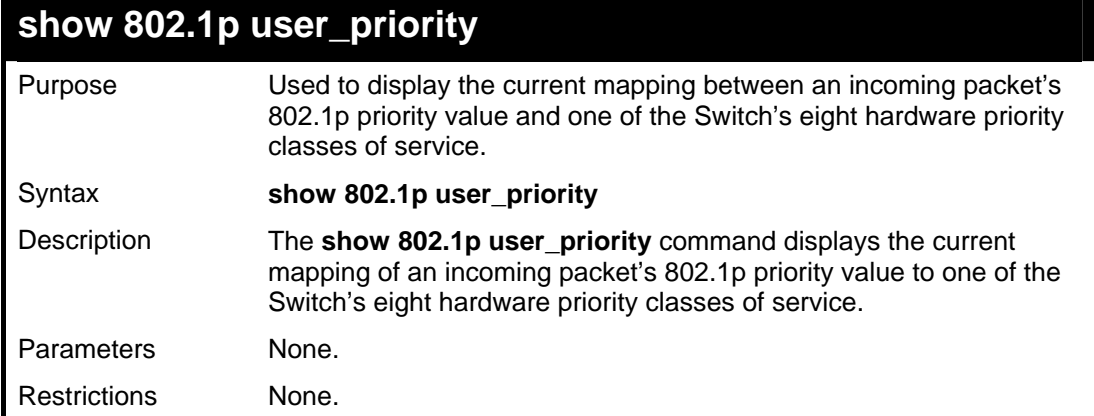

#### Example usage:

To show 802.1p user priority:

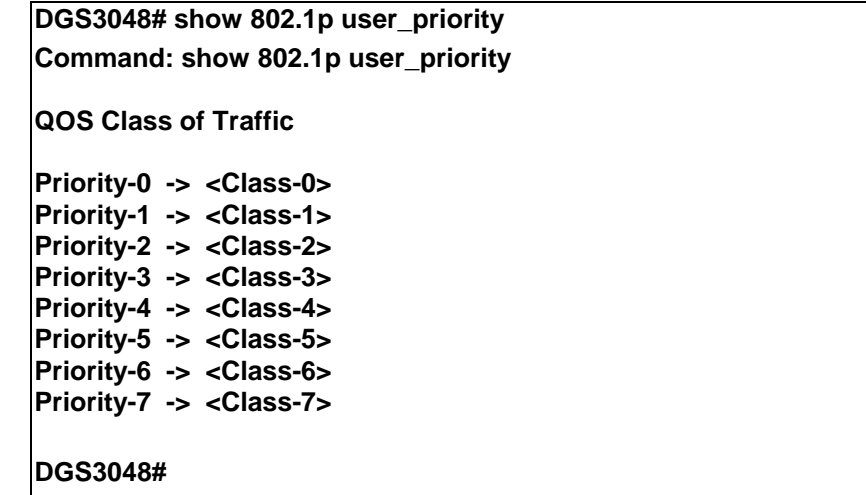

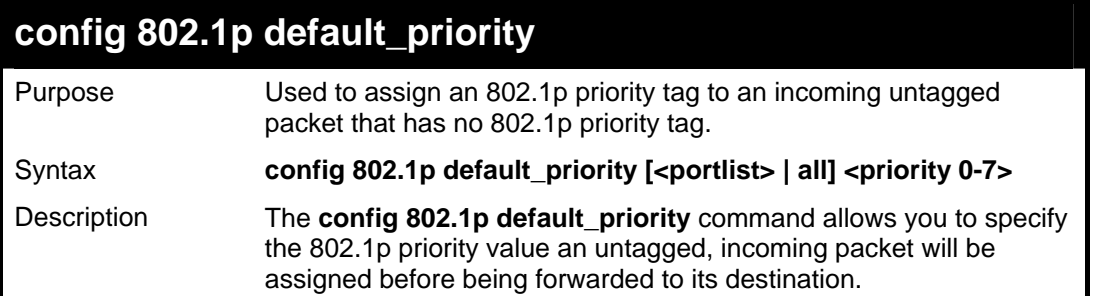

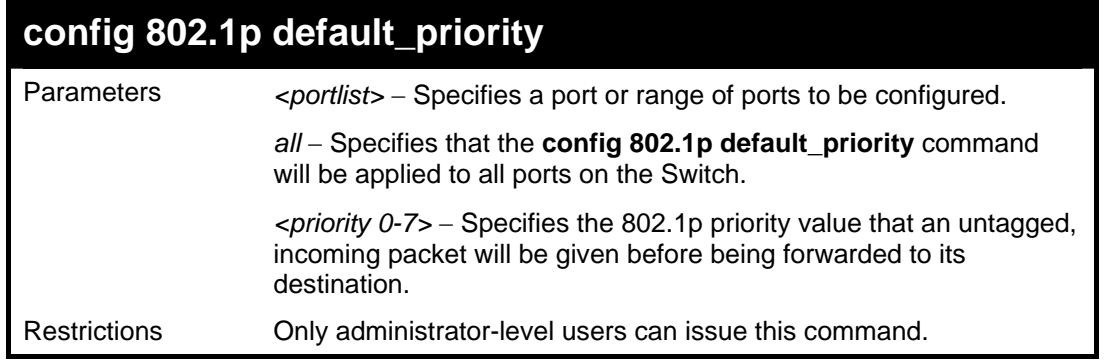

Example usage:

To configure 802.1p default priority on the Switch:

**DGS3048#config 802.1p default\_priority all 5 Command: config 802.1p default\_priority all 5** 

**Success.** 

**DGS3048#** 

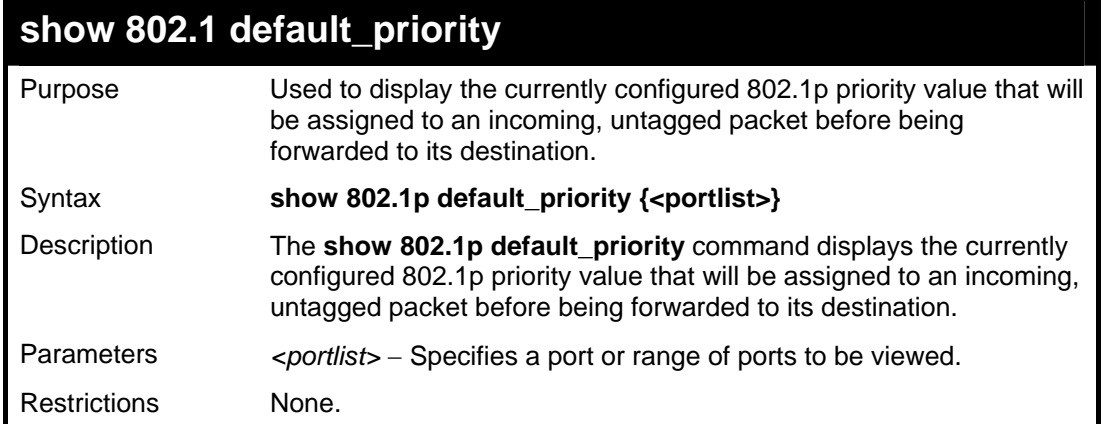

Example usage:

To display the current 802.1p default priority configuration on the Switch:

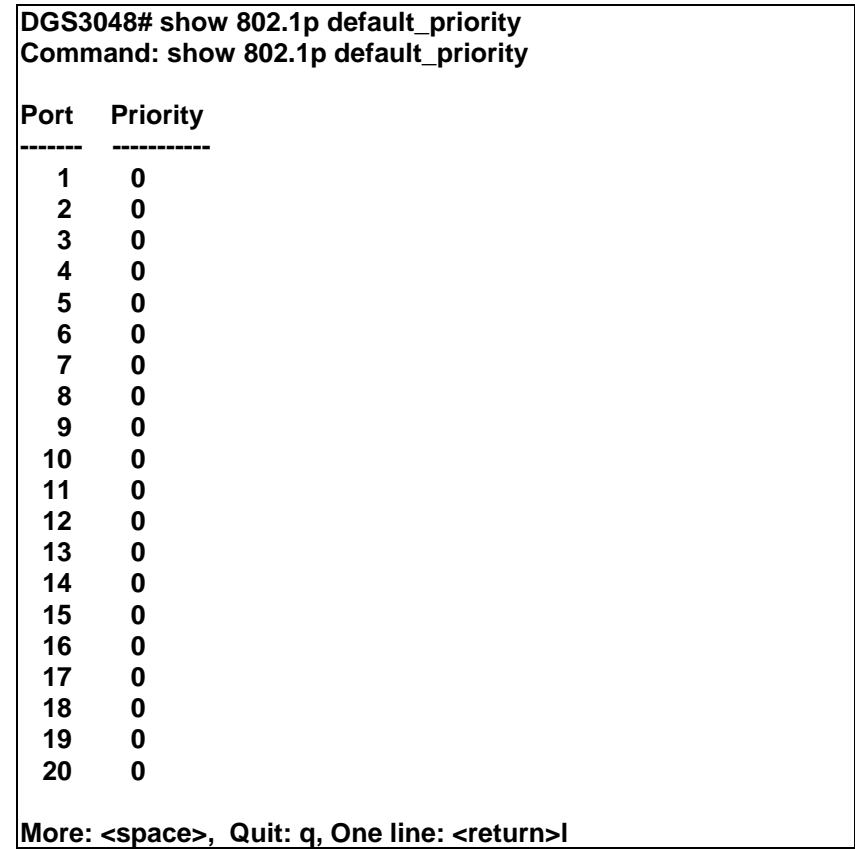

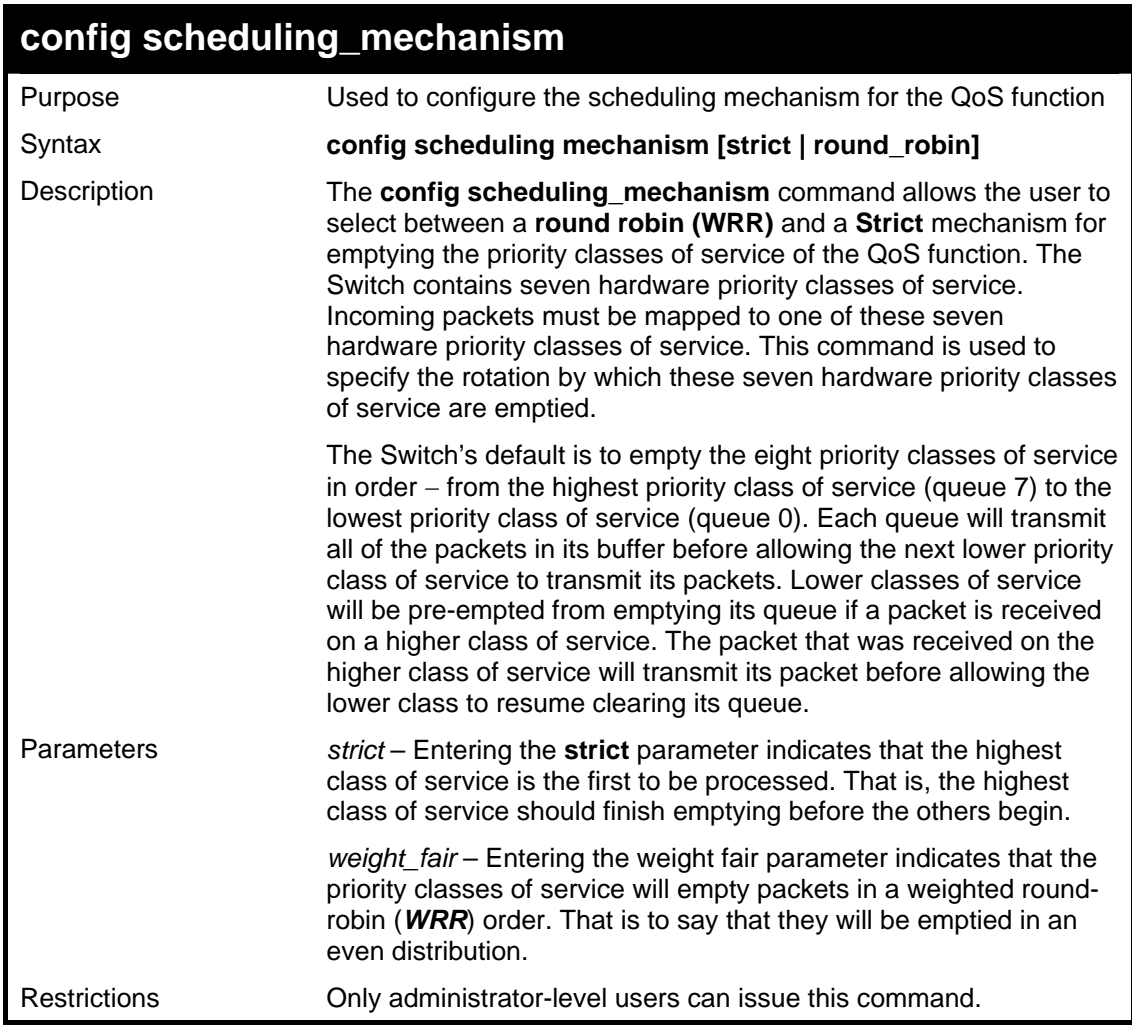

Example usage:

To configure the traffic scheduling mechanism for each COS queue:

**DGS3048#config scheduling\_mechanism strict Command: config scheduling\_mechanism strict** 

**Success.** 

**DGS3048#** 

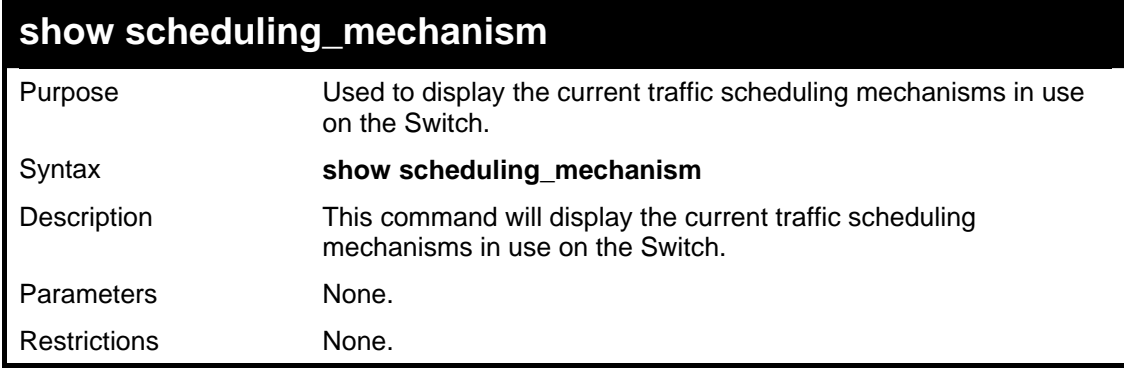

Example Usage:

To show the scheduling mechanism:

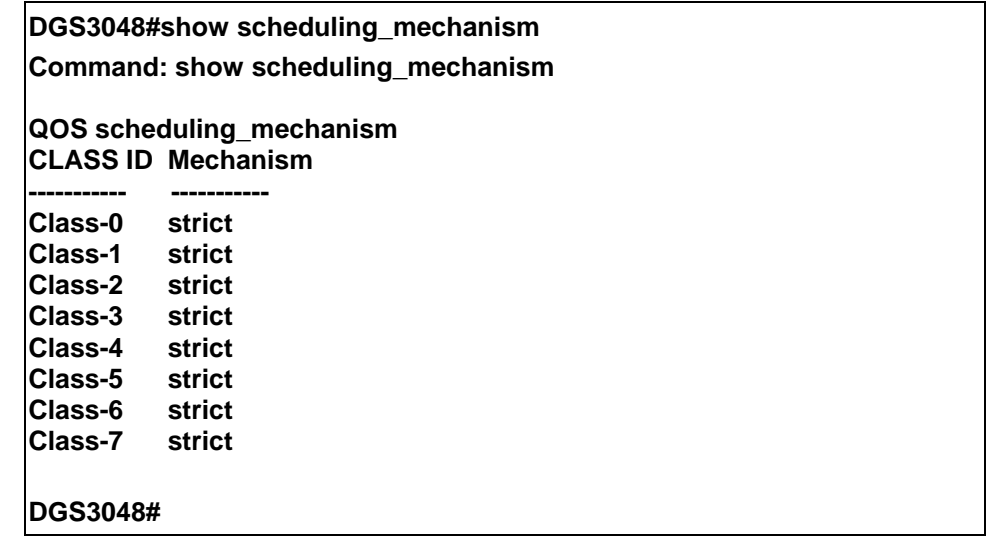

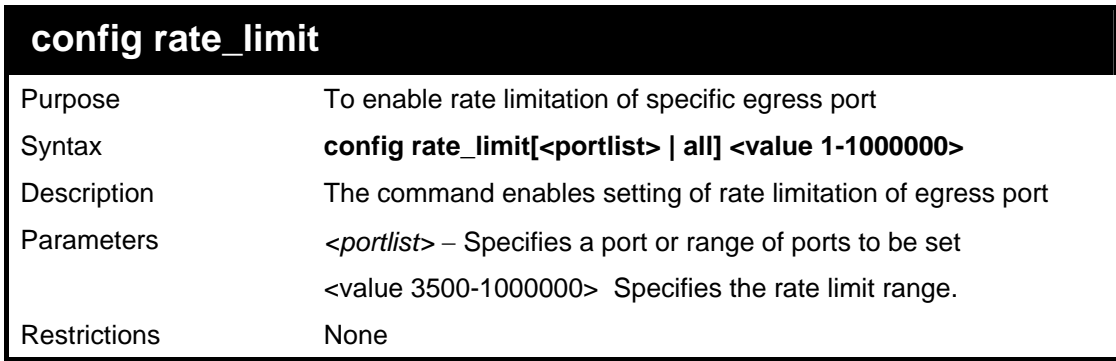

Example Usage:

To configure a rate limit of an egress port:

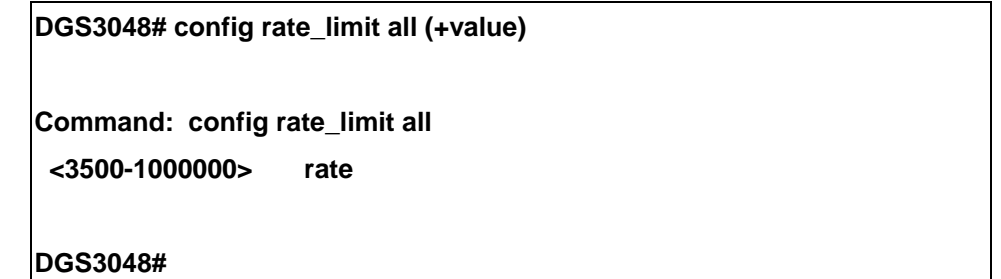

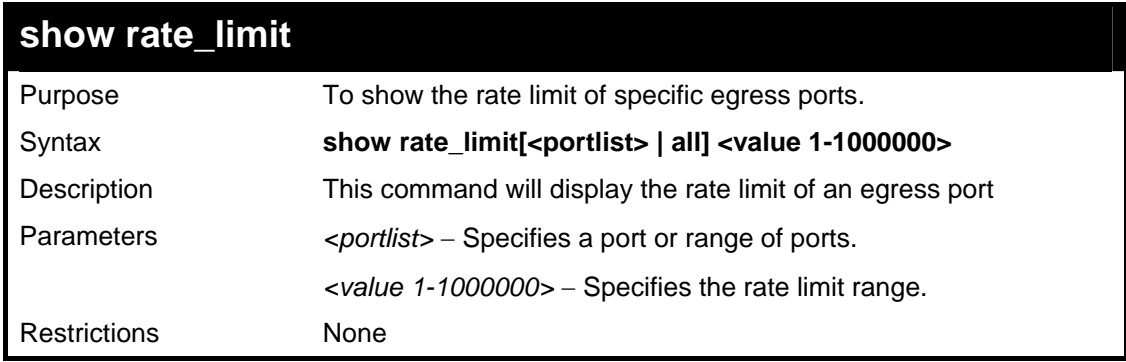

Example Usage:

To show a port's rate limit:

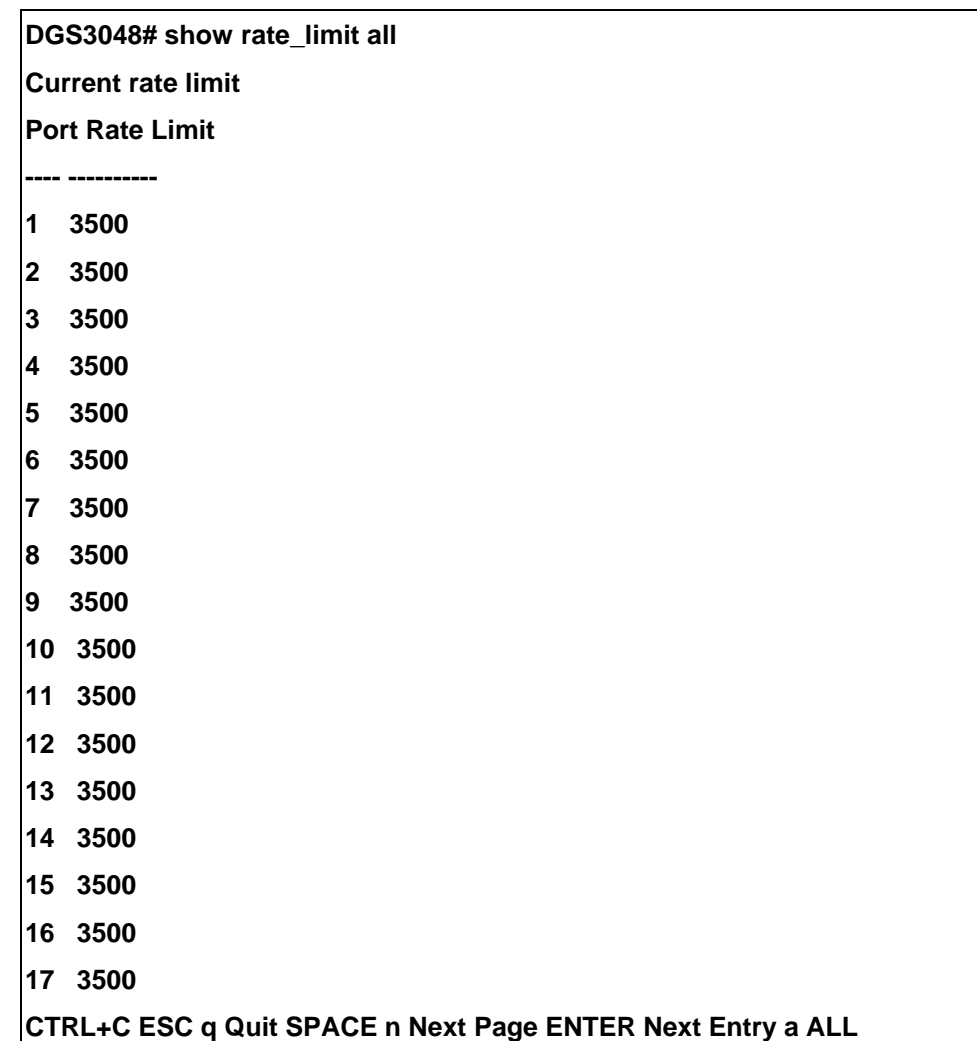

# **13**

### *PORT MIRRORING COMMANDS*

The port mirroring commands in the Command Line Interface (CLI) are listed (along with the appropriate parameters) in the following table.

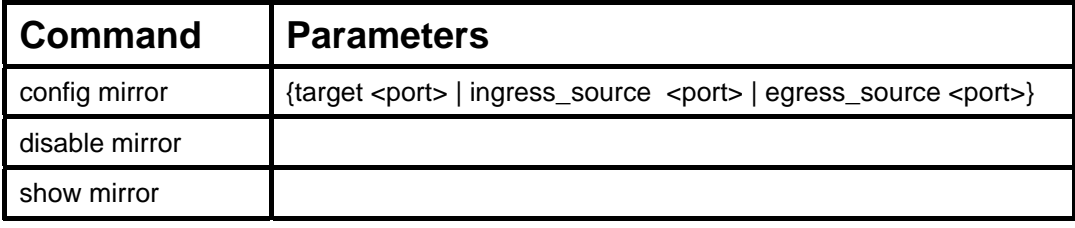

Each command is listed, in detail, in the following sections.

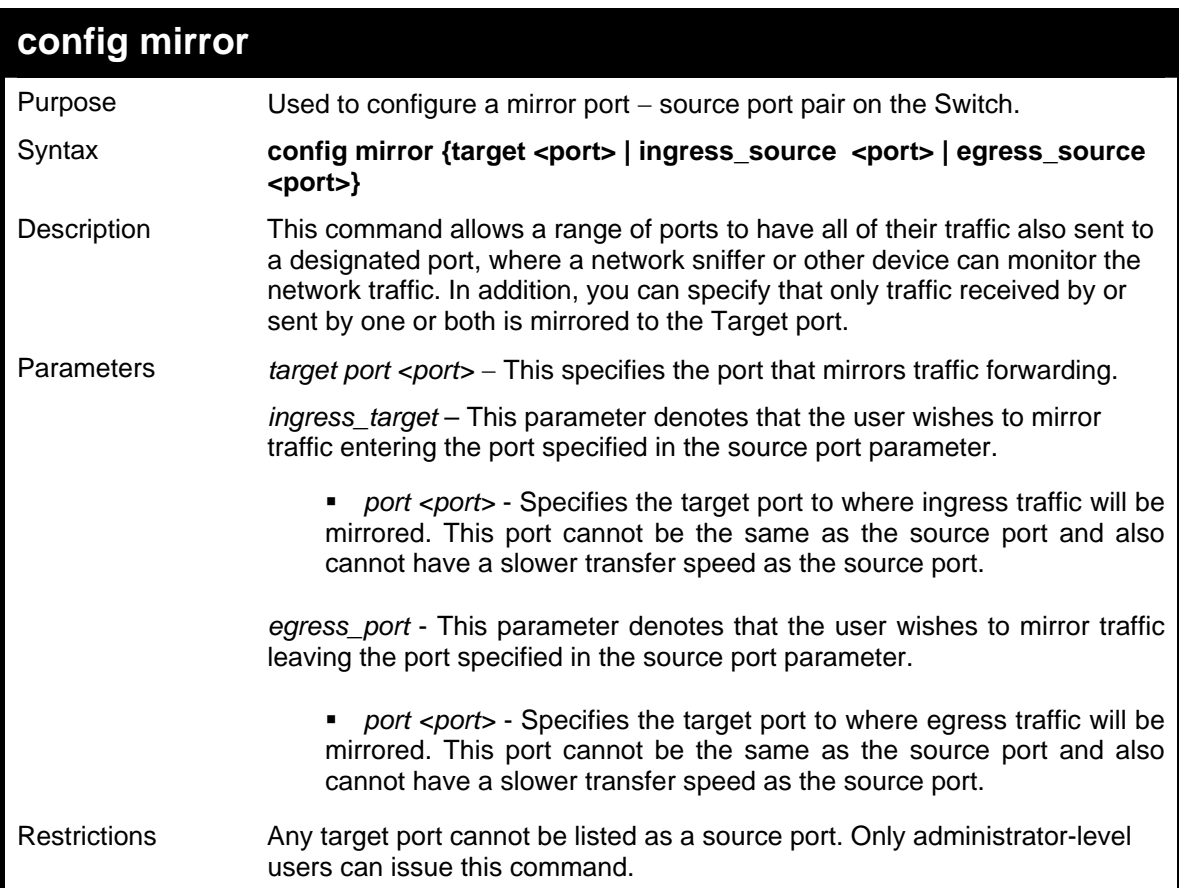

Example usage:

To add the mirroring ports:

**DGS3048# config mirror source port 1 ingress\_target port 2 egress\_target port 3 Command: config mirror source port 1 ingress\_target port 2 egress\_target port 3 Success. DGS3048#** 

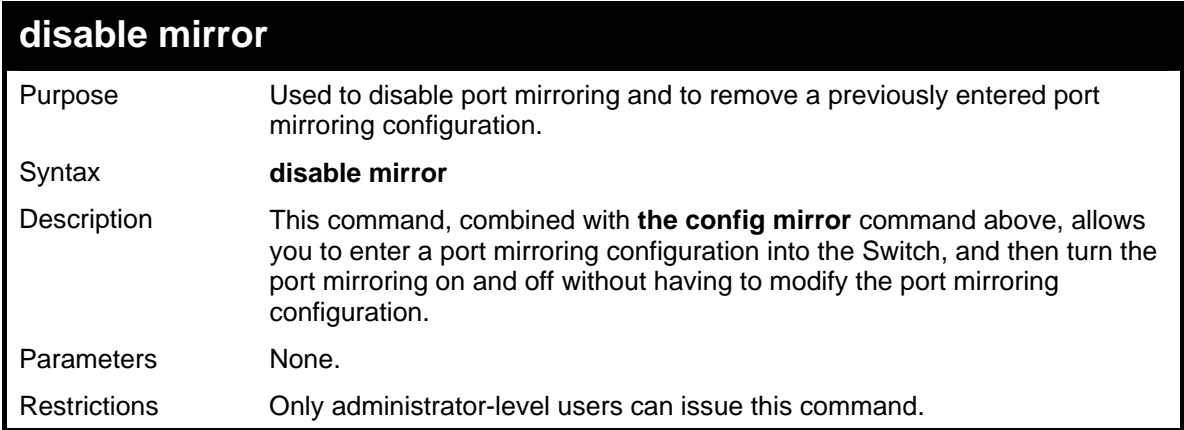

#### Example usage:

To disable mirroring configurations:

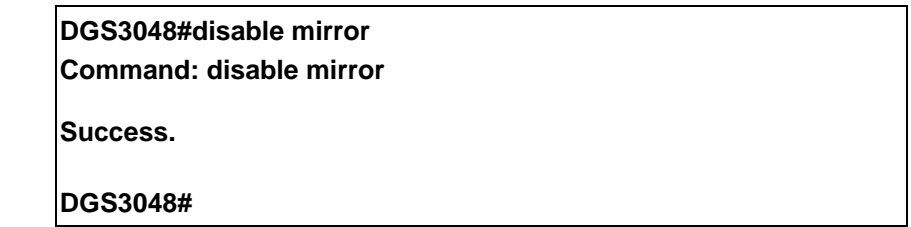

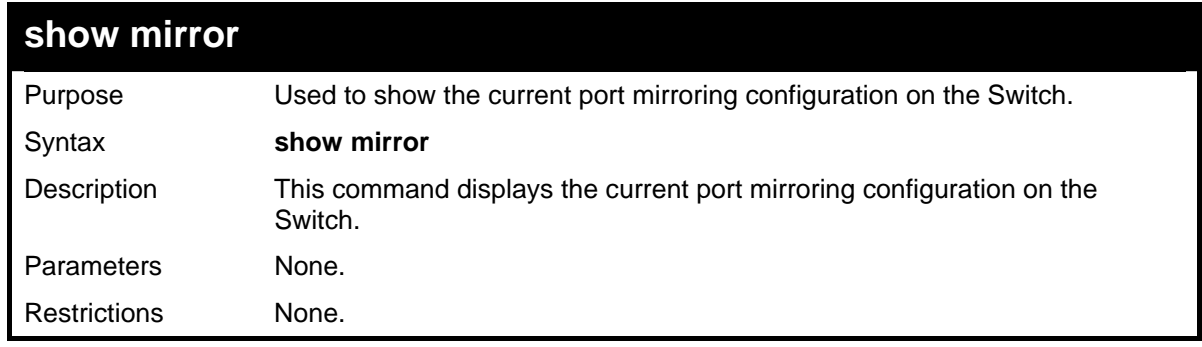

Example usage:

To display mirroring configuration:

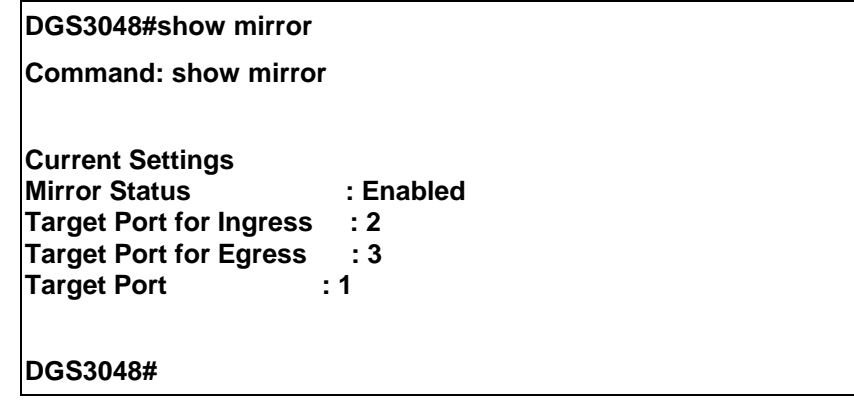

## **14**  *VLAN COMMANDS*

The VLAN commands in the Command Line Interface (CLI) are listed (along with the appropriate parameters) in the following table.

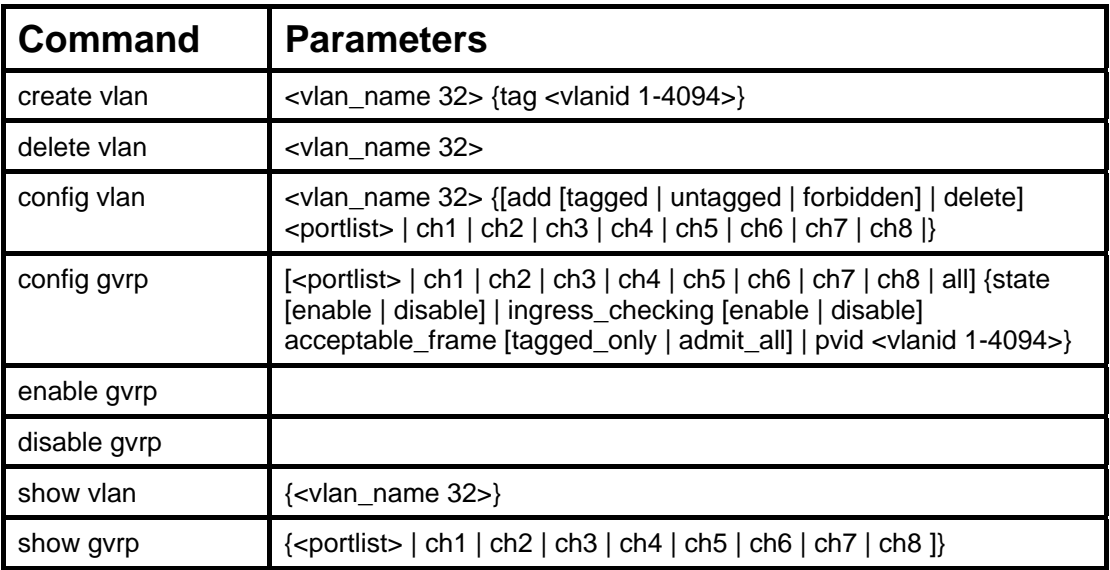

Each command is listed, in detail, in the following sections.

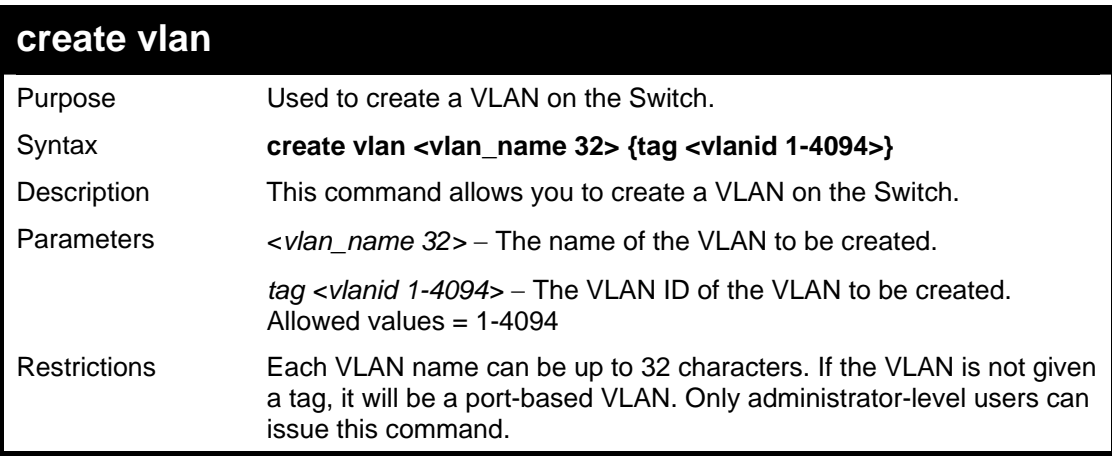

Example usage:

To create a VLAN v1, tag 2:

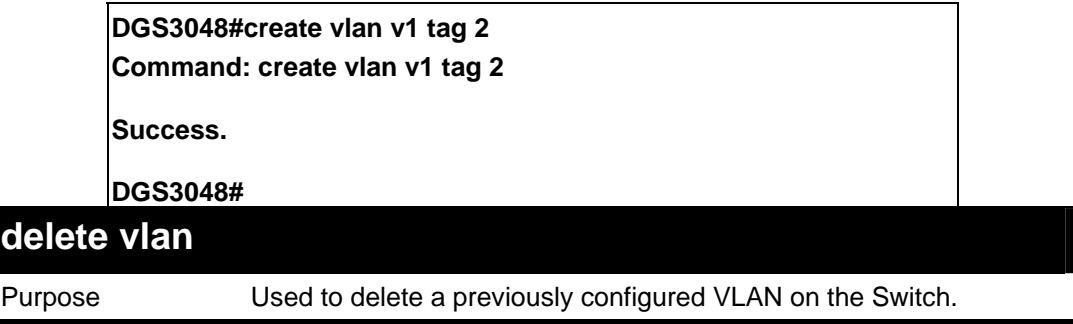

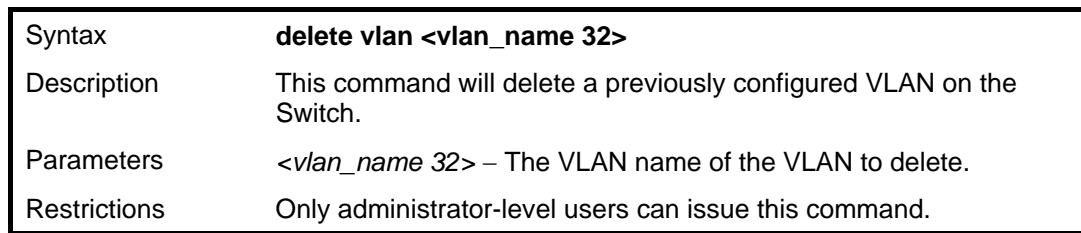

Example usage:

To remove a vlan v1:

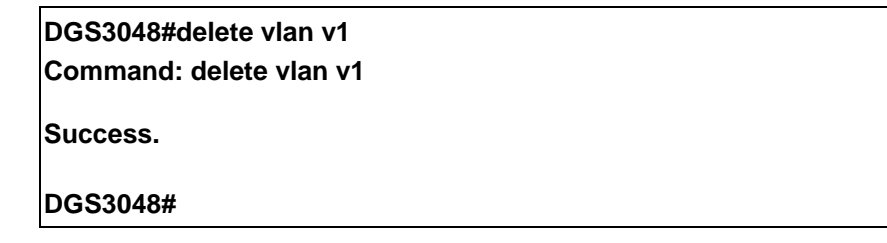

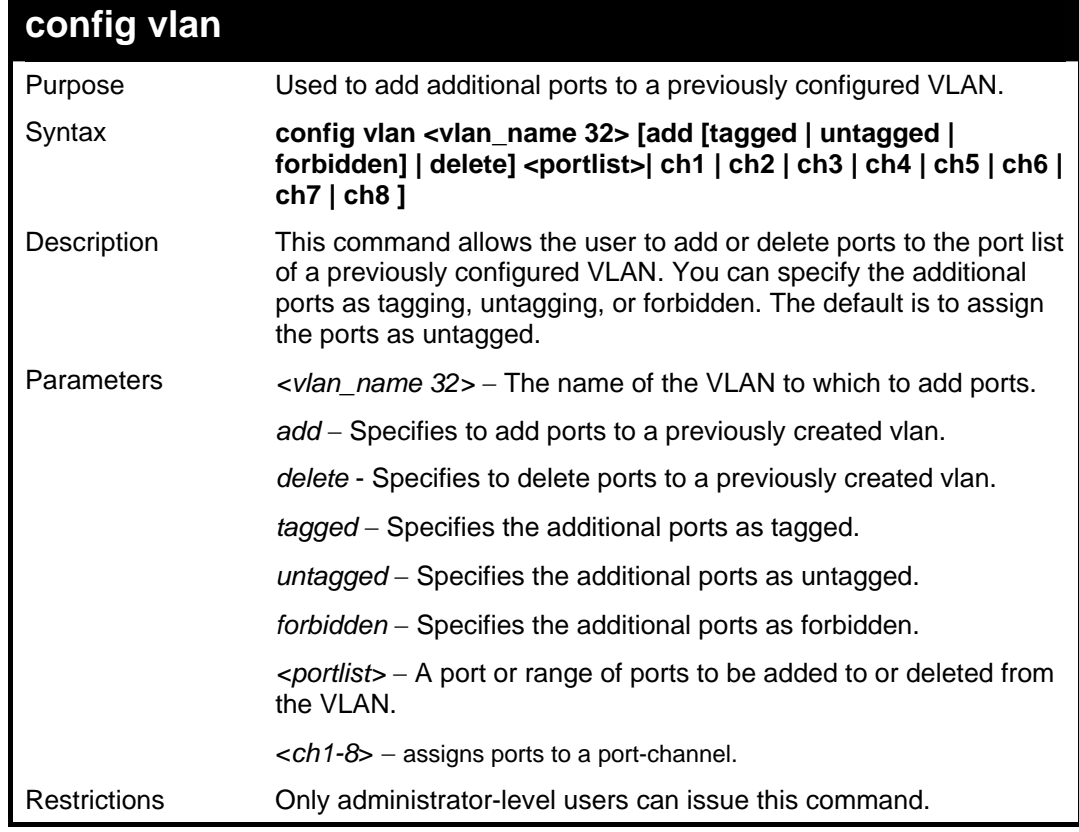

Example usage:

To add ports 4 through 8 as tagged ports to the VLAN v1:

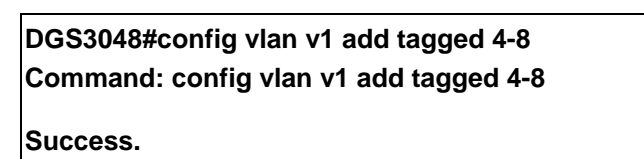

**DGS3048#** 

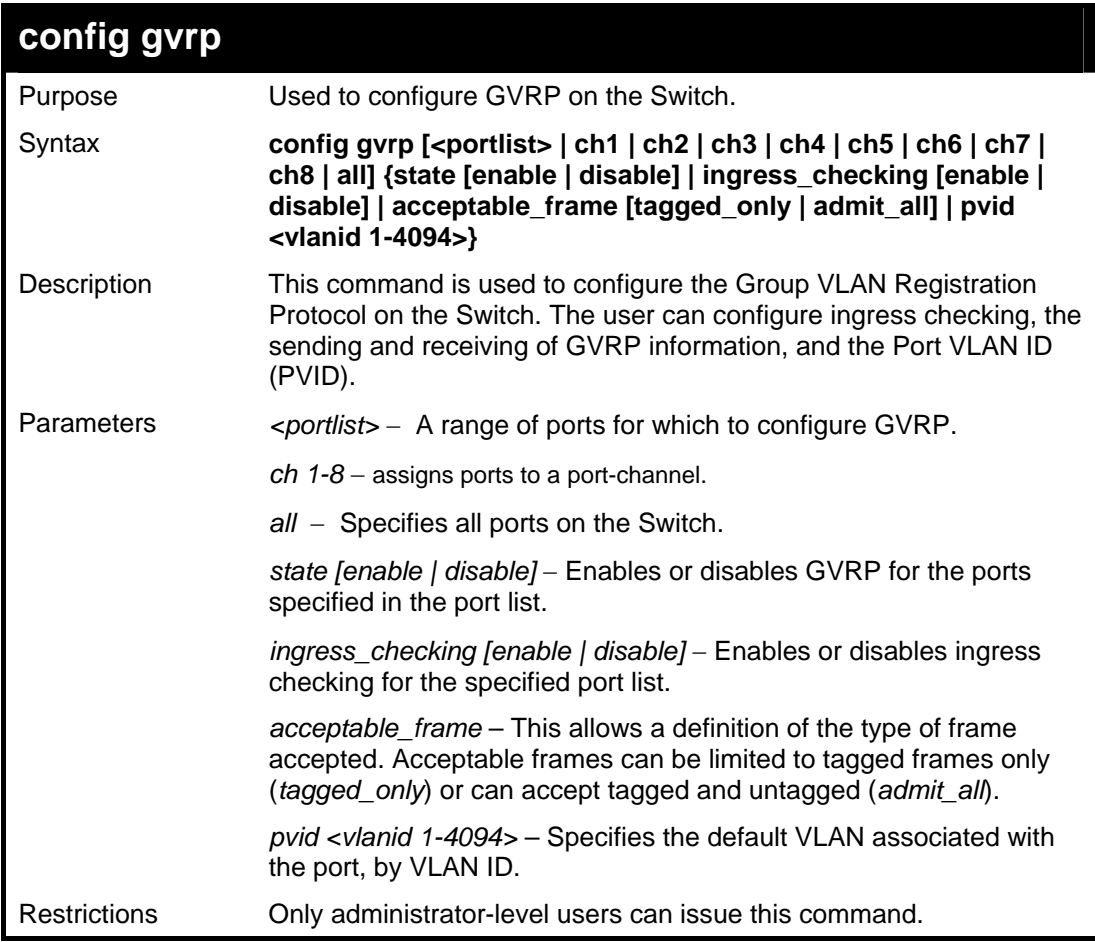

Example usage:

To set the ingress checking status, the sending and receiving GVRP information :

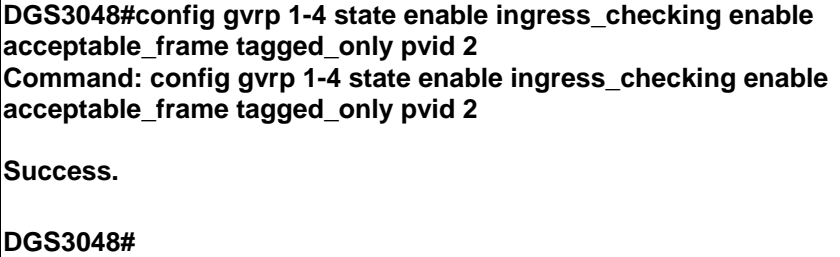

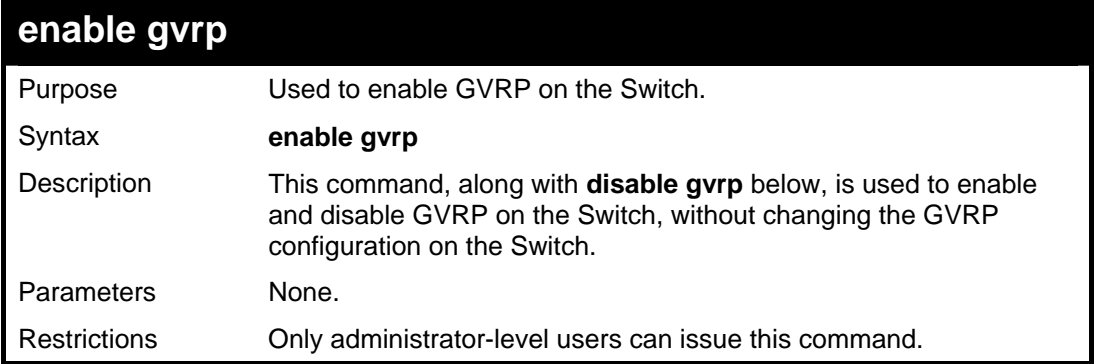

Example usage:

To enable the generic VLAN Registration Protocol (GVRP):

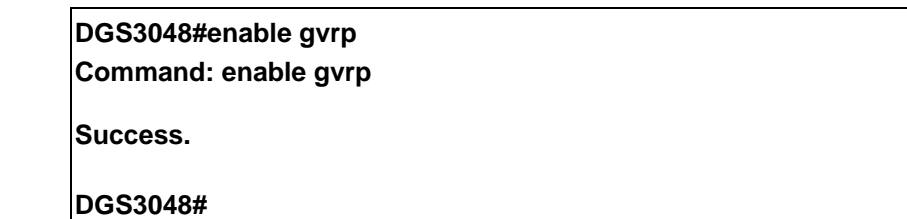

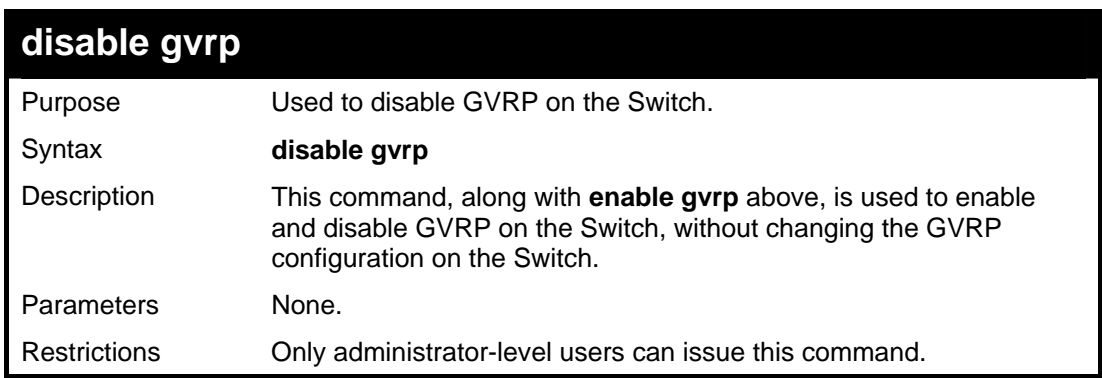

Example usage:

To disable the Generic VLAN Registration Protocol (GVRP):

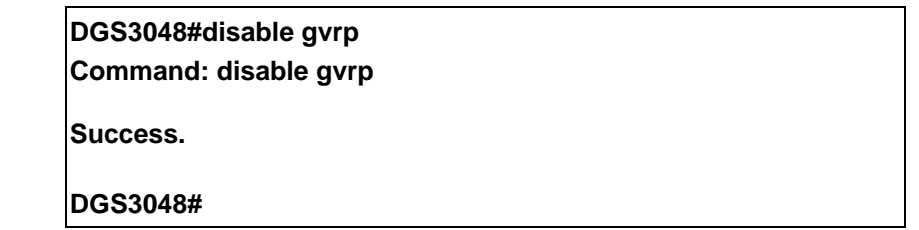

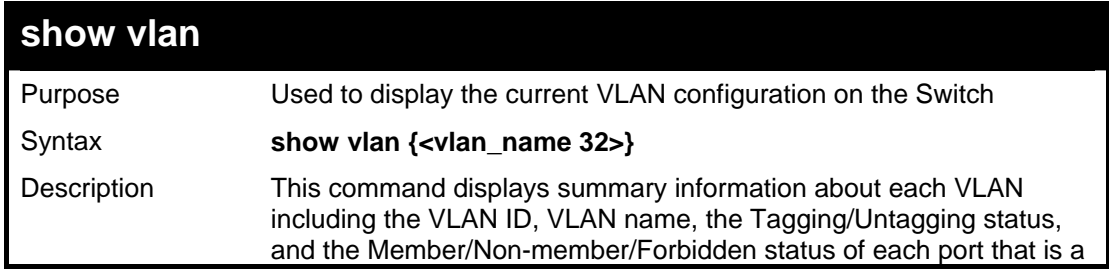

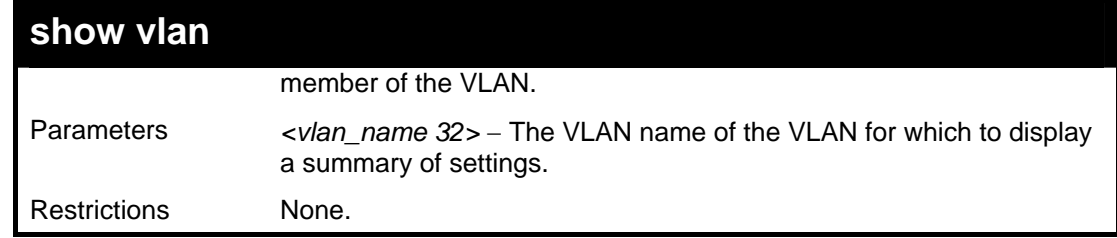

Example usage:

To display the Switch's current VLAN settings:

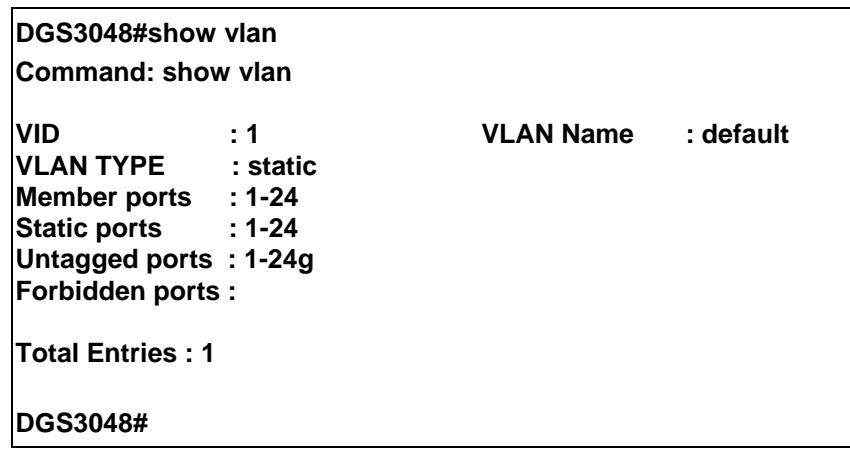

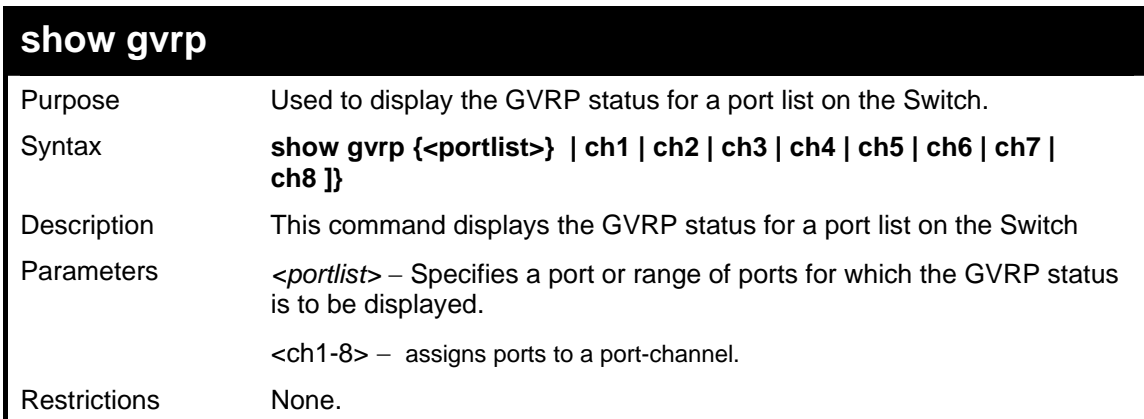

Example usage:

To display GVRP port status:

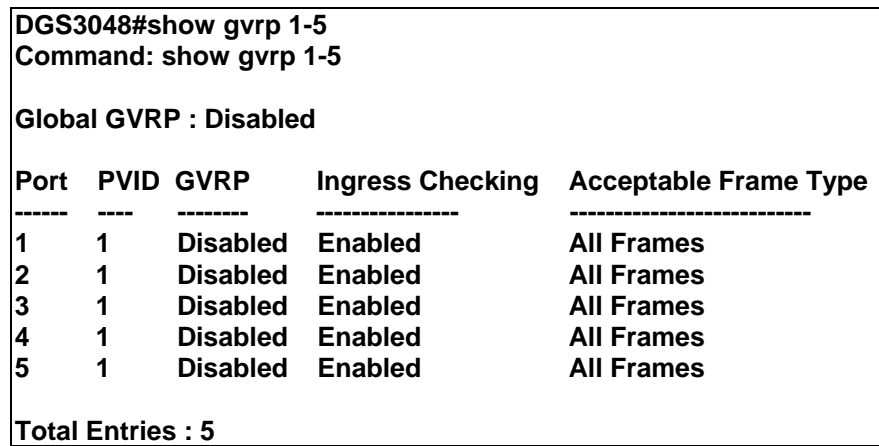

**DGS3048#**

## **15**

## *LINK AGGREGATION COMMANDS*

The link aggregation commands in the Command Line Interface (CLI) are listed (along with the appropriate parameters) in the following table.

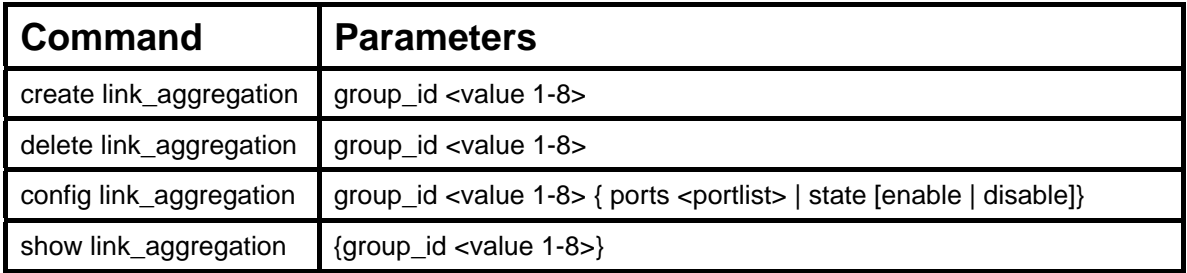

Each command is listed, in detail, in the following sections.

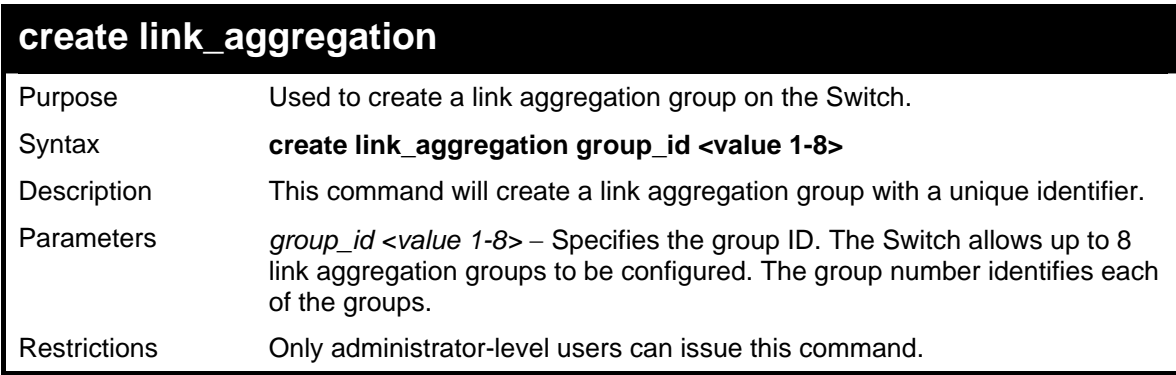

Example usage:

To create a link aggregation group:

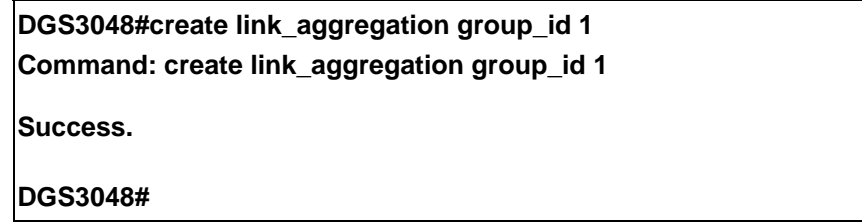

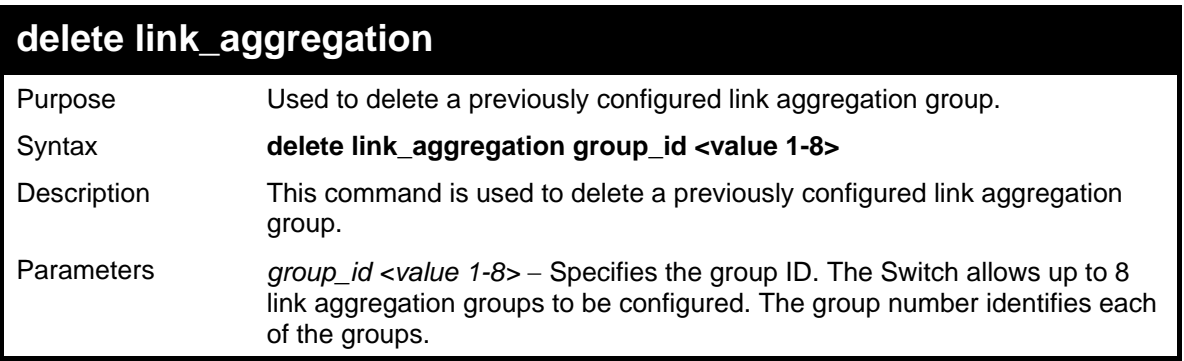

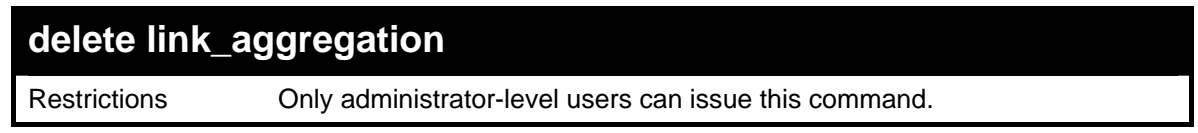

Example usage:

To delete link aggregation group:

**DGS3048#delete link\_aggregation group\_id 1 Command: delete link\_aggregation group\_id 1** 

**Success.** 

**DGS3048#** 

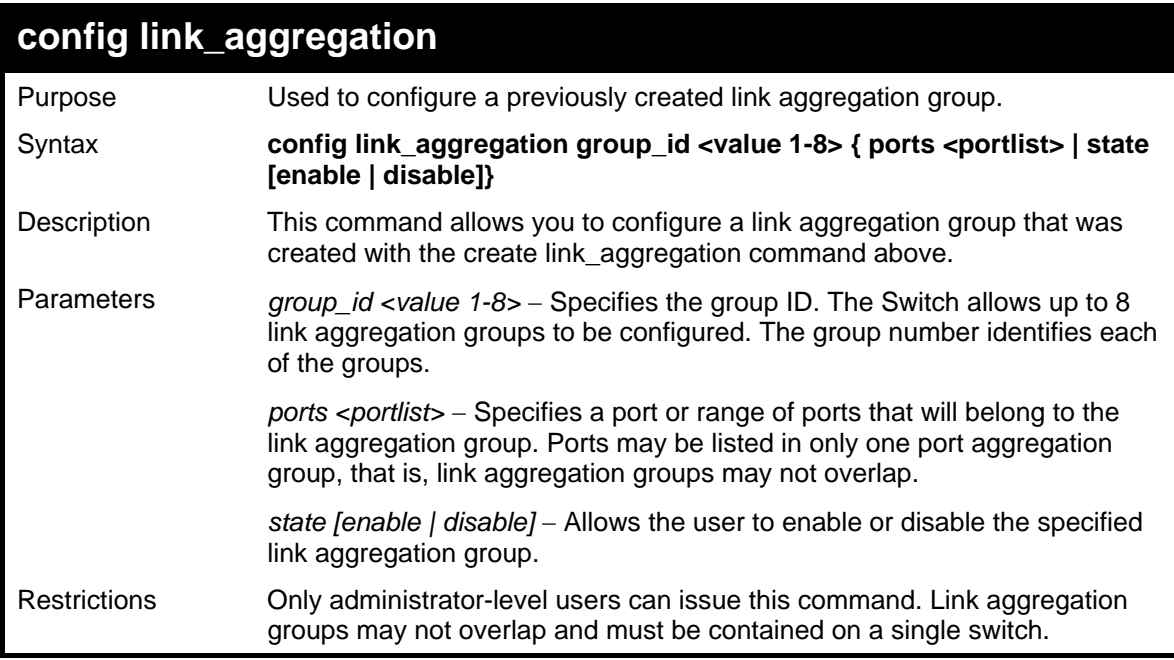

Example usage:

To define a load-sharing group of ports, group-id 1,master port 5 of module 1 with group members ports 5-7 plus port 9:

**DGS3048#config link\_aggregation group\_id 1 master\_port 5 ports 5-7,9 Command: config link\_aggregation group\_id 1 master\_port 5 ports 5-7,9** 

**Success.** 

**DGS3048#**
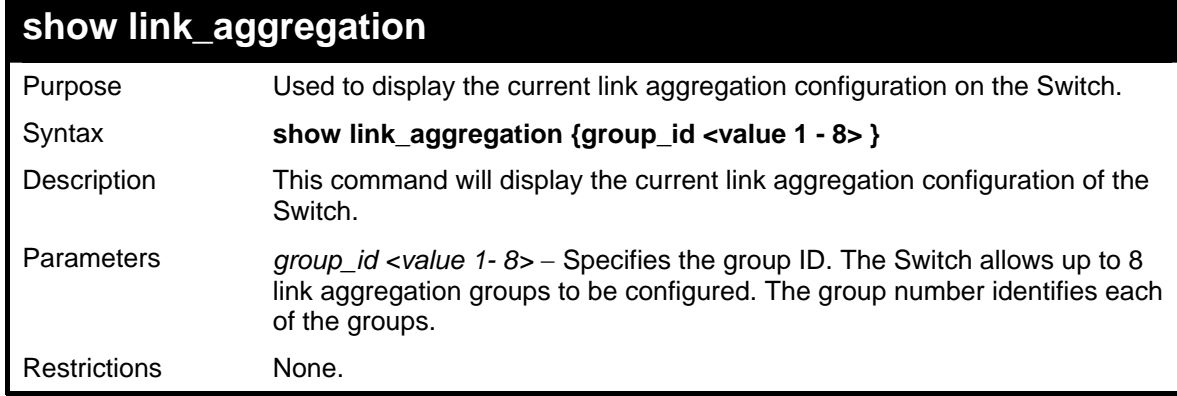

Example usage:

To display Link Aggregation configuration:

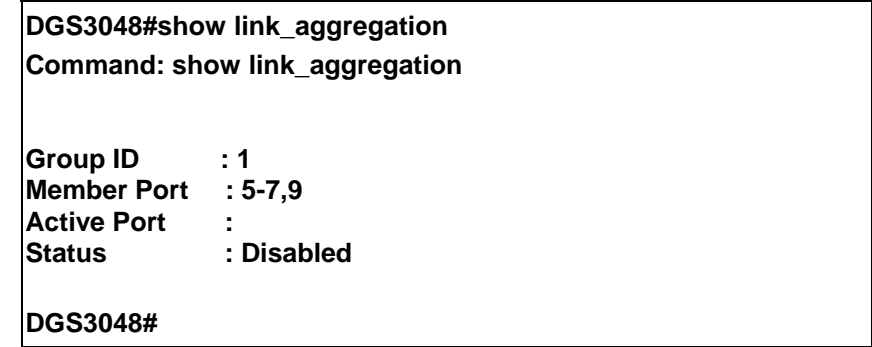

# **16**

# *BASIC IP COMMANDS*

The IP interface commands in the Command Line Interface (CLI) are listed (along with the appropriate parameters) in the following table.

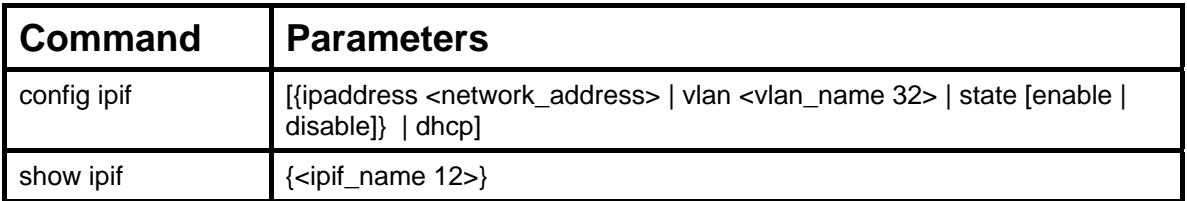

Each command is listed, in detail, in the following sections.

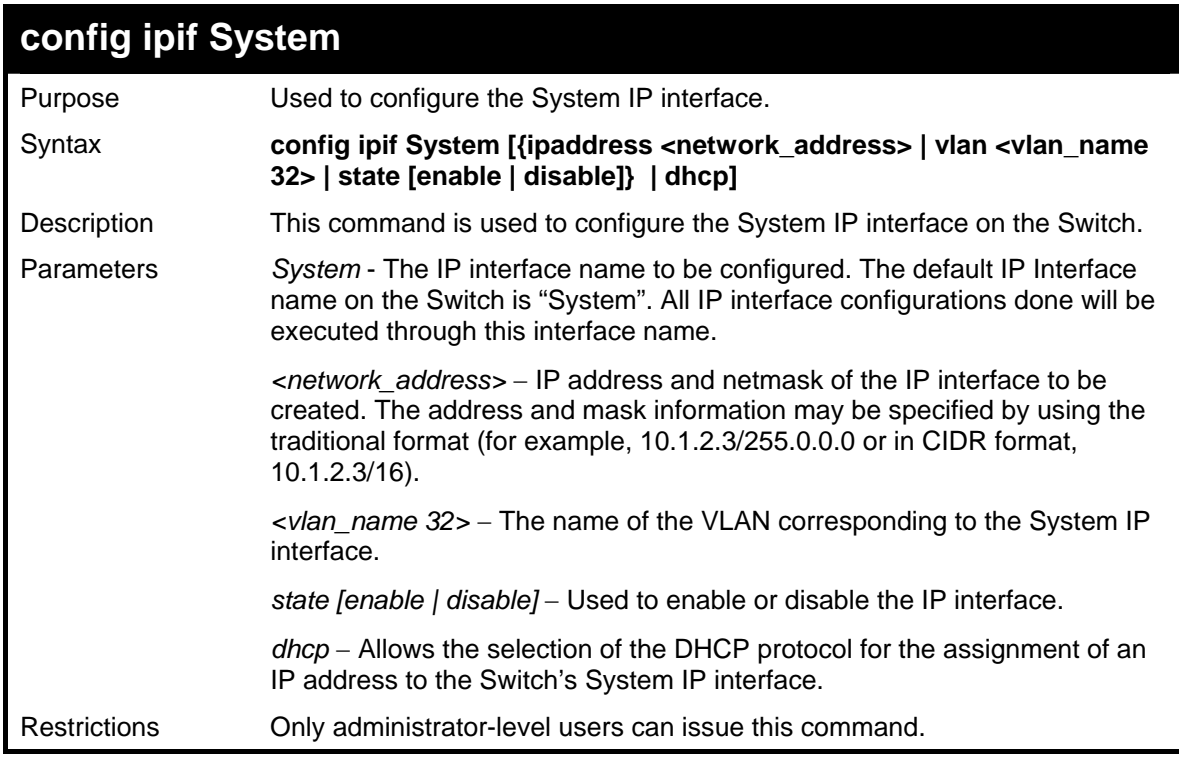

Example usage:

To configure the IP interface System:

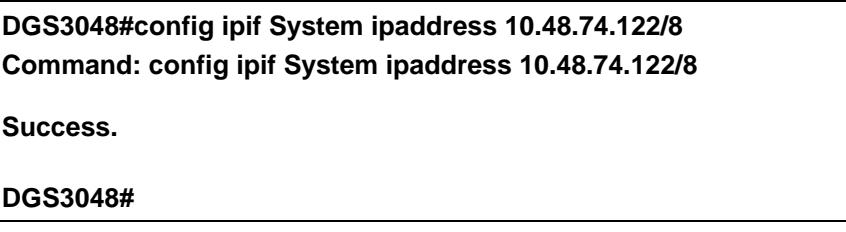

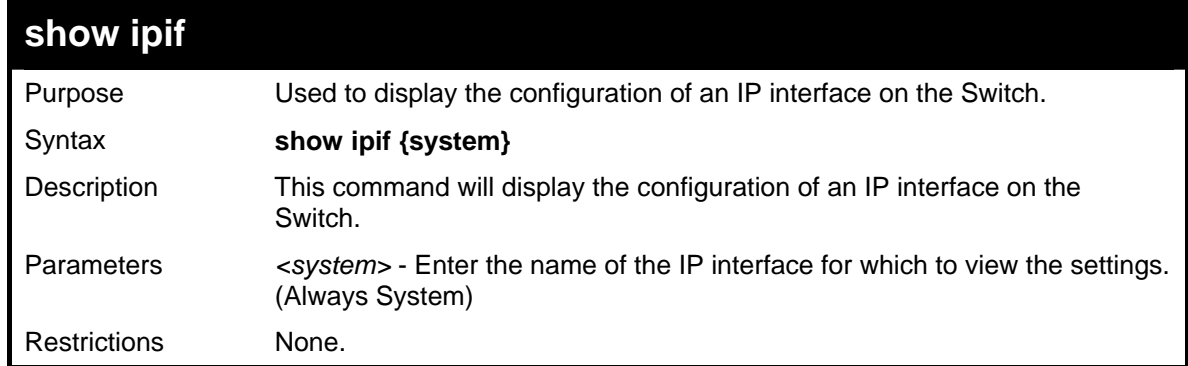

Example usage:

To display IP interface settings.

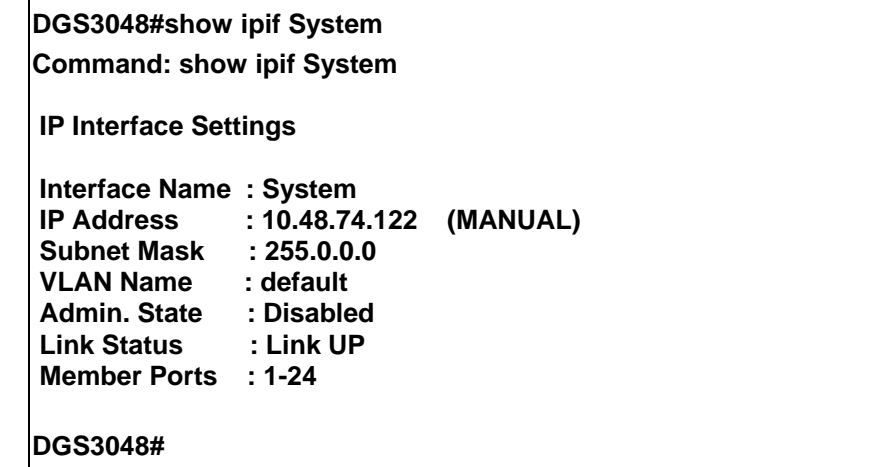

# **17**

# *IGMP SNOOPING COMMANDS*

The IGMP Snooping commands in the Command Line Interface (CLI) are listed (along with the appropriate parameters) in the following table.

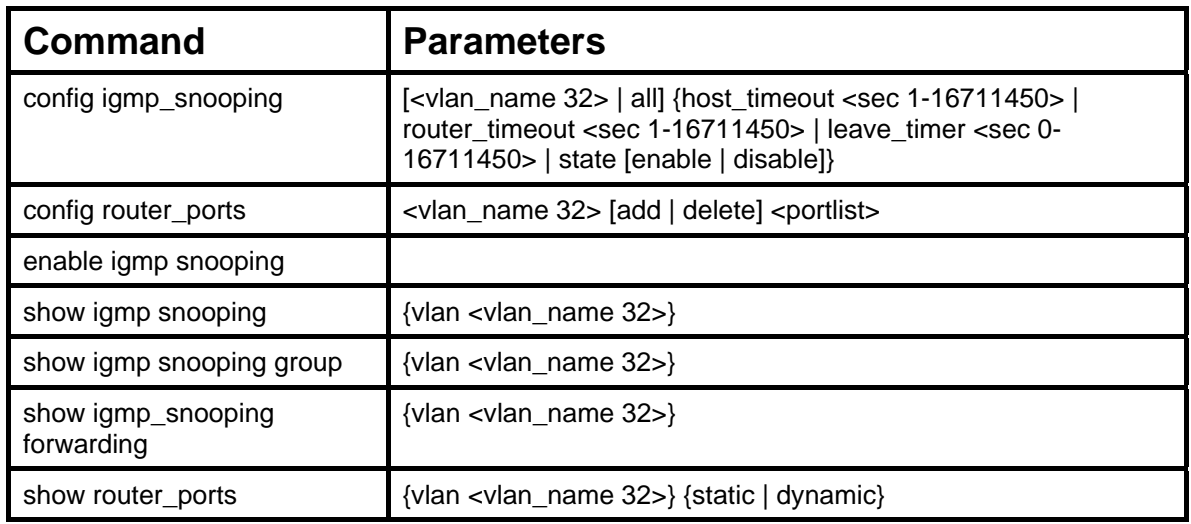

Each command is listed, in detail, in the following sections.

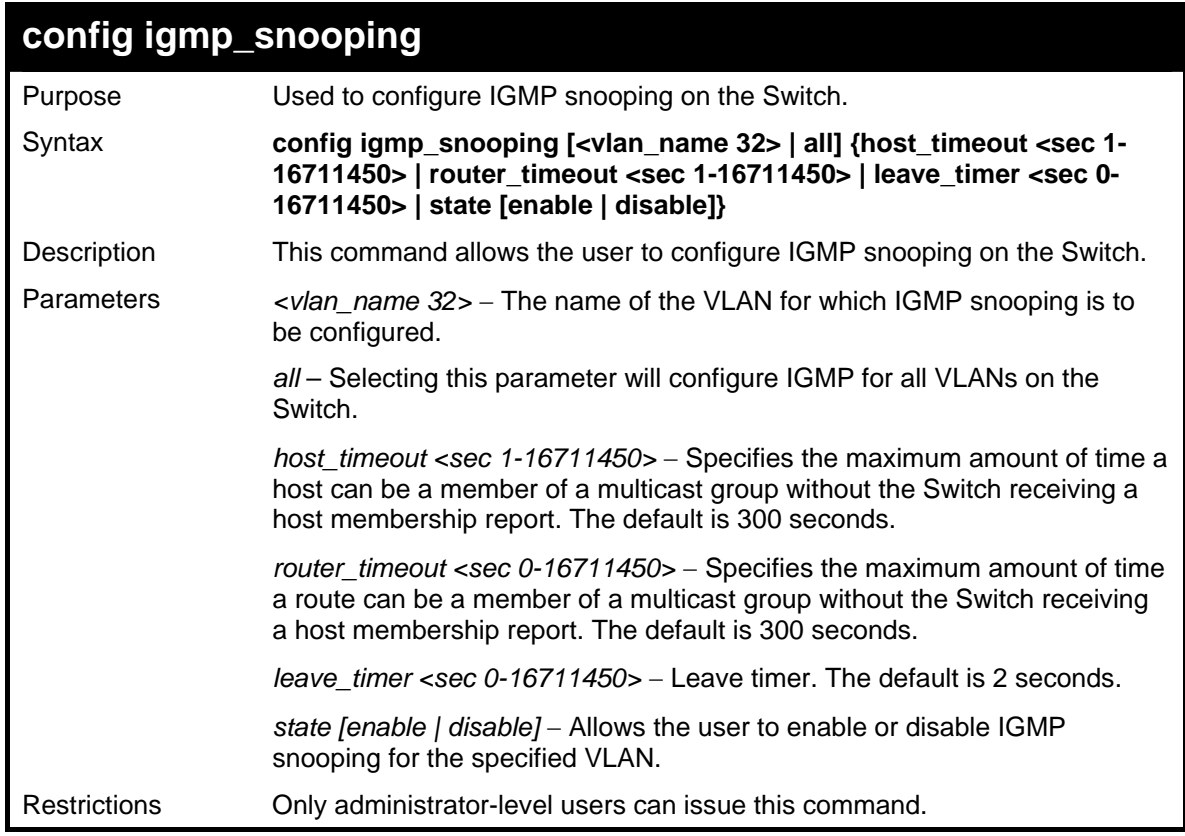

Example usage:

To configure the igmp snooping:

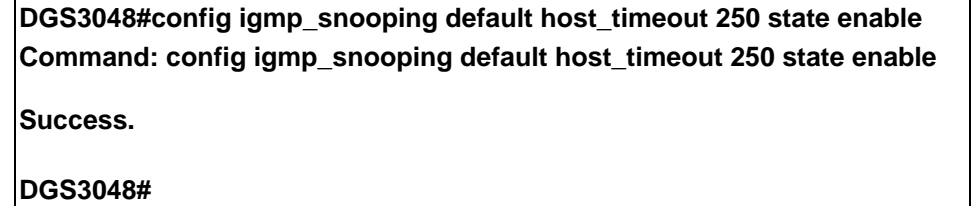

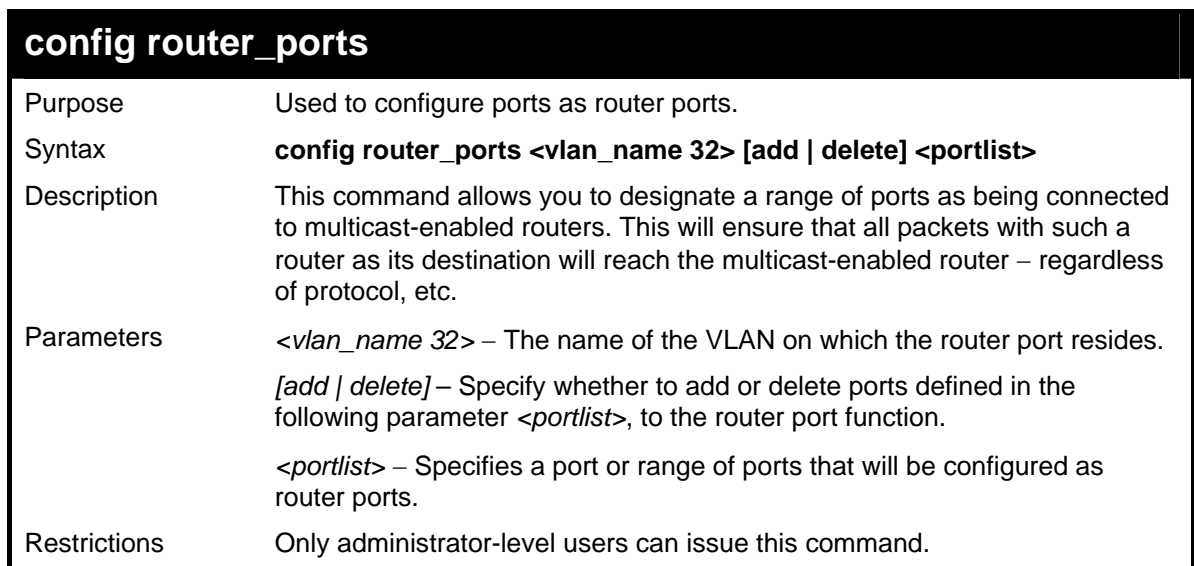

 $\mathbf{r}$ 

To set up static router ports:

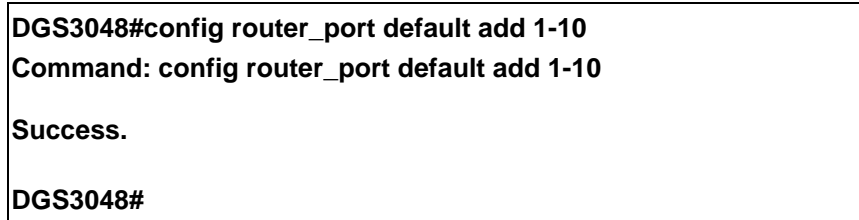

### **enable igmp\_snooping**

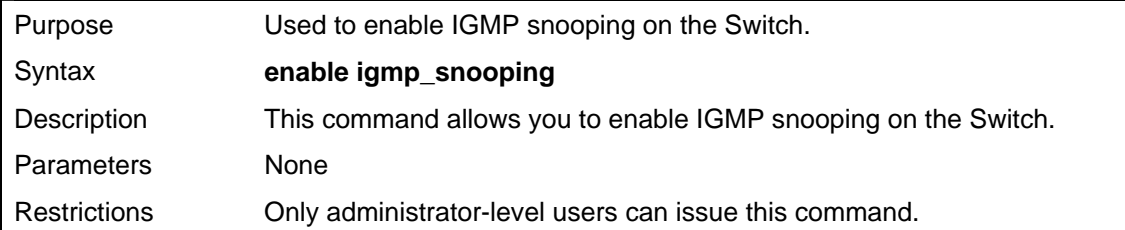

Example usage:

To enable IGMP snooping on the Switch:

**DGS3048#enable igmp\_snooping** 

**Command: enable igmp\_snooping** 

**Success.** 

**DGS3048#**

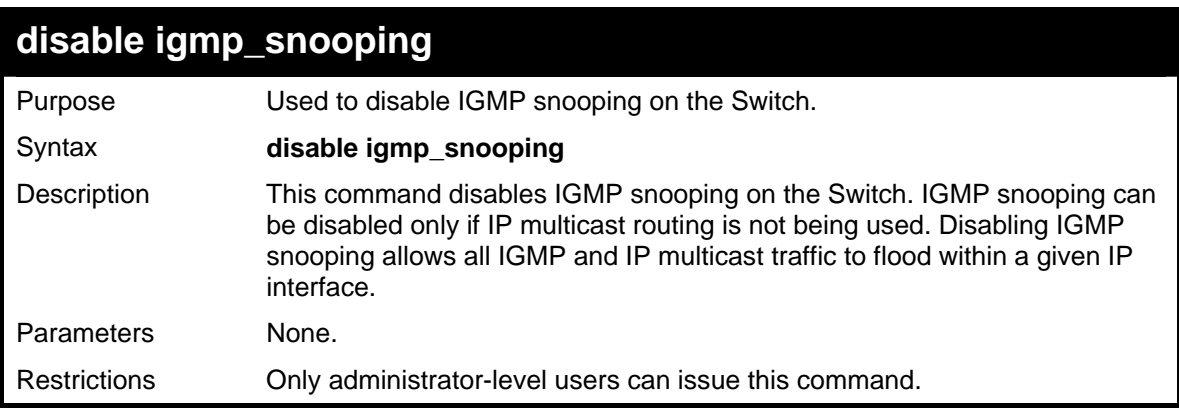

Example usage:

To disable IGMP snooping on the Switch:

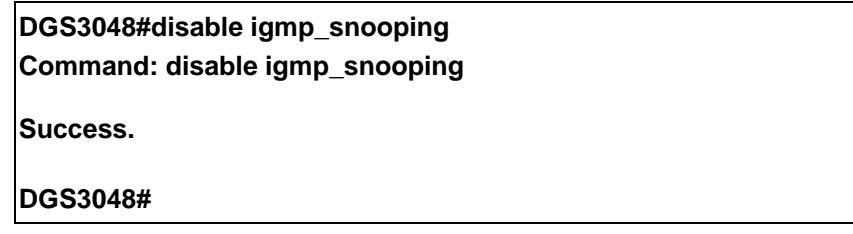

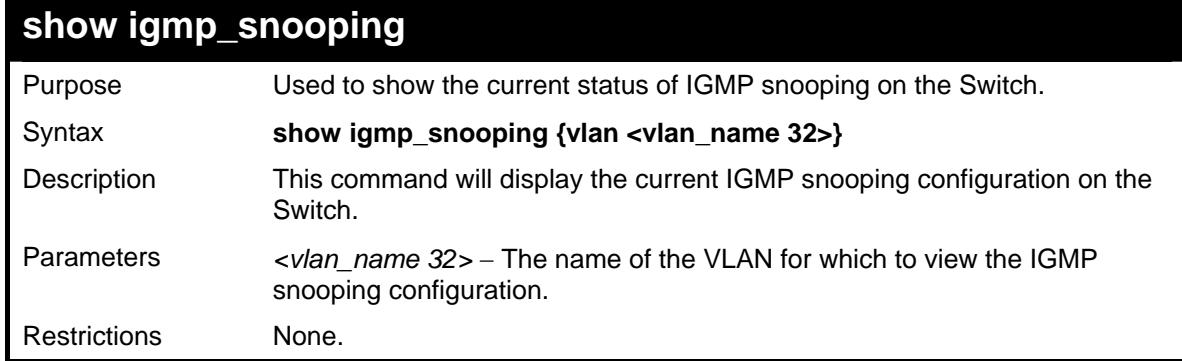

Example usage:

To show igmp snooping:

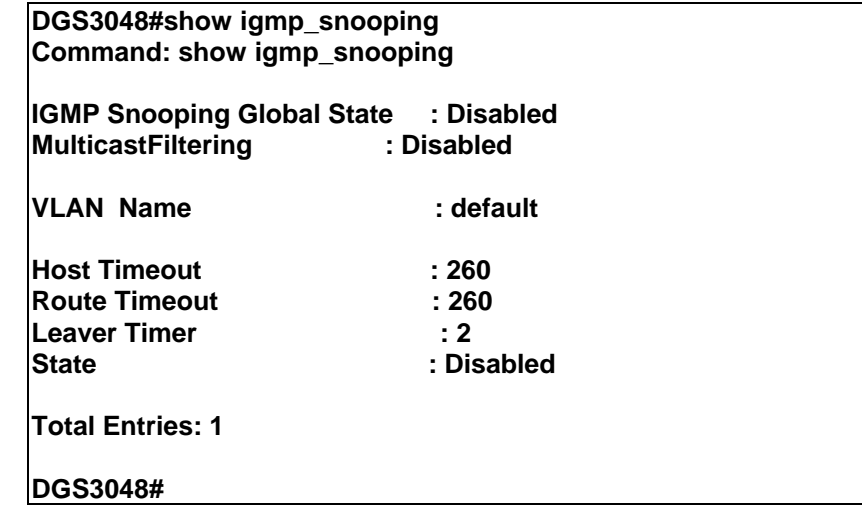

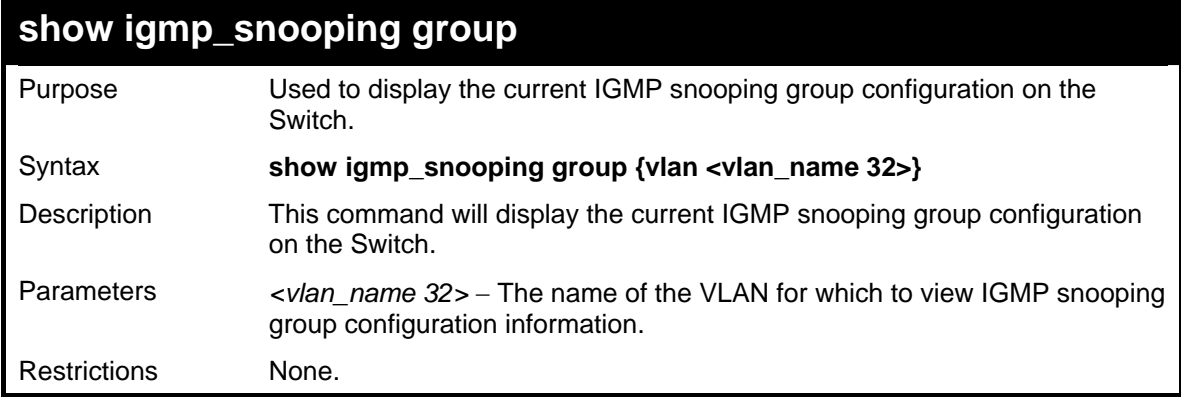

Example usage:

To show igmp snooping group:

**DGS3048#show igmp\_snooping group Command: show igmp\_snooping group** 

**VLAN Name : default** 

```
Multicast group: 224.0.0.2 
MAC address : 01-00-5E-00-00-02 
Reports : 1 
Port Member : 3,4 
Total Entries : 1 
DGS3048#
```
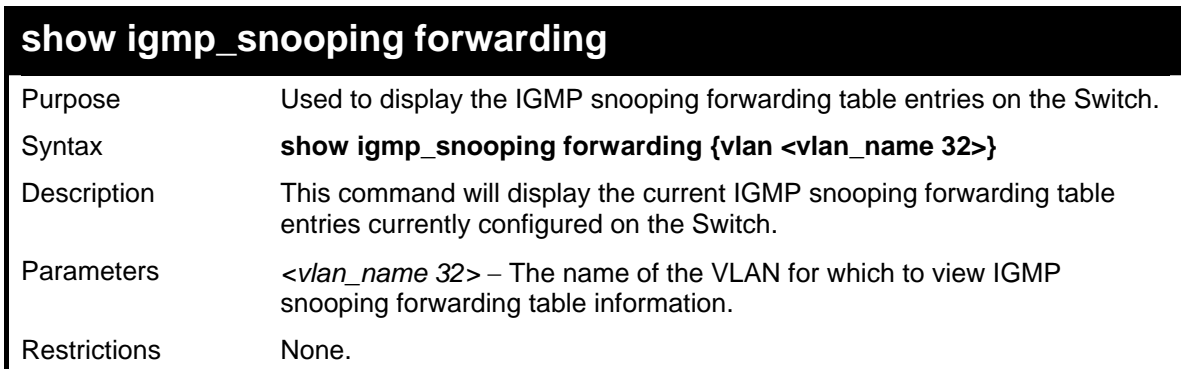

To view the IGMP snooping forwarding table for VLAN "Trinity":

```
DGS3048#show igmp_snooping forwarding vlan default 
Command: show igmp_snooping forwarding vlan default 
VLAN Name : default 
Multicast group : 224.0.0.2 
MAC address : 01-00-5E-00-00-02 
Port Member : 3,4 
Total Entries: 1 
DGS3048#
```
#### **show router\_ports**

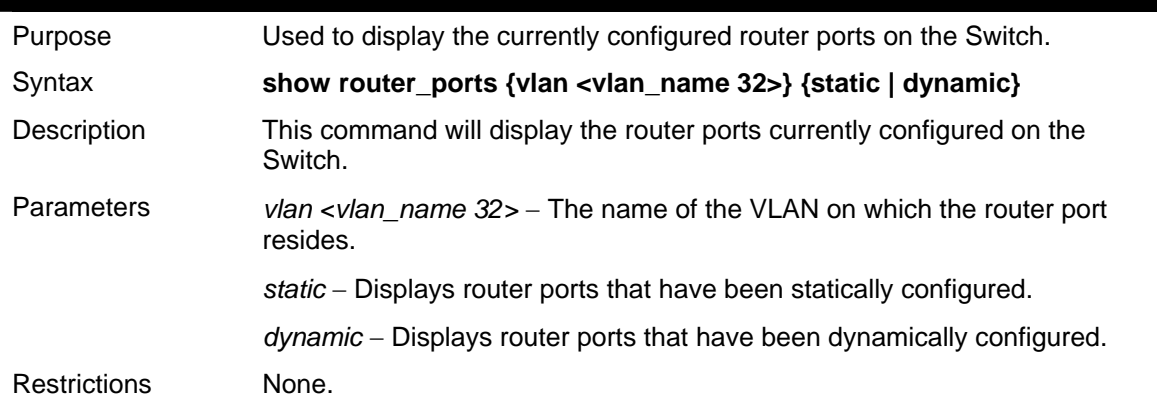

Example usage:

To display the router ports.

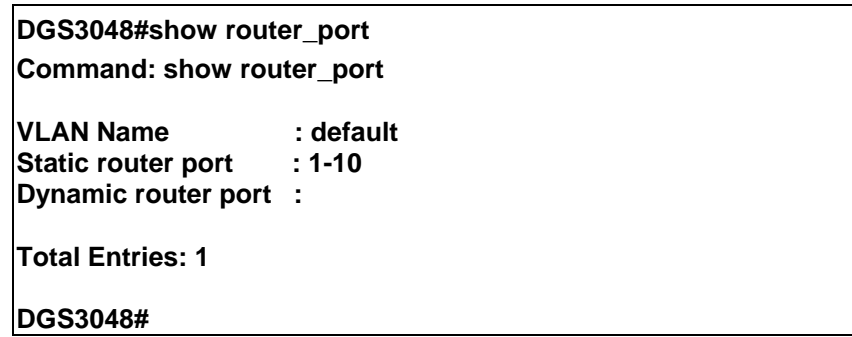

**18** 

# *802.1X COMMANDS*

The DGS-3048 implements the server-side of the IEEE 802.1x Port-based Network Access Control. This mechanism is intended to allow only authorized users, or other network devices, access to network resources by establishing criteria for each port on the Switch that a user or network device must meet before allowing that port to forward or receive frames.

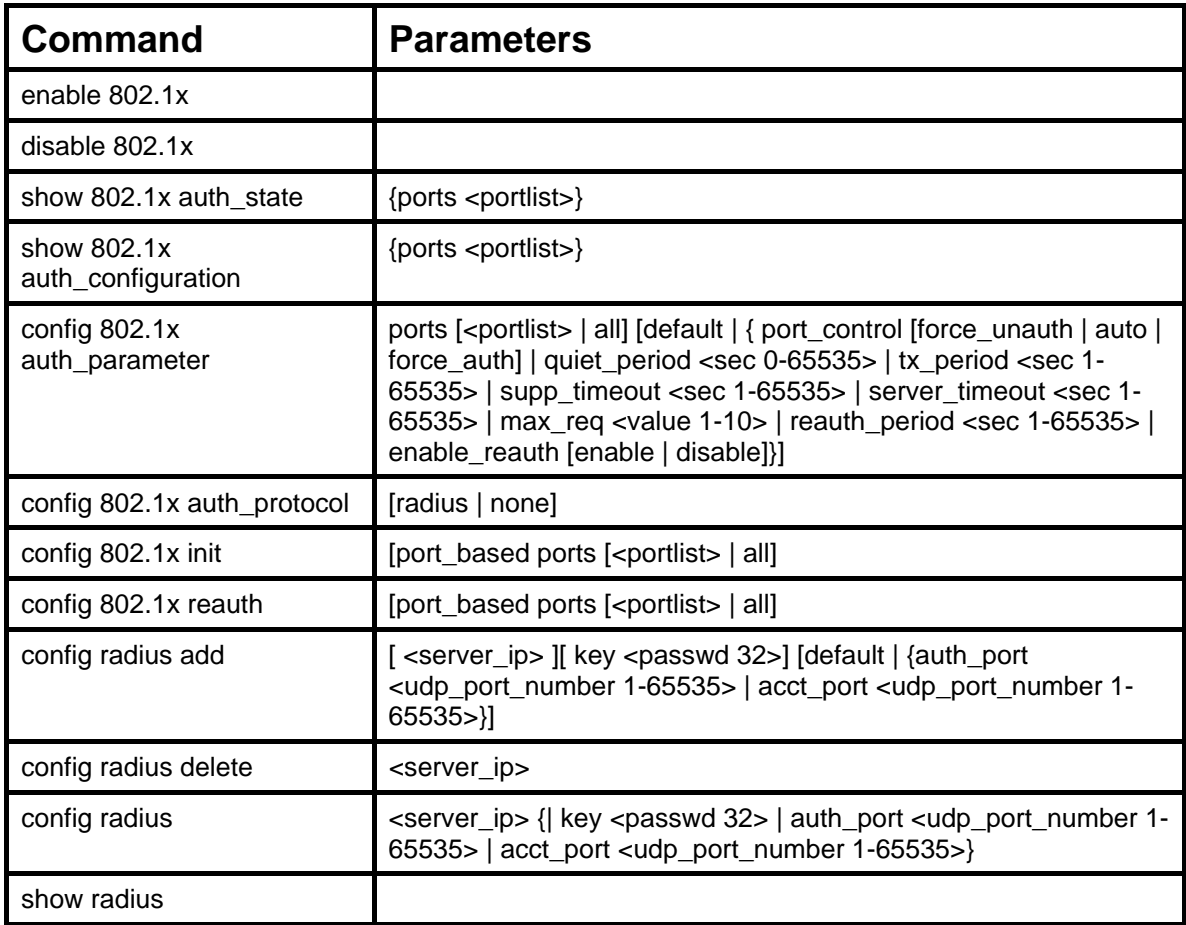

Each command is listed, in detail, in the following sections.

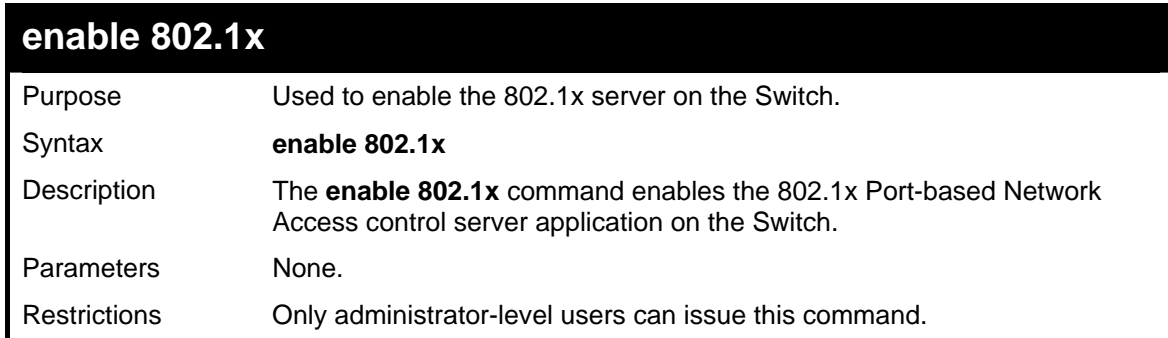

Example usage:

To enable 802.1x switch wide:

#### **DGS3048#enable 802.1x**

**Command: enable 802.1x** 

**Success.** 

**DGS3048#** 

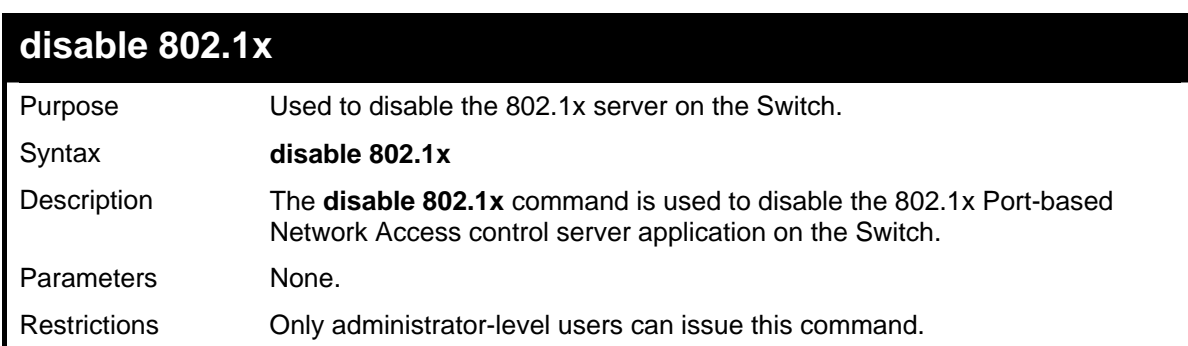

Example usage:

To disable 802.1x on the Switch:

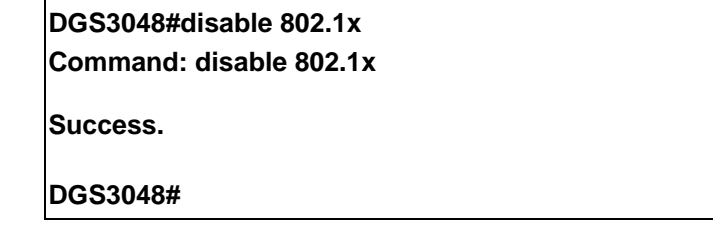

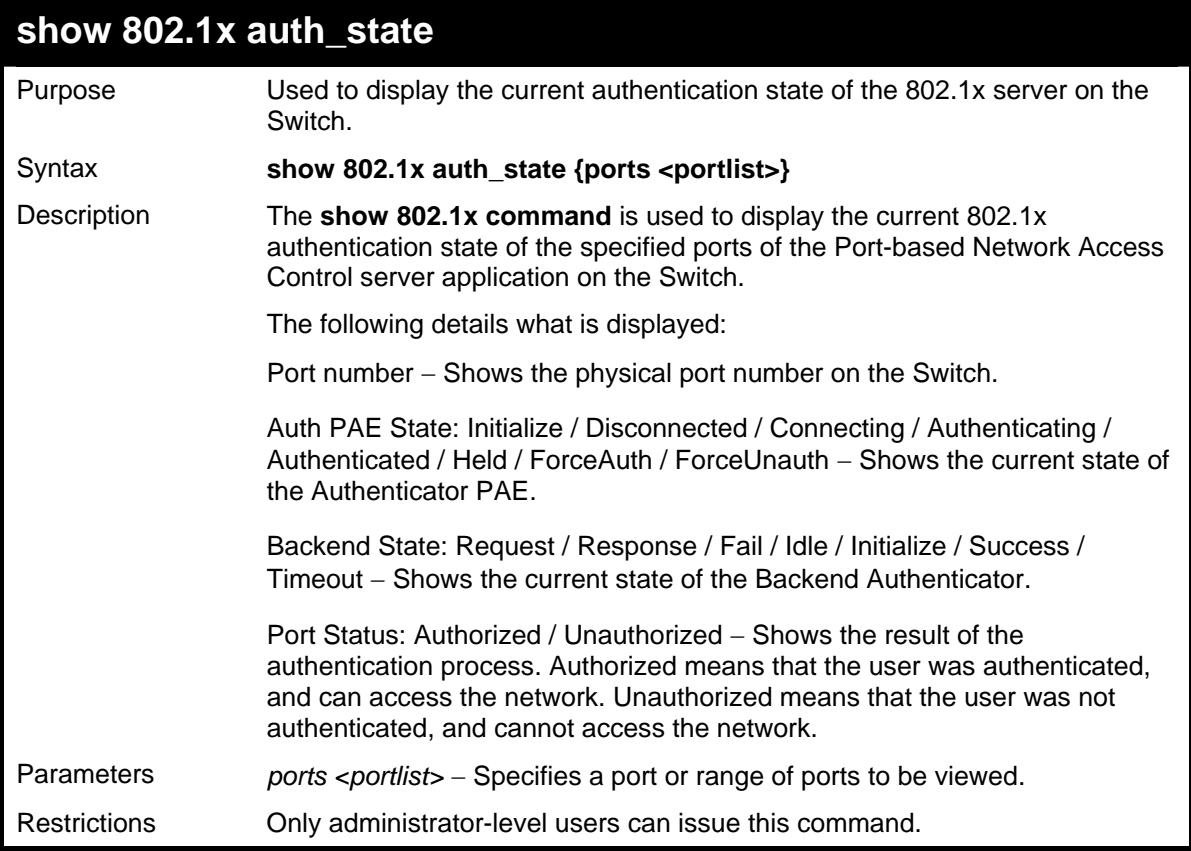

To display the 802.1x authentication states (stacking disabled) for Port-based 802.1x:

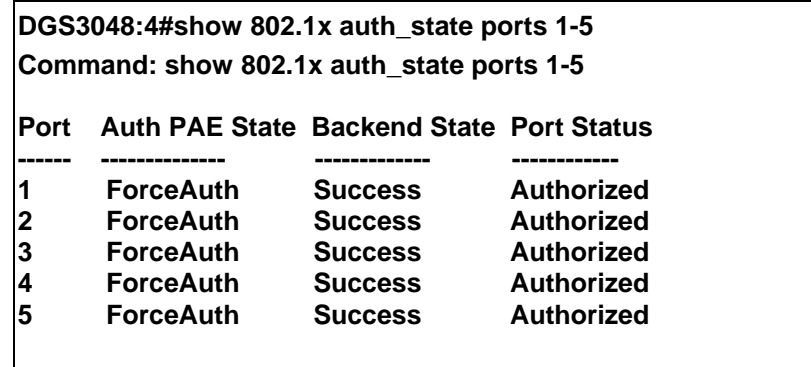

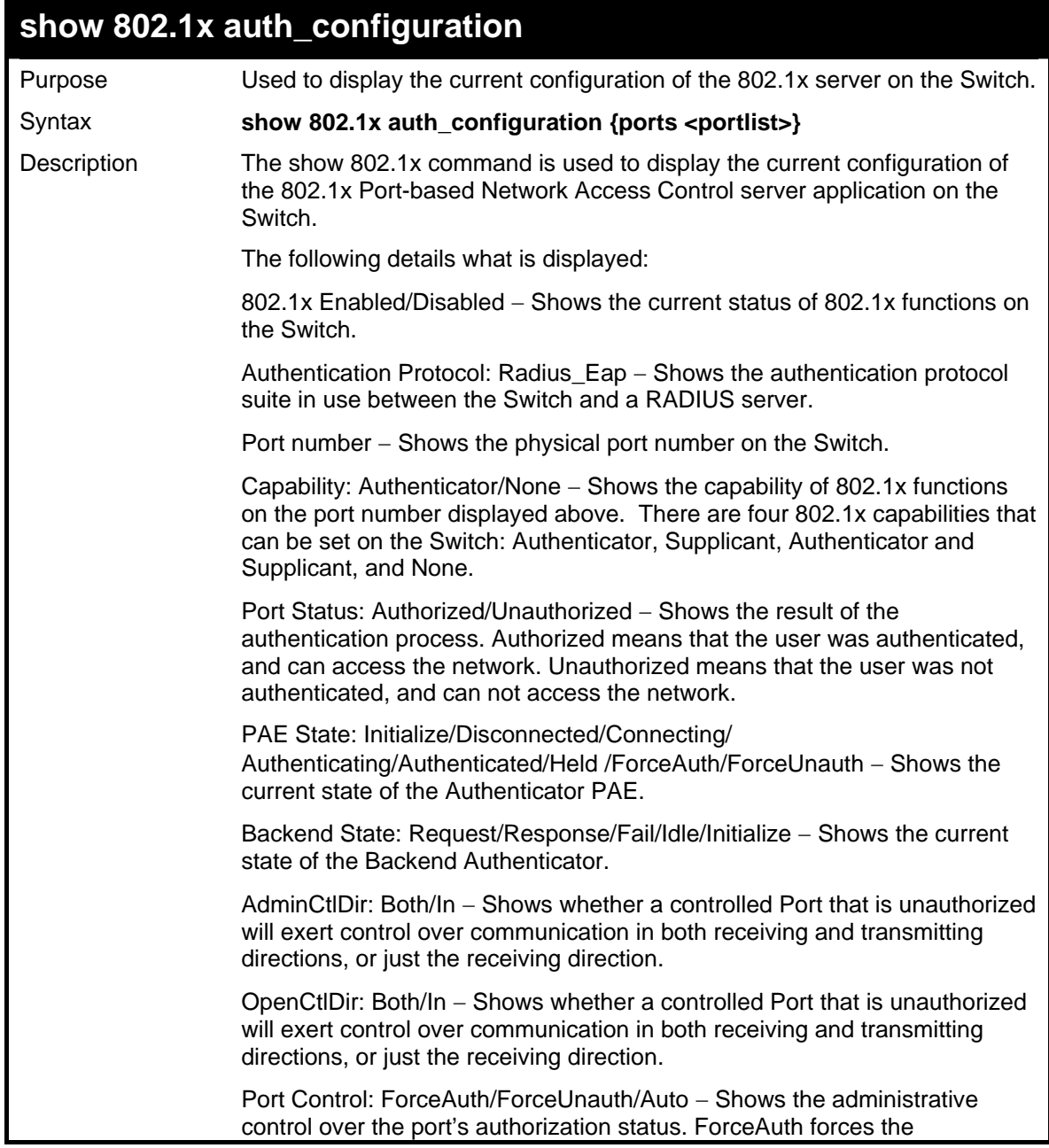

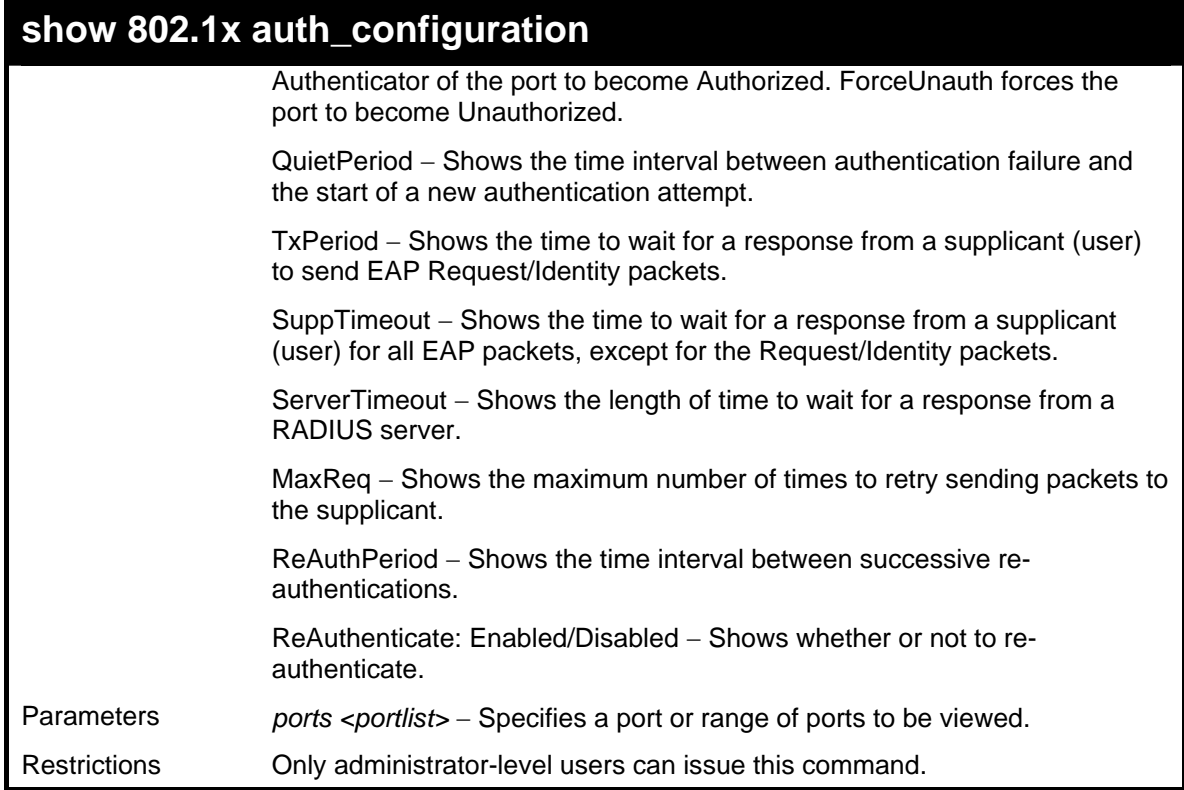

To display the 802.1x configurations:

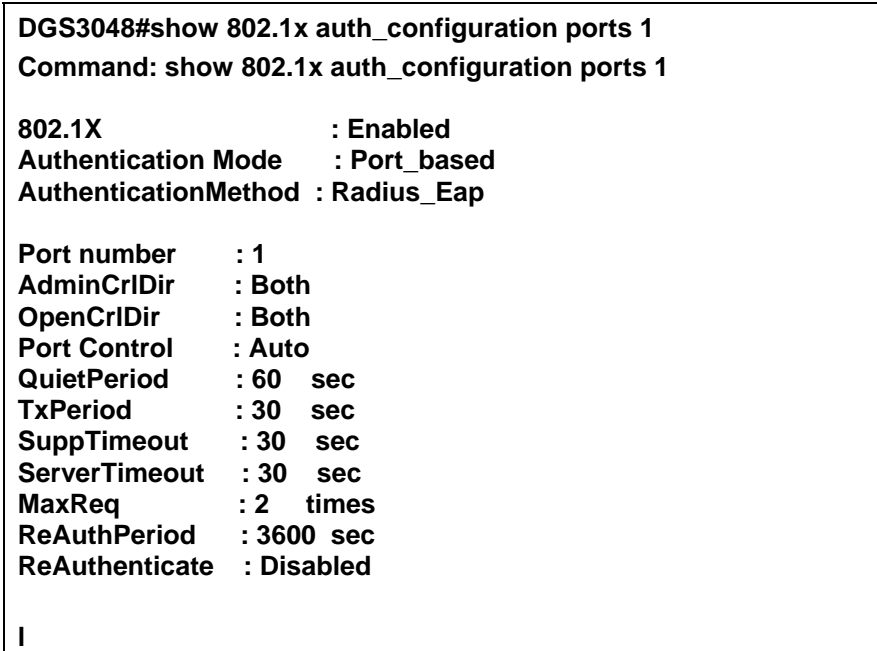

## **config 802.1x auth\_parameter ports**

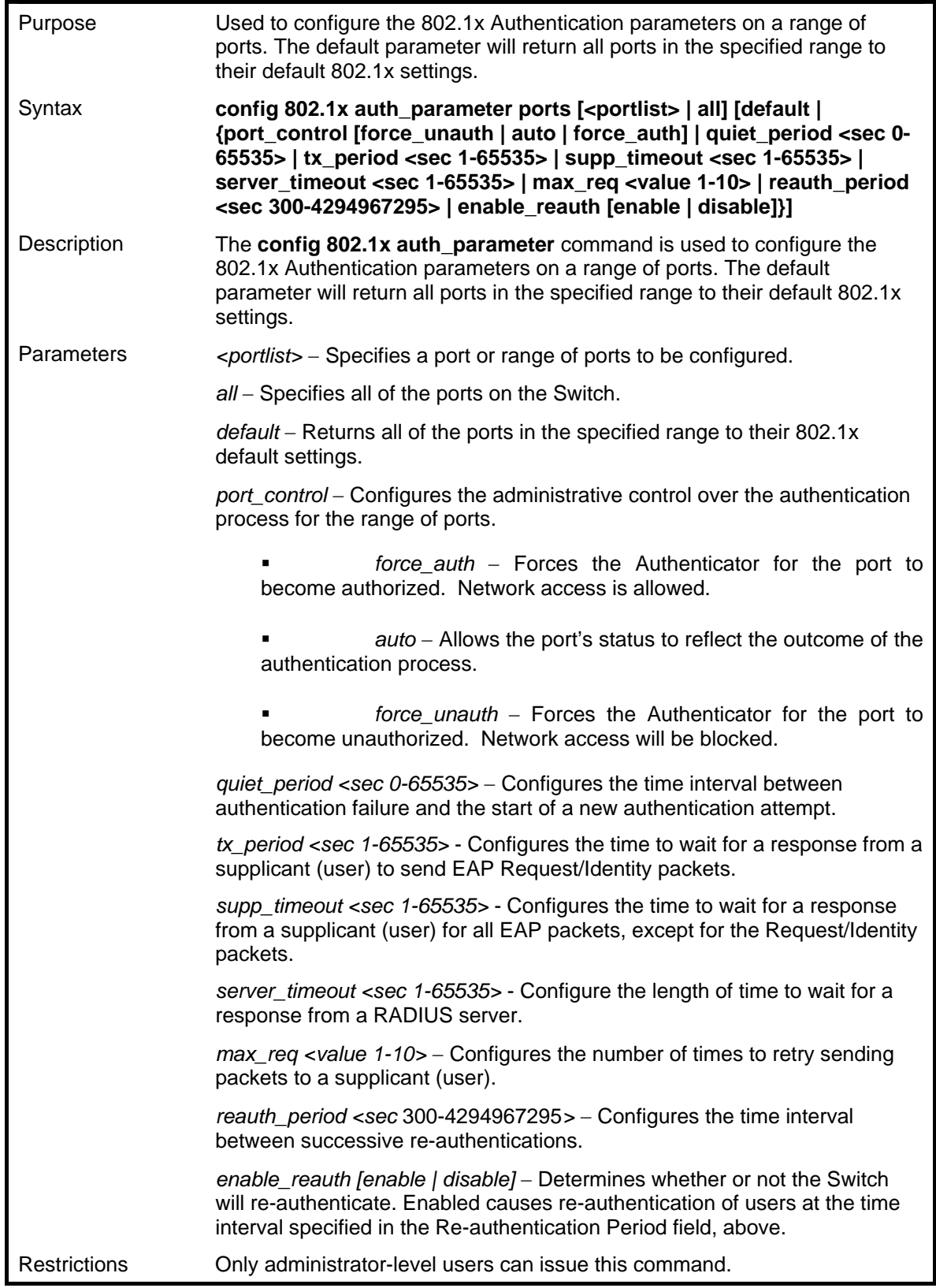

Example usage:

To configure 802.1x authentication parameters for ports  $1 - 20$ :

## **DGS3048#config 802.1x auth\_parameter ports 1 – 20 direction both Command: config 802.1x auth\_parameter ports 1 – 20 direction both**

**Success.** 

**DGS3048#** 

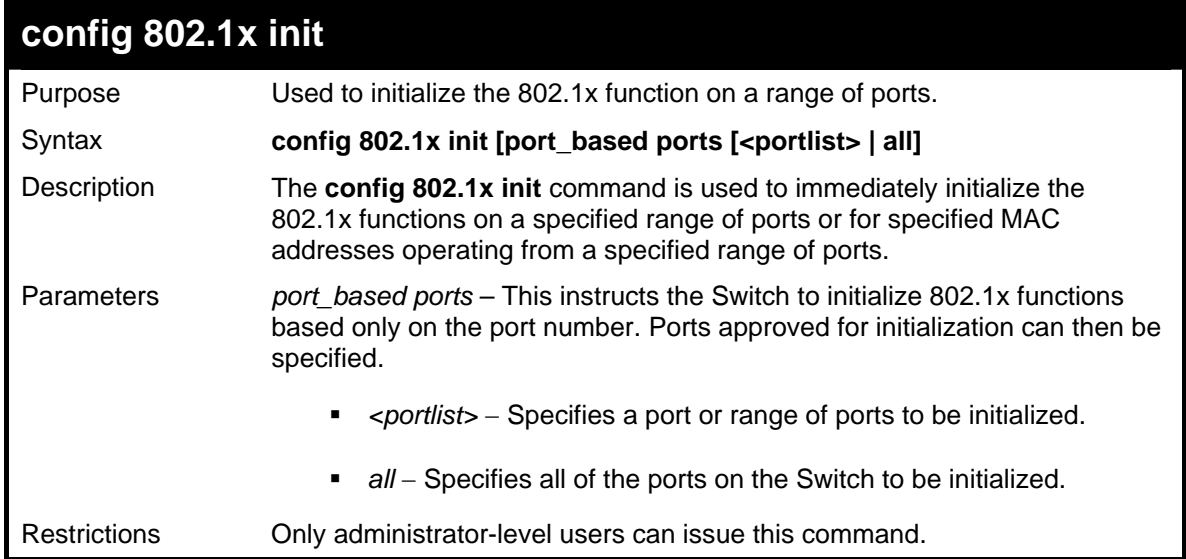

Example usage:

To initialize the authentication state machine of some or all:

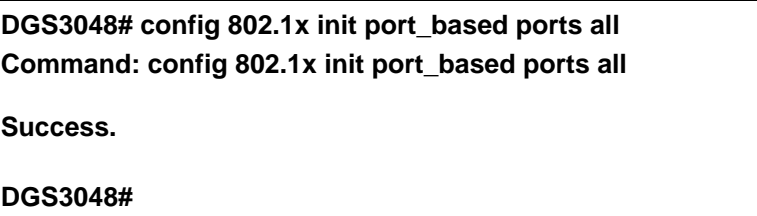

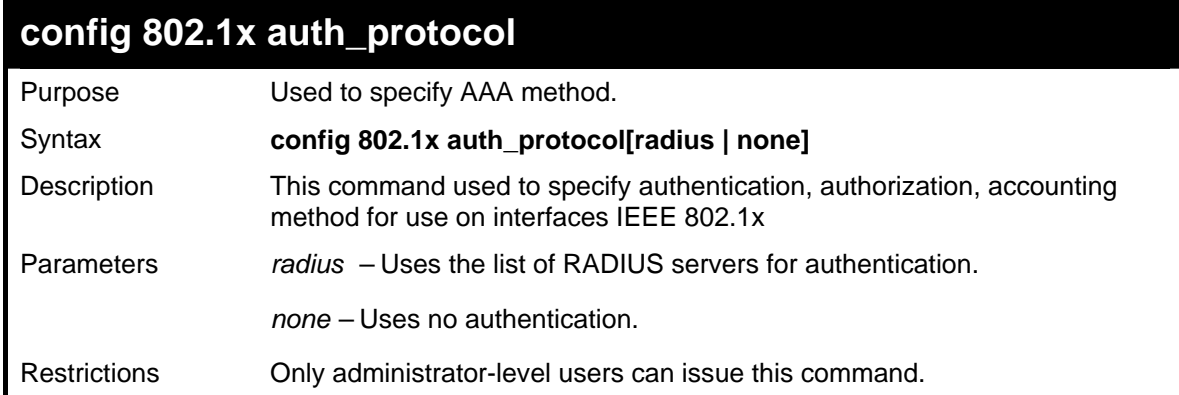

Example usage:

To use this command to specify RADIUS as AAA method.:

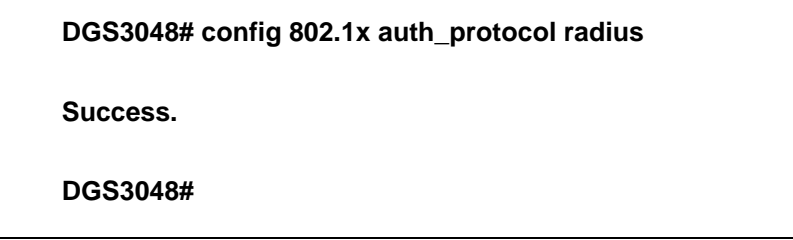

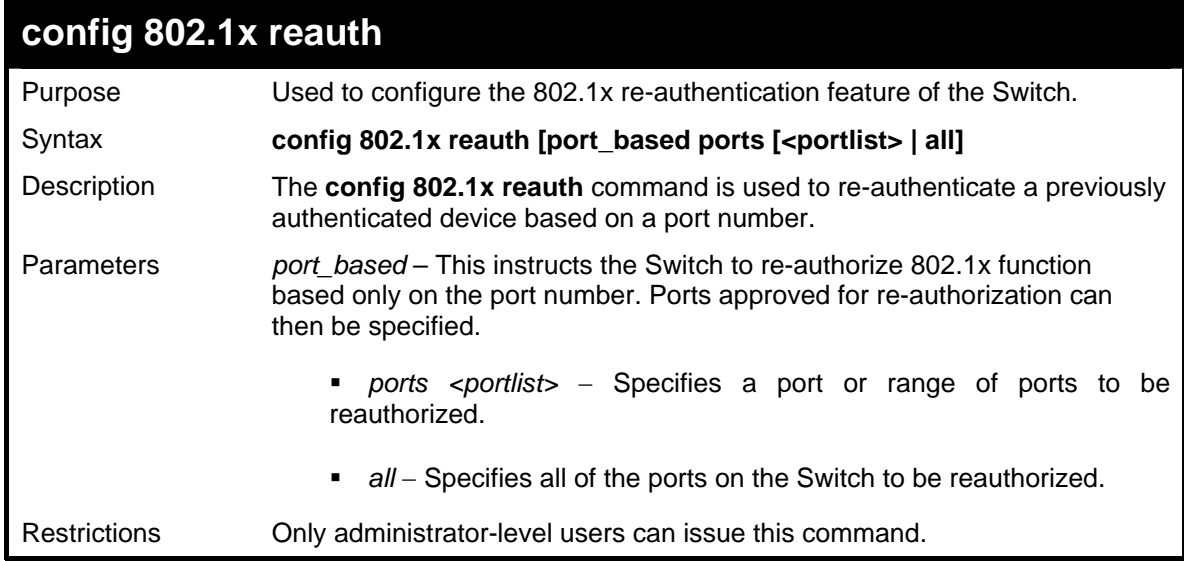

Example usage:

To configure 802.1x reauthentication for ports 1-18:

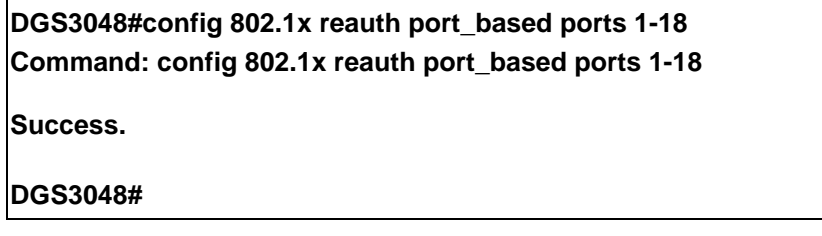

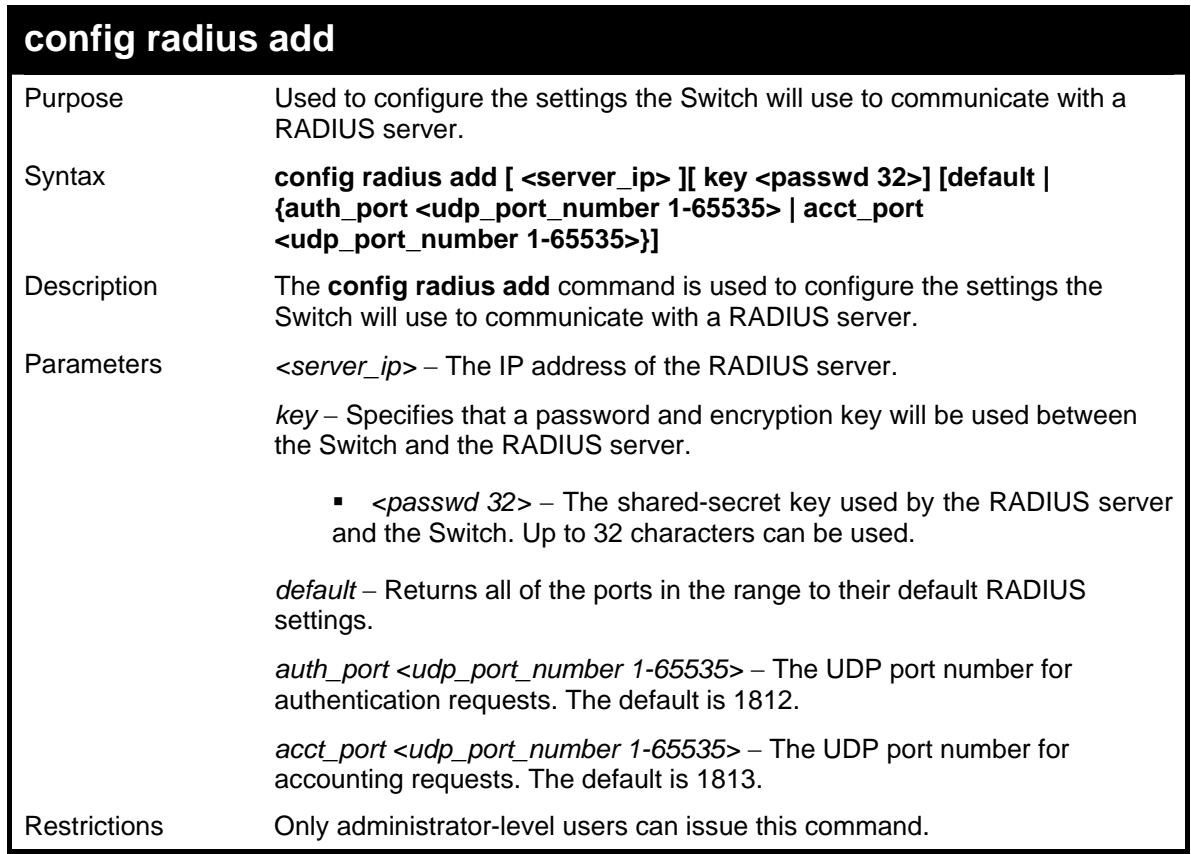

Example usage:

To configure RADIUS server communication settings:

**DGS3048#config radius add 10.48.74.121 key tomato default Command: config radius add 10.48.74.121 key tomato default** 

**Success.** 

**DGS3048#** 

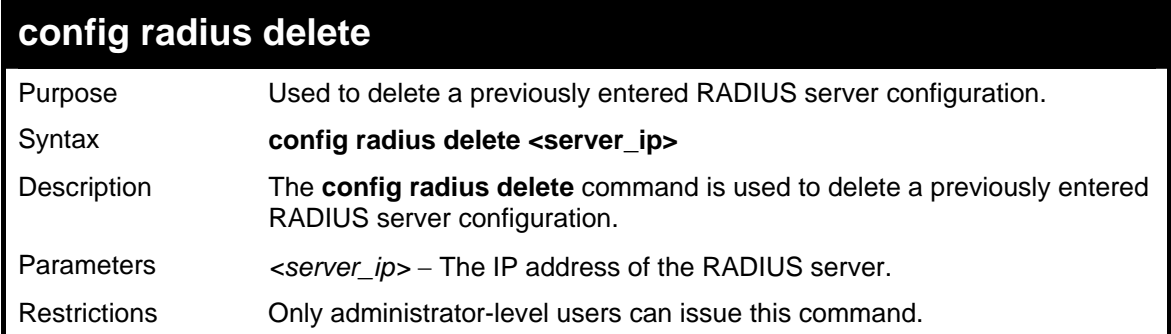

Example usage:

To delete previously configured RADIUS server communication settings:

**DGS3048#config radius delete 10.48.74.121** 

**Command: config radius delete 10.48.74.121** 

**Success.** 

**DGS3048#** 

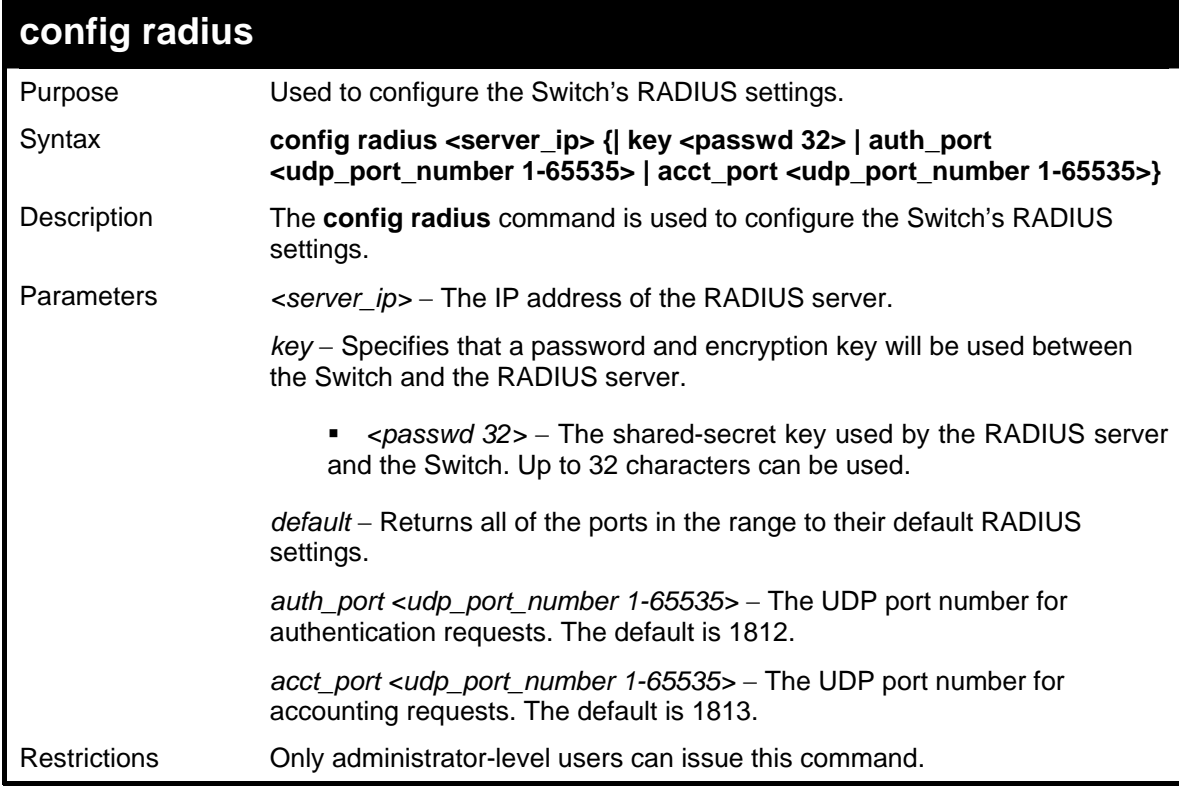

Example usage:

To configure RADIUS settings:

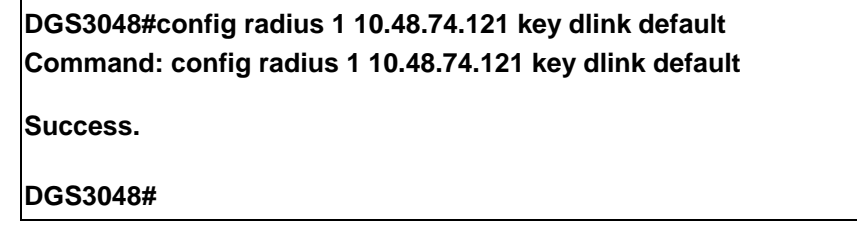

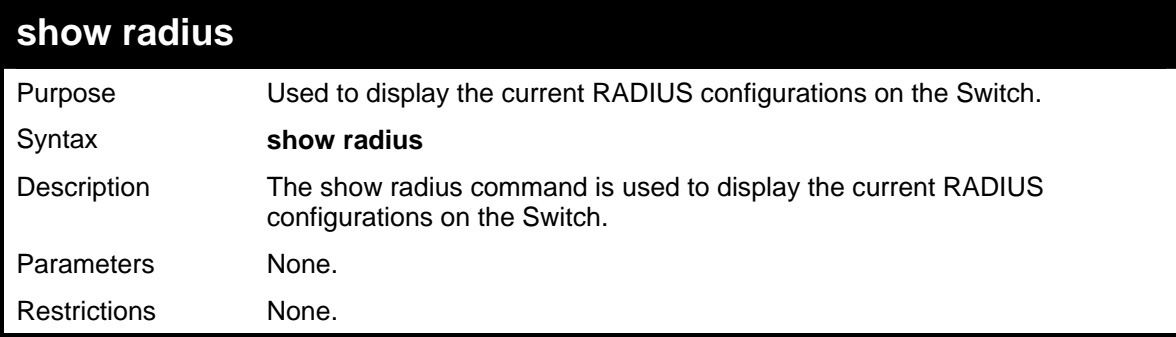

Example usage:

To display RADIUS settings on the Switch:

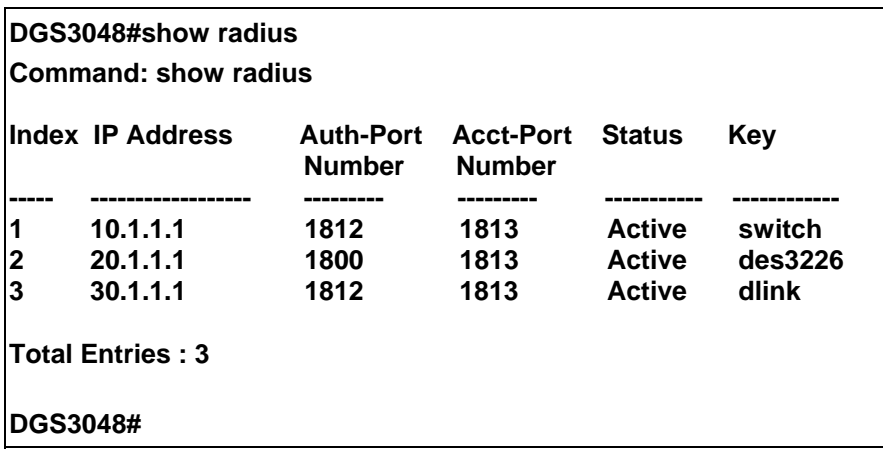

# **19**

## *ACCESS AUTHENTICATION CONTROL COMMANDS*

Please note that user granted access to the Switch will be granted normal user privileges on the Switch. To gain access to admin level privileges, the user must enter the *enable admin* command and then enter a password, which was previously configured by the administrator of the Switch.

The Access Authentication Control commands let you secure access to the Switch using the TACACS+ and RADIUS protocols. When a user logs in to the Switch or tries to access the administrator level privilege, he or she is prompted for a password. If TACACS+ / RADIUS authentication is enabled on the Switch, it will contact a TACACS+ / RADIUS server to verify the user. If the user is verified, he or she is granted access to the Switch.

The Switch's software supports the following versions of TACACS:

• TACACS+ (Terminal Access Controller Access Control System plus) — Provides detailed access control for authentication for network devices. TACACS+ is facilitated through Authentication commands via one or more centralized servers. The TACACS+ protocol encrypts all traffic between the Switch and the TACACS+ daemon, using the TCP protocol to ensure reliable delivery.

The Switch also supports the RADIUS protocol for authentication using the Access Authentication Control commands. RADIUS or Remote Authentication Dial In User Server also uses a remote server for authentication and can be responsible for receiving user connection requests, authenticating the user and returning all configuration information necessary for the client to deliver service through the user. RADIUS may be facilitated on this Switch using the commands listed in this section.

In order for the TACACS+ security function to work properly, a TACACS+ server must be configured on a device other than the Switch, called a *server host* and it must include usernames and passwords for authentication. When the user is prompted by the Switch to enter usernames and passwords for authentication, the Switch contacts the TACACS+ server to verify, and the server will respond with one of three messages:

- A) The server verifies the username and password, and the user is granted normal user privileges on the Switch.
- B) The server will not accept the username and password and the user is denied access to the Switch.
- C) The server doesn't respond to the verification query. At this point, the Switch receives the timeout from the server and then moves to the next method of verification configured in the method list.

The administrator for the Switch may set up 4 different authentication techniques per user-defined *method list* (TACACS+ / RADIUS / local / none) for authentication. These techniques will be listed in an order preferable, and defined by the user for normal user authentication on the Switch, and may contain up to eight authentication techniques. When a user attempts to access the Switch, the Switch will select the first technique listed for authentication. If the first technique goes through its *server hosts and* no authentication is returned, the Switch will then go to the next technique listed in the server group for authentication, until the authentication has been verified or denied, or the list is exhausted.

Please note that user granted access to the Switch will be granted normal user privileges on the Switch. To gain access to admin level privileges, the user must enter the *enable admin* command and then enter a password, which was previously configured by the administrator of the Switch.

The Access Authentication Control commands in the Command Line Interface (CLI) are listed (along with the appropriate parameters) in the following table.

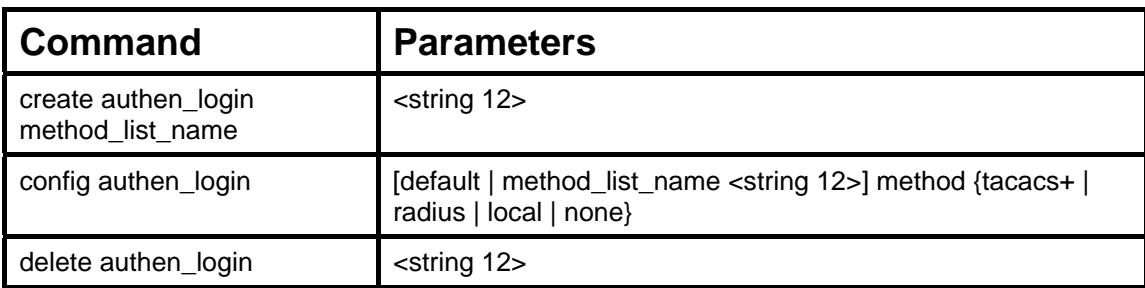

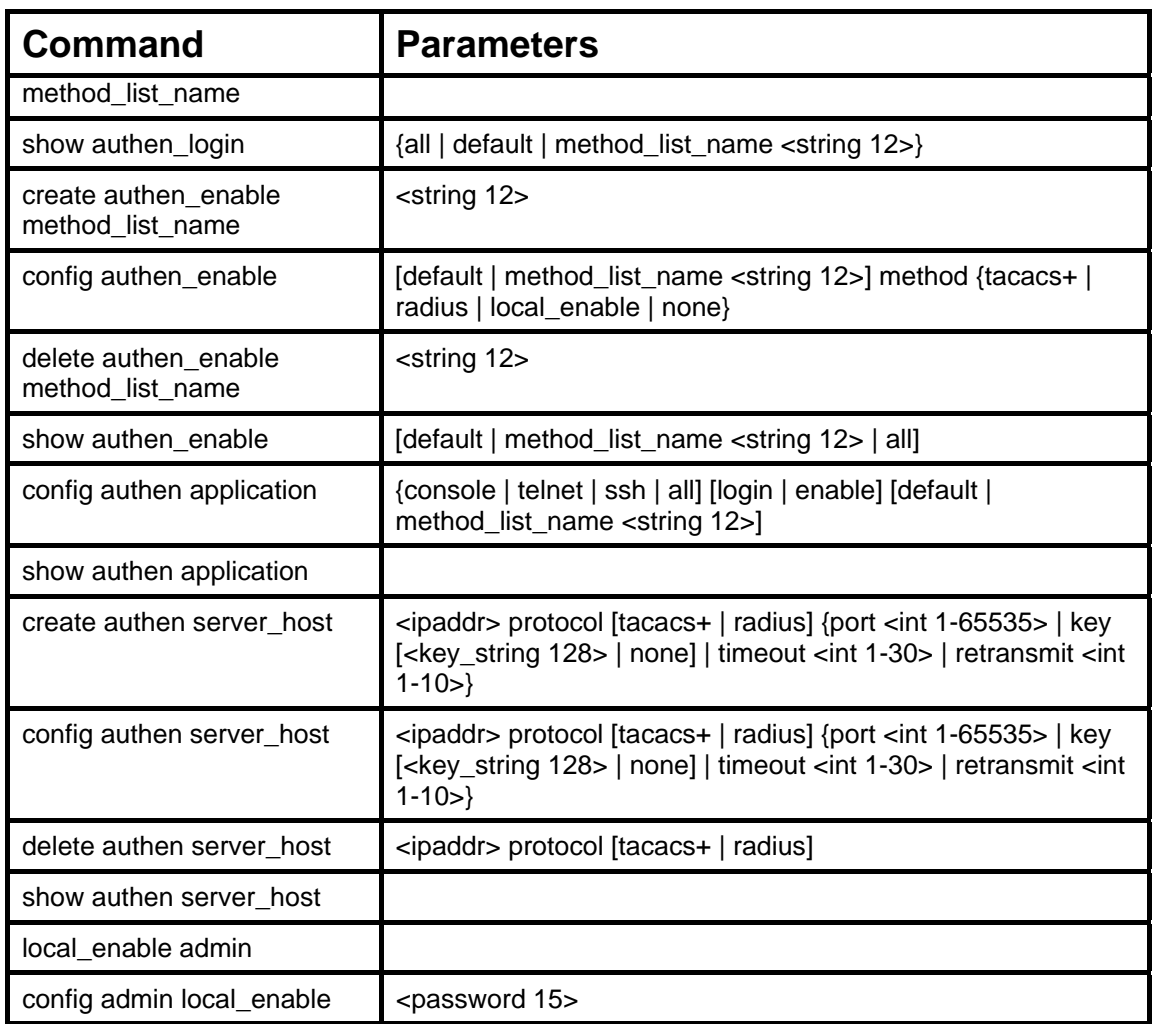

Each command is listed, in detail, in the following sections.

### **create authen\_login method\_list\_name**

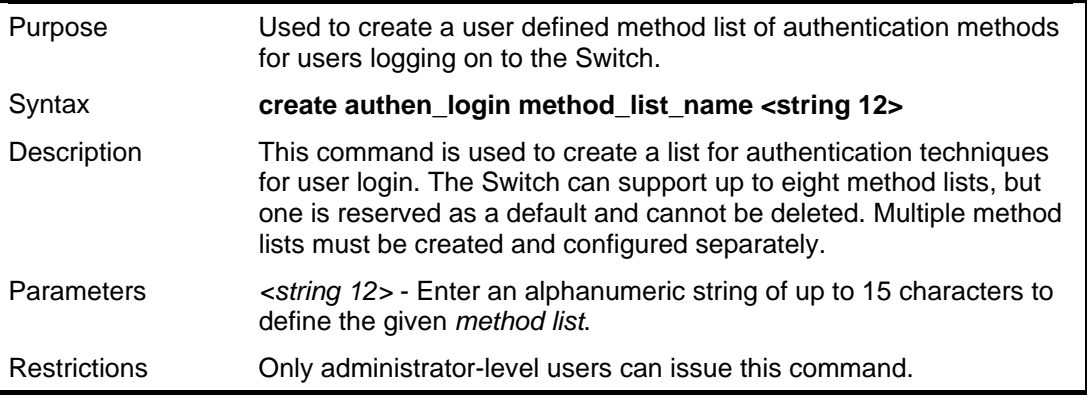

#### Example usage:

To create the method list "Trinity.":

**DGS3048#create authen\_login method\_list\_name Trinity** 

**Command: create authen\_login method\_list\_name Trinity** 

**Success.** 

**DGS3048#** 

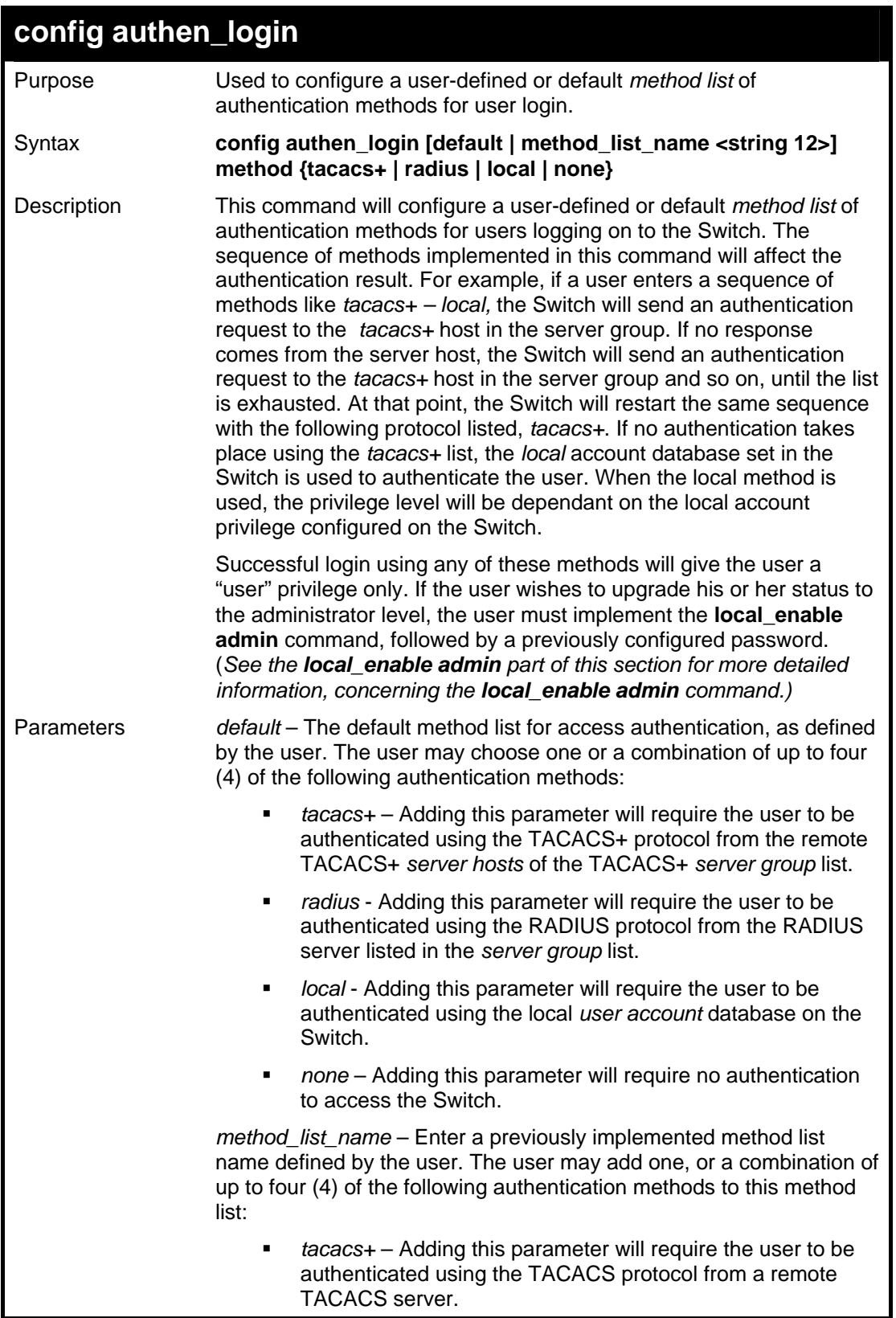

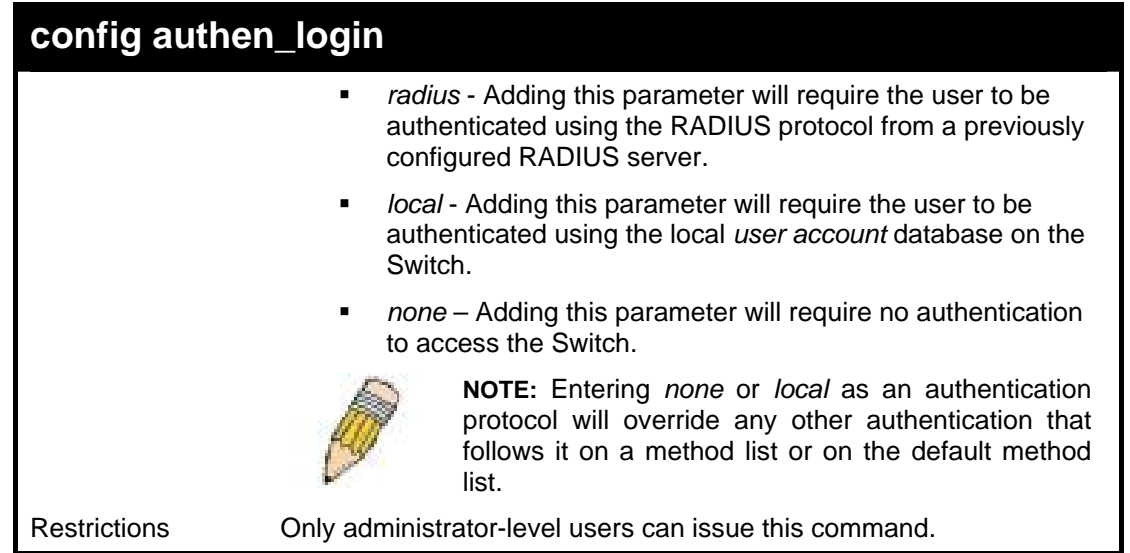

Example usage:

 To configure the user defined method list "Trinity" with authentication methods TACACS+and local, in that order.

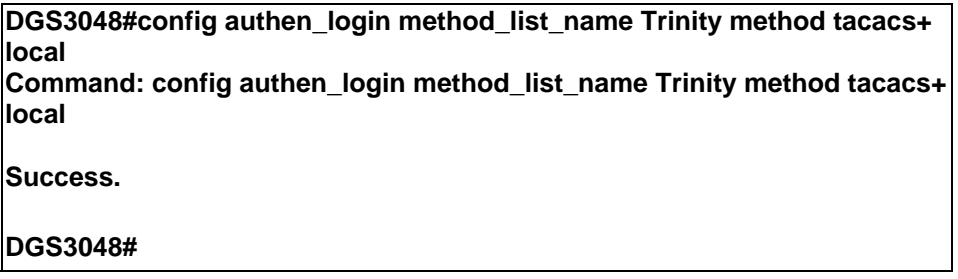

Example usage:

To configure the default method list with authentication method TACACS+ and local, in that order:

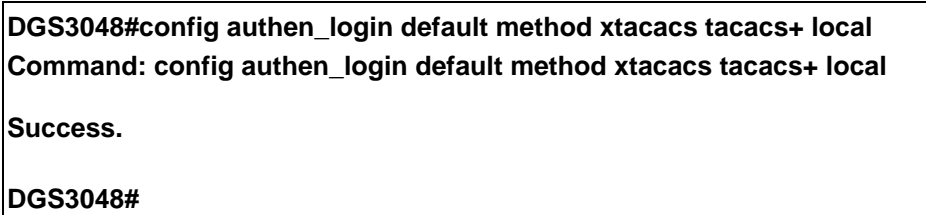

### **delete authen\_login method\_list\_name**

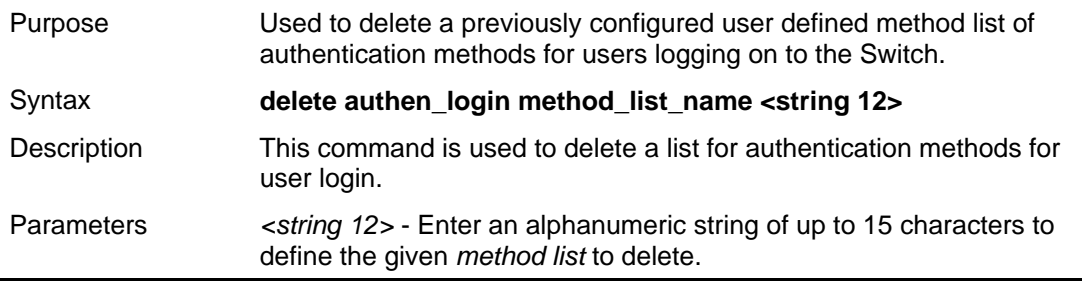

### **delete authen\_login method\_list\_name**

Restrictions Only administrator-level users can issue this command.

Example usage:

To delete the method list name "Trinity":

**DGS3048#delete authen\_login method\_list\_name Trinity Command: delete authen\_login method\_list\_name Trinity** 

**Success.** 

**DGS3048#** 

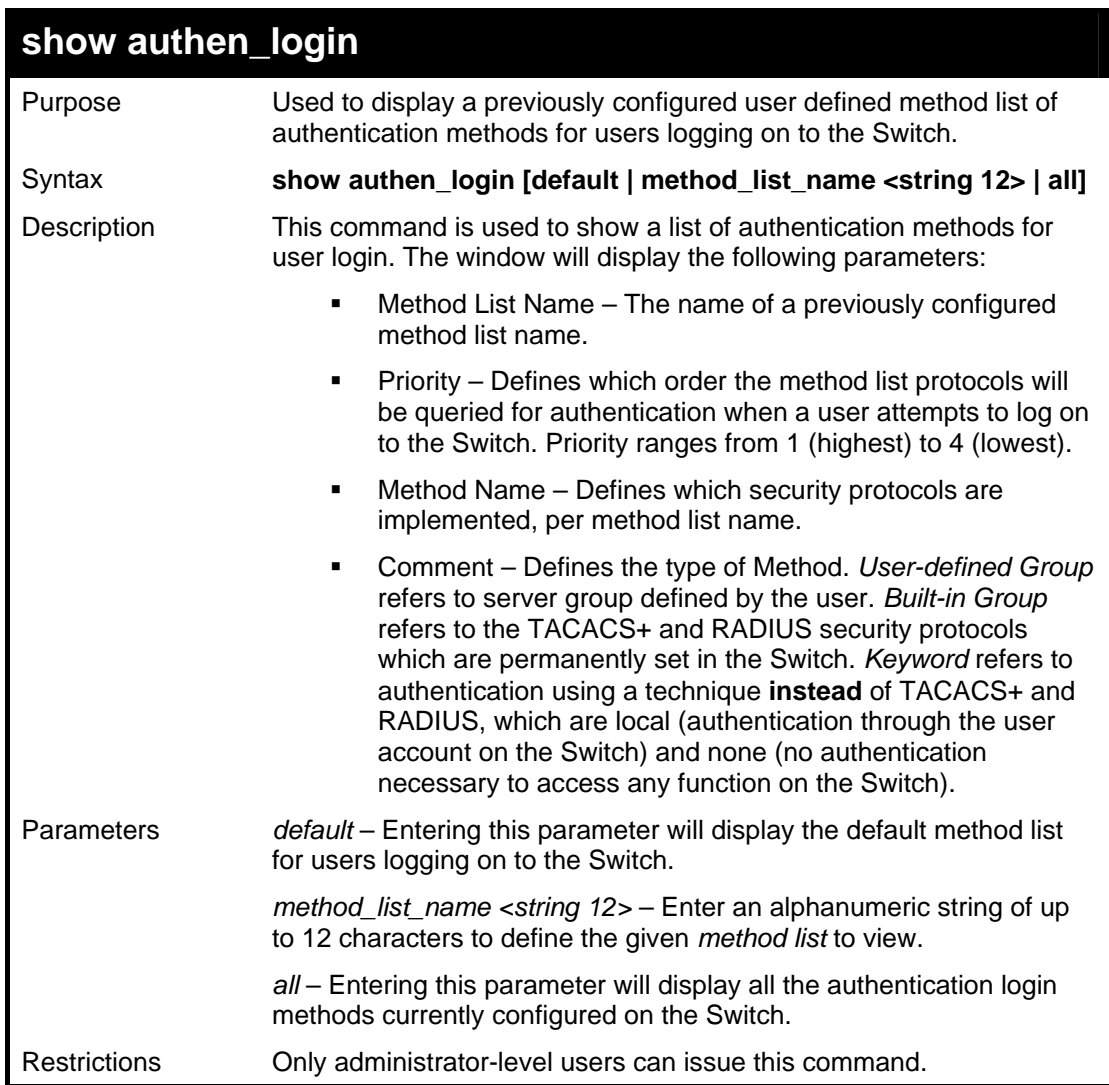

Example usage:

To view all method list configurations:

**DGS3048#show authen\_login method\_list\_name all Command: show authen\_login method\_list\_name all** 

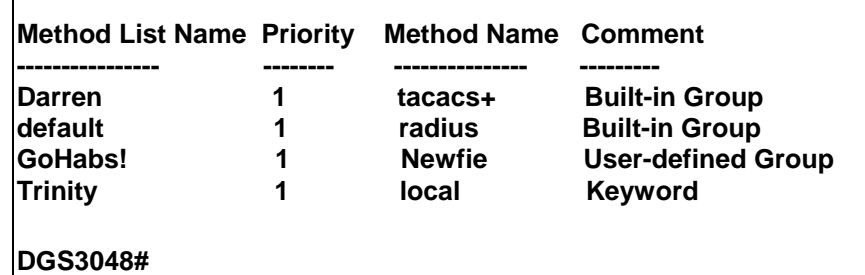

### **create authen\_enable method\_list\_name**

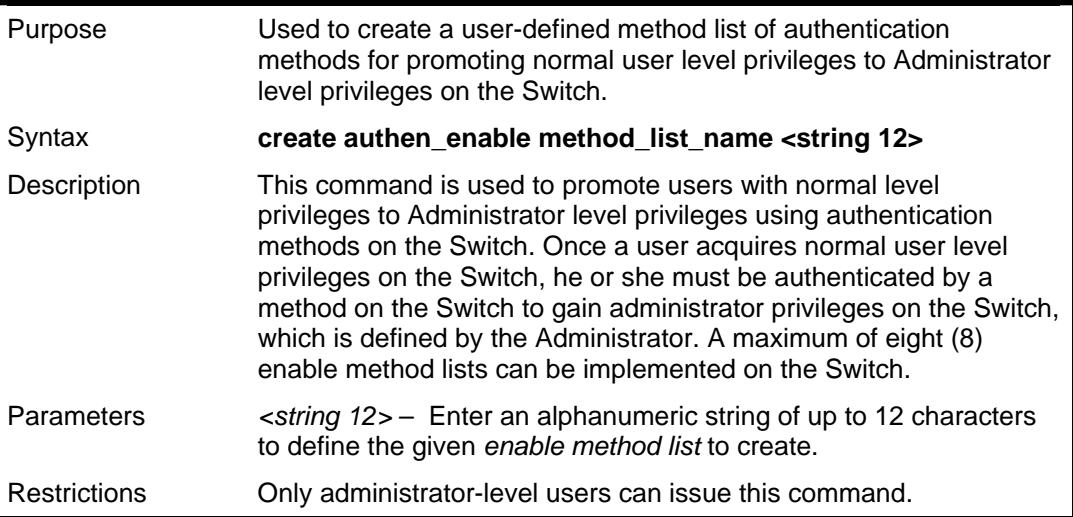

Example usage:

 $\mathsf{r}$ 

 To create a user-defined method list, named "Permit" for promoting user privileges to Administrator privileges:

> **DGS3048#create authen\_enable method\_list\_name Permit Command: show authen\_login method\_list\_name Permit**

**Success.** 

**DGS3048#** 

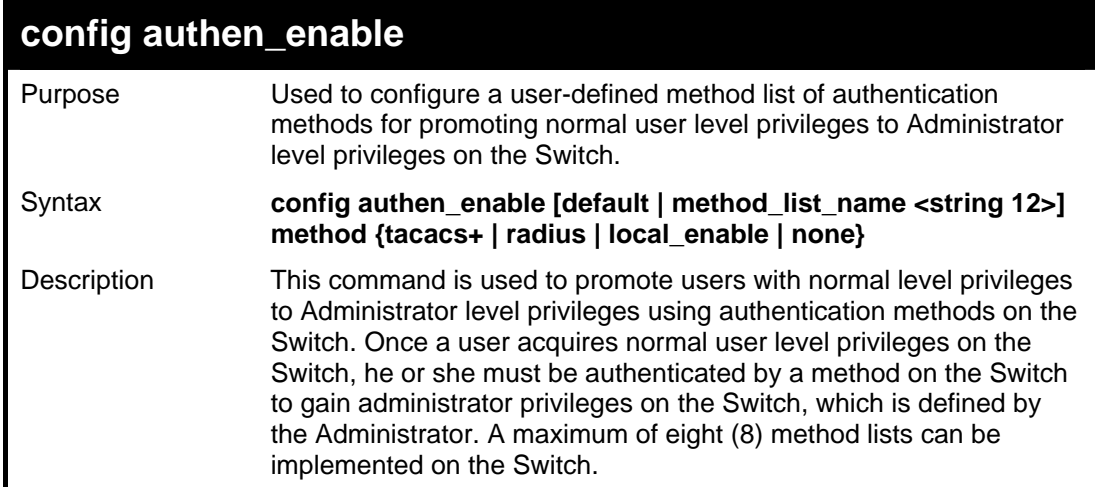

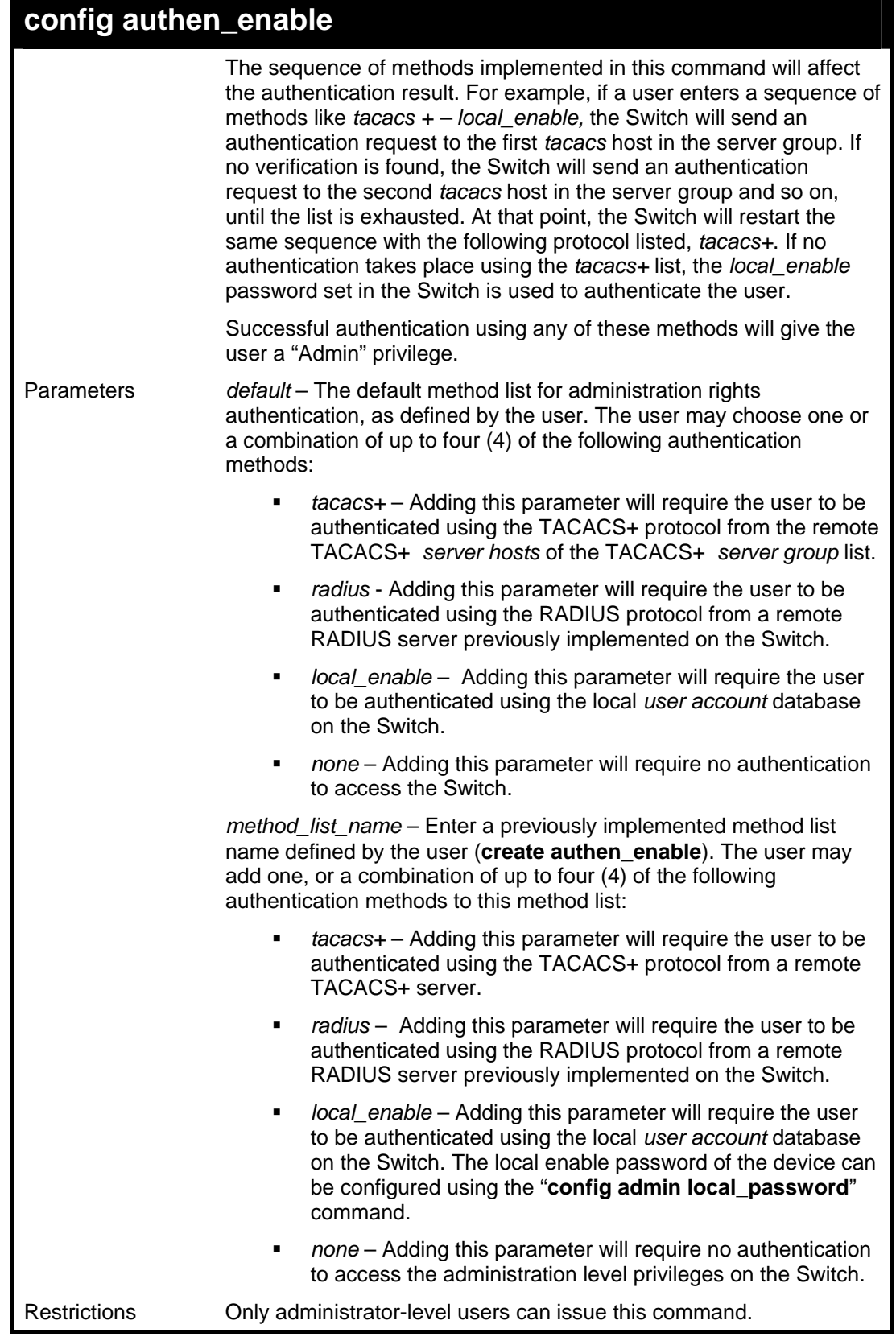

 To configure the user defined method list "Trinity" with authentication methods TACACS+and local, in that order.

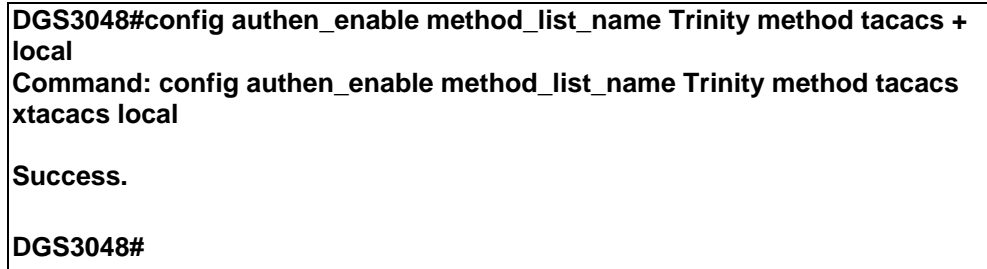

To configure the default method list with authentication methods TACACS+ and local, in that order:

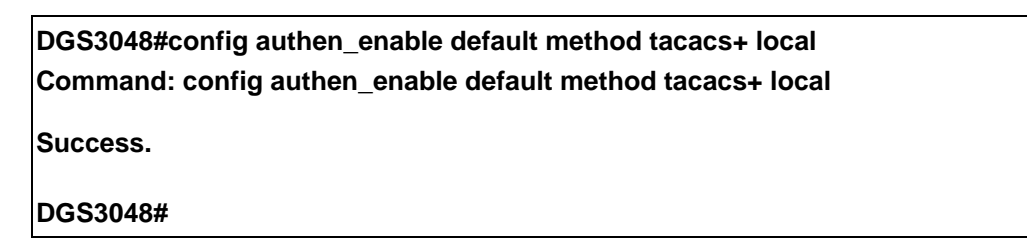

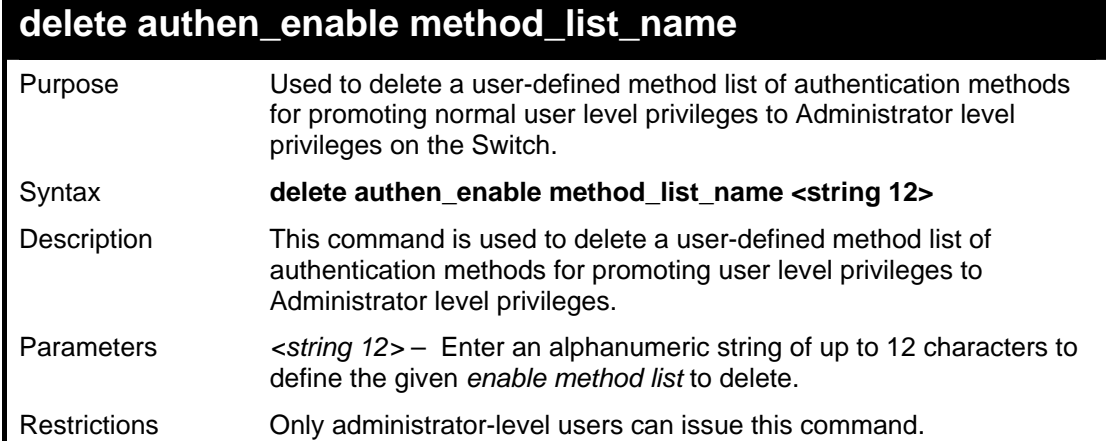

Example usage:

To delete the user-defined method list "Permit":

**DGS3048#delete authen\_enable method\_list\_name Permit Command: delete authen\_enable method\_list\_name Permit** 

**Success.** 

**DGS3048#** 

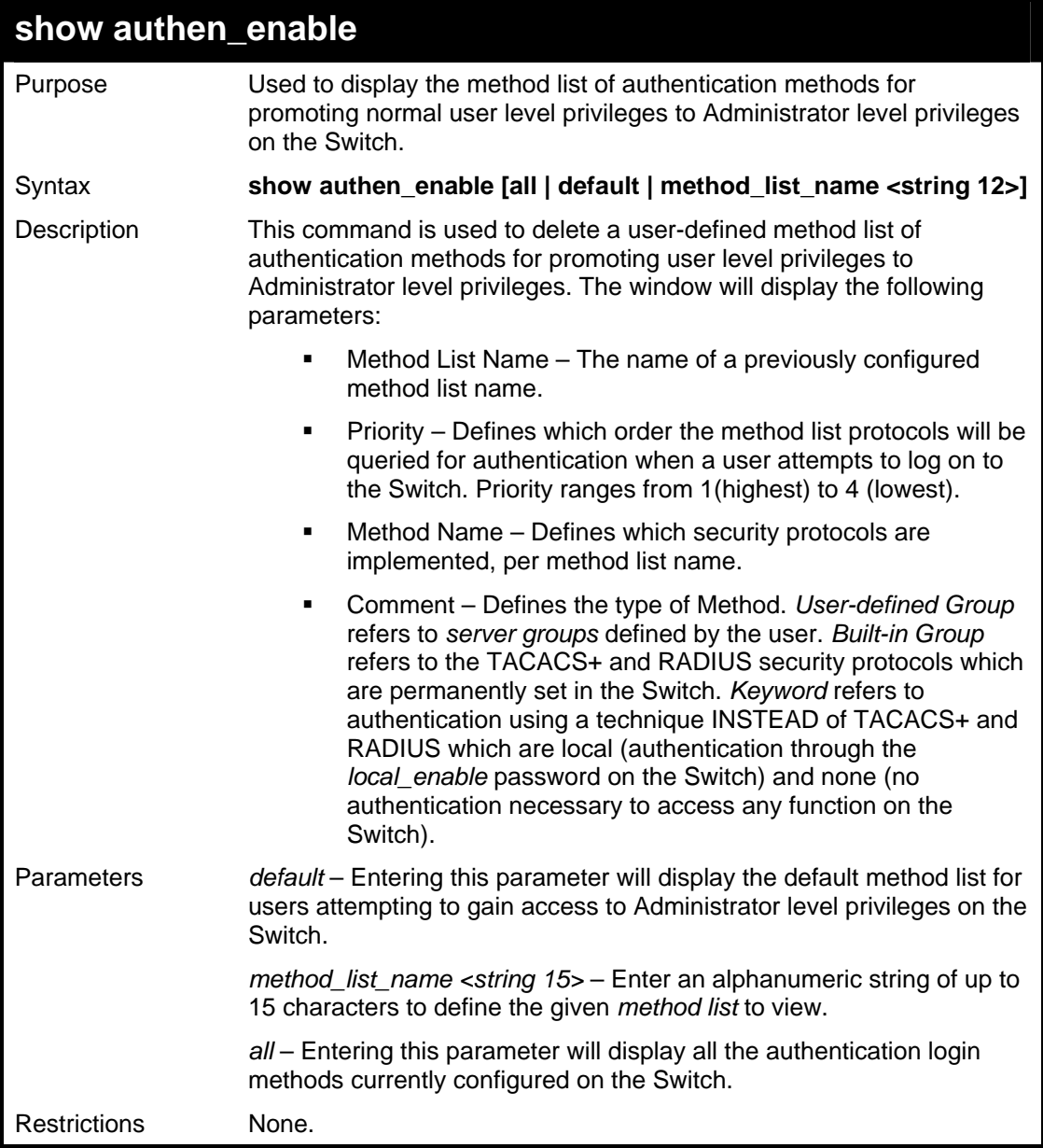

To display all method lists for promoting user level privileges to administrator level privileges.

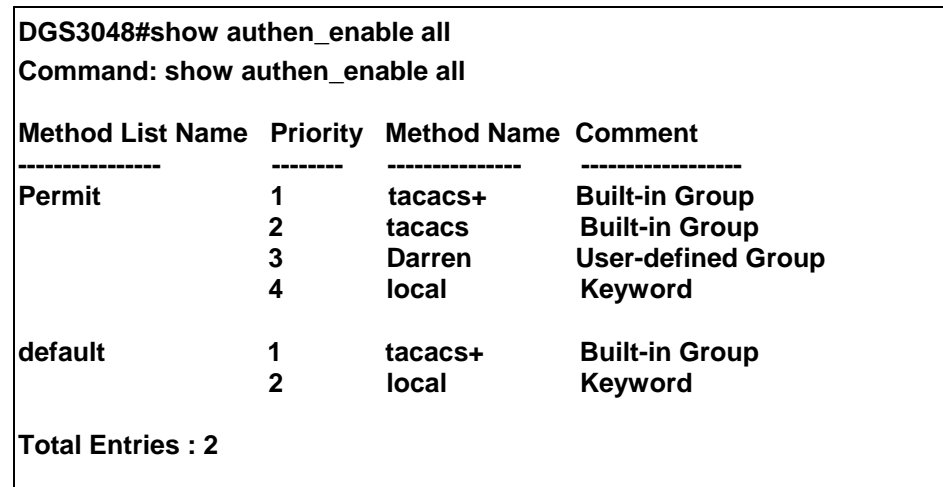

### **DGS3048#**

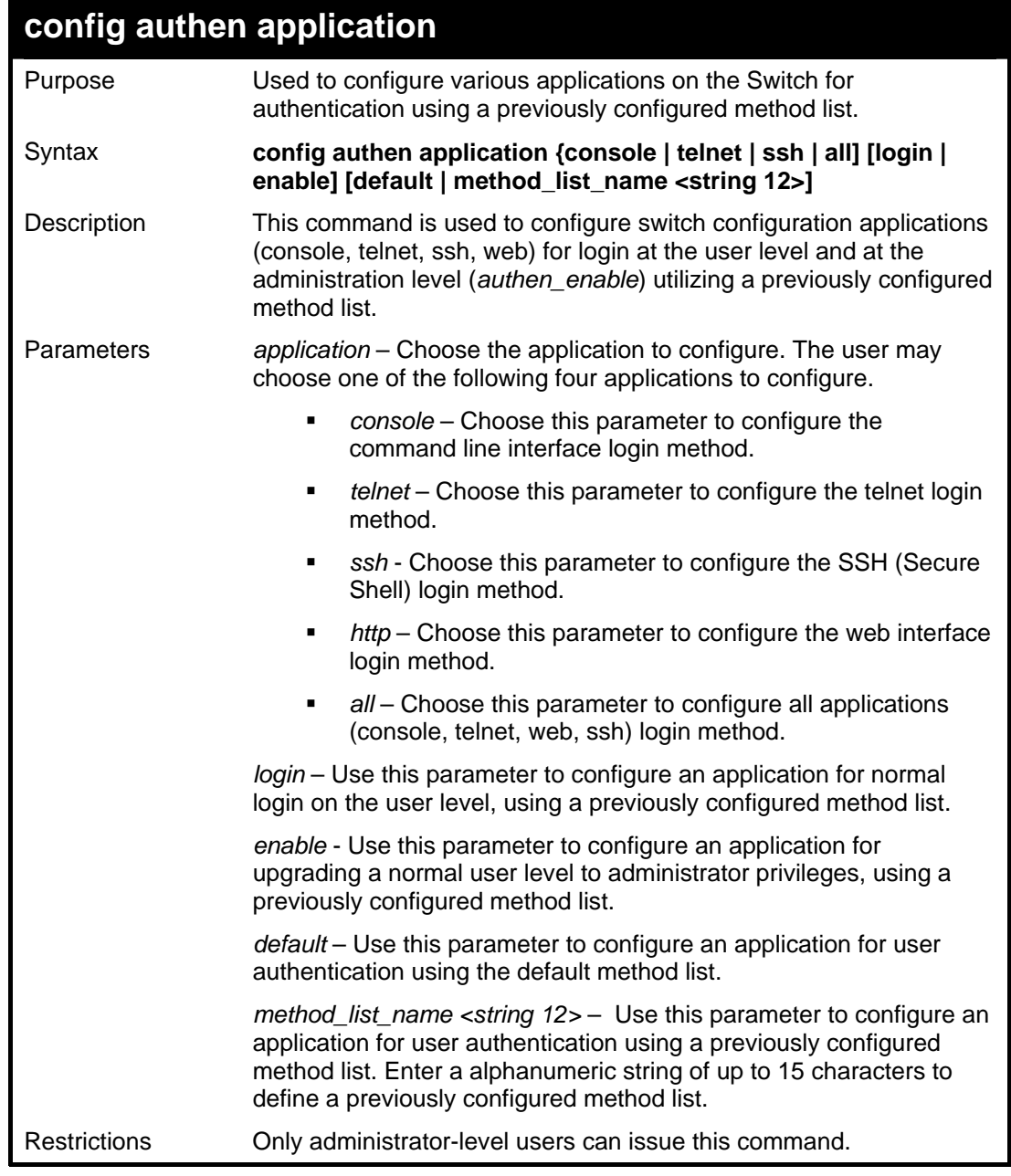

Example usage:

To configure the default method list for the web interface:

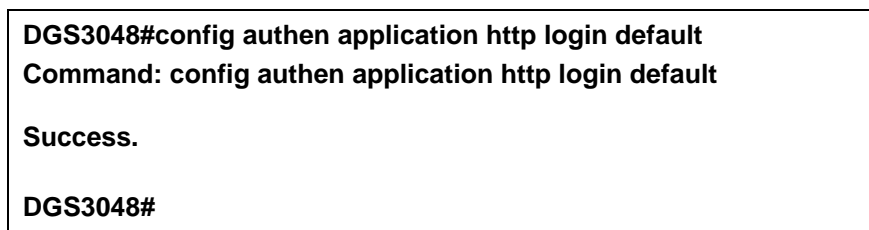

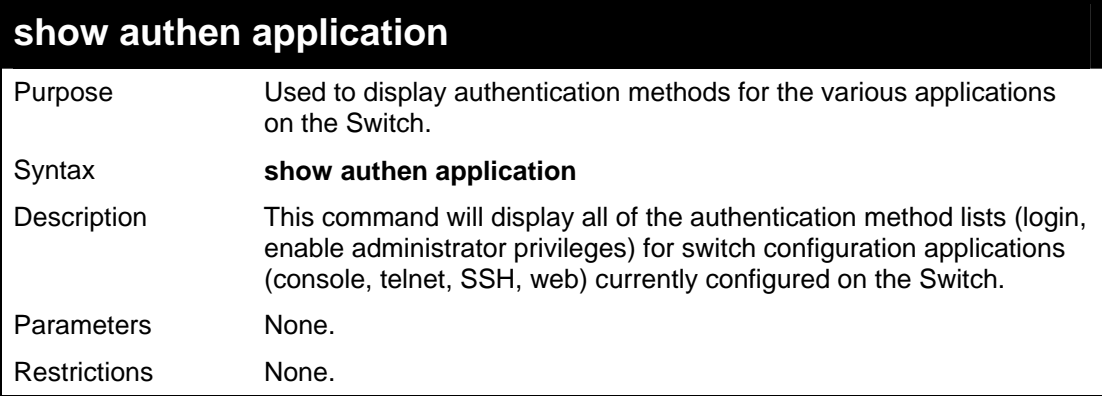

To display the login and enable method list for all applications on the Switch:

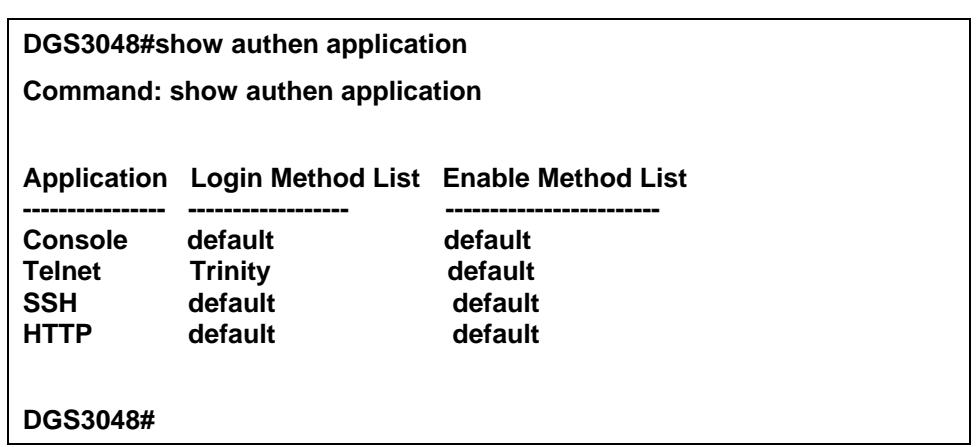

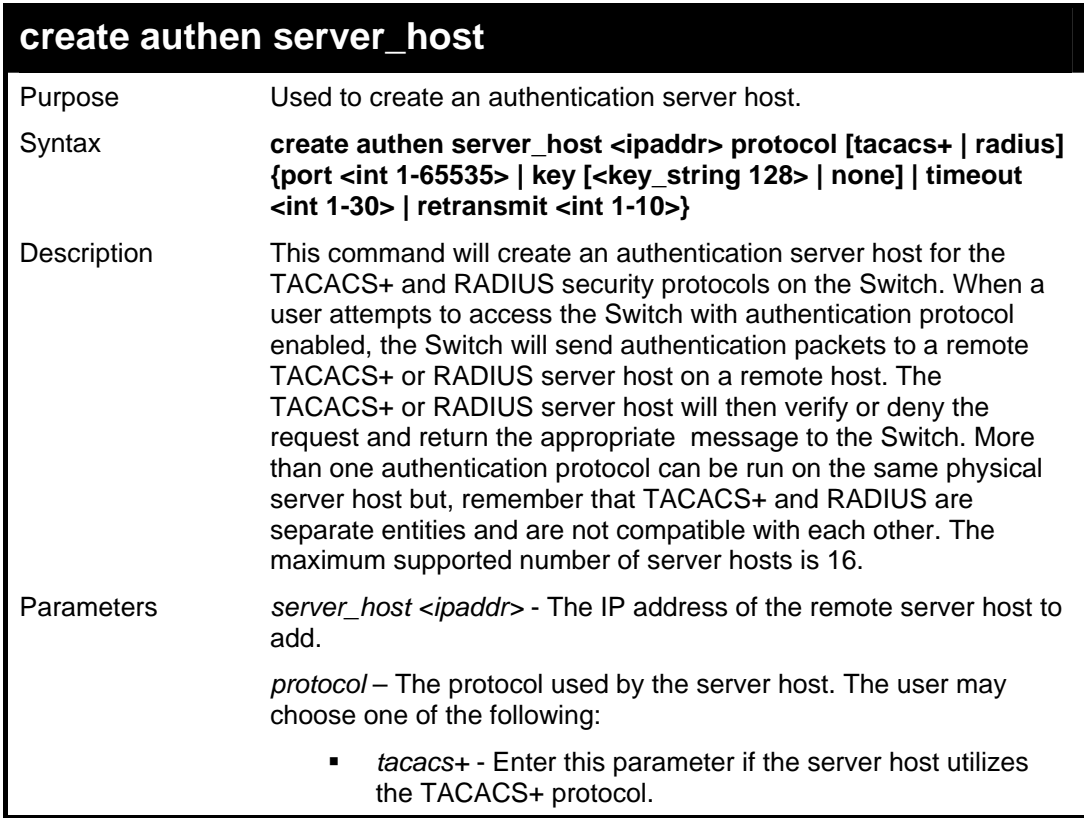

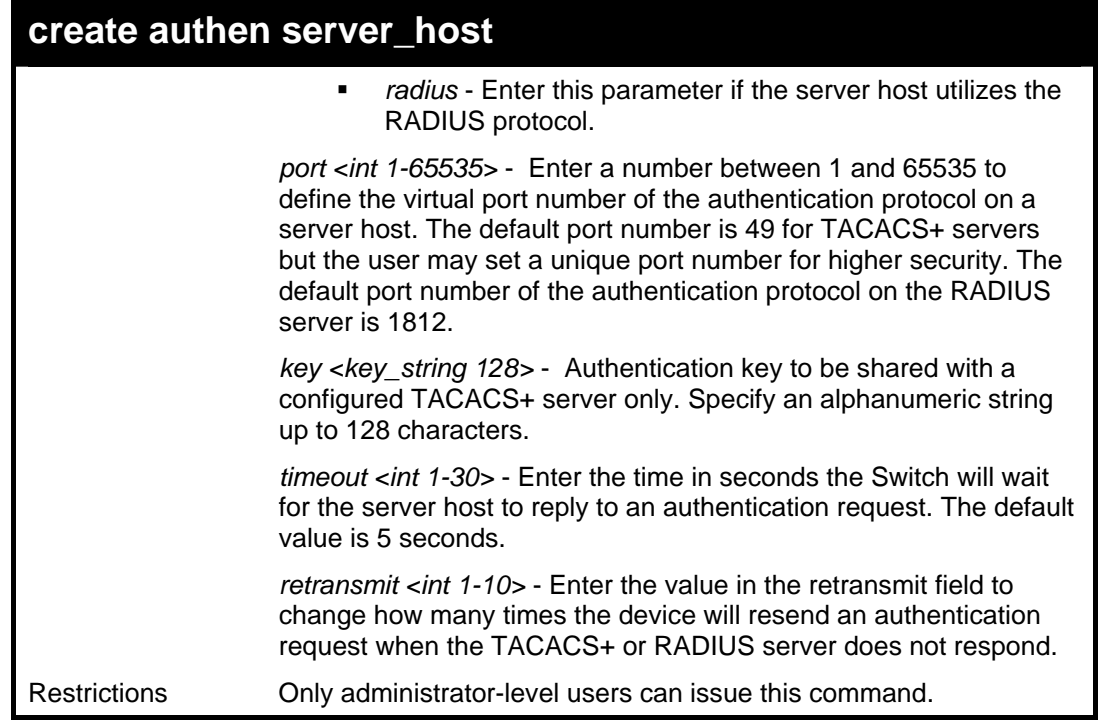

To create a TACACS+ authentication server host, with port number 1234, a timeout value of 10 seconds and a retransmit count of 5.

> **DGS3048#create authen server\_host 10.1.1.121 protocol tacacs+ port 1234 timeout 10 retransmit 5 Command: create authen server\_host 10.1.1.121 protocol tacacs+ port 1234 timeout 10 retransmit 5**

**Success.** 

**DGS3048#** 

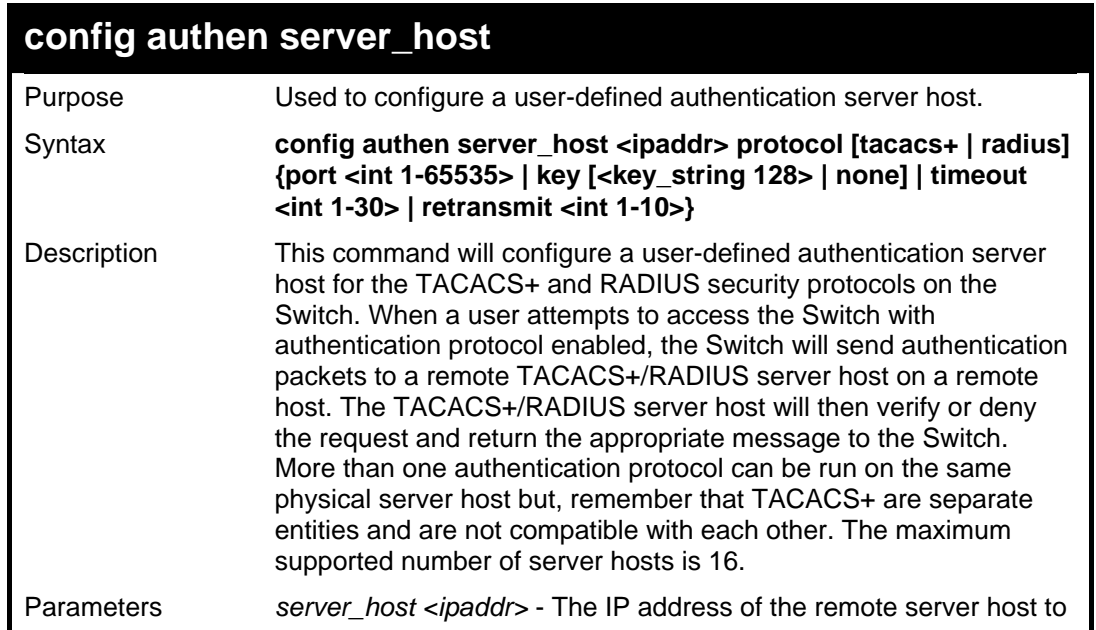

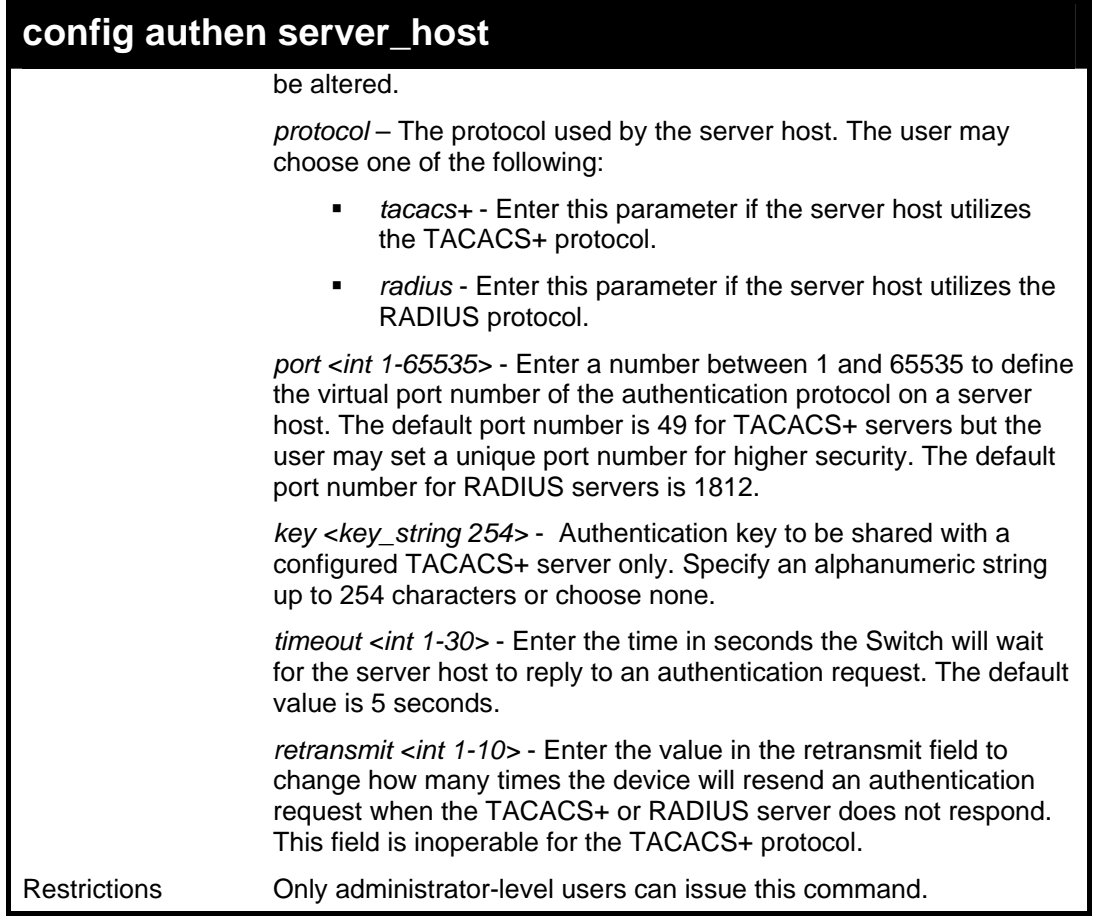

**DGS3048#** 

To configure a TACACS+ authentication server host, with port number 4321, a timeout value of 12 seconds and a retransmit count of 4.

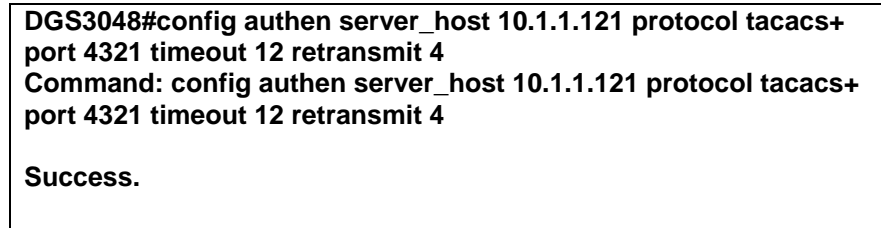

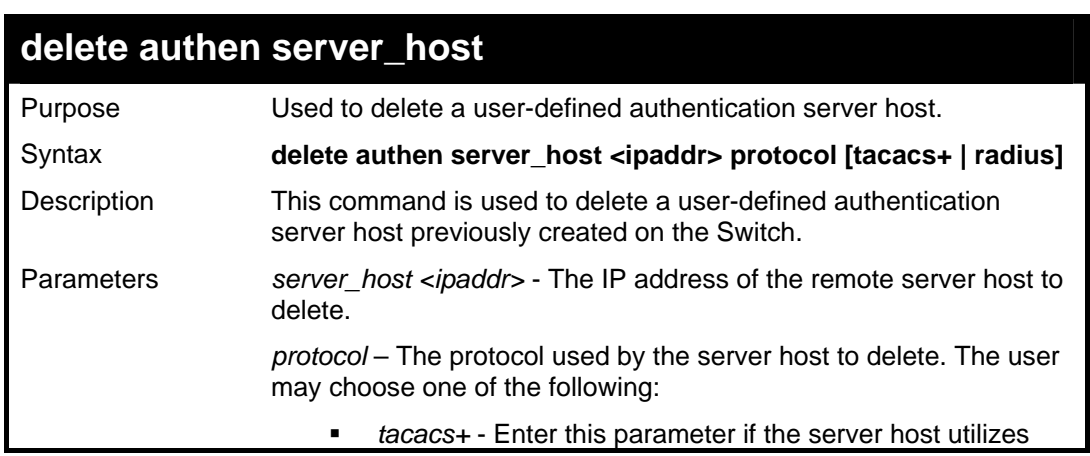

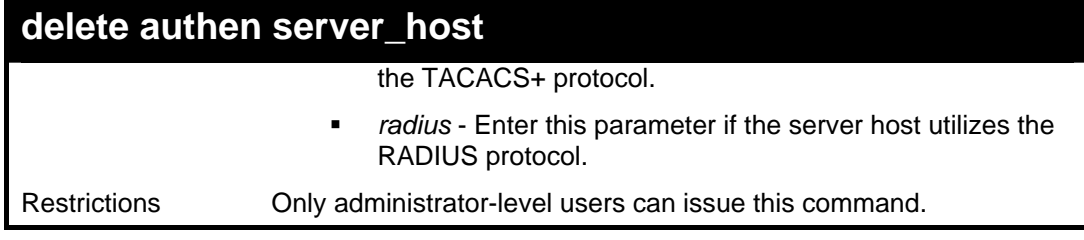

Example usage:

To delete a user-defined TACACS+ authentication server host:

**DGS3048#delete authen server\_host 10.1.1.121 protocol tacacs+ Command: delete authen server\_host 10.1.1.121 protocol tacacs+ Success. DGS3048#** 

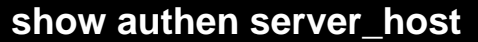

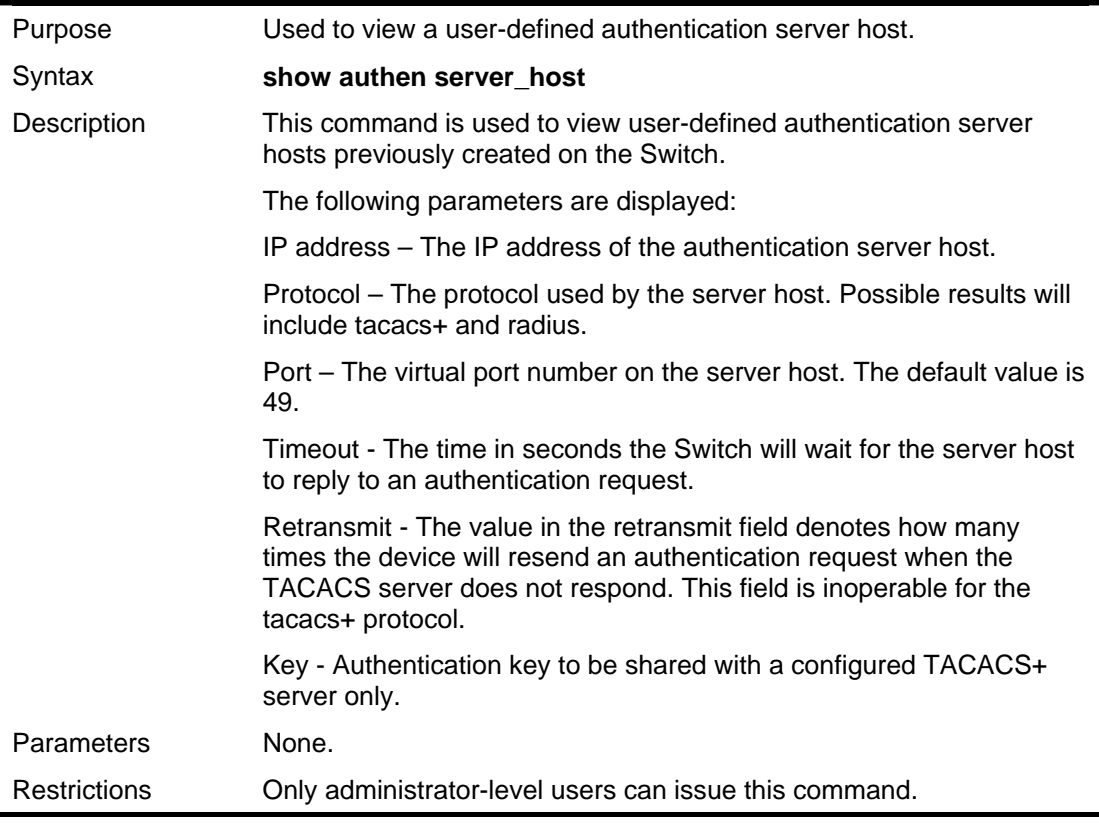

Example usage:

To view authentication server hosts currently set on the Switch:

#### **DGS3048#show authen server\_host Command: show authen server\_host**

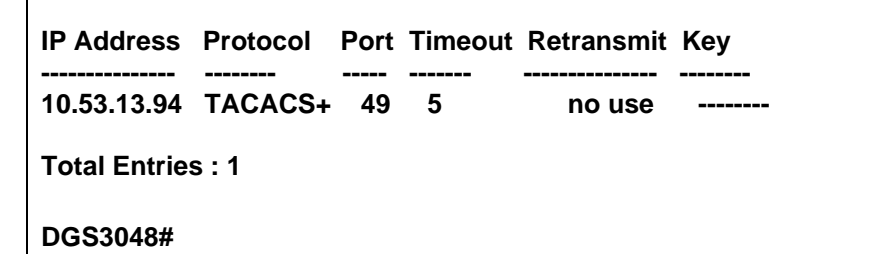

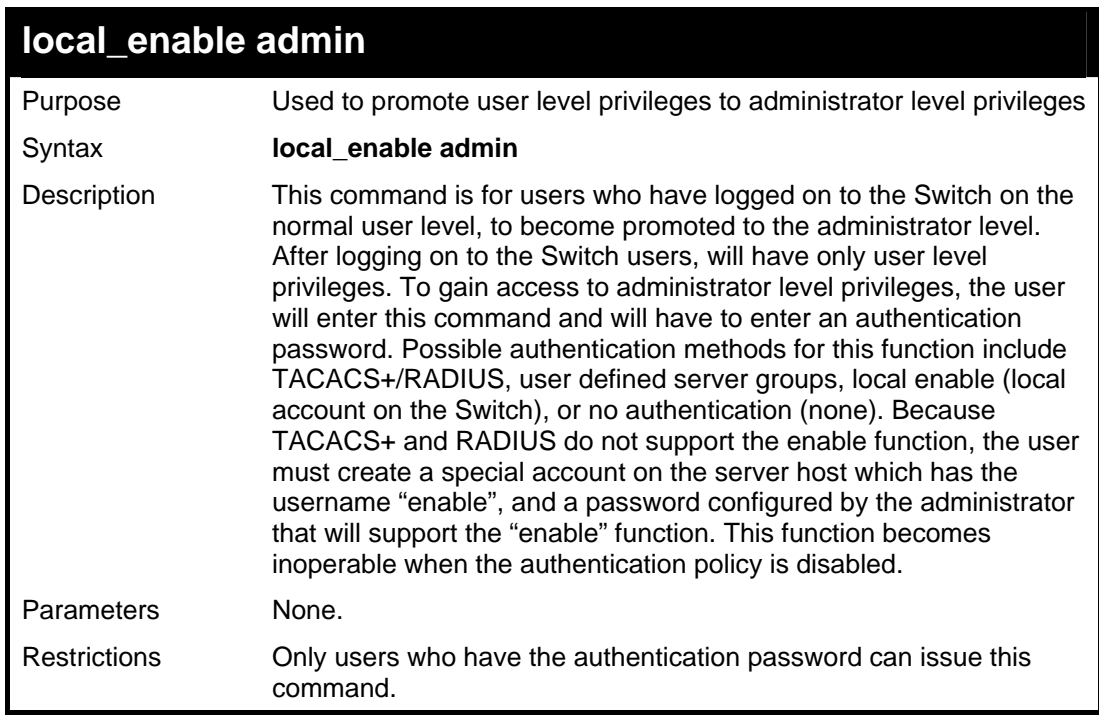

To enable administrator privileges on the Switch:

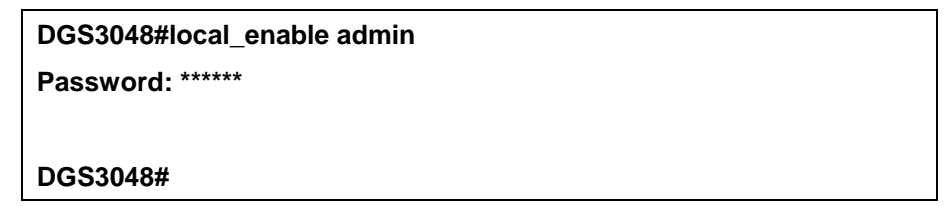

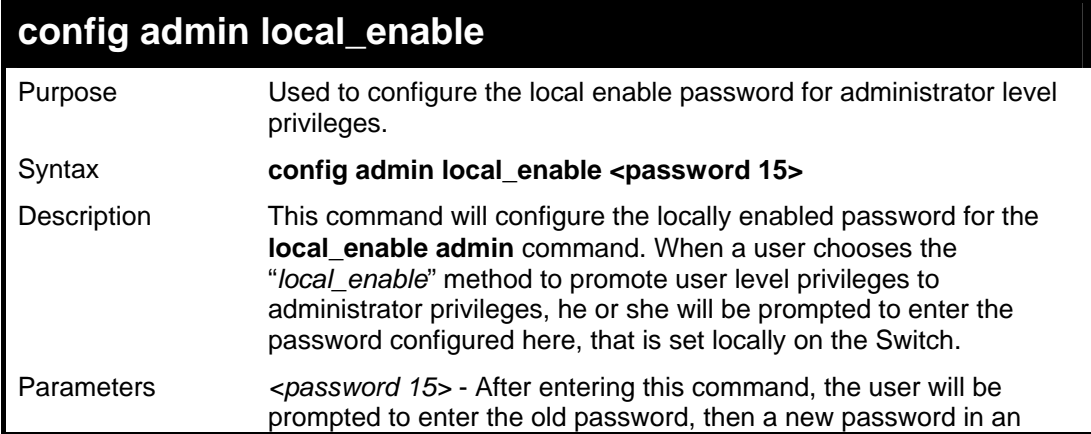

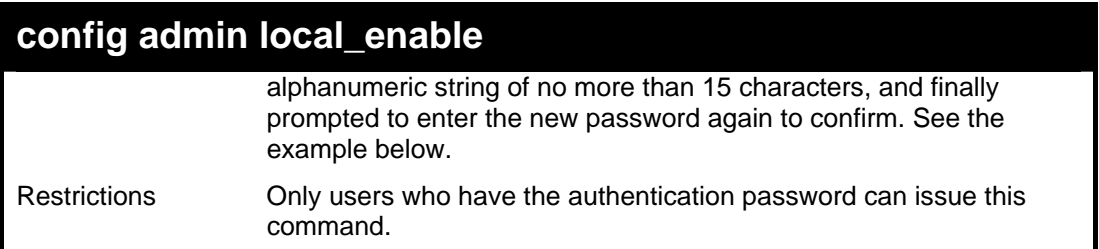

#### Example usage:

To configure the password for the "local\_enable" authentication method.

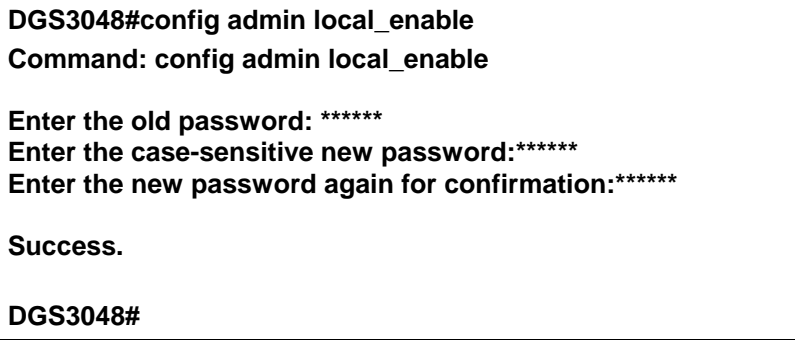
# **20**

## *SSH COMMANDS*

The Secure Shell (SSH) commands in the Command Line Interface (CLI) are listed (along with the appropriate parameters) in the following table.

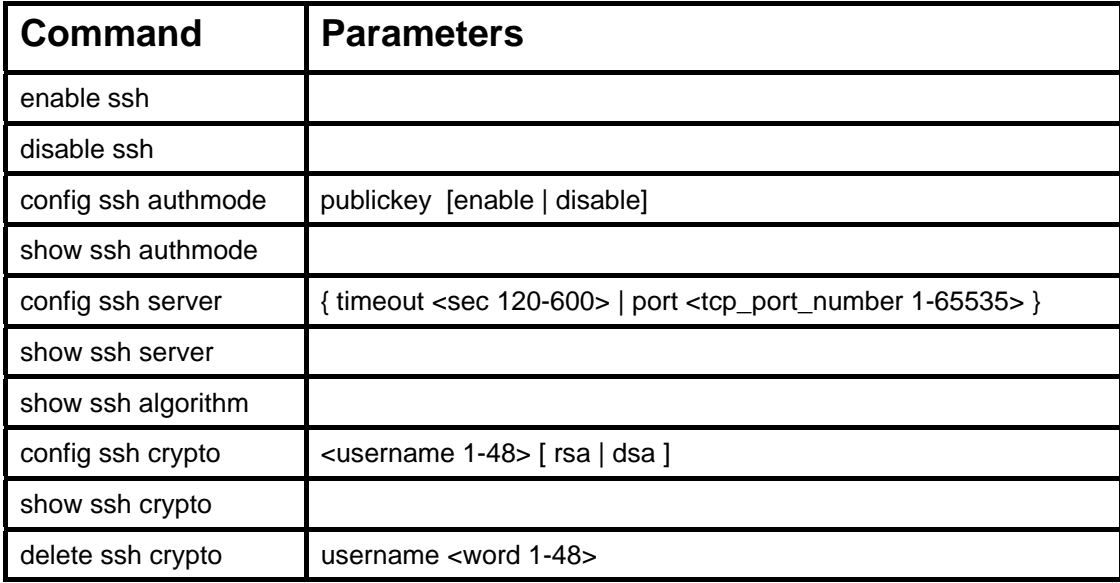

Each command is listed, in detail, in the following sections.

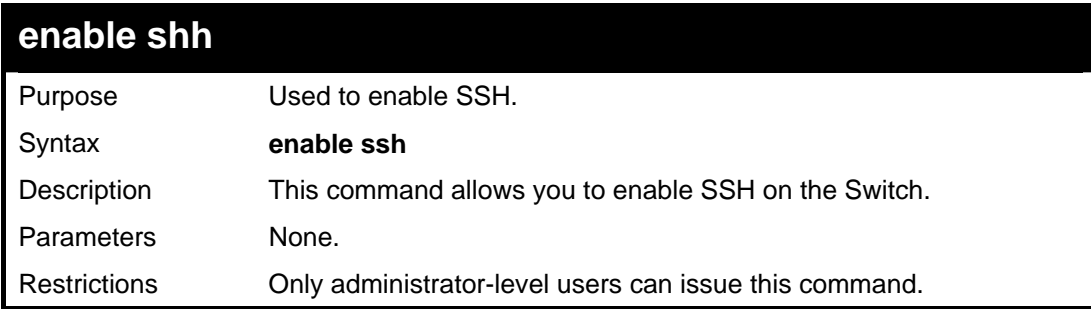

Usage Example:

To enable SSH:

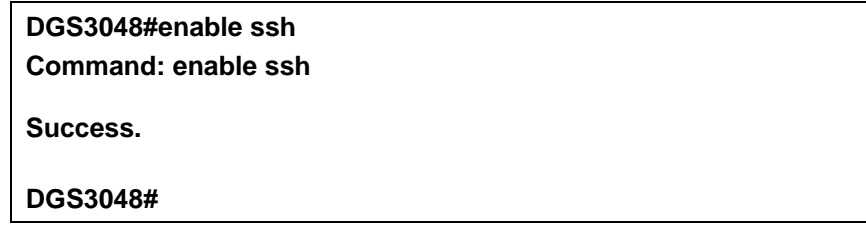

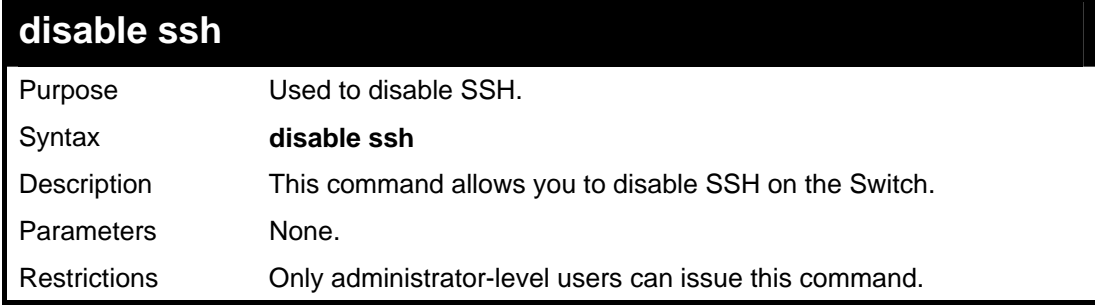

Usage Example:

To disable SSH:

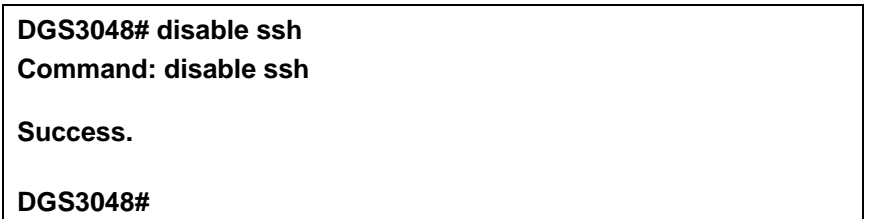

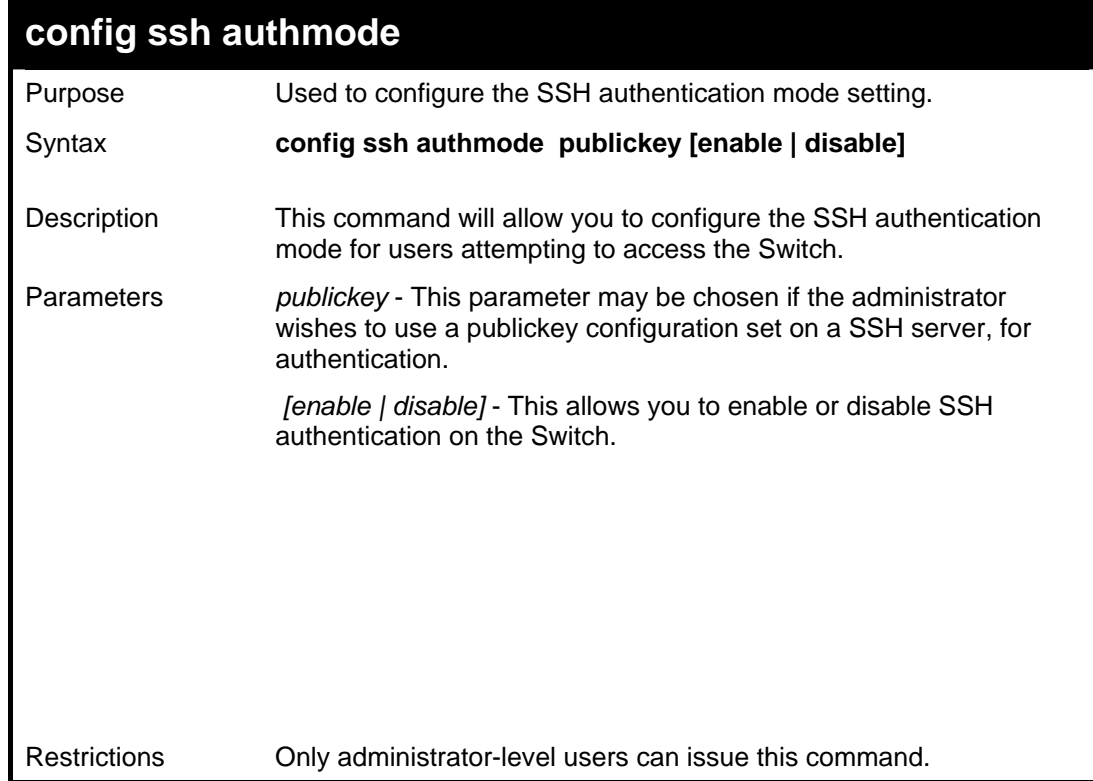

#### Example usage:

To enable the SSH authentication mode by password:

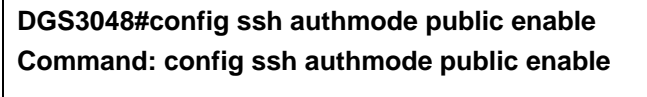

**Success.** 

#### **DGS3048#**

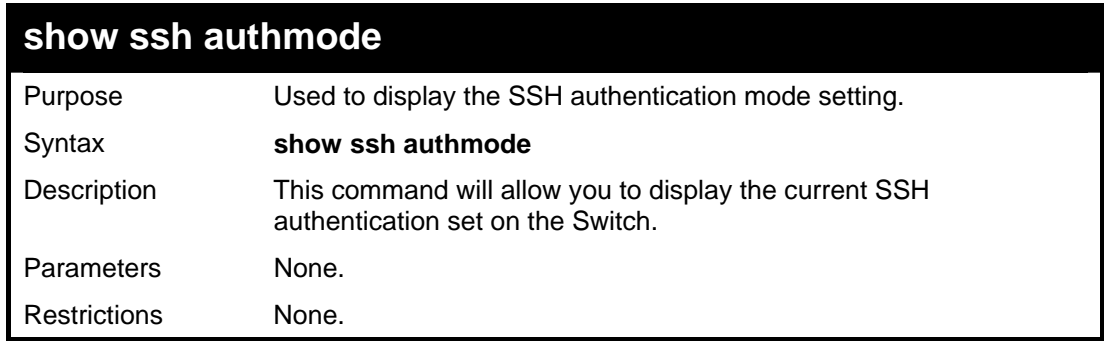

Example usage:

To view the current authentication mode set on the Switch:

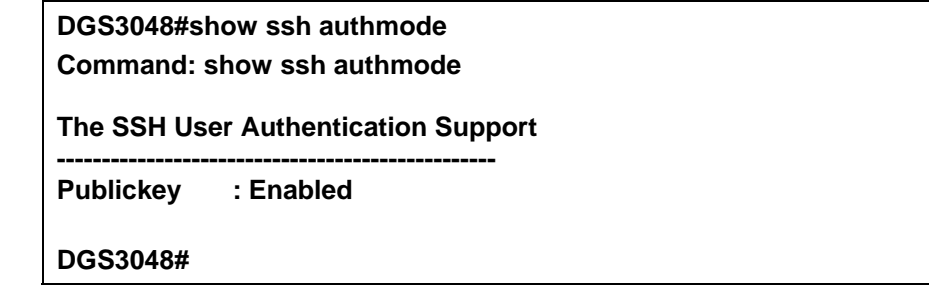

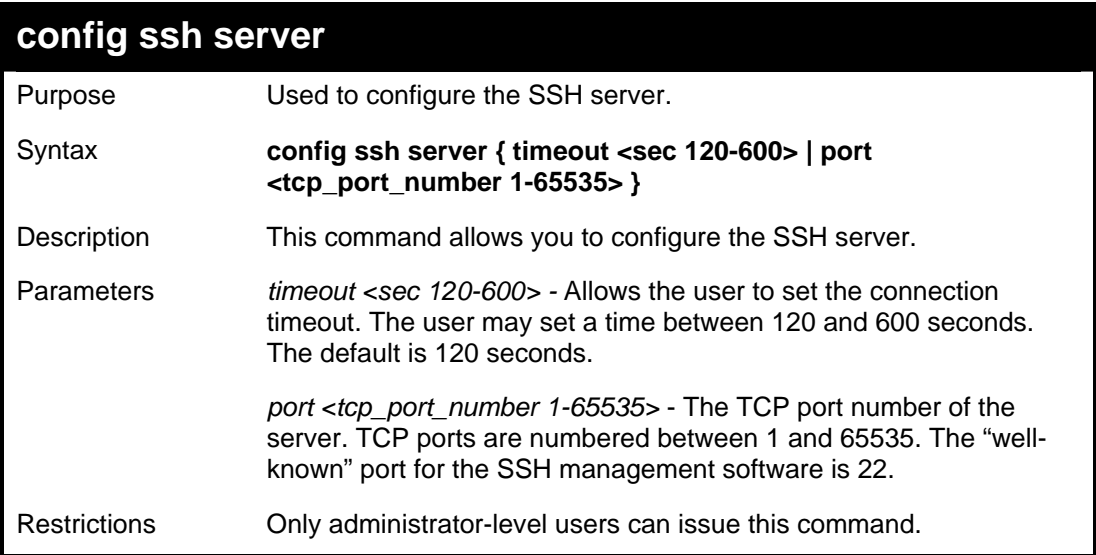

Usage Example:

To configure the SSH server:

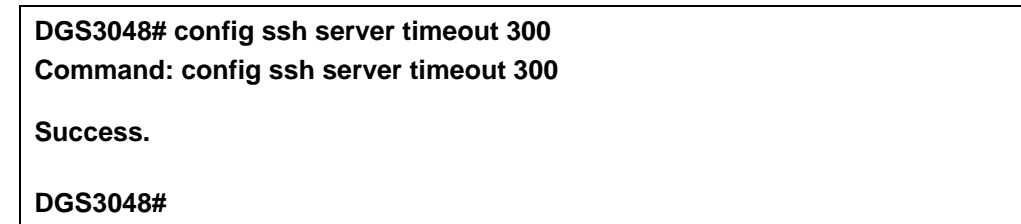

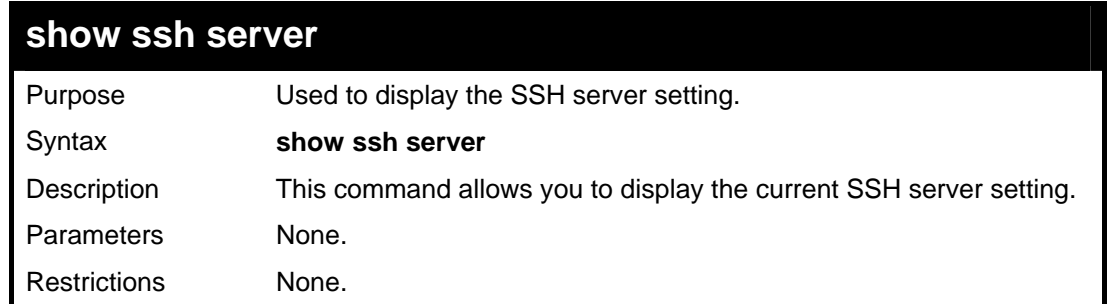

Usage Example:

To display the SSH server:

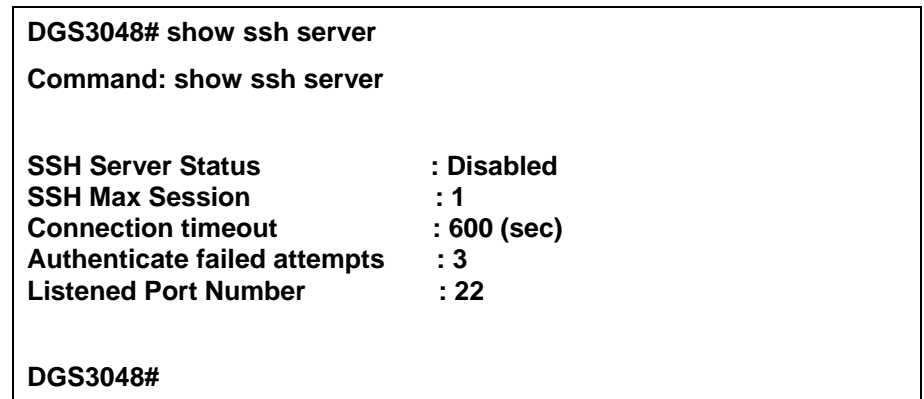

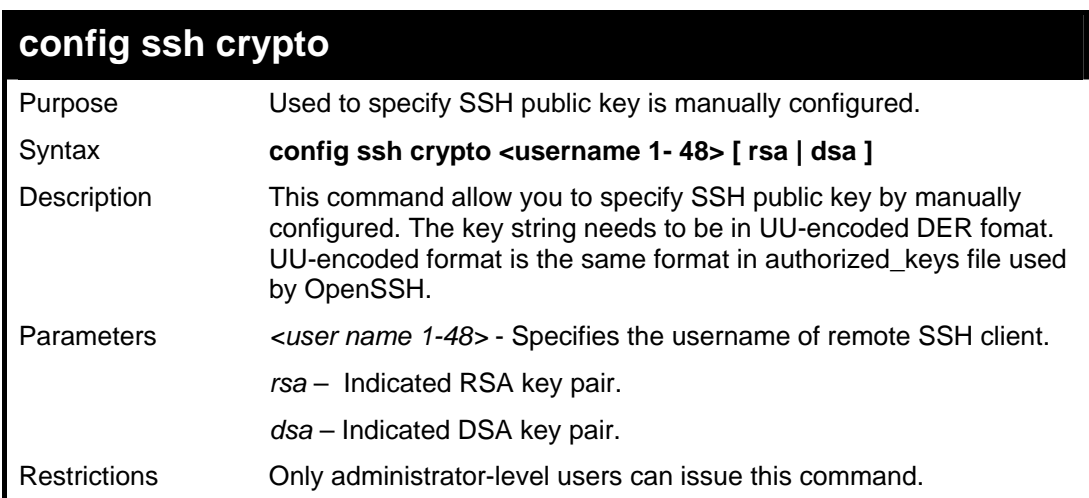

Usage Example:

To specify SSH public key for Bob use.:

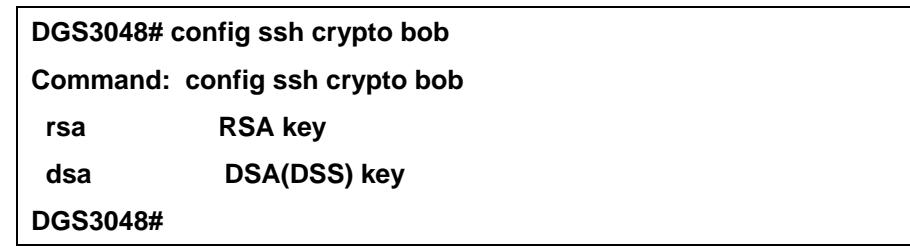

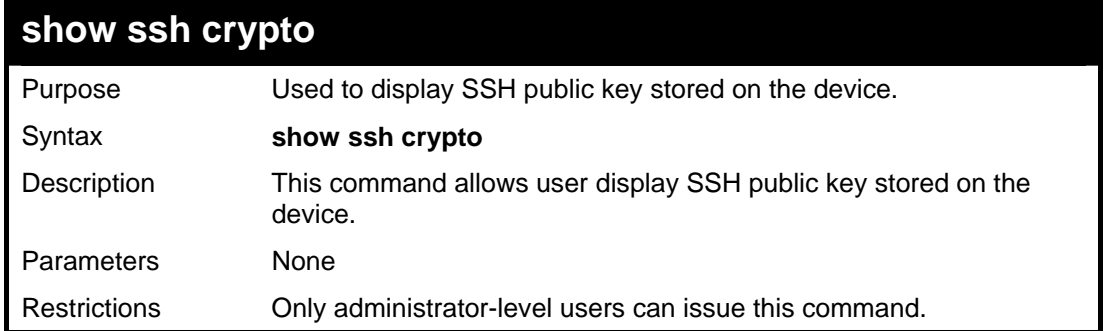

Usage Example:

To show SSH public key on device::

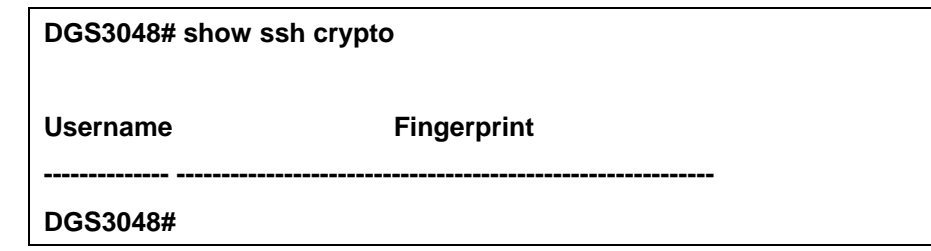

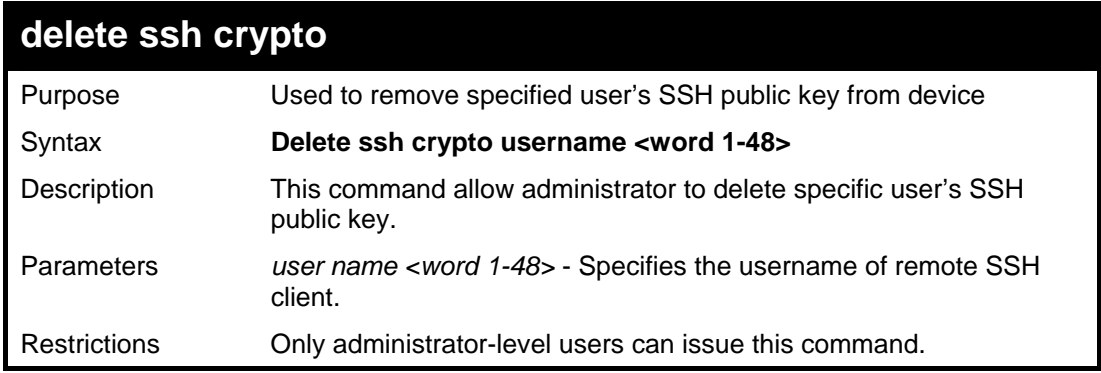

Usage Example:

To delete SSH public key of Bob::

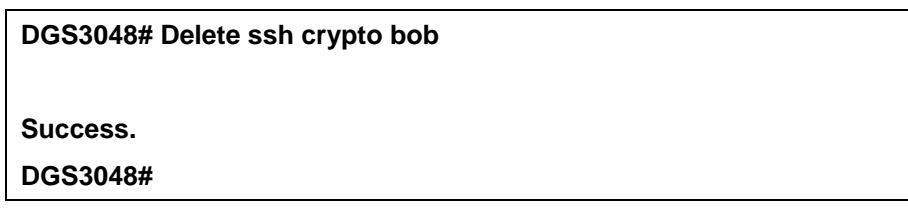

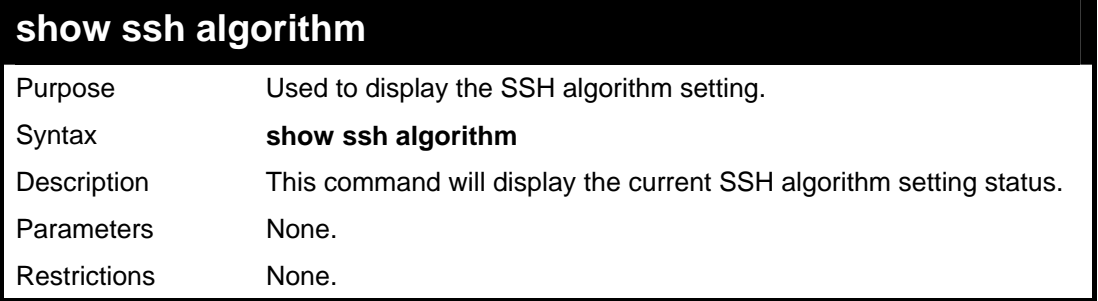

Usage Example:

To display SSH algorithms currently set on the Switch:

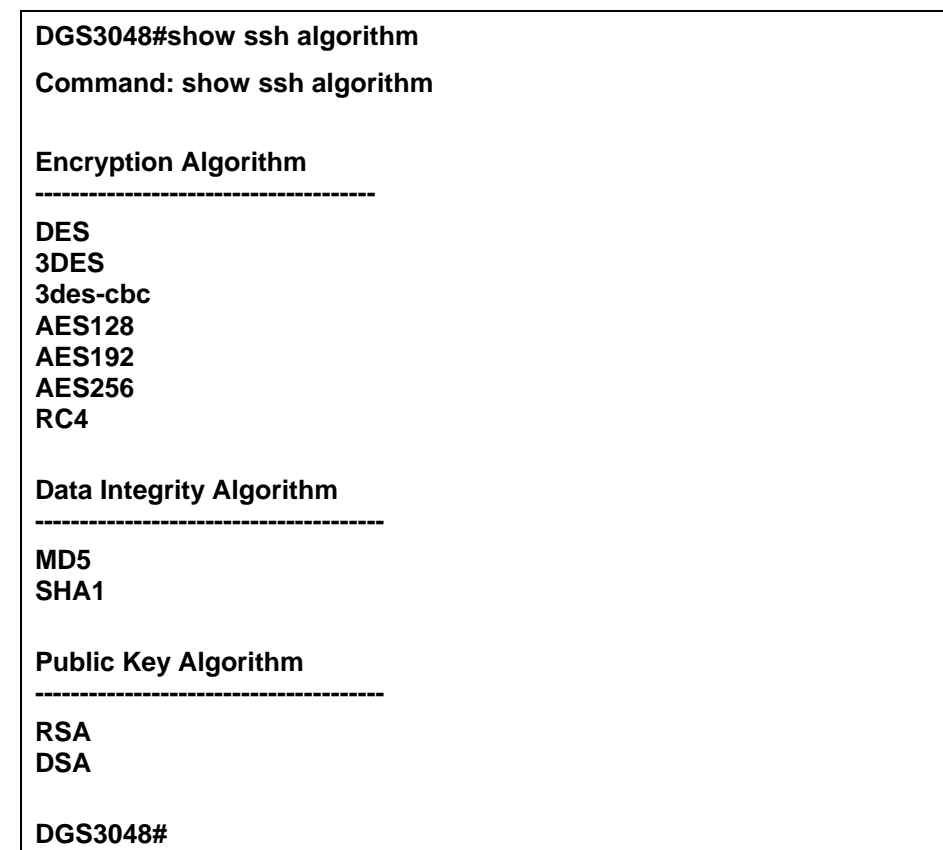

**21 SSL COMMAND** 

*Secure Sockets Layer* or *SSL* is a security feature that will provide a secure communication path between a host and client through the use of authentication, digital signatures and encryption. These security functions are implemented through the use of a *ciphersuite*, which is a security string that determines the exact cryptographic parameters, specific encryption algorithms and key sizes to be used for an authentication session and consists of three levels:

- 1. **Key Exchange:** The first part of the cyphersuite string specifies the public key algorithm to be used. This switch utilizes the Rivest Shamir Adleman (RSA) public key algorithm and the Digital Signature Algorithm (DSA), specified here as the *DHE\_DSS* Diffie-Hellman (DHE) public key algorithm. This is the first authentication process between client and host as they "exchange keys" in looking for a match and therefore authentication to be accepted to negotiate encryptions on the following level.
- 2. **Encryption:** The second part of the ciphersuite that includes the encryption used for encrypting the messages sent between client and host. The Switch supports two types of cryptology algorithms:

 Stream Ciphers – There are two types of stream ciphers on the Switch, *RC4 with 40-bit keys* and *RC4 with 128-bit keys*. These keys are used to encrypt messages and need to be consistent between client and host for optimal use.

 CBC Block Ciphers – CBC refers to Cipher Block Chaining, which means that a portion of the previously encrypted block of encrypted text is used in the encryption of the current block. The Switch supports the *3DES EDE* encryption code defined by the Data Encryption Standard (DES) to create the encrypted text.

3. **Hash Algorithm**: This part of the ciphersuite allows the user to choose a message digest function which will determine a Message Authentication Code. This Message Authentication Code will be encrypted with a sent message to provide integrity and prevent against replay attacks. The Switch supports two hash algorithms, *MD5* (Message Digest 5) and *SHA* (Secure Hash Algorithm).

These three parameters are uniquely assembled in four choices on the Switch to create a three layered encryption code for secure communication between the server and the host. The user may implement any one or combination of the ciphersuites available, yet different ciphersuites will affect the security level and the performance of the secured connection. The information included in the ciphersuites is not included with the Switch and requires downloading from a third source in a file form called a *certificate*. This function of the Switch cannot be executed without the presence and implementation of the certificate file and can be downloaded to the Switch by utilizing a TFTP server. This Switch supports SSLv3 and TLSv1. Other versions of SSL may not be compatible with this Switch and may cause problems upon authentication and transfer of messages from client to host.

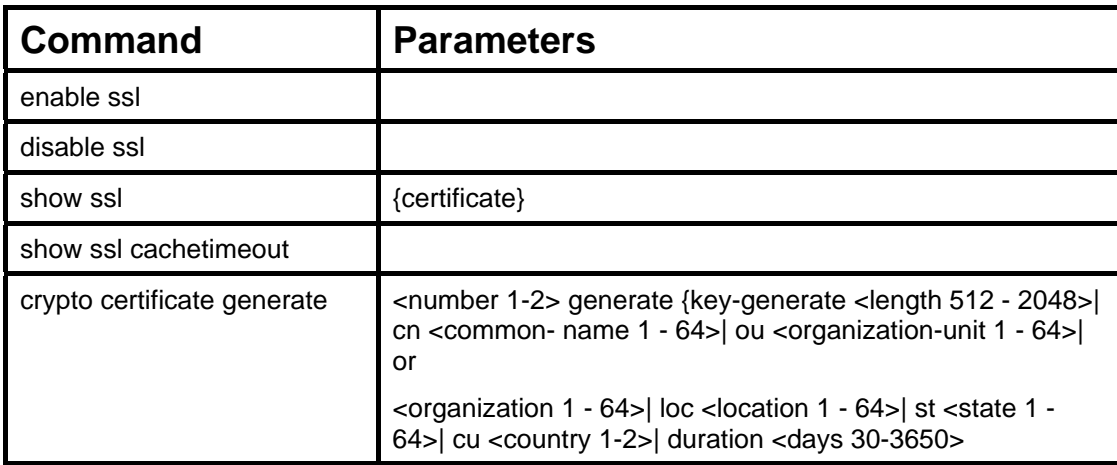

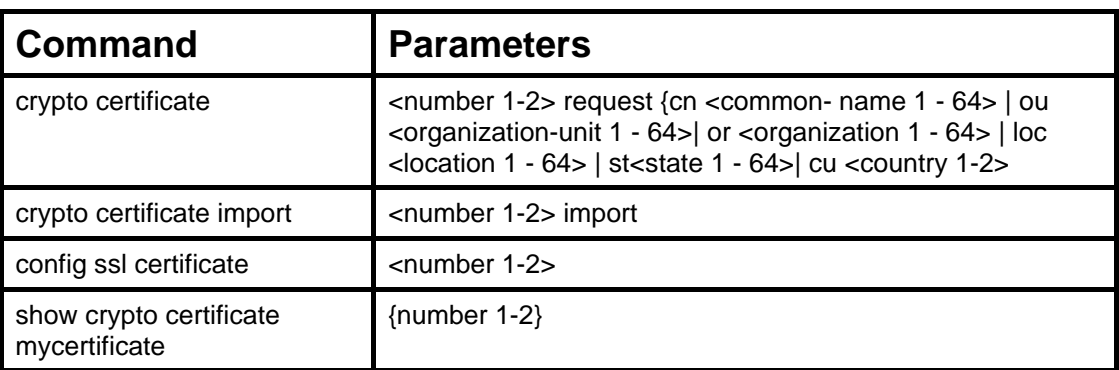

Each command is listed, in detail, in the following sections.

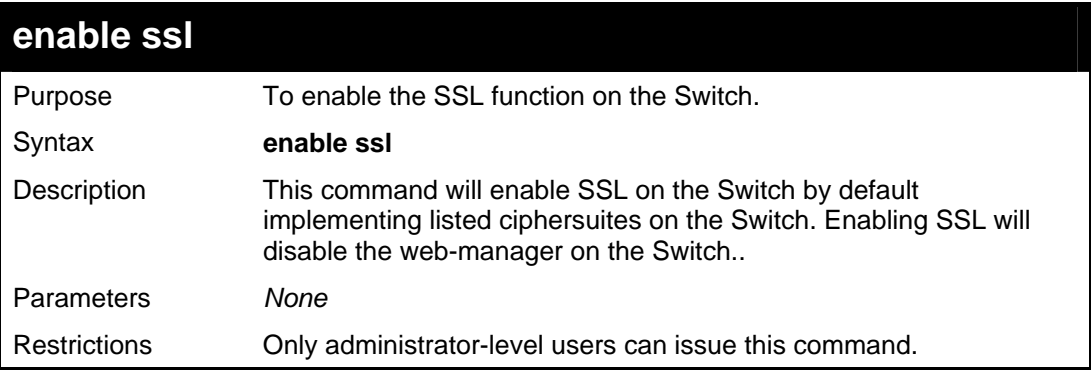

Example usage:

To enable SSL on the Switch for all ciphersuites:

**DGS3048#enable ssl Command:enable ssl Note: Web will be disabled if SSL is enabled. Success.** 

**DGS3048#** 

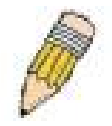

**NOTE:** Enabling SSL on the Switch will enable all ciphersuites, upon initial configuration. To utilize a particular ciphersuite, the user must eliminate other ciphersuites by using the **disable ssl** command along with the appropriate ciphersuites.

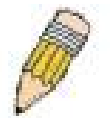

**NOTE:** Enabling the SSL function on the Switch will disable the port for the web manager (port 80). To log on to the web based manager, the entry of your URL must begin with *https://*. (ex. https://10.90.90.90)

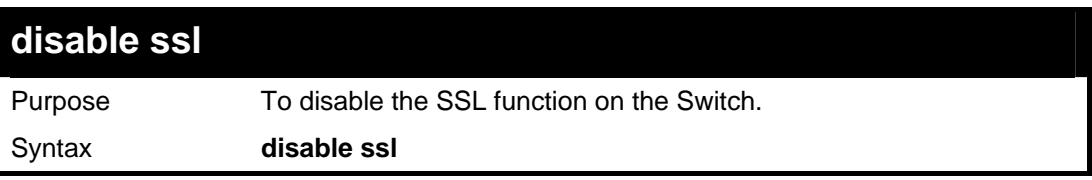

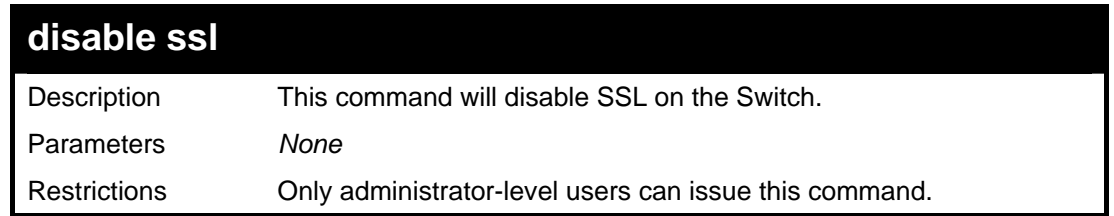

Example usage:

To disable the SSL status on the Switch:

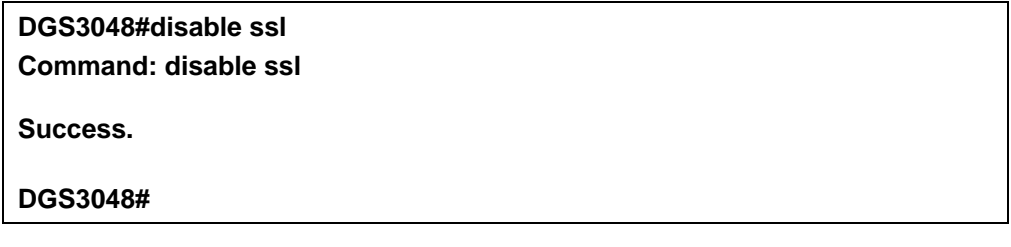

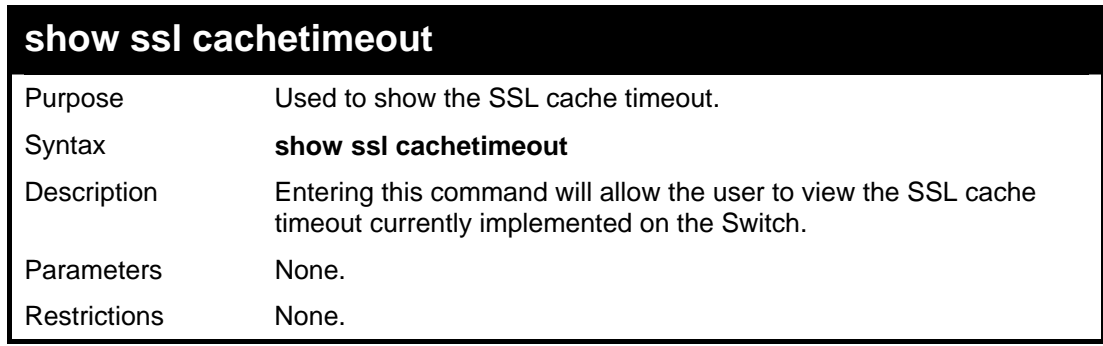

Example usage:

To view the SSL cache timeout on the Switch:

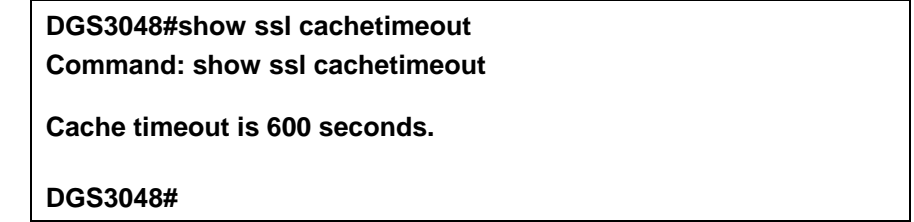

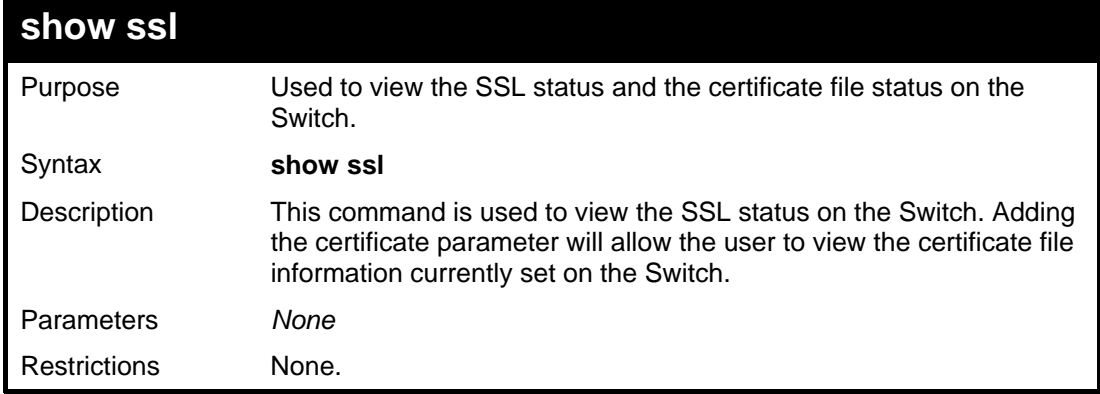

Example usage:

To view the SSL status on the Switch:

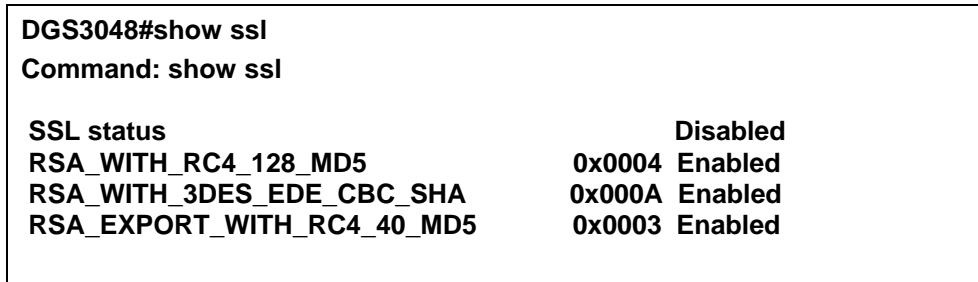

**DGS3048#** 

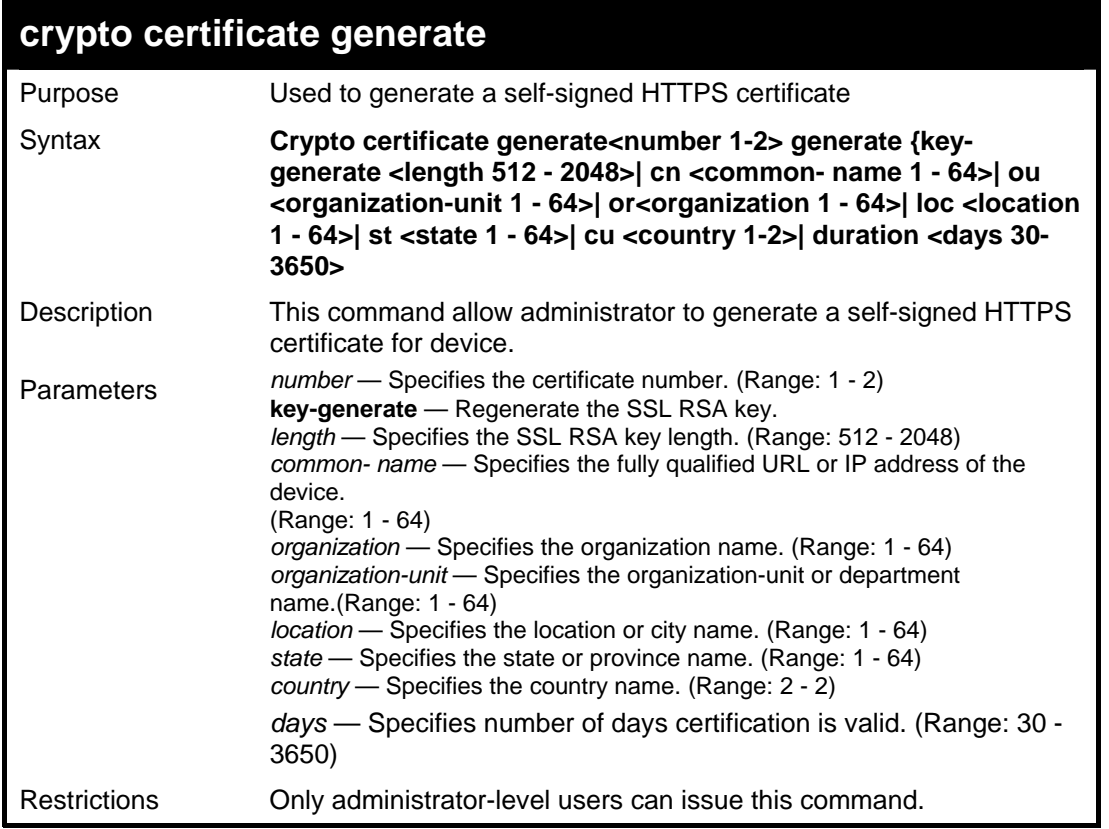

Usage Example:

To generate a self-signed HTTPS certificate:

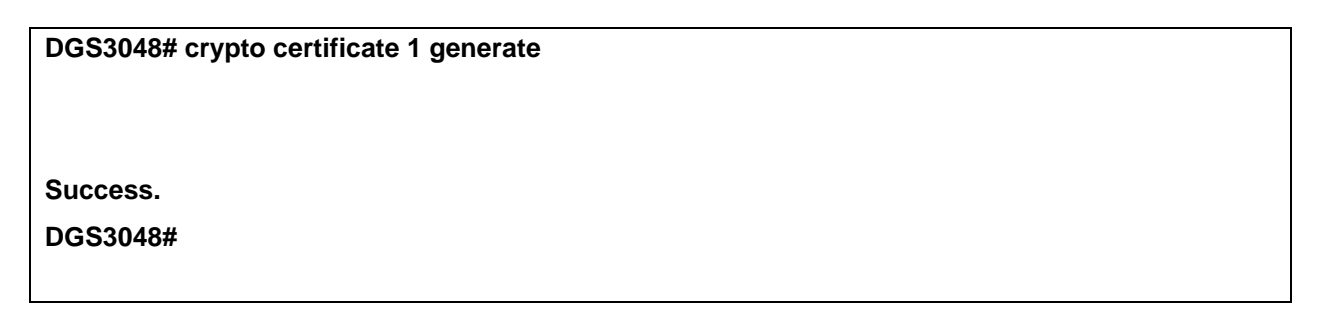

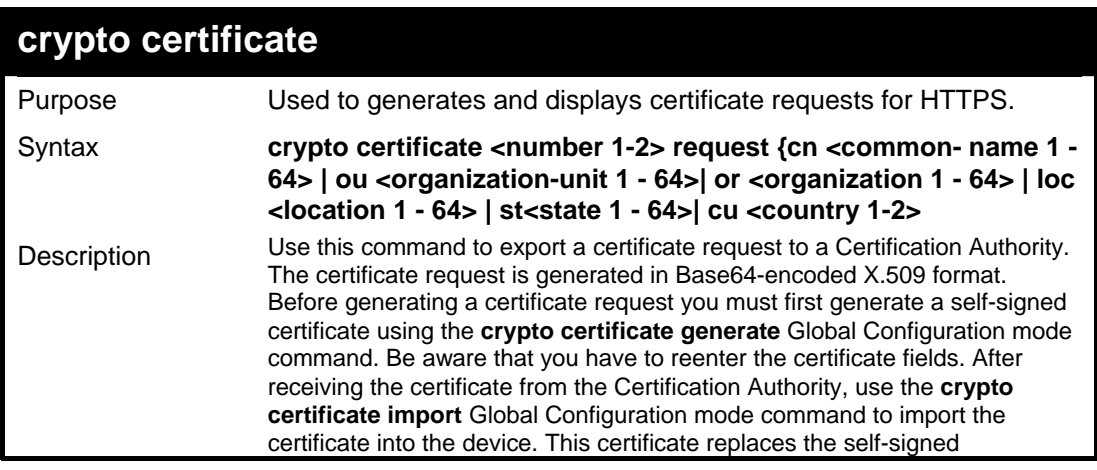

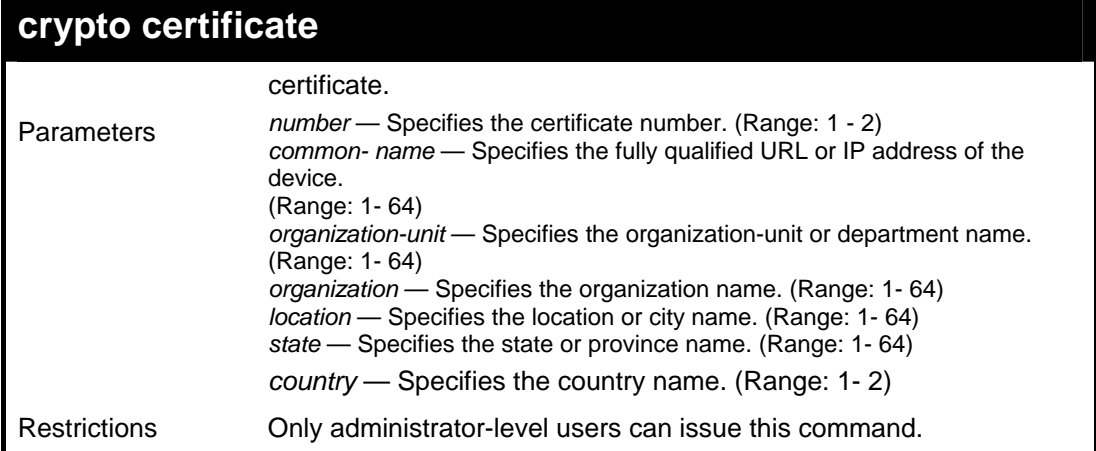

Usage Example:

To generates and displays certificate requests for HTTPS.:

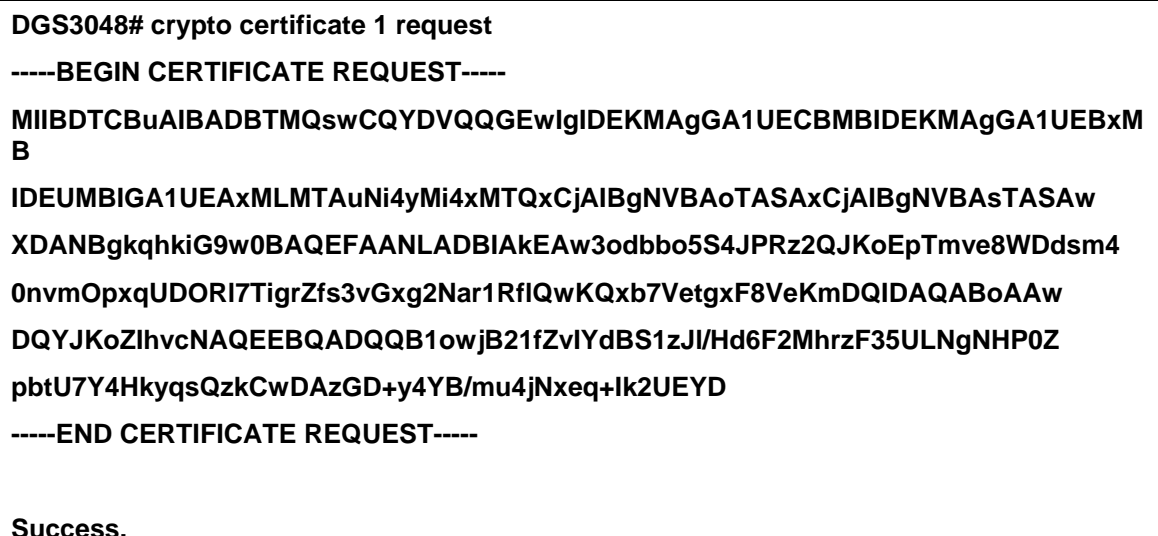

**Success.** 

**DGS3048#** 

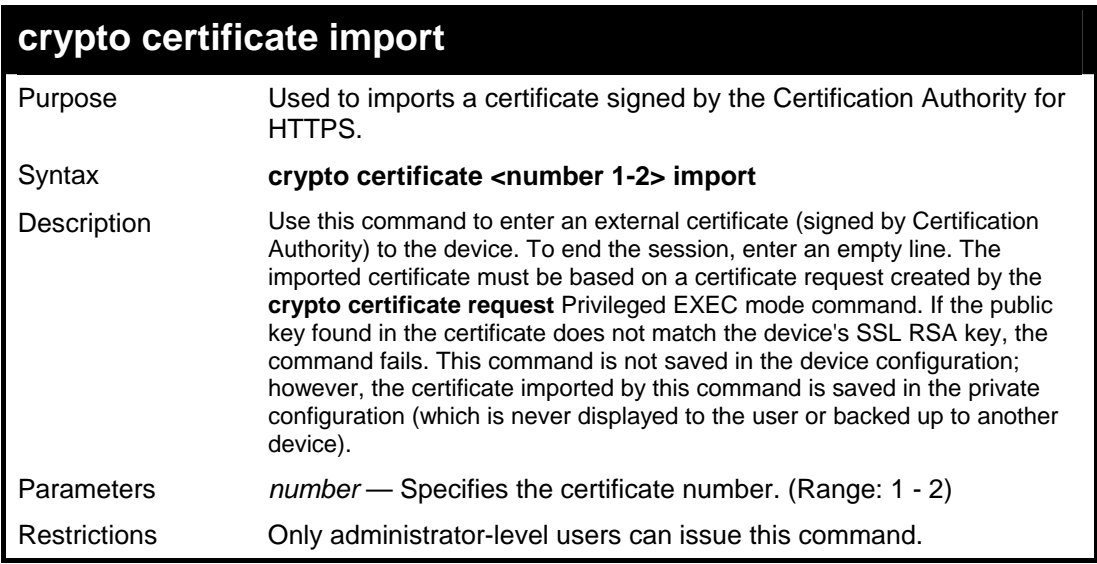

Usage Example:

To import a certificate signed by the Certification Authority for HTTPS.:

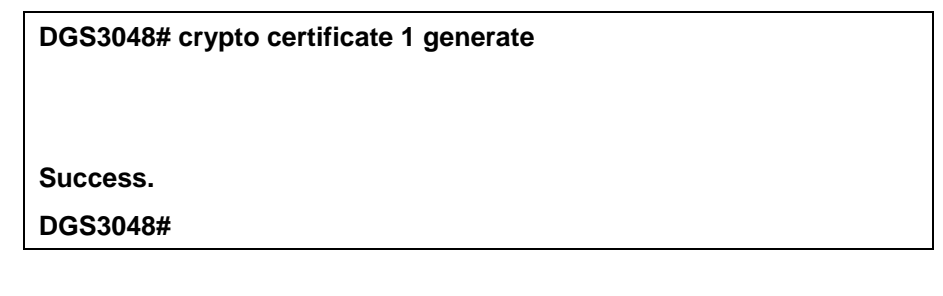

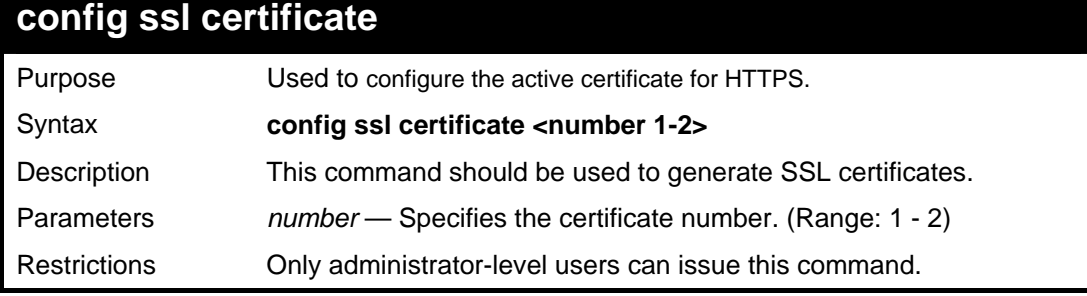

Usage Example:

To configure the active certificate for SSL:

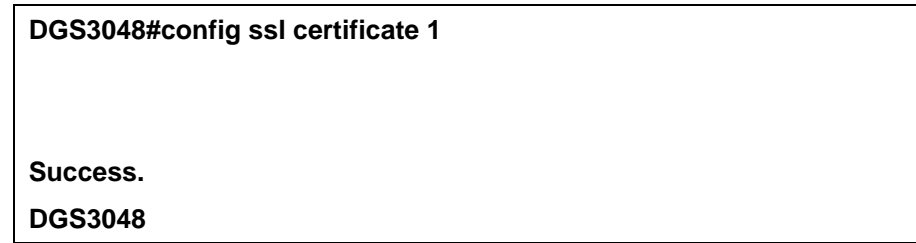

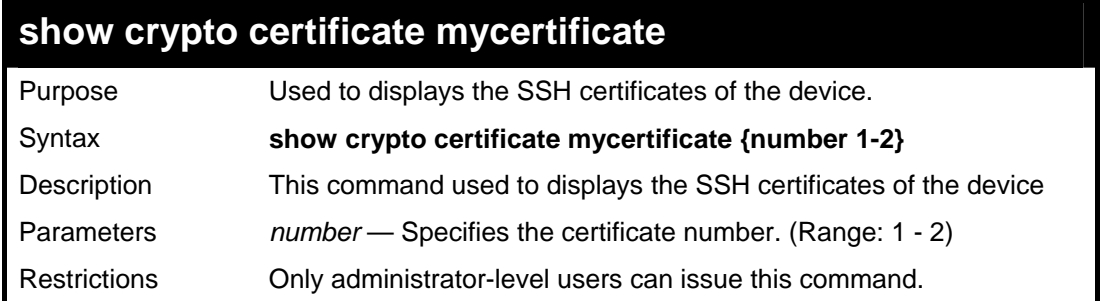

Usage Example:

To show crypto certificate mycertificate:

### **DGS3048# show crypto certificate mycertificate -----BEGIN CERTIFICATE----- MIIBkDCCAToCAQAwDQYJKoZIhvcNAQEEBQAwUzELMAkGA1UEBhMCICAxCjAIBgNV BAgTASAxCjAIBgNVBAcTASAxFDASBgNVBAMTCzEwLjYuMjIuMTExMQowCAYDVQQK EwEgMQowCAYDVQQLEwEgMB4XDTA1MDEwMzAyMzM1NFoXDTA2MDEwMzAyMzM1NFo w UzELMAkGA1UEBhMCICAxCjAIBgNVBAgTASAxCjAIBgNVBAcTASAxFDASBgNVBAMT CzEwLjYuMjIuMTExMQowCAYDVQQKEwEgMQowCAYDVQQLEwEgMFwwDQYJKoZIhvcN AQEBBQADSwAwSAJBAMcIwCcmDHypkoWE3eUFsw0xWnQ+0kkve9kRo/kElIRsk8jw FDPMPPelG4VkUuHMSAYZSigDLnvqR4bTeNVq9M8CAwEAATANBgkqhkiG9w0BAQQF AANBAJNZOGD4J9+XTVPbN9wQK2uRI6SwngGkyXS1uD6QzqhaJBe09/dqZAfsc86W Rq7K3jFZKfx3BkH7NPIqBO6PHaQ= -----END CERTIFICATE----- Issued by : C= , ST= , L= , CN=10.6.22.111, O= , OU=**

 **Valid From: Jan 3 02:33:54 2005 GMT** 

 **Valid to: Jan 3 02:33:54 2006 GMT** 

 **Subject: C= , ST= , L= , CN=10.6.22.111, O= , OU=** 

 **SHA1 Fingerprint: 99A1052E E4C9DA24 2F9E2BB8 0968364E 387C6628** 

**DGS3048#** 

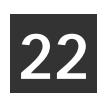

## *TIME AND SNTP COMMANDS*

The Simple Network Time Protocol (SNTP) (an adaptation of the Network Time Protocol (NTP)) commands in the Command Line Interface (CLI) are listed (along with the appropriate parameters) in the following table.

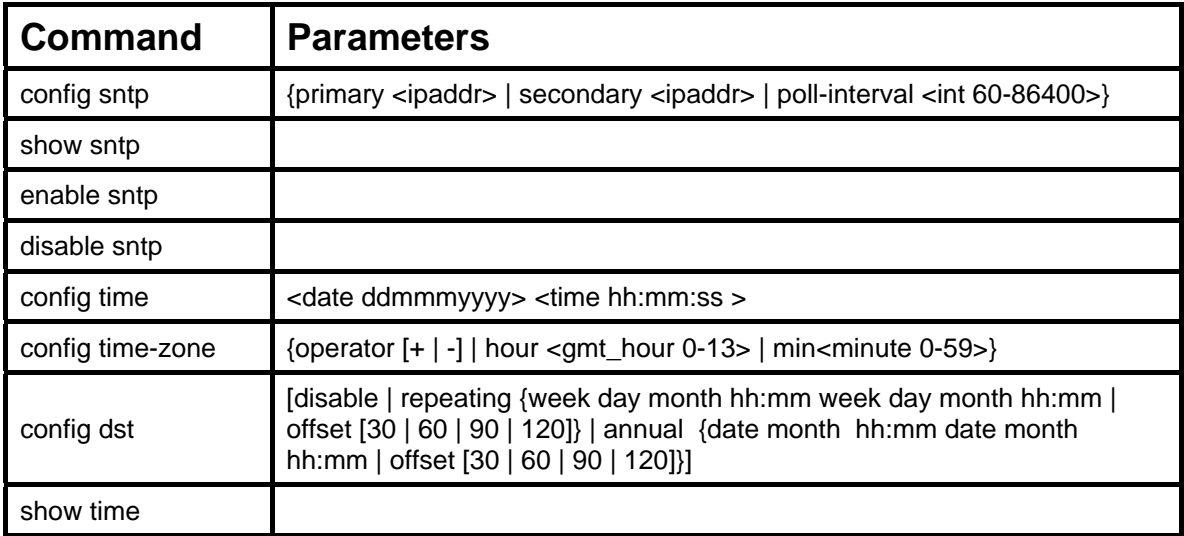

Each command is listed, in detail, in the following sections.

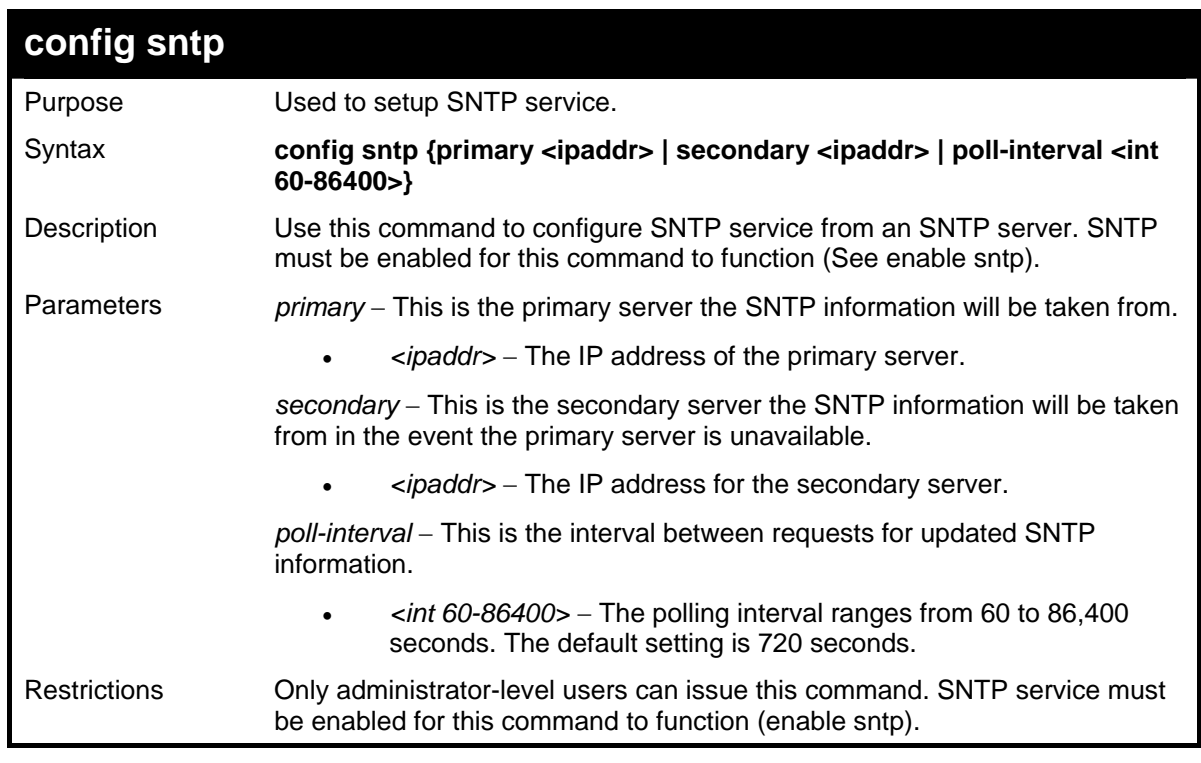

Example usage:

To configure SNTP settings:

**DGS3048#config sntp primary 10.1.1.1 secondary 10.1.1.2 pollinterval 60 Command: config sntp primary 10.1.1.1 secondary 10.1.1.2 poll-**

**interval 60** 

**Success.** 

**DGS3048#**

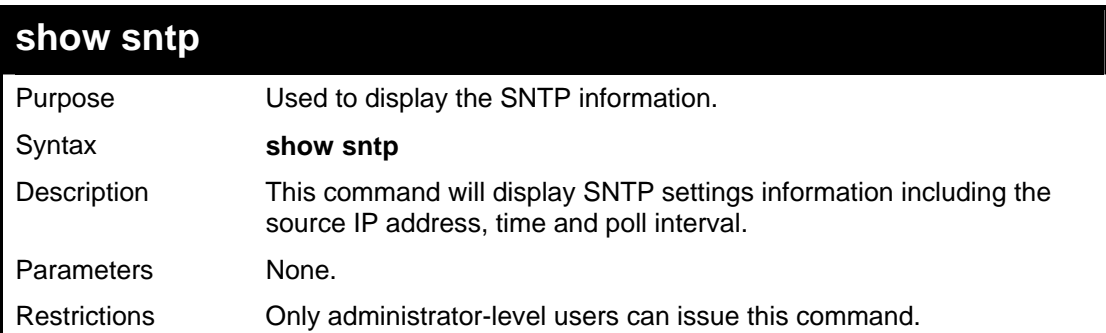

Example usage:

To display SNTP configuration information:

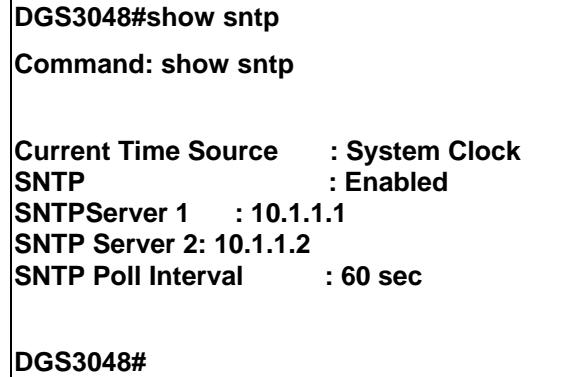

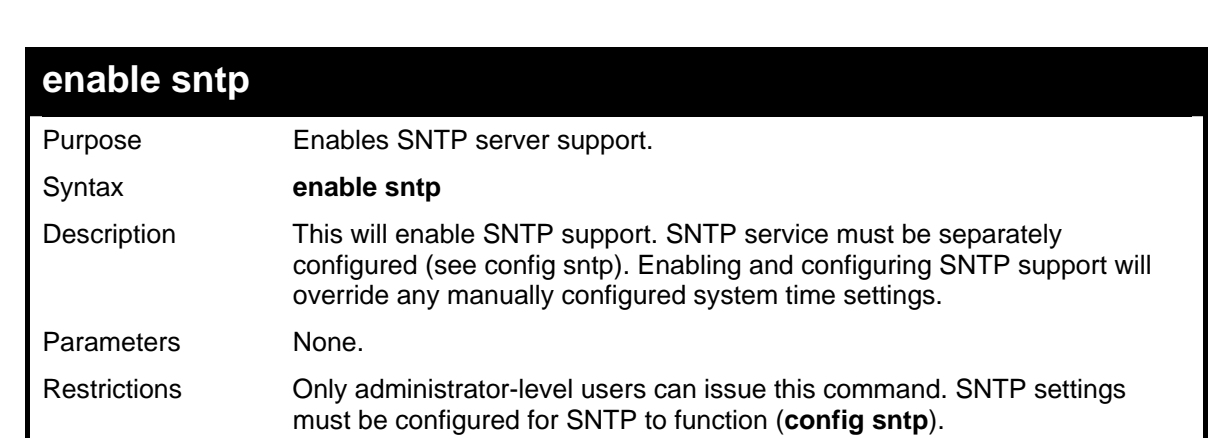

Example usage:

To enable the SNTP function:

**DGS3048#enable sntp Command: enable sntp Success.** 

**DGS3048#**

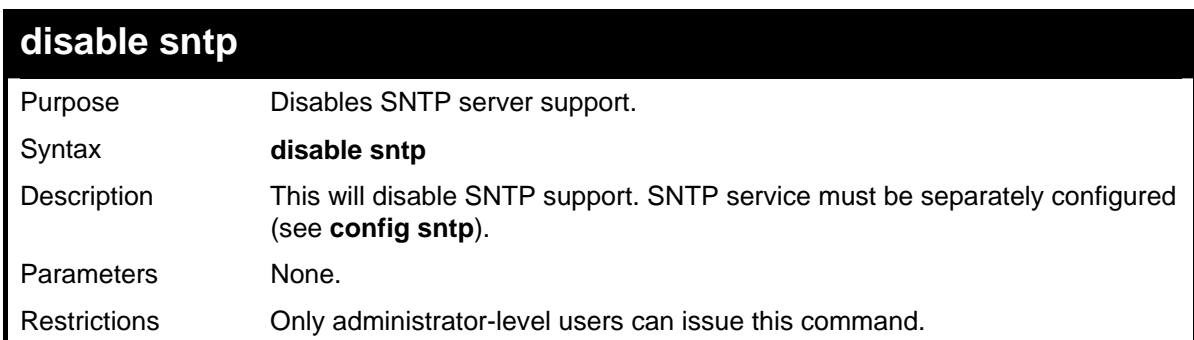

Example:

To stop SNTP support:

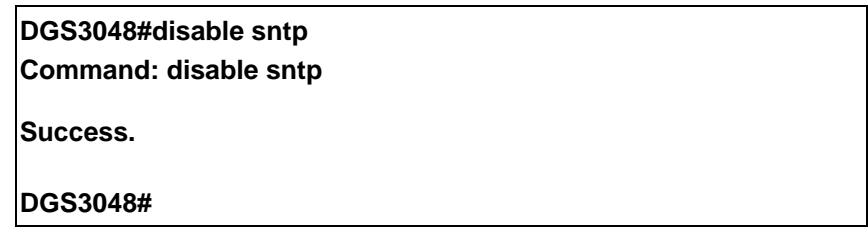

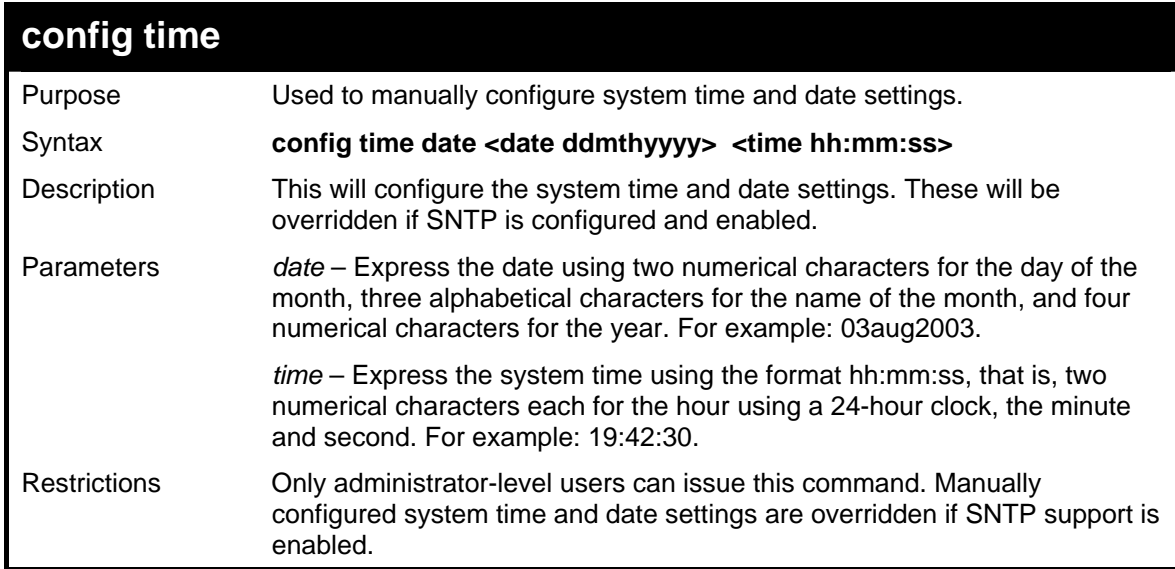

Example usage:

To manually set system time and date settings:

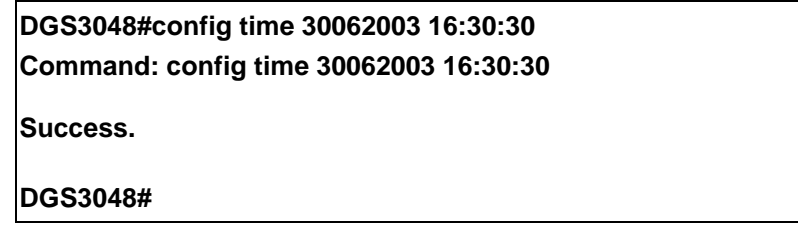

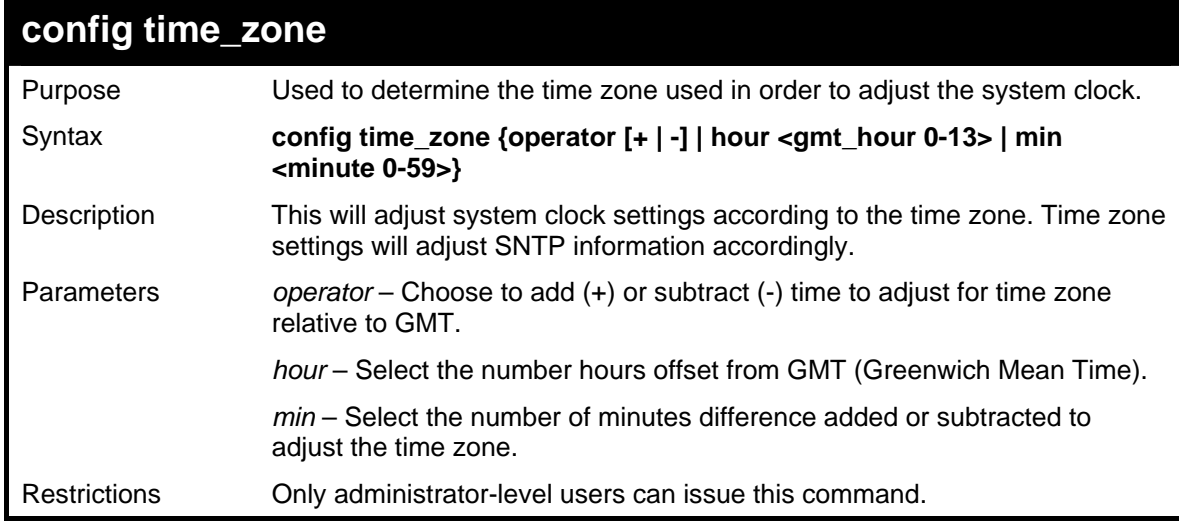

Example usage:

To configure time zone settings:

**DGS3048#config time\_zone operator + hour 2 min 30 Command: config time\_zone operator + hour 2 min 30 Success.** 

**DGS3048#**

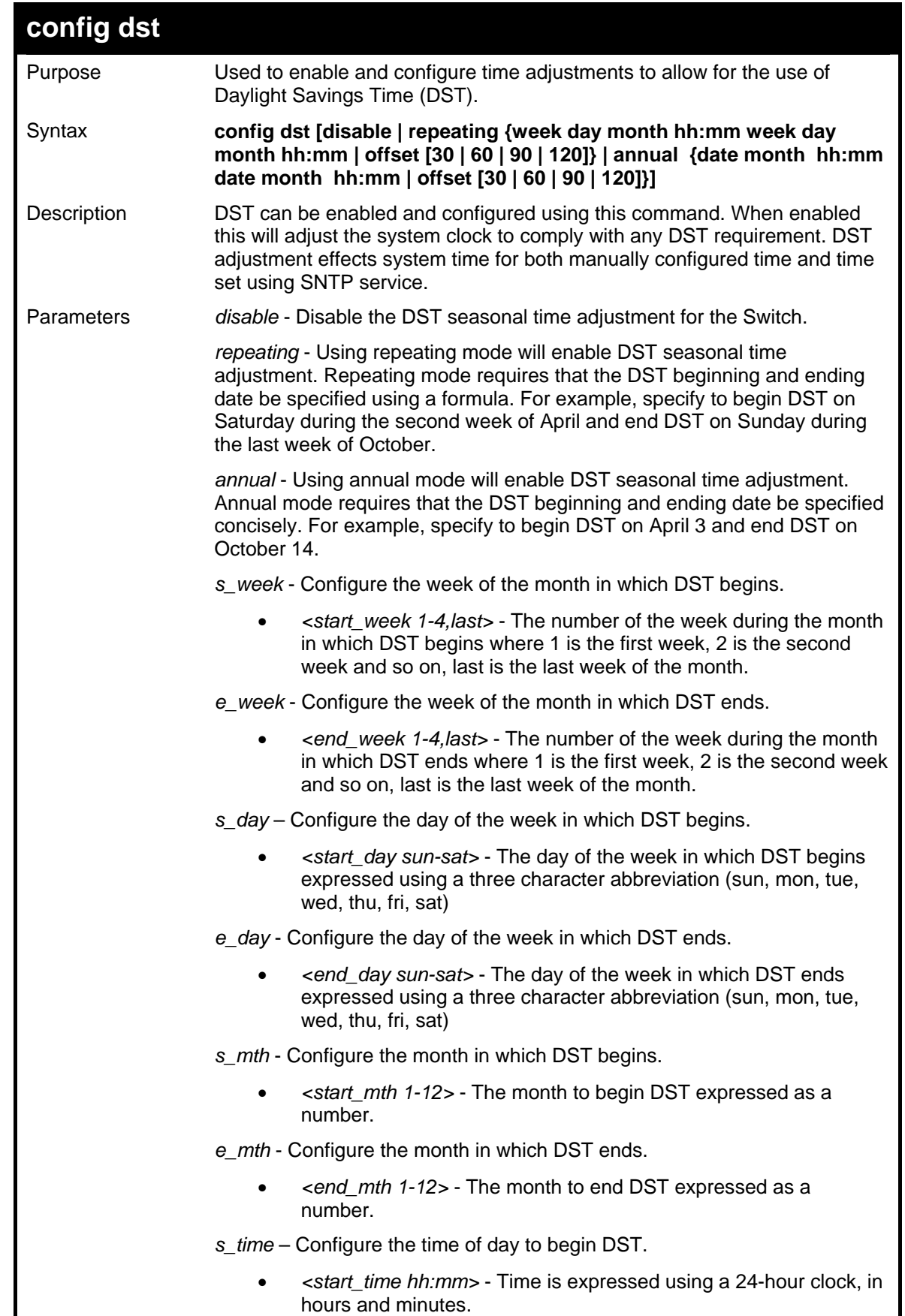

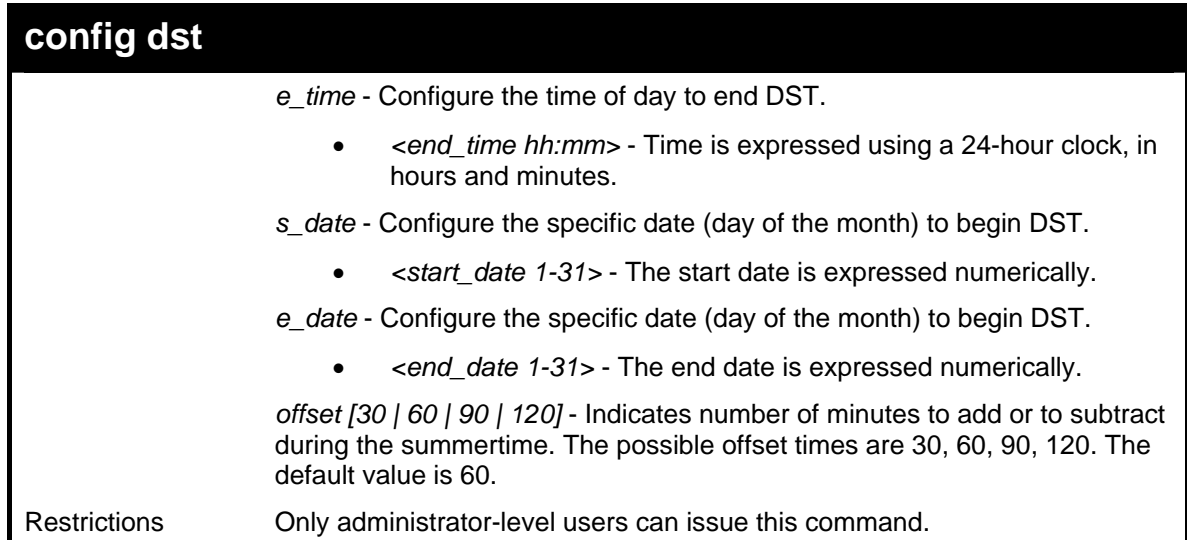

Example usage:

To configure daylight savings time on the Switch:

**DGS3048# config dst repeating s\_week 2 s\_day tue s\_mth 4 s\_time 15:00 e\_week 2 e\_day wed e\_mth 10 e\_time 15:30 offset 30 Command: config dst repeating s\_week 2 s\_day tue s\_mth 4 s\_time 15:00 e\_week 2 e\_day wed e\_mth 10 e\_time 15:30 offset 30** 

**Success.** 

**DGS3048#**

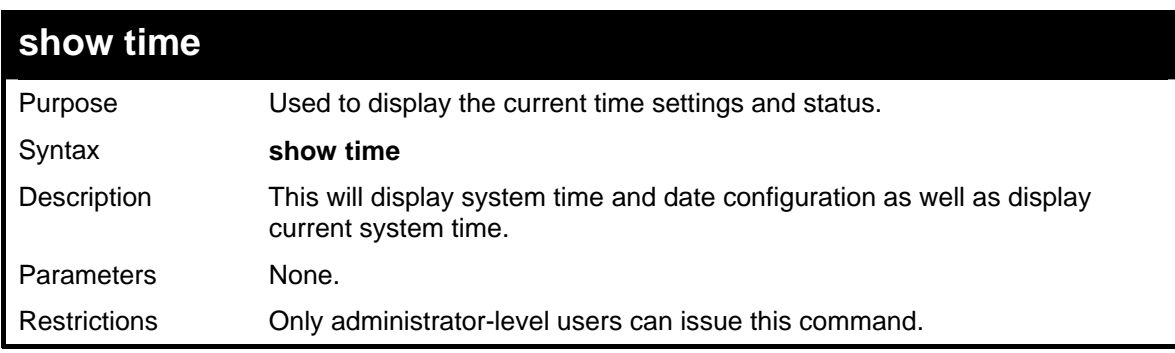

Example usage:

To show the time settings:

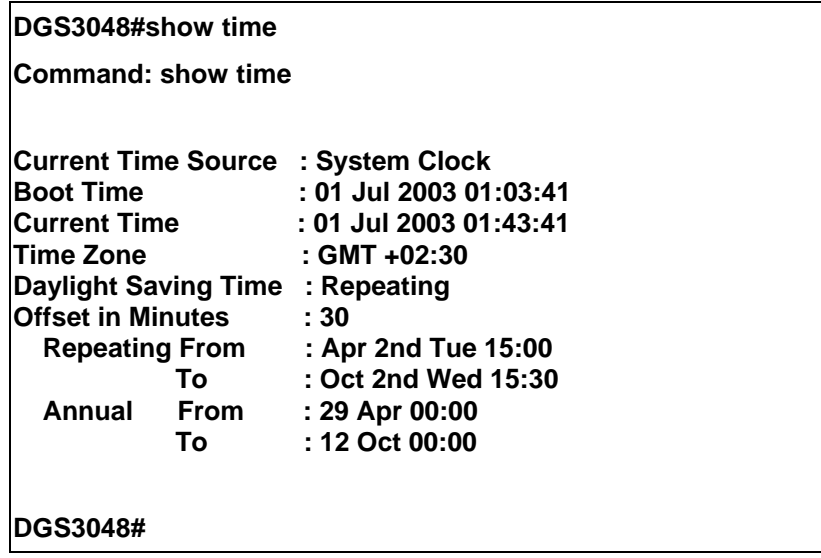

# **23**

## *ROUTING TABLE COMMANDS*

The routing table commands in the Command Line Interface (CLI) are listed (along with the appropriate parameters) in the following table.

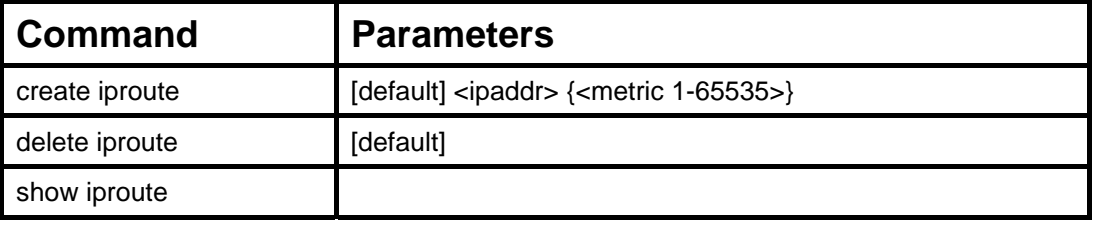

Each command is listed, in detail, in the following sections.

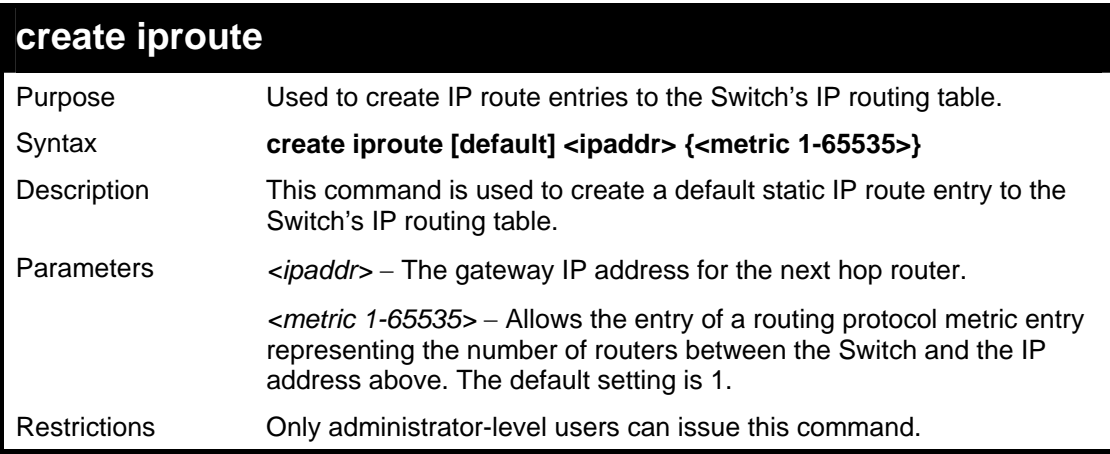

Example Usage:

To add the default static address 10.48.74.121, with a metric setting of 1, to the routing table:

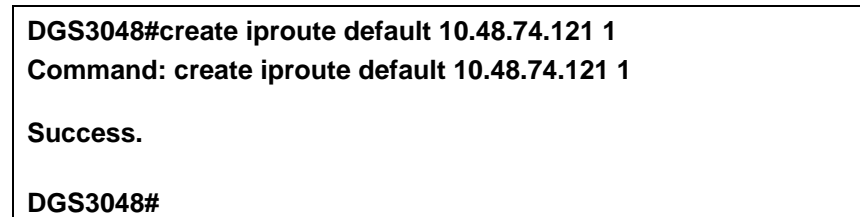

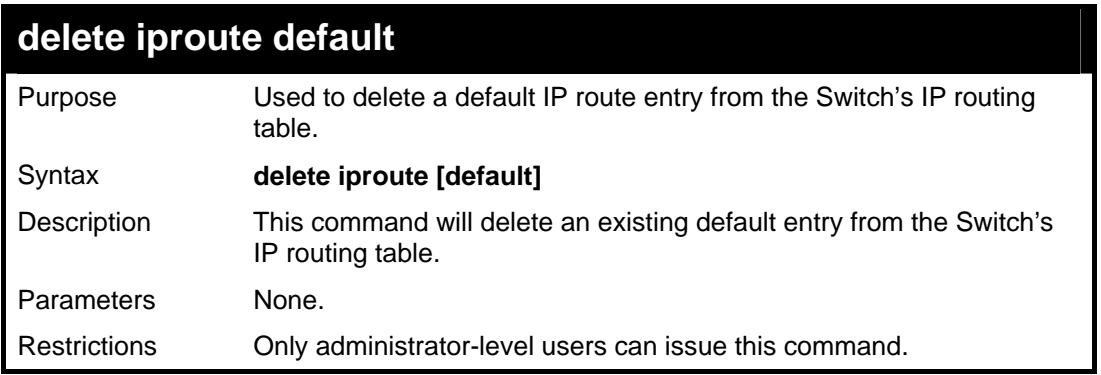

Example usage:

To delete the default IP route 10.53.13.254:

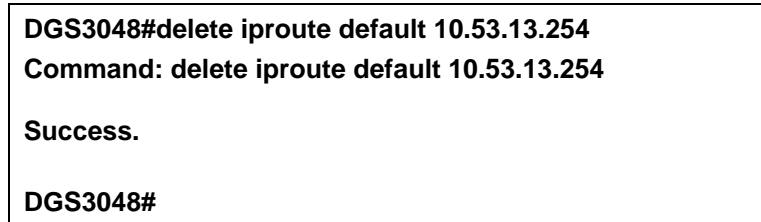

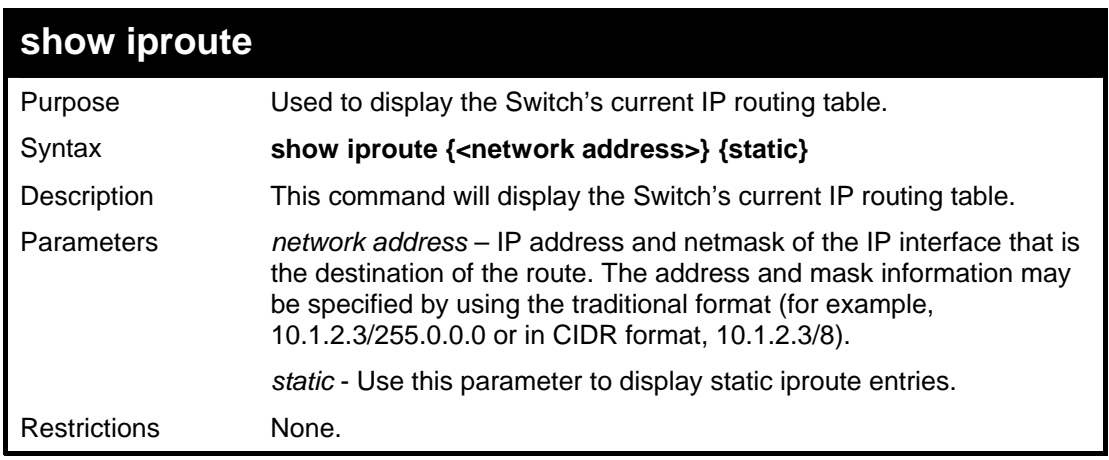

Example Usage:

To display the contents of the IP routing table:

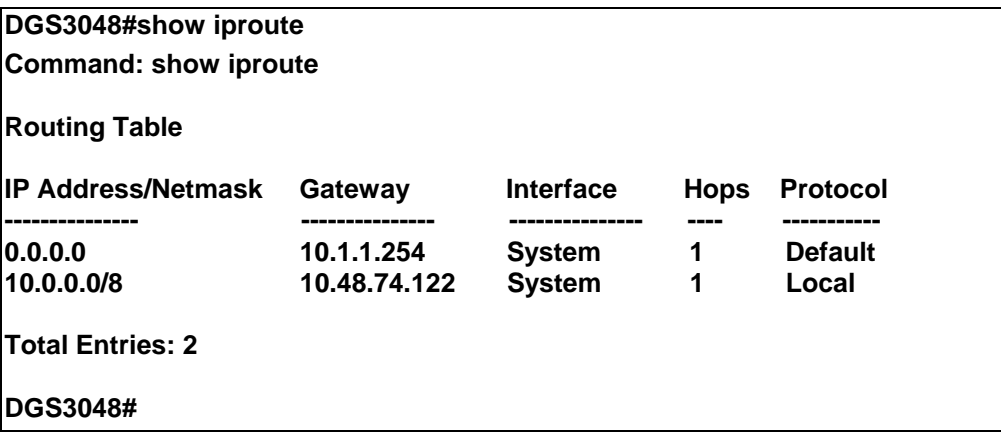

**24** 

## *ARP COMMANDS*

The ARP commands in the Command Line Interface (CLI) are listed (along with the appropriate parameters) in the following table.

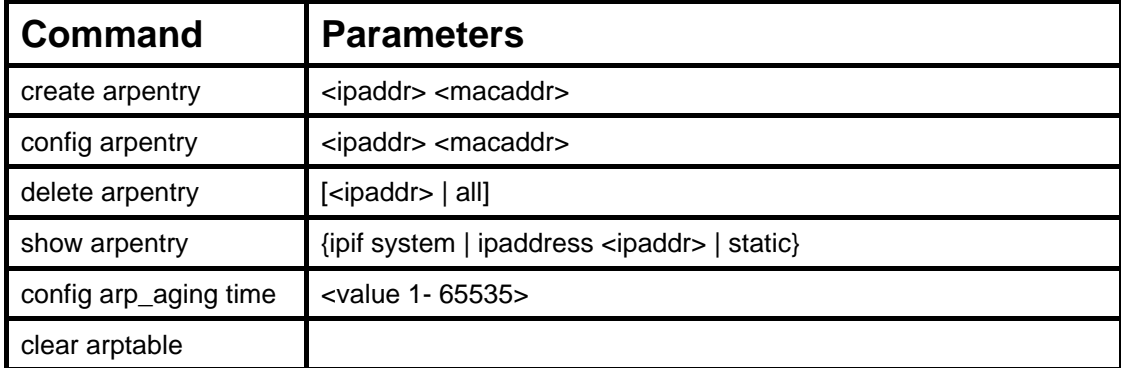

Each command is listed, in detail, in the following sections.

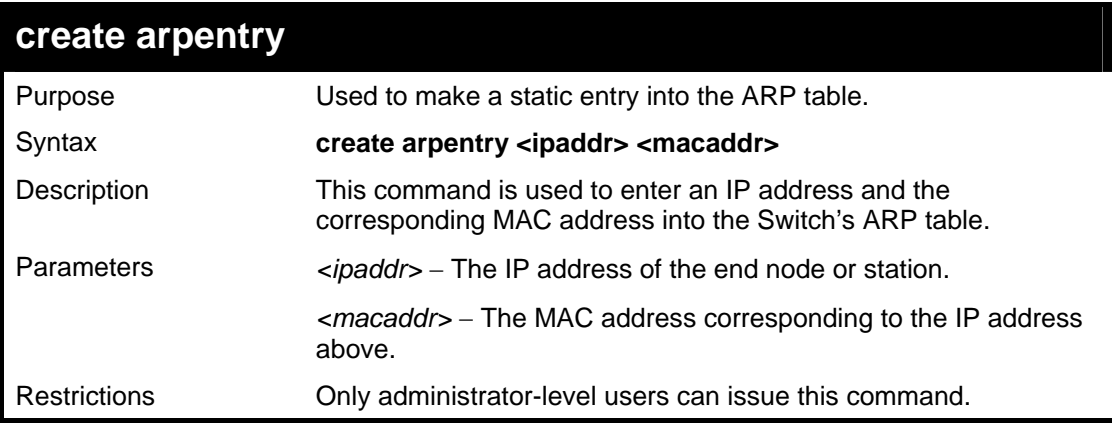

Example Usage:

To create a static ARP entry for the IP address 10.48.74.121 and MAC address 00:50:BA:00:07:36:

**DGS3048#create arpentry 10.48.74.121 00-50-BA-00-07-36 Command: create arpentry 10.48.74.121 00-50-BA-00-07-36** 

**Success.** 

**DGS3048#** 

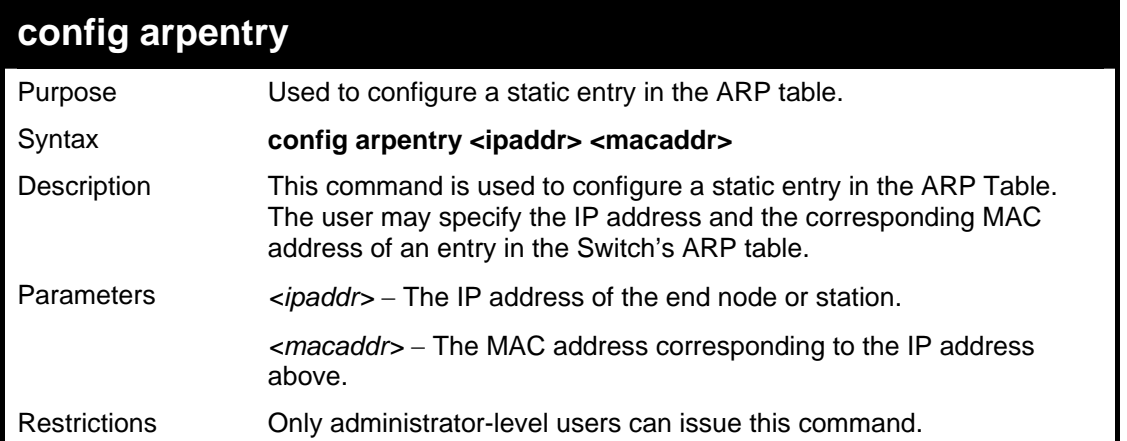

Example Usage:

To configure a static ARP entry for the IP address 10.48.74.12 and MAC address 00:50:BA:00:07:36:

**DGS3048#config arpentry 10.48.74.12 00-50-BA-00-07-36 Command: config arpentry 10.48.74.12 00-50-BA-00-07-36** 

**Success.** 

**DGS3048#** 

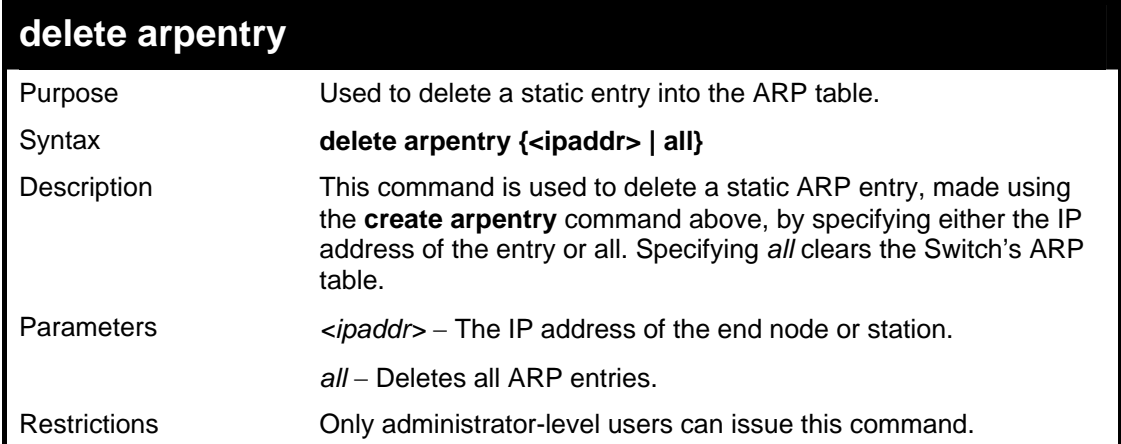

Example Usage:

To delete an entry of IP address 10.48.74.121 from the ARP table:

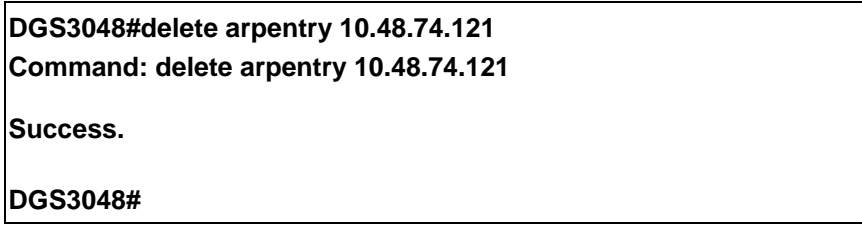

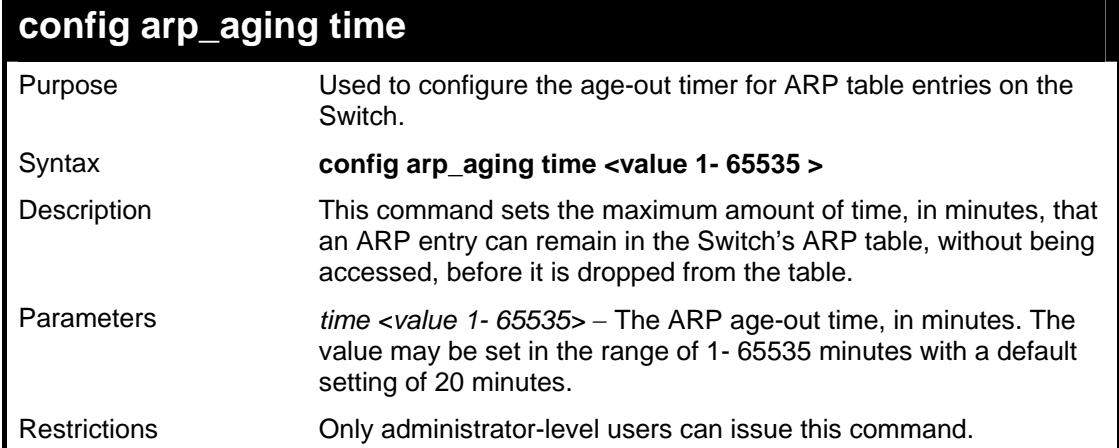

Example Usage:

To configure ARP aging time:

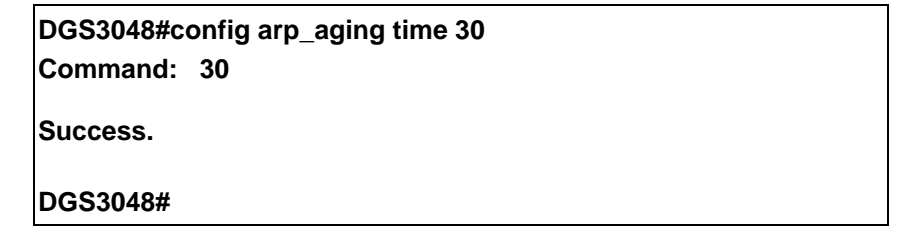

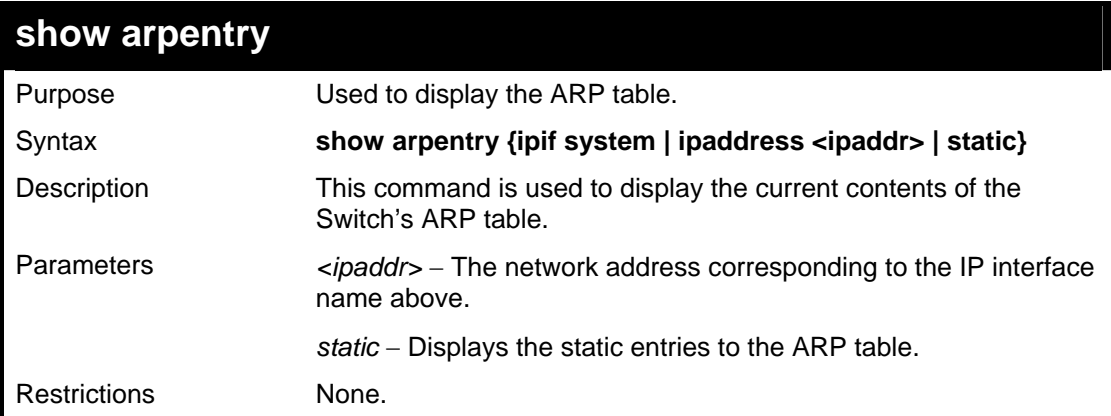

Example Usage:

To display the ARP table**:** 

**DGS3048#show arpentry Command: show arpentry** 

**ARP Aging Time : 20** 

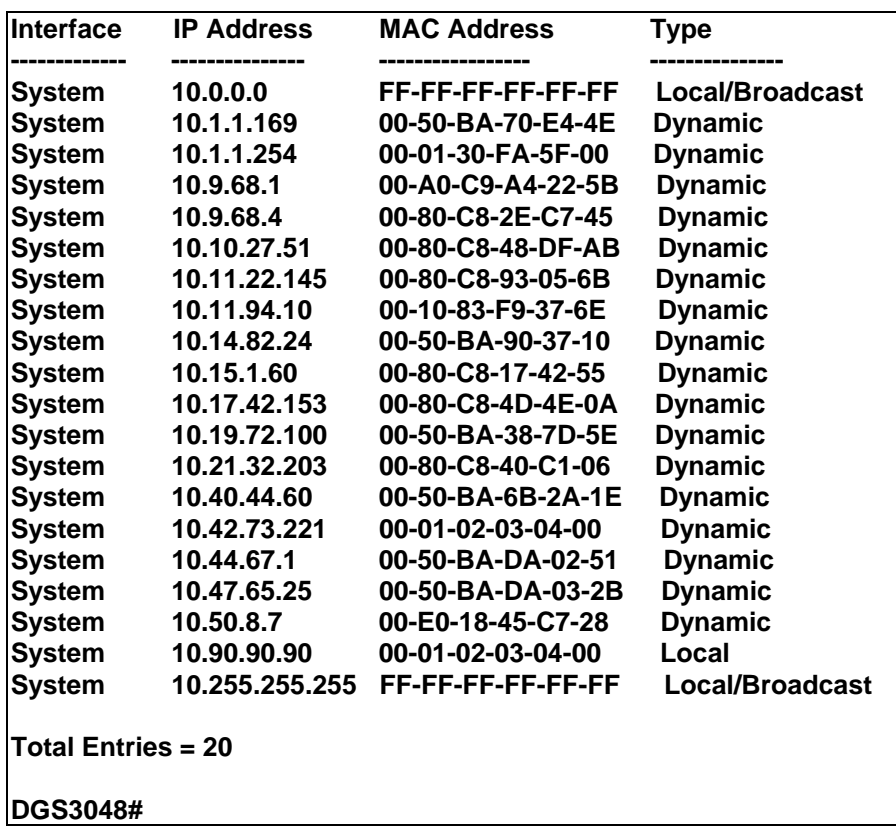

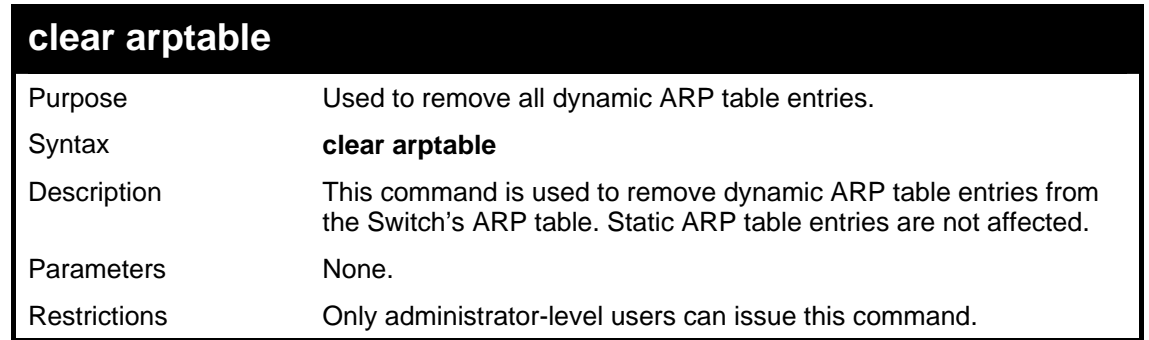

Example Usage:

To remove dynamic entries in the ARP table:

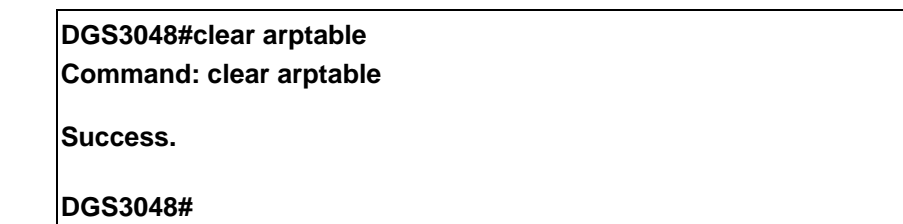

## **25**

*COMMAND HISTORY LIST*

The command history list commands in the Command Line Interface (CLI) are listed (along with the appropriate parameters) in the following table.

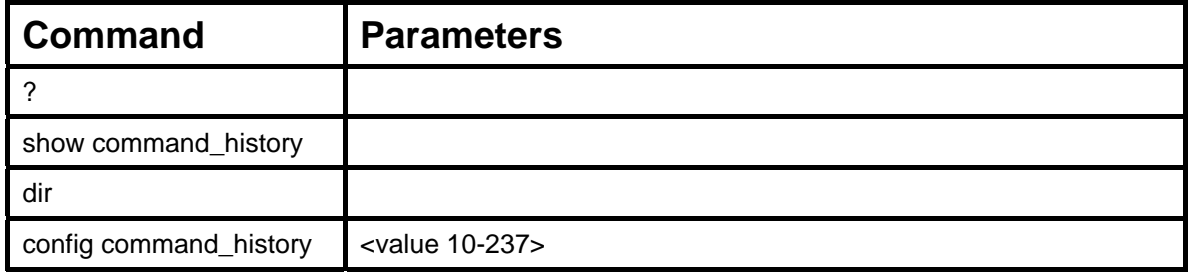

Each command is listed, in detail, in the following sections.

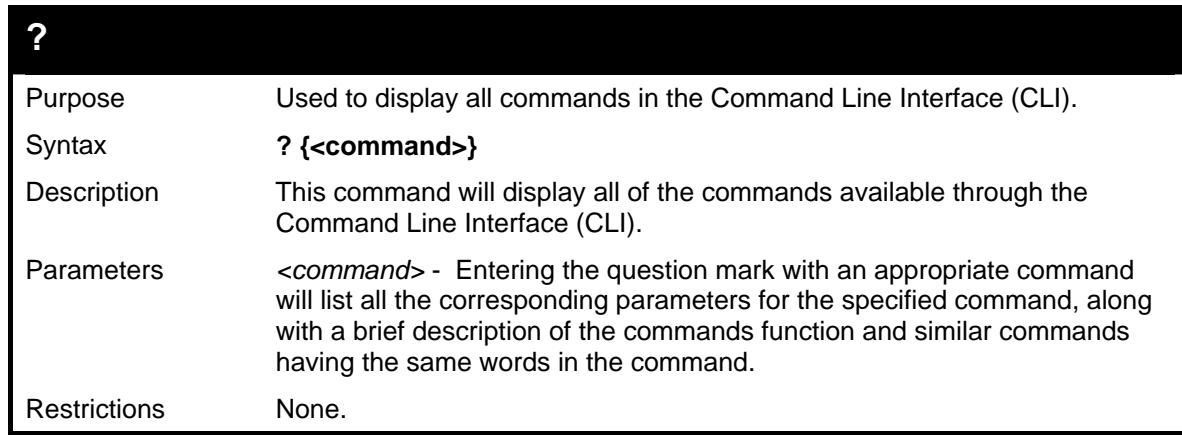

Example usage

To display all of the commands in the CLI:

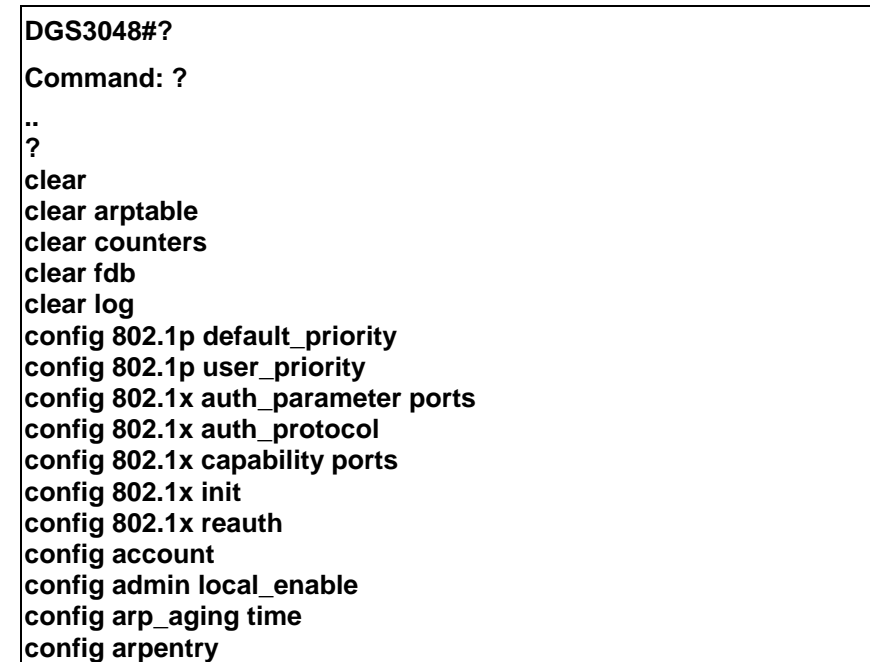

**config authen application config authen parameter attempt config authen parameter response\_timeout config authen server group** 

#### **More: <space>, Quit: q, One line: <return>**

Example usage:

To display the parameters for a specific command:

**DGS3048#? config igmp\_snooping Command: config igmp\_snooping** 

**Command: config igmp\_snooping Usage: [<vlan\_name 32> | all] {host\_timeout <sec 1-16711450> | router\_timeout <sec 1-16711450> | leave\_timer <sec 0-16711450> | state [enable | disable]} Description: Used to configure IGMP snooping on the switch. config igmp\_snooping querier** 

**DGS3048#** 

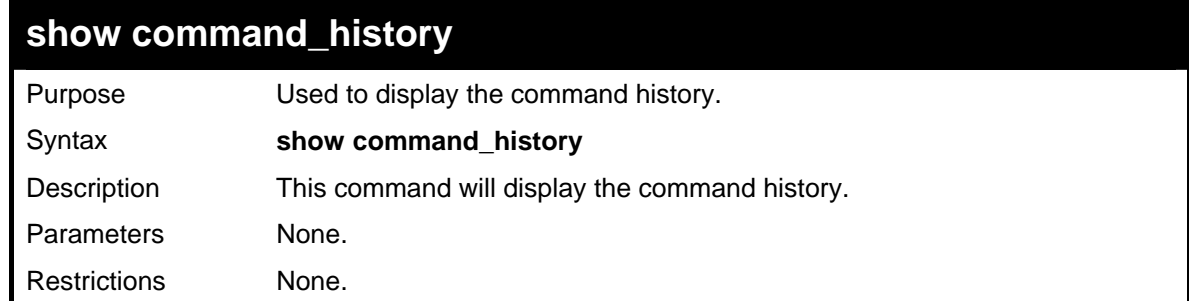

Example usage

To display the command history:

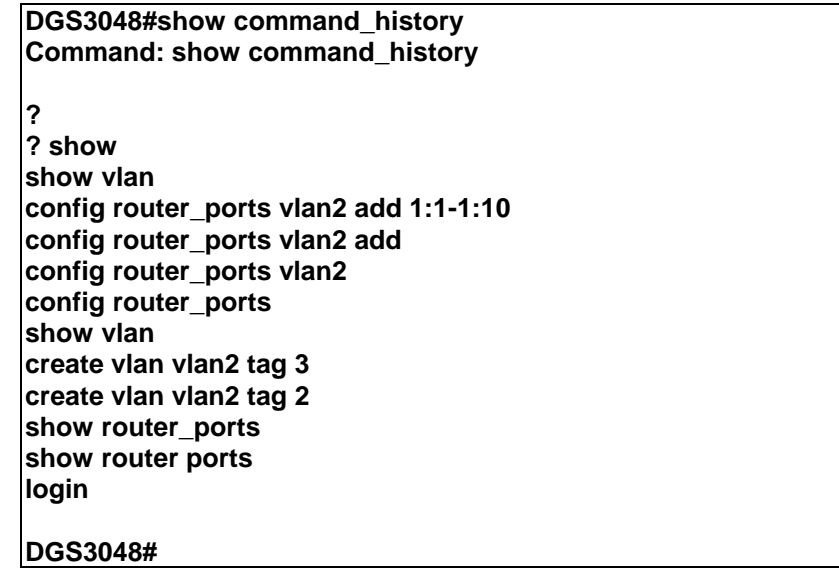

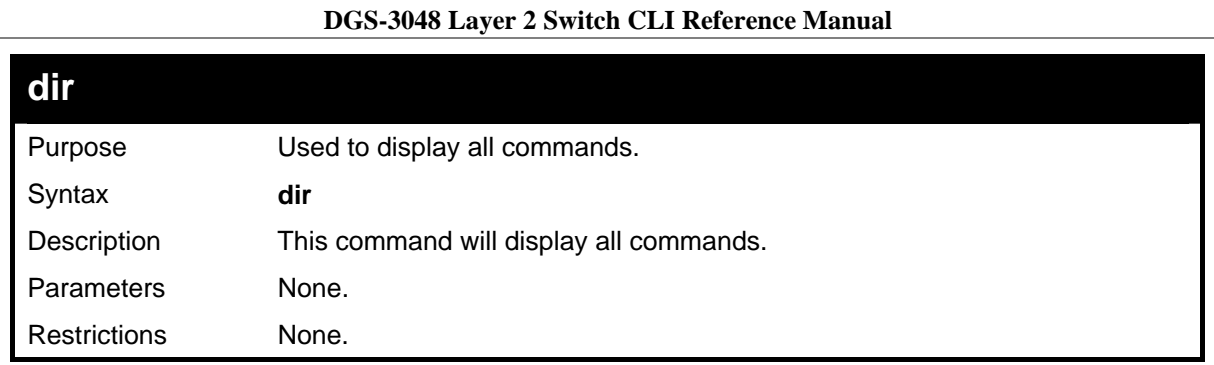

Example usage

To display all of the commands:

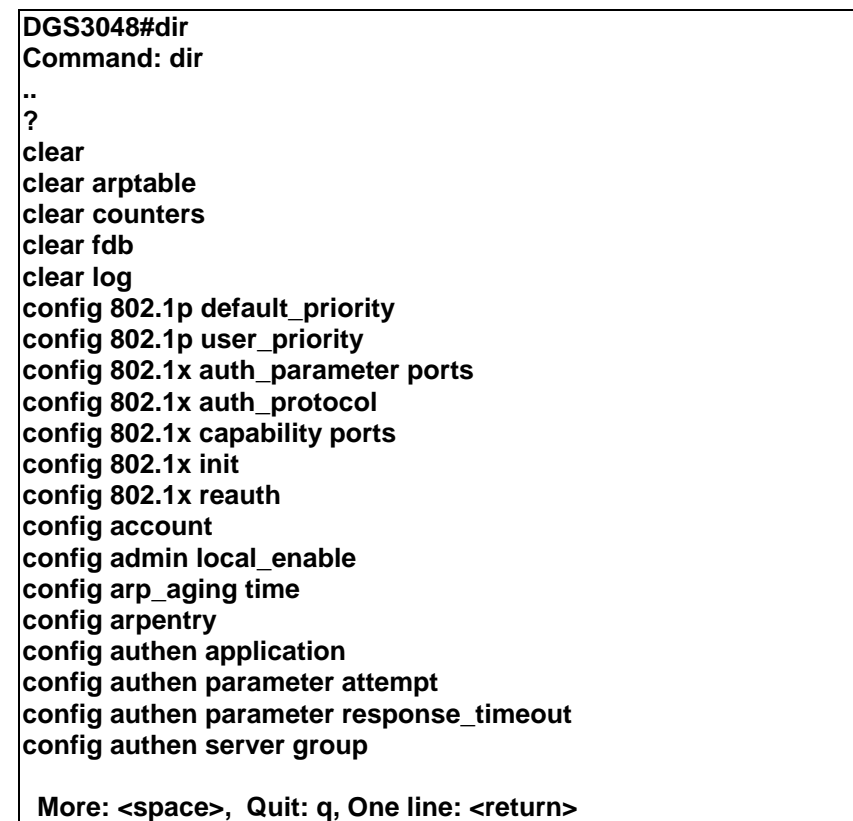

## **config command\_history**

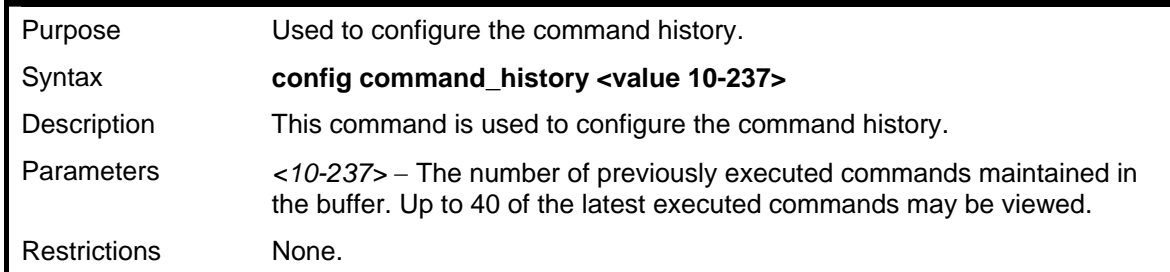

Example usage

To configure the command history:

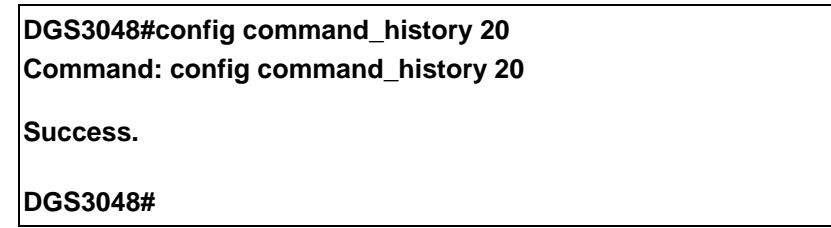

# **A**

## *TECHNICAL SPECIFICATIONS*

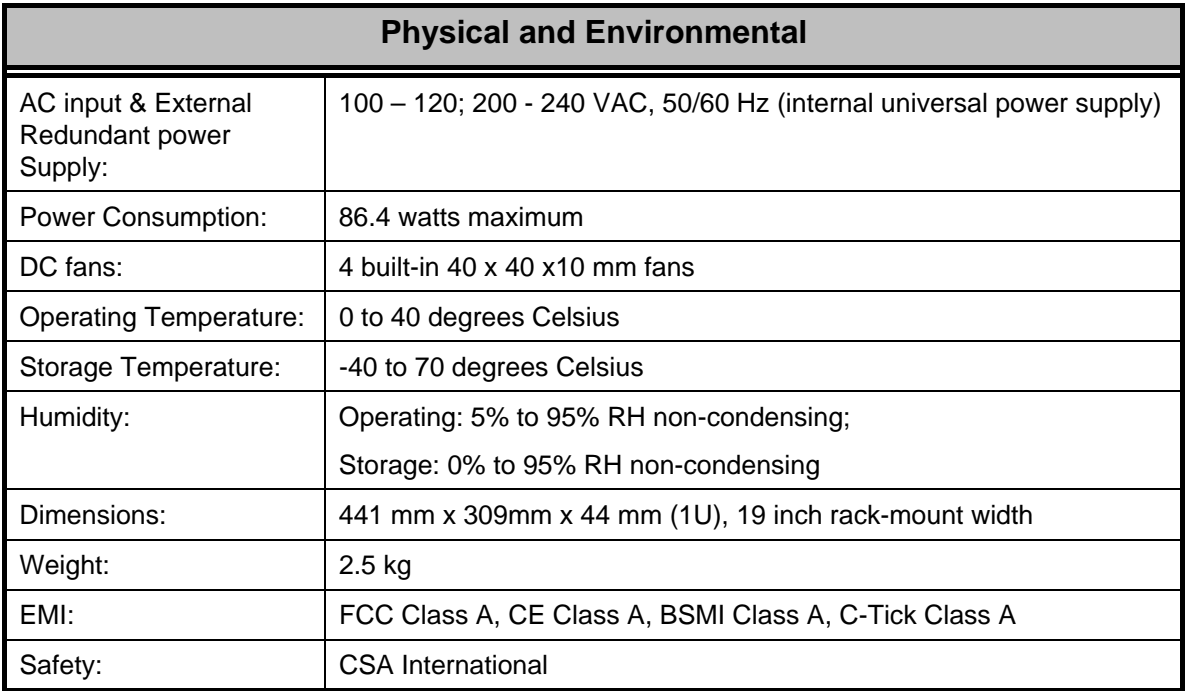

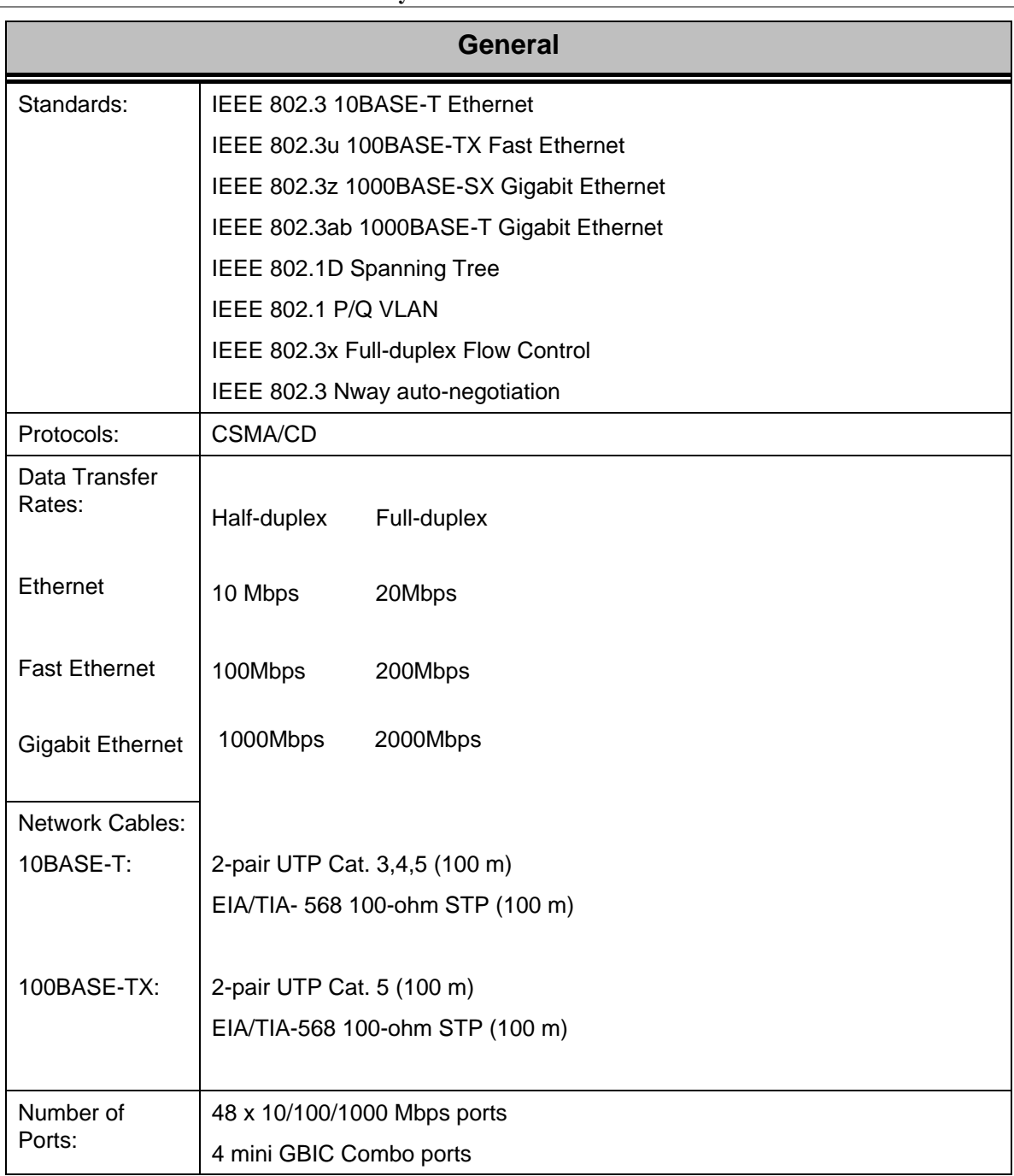

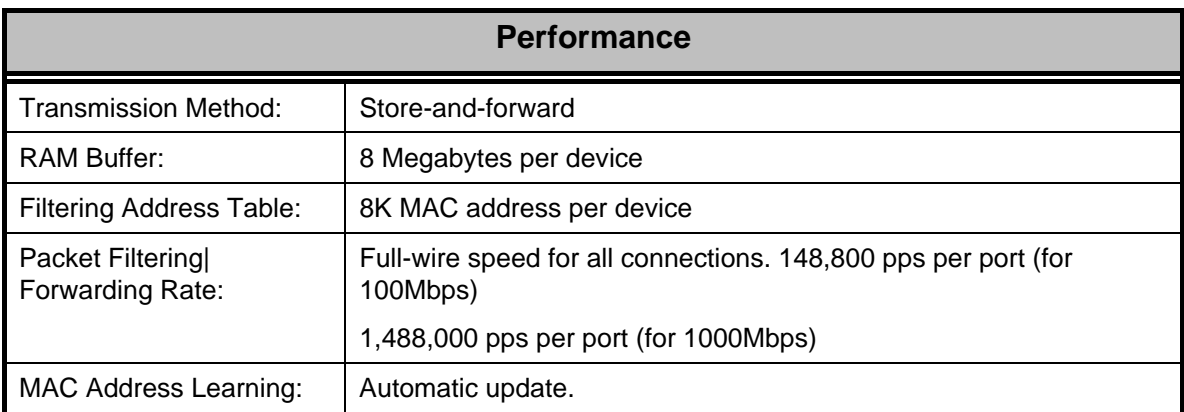